ระบบเฝาตรวจและชวยวินิจฉัยการบินระยะไกล

เรืออากาศเอกวัชรพงษ เข็มเพ็ชร

วิทยานิพนธ์นี้เป็นส่วนหนึ่งของการศึกษาตามหลักสูตรปริญญา วิศวกรรมศาสตรมหาบัณฑิต ึ่ สาขาวิชาวิศวกรรมไฟฟา ภาควิชาวิศวกรรมไฟฟา คณะวิศวกรรมศาสตร จุฬาลงกรณมหาวิทยาลัย ปการศึกษา 2548 ISBN 974-17-5398-5 ลิขสิทธ ของจุฬาลงกรณมหาวิทยาลัยิ์

#### REMOTE FLIGHT MONITORING AND DIAGNOSIS-AIDED SYSTEM

Flt.Lt.Watcharapong Khempet

A Thesis Submitted in Partial Fulfillment of the Requirements for the Degree of Master of Engineering Program in Electrical Engineering Department of Electrical Engineering Faculty of Engineering Chulalongkorn University Academic Year 2005

ISBN 974-17-5398-5

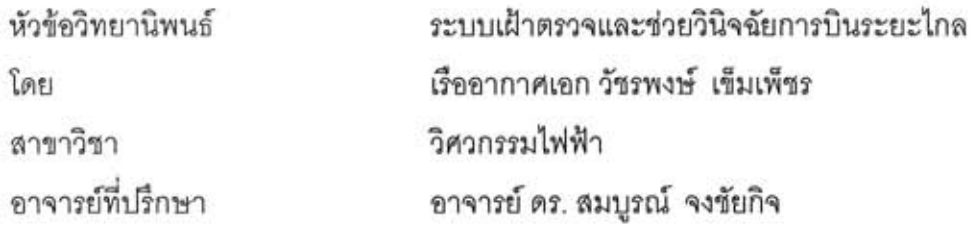

คณะวิศวกรรมศาสตร์ จุฬาลงกรณ์มหาวิทยาลัย อนุมัติให้นับวิทยานิพนธ์ฉบับนี้เป็นส่วนหนึ่ง ของการศึกษาตามหลักสูตรปริญญามหาบัณฑิต

คณบดีคณะวิศวกรรมศาสตร์ (ศาสตราจารย์ ดร.ดิเรก ลาวัณย์ศิริ) คณะกรรมการสอบวิทยานิพนธ์ AMb ประธานกรรมการ (รองศาสตราจารย์ ดร.วาทิต เบญจพลกุล) Ray Q. โมก อาจารย์ที่ปรึกษา (อาจารย์ ดร.สมบูรณ์ จงขัยกิจ)  $\mathcal{A}$  of nearing (ผู้ช่วยศาสตราจารย์ ดร.สุภาวดี อร่ามวิทย์) .......................... กรรมการ (นาวาอากาศตรี สุ่นันท์ ซูมาลี)

วัชรพงษ์ เข็มเพ็ชร : ระบบเฝ้าตรวจและช่วยวินิจฉัยการบินระยะไกล. (REMOTE FLIGHT MONITORING AND DIAGNOSIS-AIDED SYSTEM)อ. ที่ปรึกษา : อ.ดร.สมบรณ์ จงชัยกิจ, 116 หน้า, ISBN 974-17-5398-5

วิทยานิพนธ์นี้กล่าวถึงการศึกษา ออกแบบ และสร้างระบบเฝ้าตรวจและช่วยวินิจฉัยการบิน ระยะไกลซึ่งจะนำไปใช้ควบคุมบ.เป้าบินระยะไกลผ่านหน้าจอมอนิเตอร์โดยควบคุมได้ไกลถึง 8 กิโลเมตรเป็นอย่างน้อย ระบบนี้จะช่วยให้การควบคุมบ.เป้าบินปลอดภัยและสะดวกยิ่งขึ้น

ระบบประกอบด้วยภาคอากาศและภาคพื้น ภาคอากาศประกอบด้วยจีพีเอส ไจโรสโคป ทรานส์ดิวเซอร์วัดความดันสถิต ทรานส์ดิวเซอร์วัดความดันแตกต่าง หน่วยจัดการข้อมูลการบิน อุปกรณ์เก็บข้อมูลและภาคส่งโมเด็มไร้สาย ภาคพื้นดินประกอบด้วยภาครับโมเด็มไร้สายและ อุปกรณ์แสดงผลซึ่งแสดงตำแหน่งบ.เป้าบินบนแผนที่และเครื่องวัดประกอบการบิน การสื่อสารผ่าน โมเด็มไร้สายได้มีการเข้ารหัสรีด-โซโลมอน(14,10)เพื่อแก้ไขความผิดพลาดเนื่องจากสัญญาณรบ กวนที่อาจเกิดขึ้น ข้อมูลการบินจะถูกบันทึกไว้ในอุปกรณ์เก็บข้อมูลของภาคอากาศและอุปกรณ์ แสดงผลของภาคพื้นเพื่อช่วยในการวิเคราะห์เส้นทางการบินและท่าทางการบิน

การทดสอบแบ่งเป็น 2 ส่วนคือการทดสอบในห้องปฏิบัติการและการทดสอบภาคสนาม โดยการทดสอบภาคสนามได้มีการทดสอบระบบที่ระยะ 10 กิโลเมตรจำนวน 10 รอบเป็นเวลา 2 ชั่วโมง ผลการทดสอบเป็นที่น่าพอใจ ระบบพร้อมที่จะนำไปใช้งาน

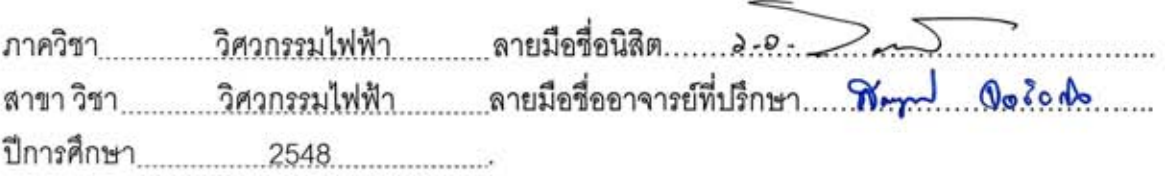

##4570735721 : MAJOR ELECTRICAL ENGINEERING

KEY WORD: MONITORING / FPGA / REED-SOLOMON / FLIGHT INSTRUMENT / DIAGNOSIS / MAP WATCHARAPONG KHEMPET:REMOTE FLIGHT MONITORING AND DIAGNOSIS-AIDED SYSTEM. THESIS ADVISOR: SOMBOON CHONGCHAIKIT, D.Ing., 116 pp. ISBN: 974-17-5398-5.

This thesis describes the study, design and development of a Remote Flight Monitoring and Diagnosis-Aided System that will be used to remotely control a target aircraft via monitor at the distance at least 8 kilometers. This system makes target aircraft control safer and easier.

The system consists of air section and ground section. The air section is composed of a GPS, a gyroscope, a static pressure transducer, a different pressure transducer, a flight data management unit, a storage device, and a radio modem transmitter. Ground section is composed of a radio modem receiver, and a display equipment which displays the position of target aircraft on the map and flight instruments. Reed-Solomon(14,10) code is used during data transmission between radio modems to correct the errors due to noise. Flight datas are recorded at the storage device of air section and the display equipment of ground section for flight path and aerobatics diagnosis.

Test in laboratory and field tests were performed. One of the field test was carried out at 10 kilometers ten times for two hours. The results are satisfactory. The system is ready to use.

Field of study...... Electrical Engineering....... Advisor's signature...... Mary Q. Ec.N. Academic year 2005

#### **กิตติกรรมประกาศ**

วิทยานิพนธ์นี้มิอาจสำเร็จได้หากขาดความช่วยเหลืออย่างดียิ่งจากอาจารย์ ดร. สมบูรณ์ จงชัยกิจ ผู้เป็นอาจารย์ที่ปรึกษาของข้าพเจ้าที่ได้ให้คำแนะนำในการทำวิทยานิพนธ์ ตลอดจนคำแนะนำในการดำเนินชีวิตซึ่งข้าพเจ้าใคร่ขอกราบขอบพระคุณอาจารย์เป็นอย่างสูง ึ่

ขอขอบพระคุณ รองศาสตราจารย์ ดร.วาทิต เบญจพลกุล ผู้ช่วยศาสตราจารย์ ดร.สุภาวดี อร่ามวิทย์และน.ต.สุนันท์ ชูมาลี ที่กรุณาสละเวลาอันมีค่าในการเป็นกรรมการในการ ี่ สอบวิทยานิพนธ

ขอขอบพระคุณหัวหน้ากองวิจัยและพัฒนาระบบไฟฟ้าอิเล็กทรอนิกส์ ศูนย์วิทยา ศาสตร์และพัฒนาระบบ<mark>อาวุธกองทัพอากาศที่ให้ความอนุเคราะ</mark>ห์ความรู้ เครื่องมือ สถานที่ตลอด ื่ ี่ จนอนุญาตให้ใช้ บ.เป้าบินเพื่อใช้ในการทดสอบระบบ

ขอกราบขอบพระคุณเจ้ากรมควบคุมการปฏิบัติทางอากาศ กองบัญชาการยุทธ ทางอากาศ และผู้อำนวยการกองซ่อมบริภัณฑ์ กรมช่างอากาศ กองบัญชาการสนับสนุนทาง อากาศ ที่อนุญาตให้ข้าพเจ้าได้ใช้เวลาราชการบางส่วนเพื่อทำการศึกษาและวิจัย ี่ ื่

ทายนี้ขาพเจาขอกราบขอบพระคุณบิดา มารดาของขาพเจา คุณลุงคํารณและ คุณป้าสมทรง สุรีรัตน์ที่ได้เลี้ยงดูและสนับสนุนด้านการศึกษาตลอดมา และขอขอบคุณ คุณพ่อ ี้ ทองพูนและคุณแม่ประนอม วันทา อีกทั้งภรรยาและน้องสาวของข้าพเจ้าที่ช่วยเหลือและเป็นกำลัง ั้ ใจตลอดมา

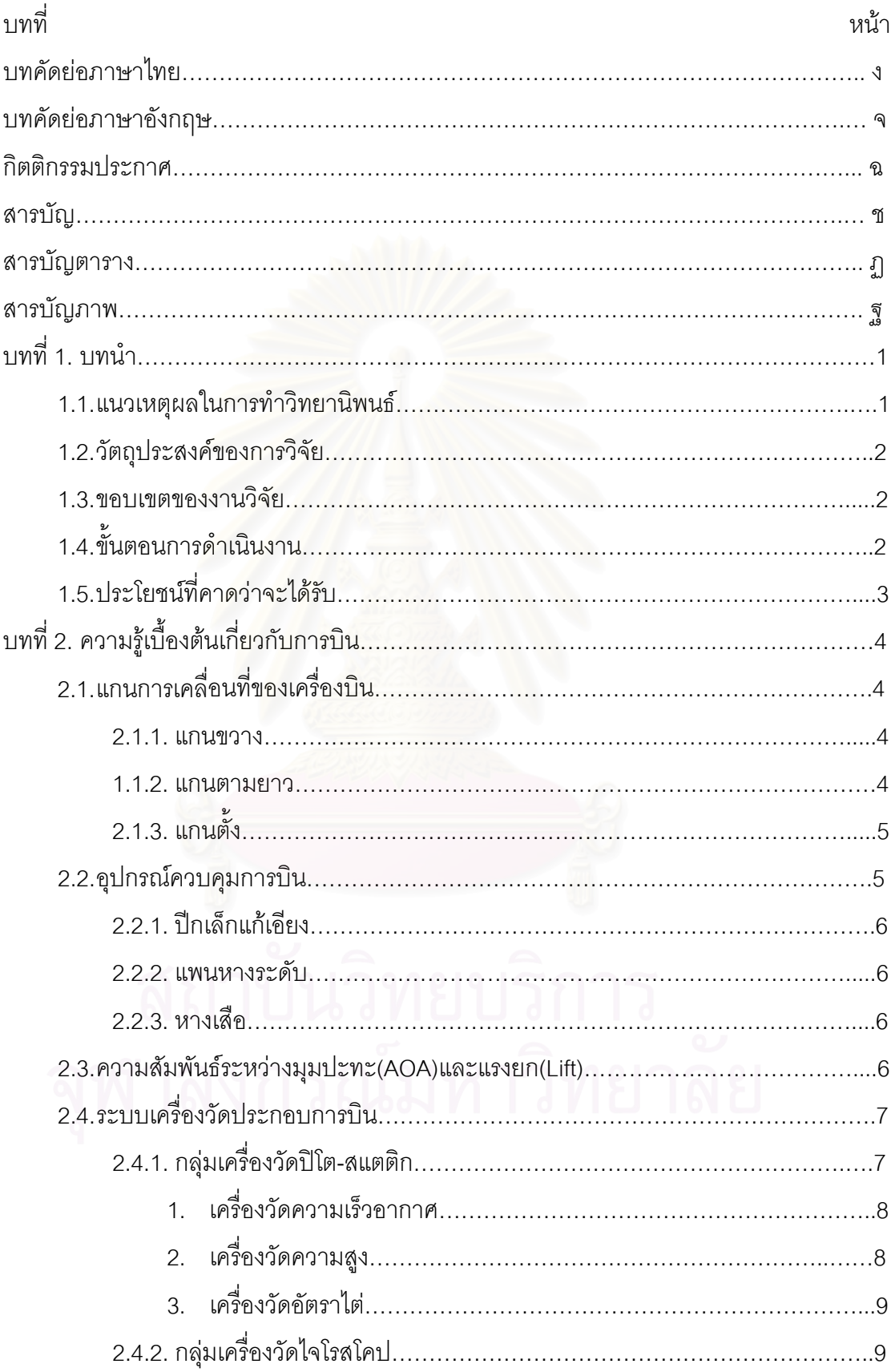

# **สารบัญ**

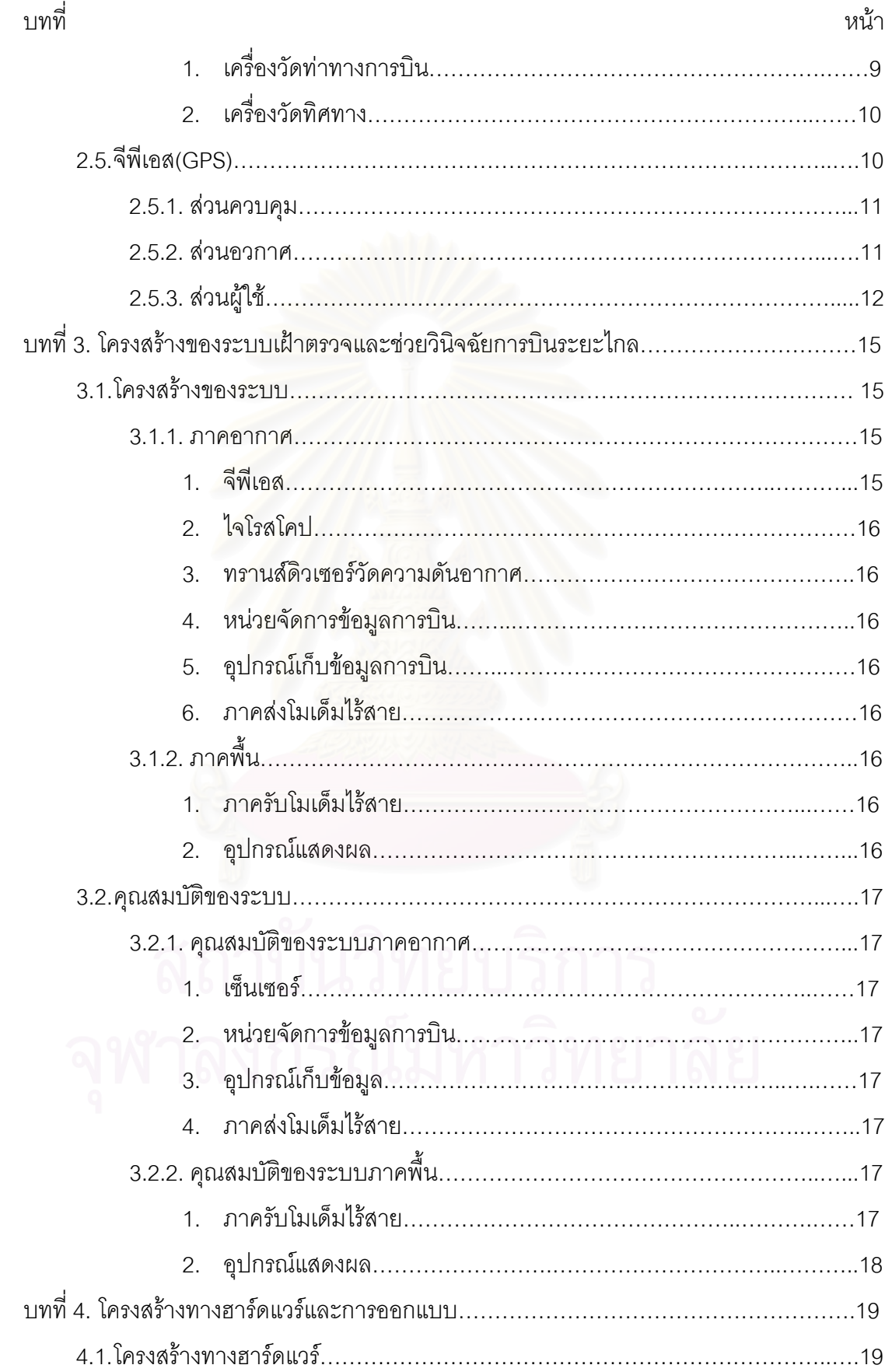

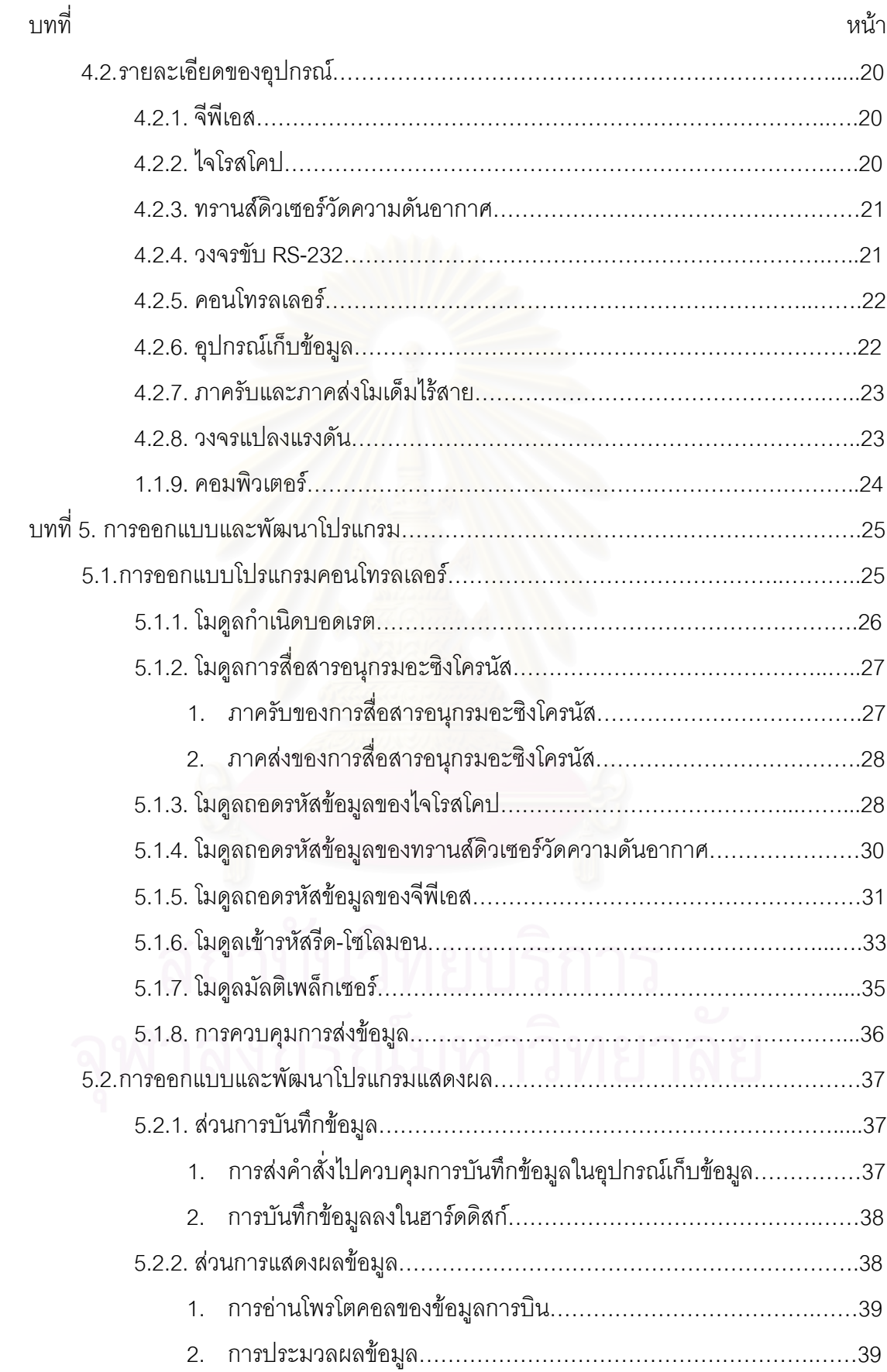

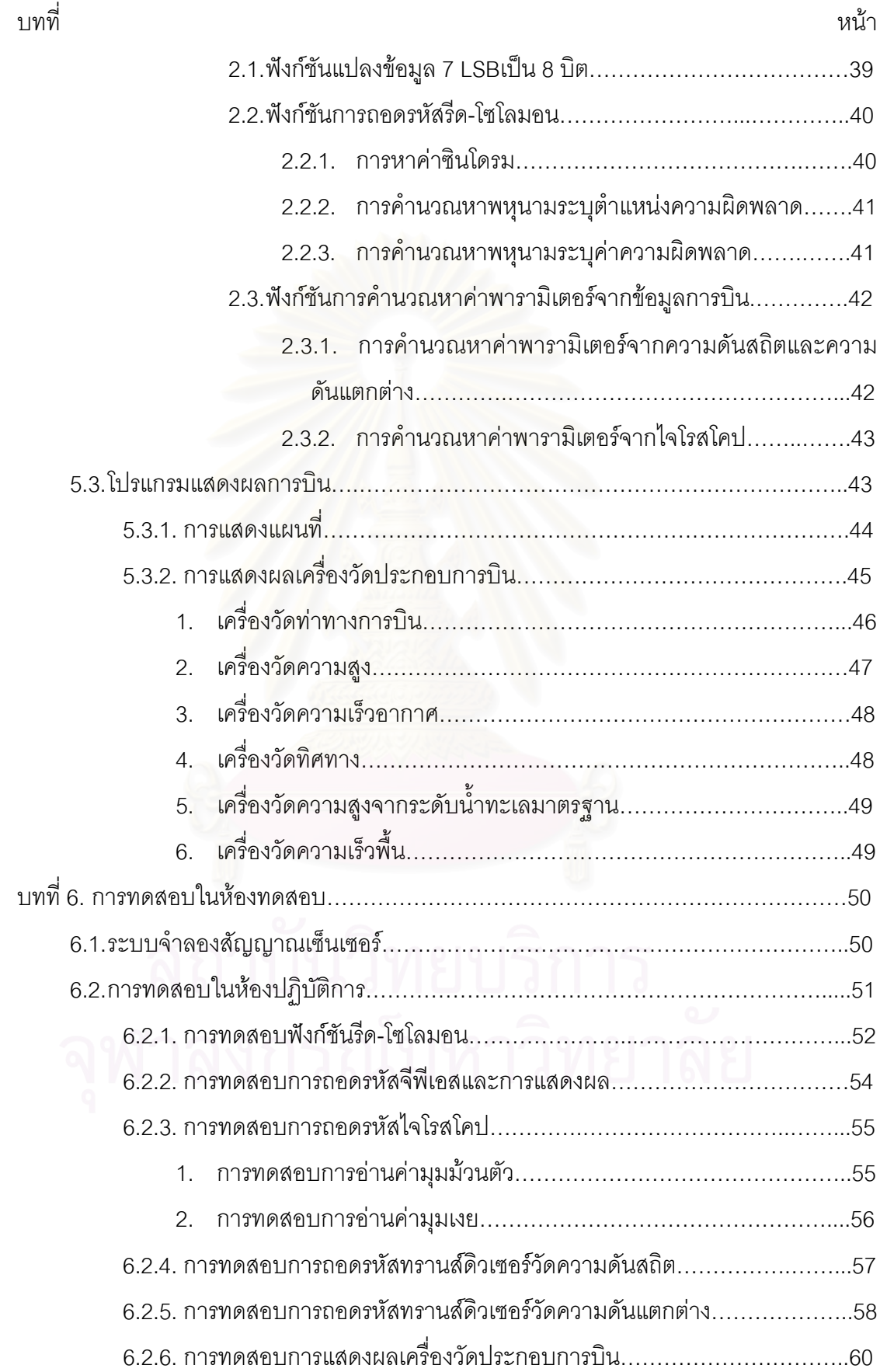

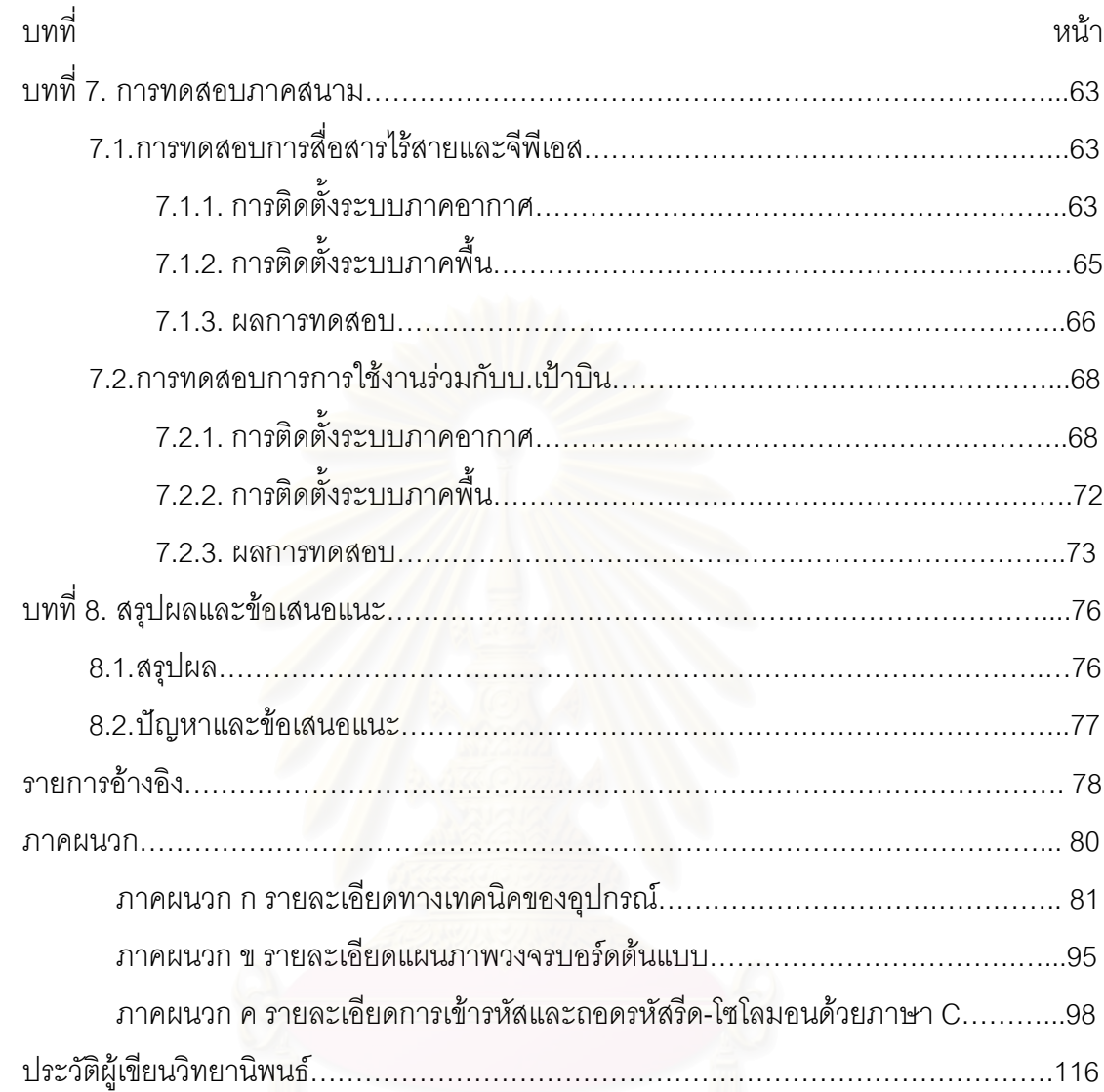

# **สารบัญตาราง**

ฏ

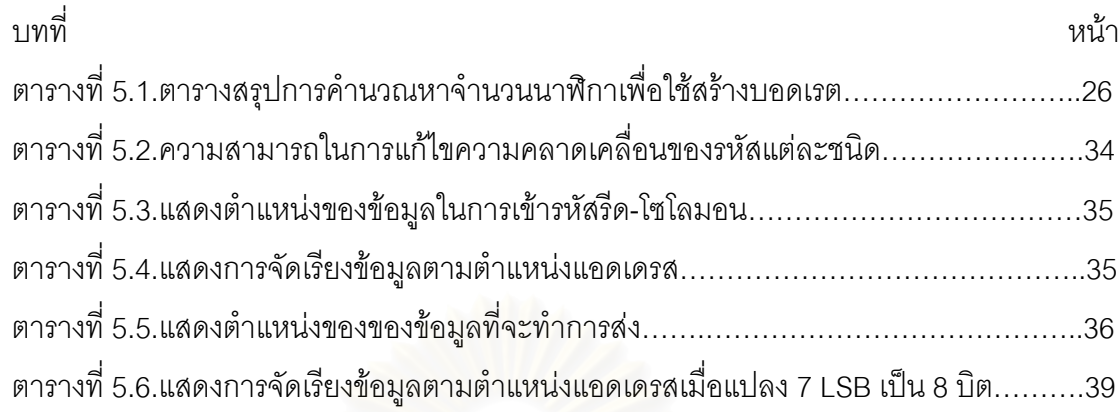

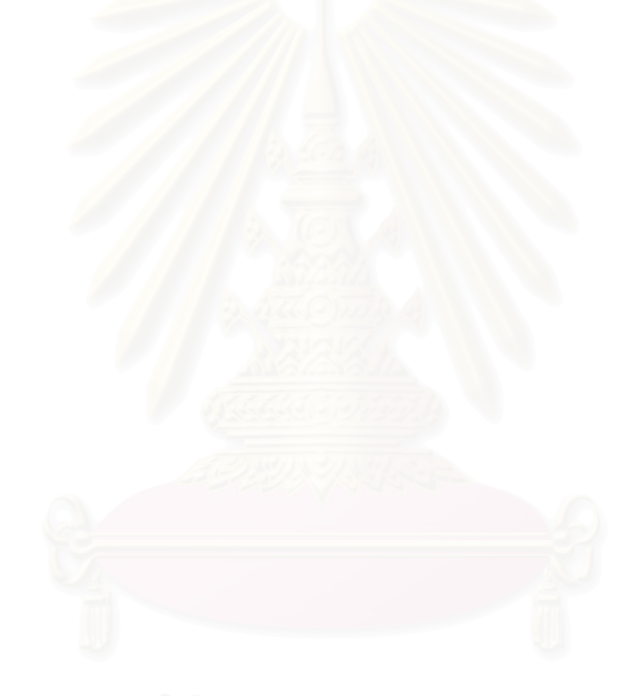

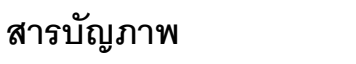

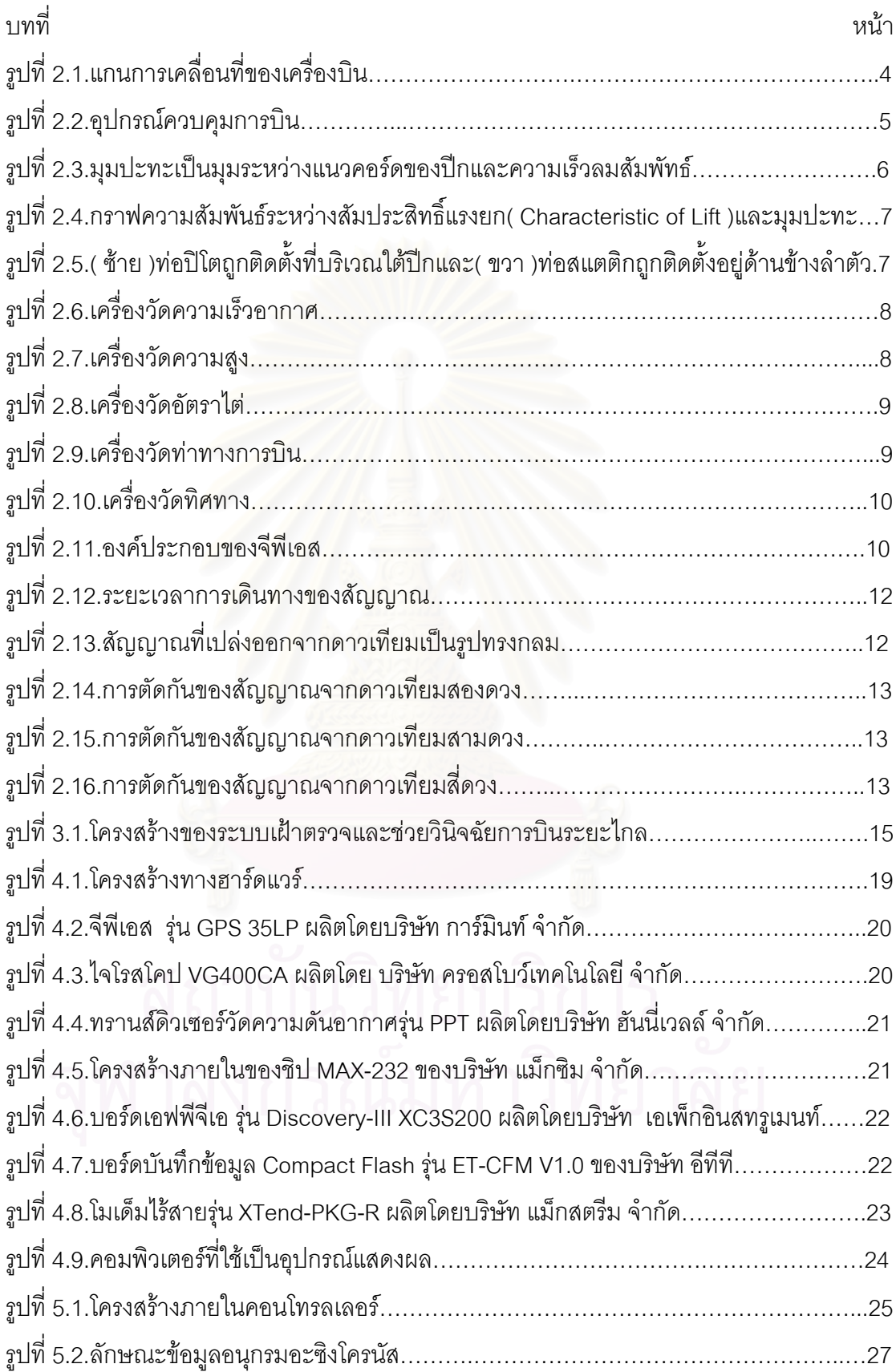

# **สารบัญภาพ**

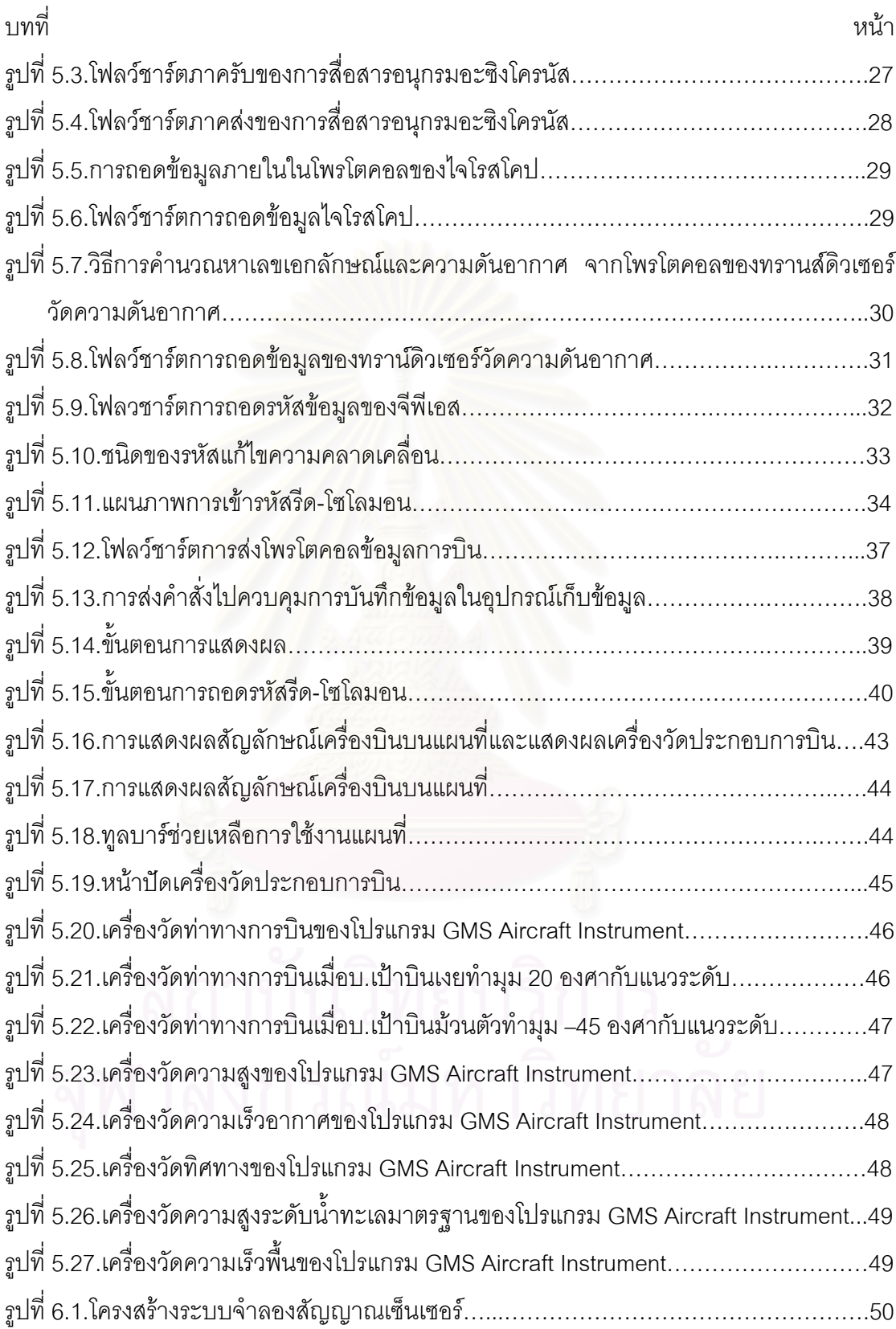

ฑ

# **สารบัญภาพ**

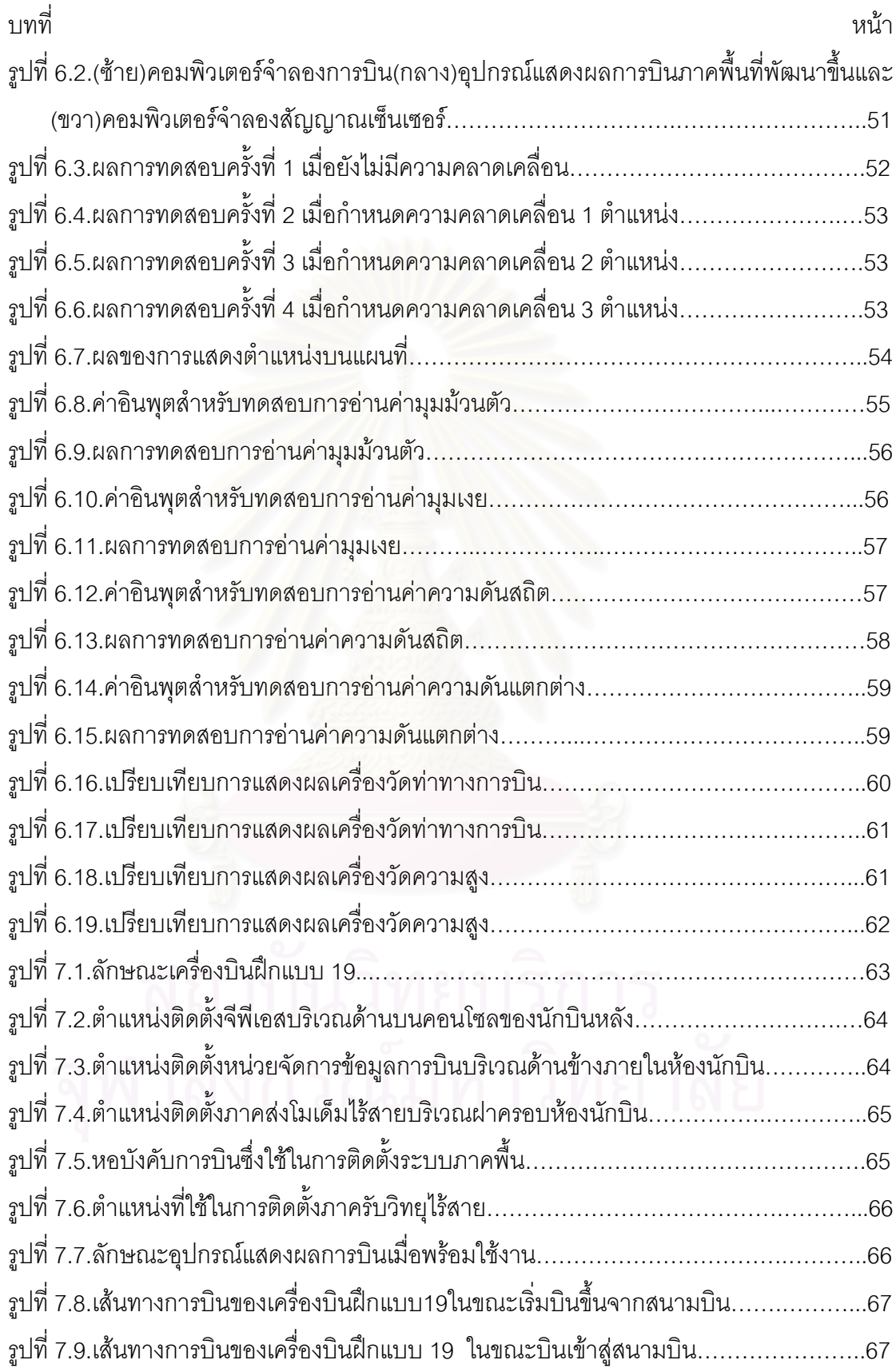

# **สารบัญภาพ**

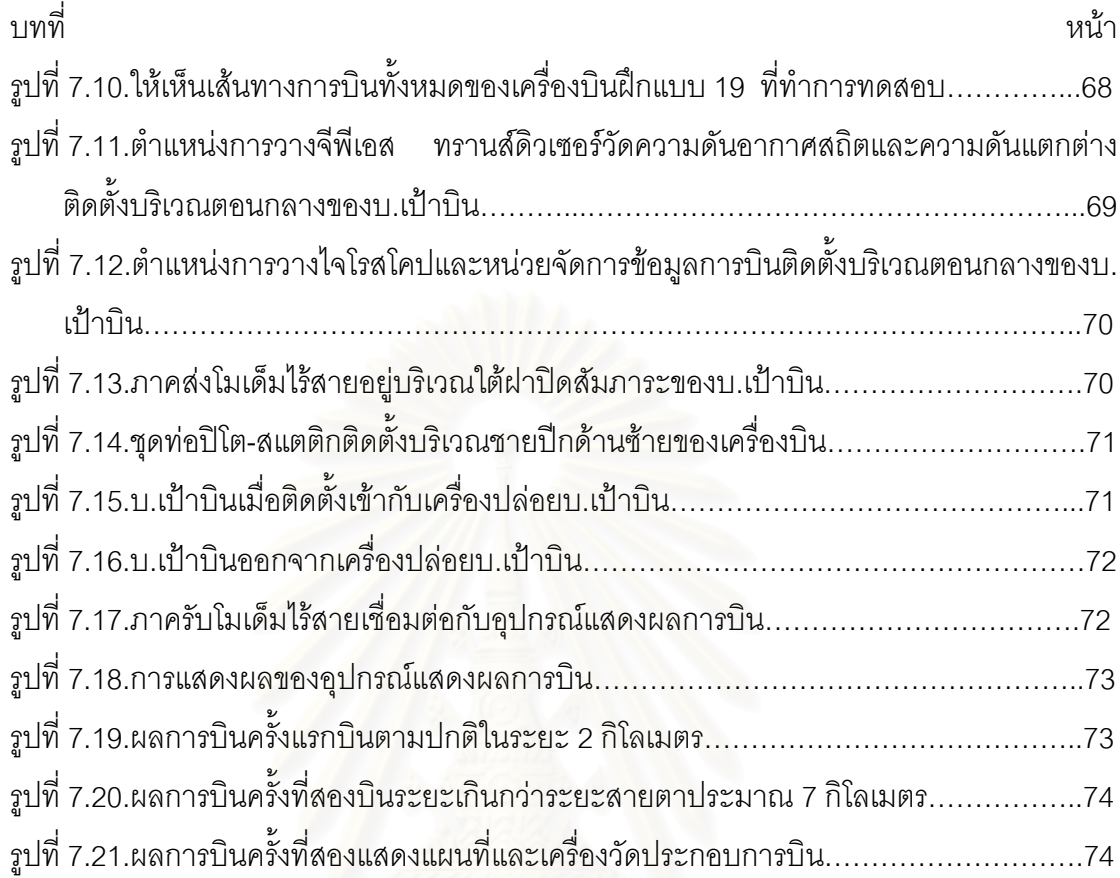

**บทท ี่ 1**

**บทนํา**

### **1.1.แนวเหตุผลในการทําวิทยานิพนธ**

ทุกๆปีกองทัพอากาศไทยได้ทำการฝึกซ้อมและทดสอบการใช้จรวดนำวิถีต่อสู้อากาศยาน พื้นสู่อากาศ(Ground-to-Air missile)เพื่อให้เจ้าหน้าที่เกิดความชำนาญโดยการฝึกซ้อมด้วยอาวุธ ื้ ี่ จริง จรวด ADATS เป็นจรวดนำวิถีต่อสู้อากาศยานพื้นสู่อากาศประเภทหนึ่งมีระยะยิงหวังผล 6 ถึง ื้ 9 กิโลเมตร

อุปกรณ์สำคัญที่ใช้ในการฝึกซ้อมด้วยอาวุธจริงคื<mark>อเครื่</mark>องบินขนาดกลางที่ทำหน้าที่เป็นเป้า ื่ บินซึ่งต่อไปนี้จะเรียกว่าบ.เป้าบิน ปัจจุบันกองทัพอากาศมีขีดความสามารถในการผลิตบ.เป้าบิน ึ่ ได้ด้วยตัวเองโดยระบบควบคุมสามารถควบคุมได้ไกลถึง 8 กิโลเมตรบ.เป้าบินนี้จะบินอยู่ในระดับ ี้ ความสูงประมาณ 500 ถึง 2,000 ฟุต ดวยความเร็วสูงสุด 160 นอตต

ปัจจุบันในการควบคุมการบินผู้บังคับบ.เป้าบินจะใช้สายตามอง ระยะไกลสุดที่สายตาจะ ี่ ้มองเห็นได้ชัดเจนมีค่าประมาณ 2 กิโลเมตร หากผู้บังคับบ.เป้าบินจะทำการบินในระยะไกลกว่า 2 กิโลเมตรผู้บังคับบ.เป้าบินจะต้องใช้กล้องส่องทางไกลช่วยในการมอง

เพื่อความปลอดภัยต่อผู้บังคับบ.เป้าบินจากสะเก็<mark>ดระเบิดผู้บังคับบ.เป้าบินจะต้องอยู่ห่</mark>าง จากจุดที่จรวดกระทบบ.เป้าบินอย่างน้อย 1.5 กิโลเมตร อย่างไรก็ตามยิ่งผู้บังคับบ.เป้าบินอยู่ห่าง ี่ ิ่ จากวงจรบ.เป้าบินมากเท่าใดก็ยิ่งมีความปลอดภัยมากขึ้นเท่านั้น ึ้

นอกจากนั้นในการทดสอบการยิงจรวด ADATS ผู้บังคับบ.เป้าบินต้องติดต่อสื่อสารกับผู้ ื่ ควบคุมฐานยิงจรวดตลอดเวลาเพื่อจะบอกพิกัดที่จะทำการยิง **่** ี่

ในวิทยานิพนธ์นี้จะทำการศึกษา ออกแบบ และสร้างระบบเฝ้าตรวจและช่วยวินิจฉัยการ บินระยะไกล ซึ่งมีความสามารถในการเก็บข้อมูลและแสดงผลการบินของบ.เป้าบินเช่น ท่าทางการ ึ่ บิน ความเร็ว และตำแหน่งของเครื่อง ซึ่งสามารถช่วยให้ผู้บังคับบ.เป้าบินสามารถที่จะควบคุมบ. ื่ ึ่ ี่ เป้าบินผ่านหน้าจอมอนิเตอร์เพื่อทำให้สามารถบังคับบ.เป้าบินในระยะไกลเกินกว่าระยะสายตา ื่ ระยะประมาณ 2 กิโลเมตรได้ ทำให้ผู้บังคับบ.เป้าบินสามารถอยู่ห่างจากจุดที่จรวดตกกระทบบ. ี่ เป้าบินมากกว่าเดิม โดยจุดบังคับการบินอาจจะอยู่ ณ จุดเดียวกับฐานยิงจรวดเพื่อสะดวกต่อการ ื่ ติดต่อสื่อสาร หาก บ.เป้าบินเกิดความผิดพลาดหรือเสียหายขณะทำการบินยังสามารถตรวจจับ ื่ และเตือนผู้บังคับบ.เป้าบินเพื่อช่วยในการตัดสินใจ นอกจากนั้นยังสามารถนำข้อมูลที่เก็บได้มาทำ ื่ ั้  $\mathcal{L}^{\text{max}}_{\text{max}}$ การวินิจฉัยการบินของ บ.เปาบินแตละคร งอีกดวยั้

งานวิจัยนี้ยังสามารถนำไปพัฒนาเป็นอุปกรณ์ช่วยฝึกบินสำหรับศิษย์การบินโดยติดตั้งกับ ั้ เครื่องบินฝึกเพื่อทำการเก็บข้อมูล แสดงผล และนำผลที่ได้มาวินิจฉัยเพื่อหาประสิทธิภาพการทำ ื่ ื่ การบินของศิษยการบินหรืออาจจะนําไปพัฒนาตอเปนระบบอากาศยานไรคนขับ(UAV) ในอนาคต เพื่อใช้ในการลาดตระเวนทางอากาศ แทนการใช้เครื่องบินจริงซึ่งช่วยลดค่าใช้จ่าย และลดความ ื่ ึ่ สูญเสียใหกับกองทัพอากาศ

#### **1.2.วัตถุประสงคของการวิจัย**

1.2.1. เพื่อศึกษาและอ<mark>อกแบบระบบที่มีความสามารถเก็บข้อมู</mark>ล แสดงผล และช่วยวินิจฉัย ื่ การบิ๊น

1.2.2. สรางระบบที่มีความสามารถเก็บขอมูล แสดงผล และชวยวินิจฉัยการบิน โดยระบบ ดังกล่าวจะช่วยให้ผู้บังคับเครื่องบินขนาดกลาง(ที่ทำหน้าที่เป็นเป้าบินสำหรับทดสอบ ื่ ขีปนาวุธ)สามารถที่จะบังคับการบินที่ระยะไกลเกินกว่าระยะสายตามองเห็นได้ ี่

#### **1.3.ขอบเขตของงานวิจัย**

- 1.3.1. สร้างระบบเก็บข้อมูลการบินระหว่างทำการบิน
- 1.3.2. สร้างระบบส่งข้อมูล รับข้อมูล และแสดงผลการบินระยะไกล
- 1.3.3 ทดสอบระบบเฝ้าตรวจและช่วยวินิจฉัยการบินระยะไกล

#### **1.4.ข นตอนการดําเนินงาน ั้**

- 1.4.1. ศึกษารายละเอียดของเครื่องมือที่จะใช้ ื่
- 1.4.2. สรางระบบเก็บขอมูลการบินดวยหนวยความจําแฟลชและอานขอมูลจากหนวยความ จําแฟลชดวยคอมพิวเตอรและทดสอบการเก็บขอมูลและการอานขอมูล

1.4.3. สร้างระบบส่งข้อมูล และรับข้อมูลการบินด้วยโปรแกรมไฮเปอร์เทอร์มินอล

1.4.4. เชื่อมต่อระบบส่งข้อมูล และรับข้อมูลเข้ากับโมเดมไร้สายภาคส่งและโมเดมไร้สาย ื่ ภาครับและทดสอบการรับขอมูลโดยใชโปรแกรมไฮเปอรเทอรมินอล

1.4.5. เขียนโปรแกรมแสดงผลจากข้อมูลที่ได้จากหน่วยความจำแฟลช และข้อมูลที่ที่เกิดขึ้น ณ เวลาจริงจากการรับและส่งข้อมูลระยะไกล

- 1.4.6. ทดสอบระบบ
- 1.4.7. สรุปผลการใช้งานและเขียนวิทยานิพนธ์

### **1.5.ประโยชนที่ คาดวาจะไดรับ**

1.5.1. นำไปใช้ร่วมกับการฝึกซ้อมและทดสอบการใช้จรวดนำวิถีต่อสูอากาศยานพื้นสู่ ื้ อากาศสําหรับปองกันภัยทางอากาศ ADATS

1.5.2. สามารถนำไปพัฒนาใช้เป็นอุปกรณ์ช่วยฝึกให้กับศิษย์การบินโดยการติดตั้งอุปกรณ์ ั้ กับเครื่องบินฝึก ื่

1.5.3. สามารถนำไปพัฒนาเป็นเครื่องบินไร้คนขับเพื่อใช้ในการลาดตระเวนทางอากาศใน ื่ อนาคต

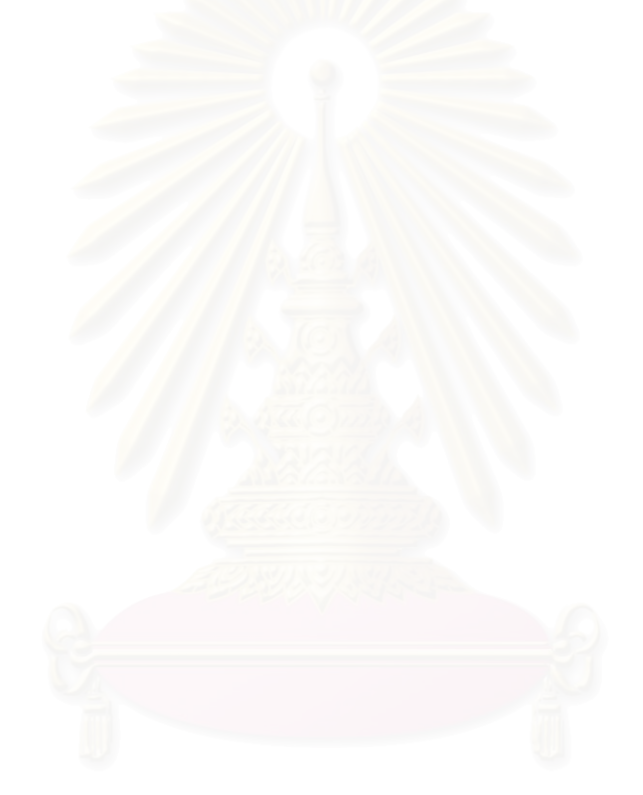

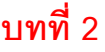

#### **ความรูเบ องตนเกี่ ยวกับการบิน ื้**

#### **2.1. แกนการเคล อนท ของเคร องบิน ื่ ี่ ื่**

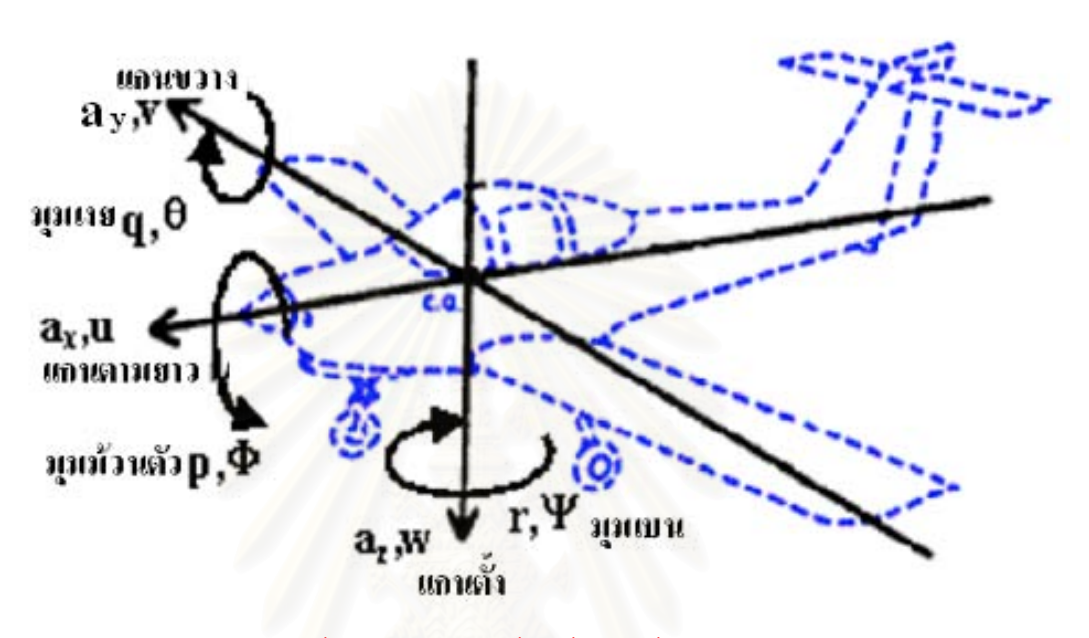

รูปที่ 2.[1](http://www.thaitechnics.com/fly/control_t.html) แกนการเคลื่อนที่ของเครื่องบิน[ <u>1</u> ] ื่ ี่ ื่

จากรูปที่ 2.1 แสดงแกนการเคลื่อนที่ของเครื่องบินมีสามแกนคือ แกนขวาง( Lateral ื่ ี่ ื่ Axis ) แกนตามยาว( Longitudinal Axis ) และแกนตั้ง( Vertical Axis )แตละแกนมีทั้ งการ เคลื่อนที่เชิงมุมและการเคลื่อนที่เชิงเส้นโดยมีตัวแปรสำคัญที่เกี่ยวข้องกับการบินดังนี้ ื่ ื่  $\mathcal{L}^{\text{max}}_{\text{max}}$ ี่

#### **2.1.1. แกนขวาง**

แกนขวางคือแกนที่ลากจากปลายปีกด้านหนึ่งไปยังปลายปีกอีกด้านหนึ่ง การเคลื่อนที่ ื่ เชิงมุมรอบแกนขวางทำให้เกิดมุมเงย( Pitch Angle, q )และอัตราการเงย( Pitch Rate,  $\theta$  ) การ เคล อนท เชิงเสนตามแกนขวางทําใหเกิดความเร็วทางขวาง( Lateral Velocity, v )และความเรง ื่ ทางขวาง(Lateral Acceleration ,a)

#### **2.1.2. แกนตามยาว**

แกนตามยาวคือแกนที่ลากจากท้ายเครื่องบินไปทางหัวเครื่องบิน การเคลื่อนที่เชิงมุม ี่ ื่ ื่ ื่ รอบแกนตามยาวทำให้เกิดมุมม้วนตัว( Roll Angle, p )และอัตราการม้วนตัว( Role Rate,  $\Phi$  ) การเคล อนท เชิงเสนตามแกนทางยาวทําใหเกิดความเร็วตามแนวยาว(Axial Velocity, u)และ ื่ ความเร่งตามแนวยาว(Axial Acceleration,  $a_{\nu}$ )

## **2.1.2. แกนตั้ง**

แกนตั้งคือแกนซึ่งลากจากหลังคาด้านบนทะลุท้องเครื่องบิน การเคลื่อนที่เชิงมุมรอบแกน ั้ ึ่ ื่ ื่ ตั้งทำให้เกิดมุมเบน( Yaw Angle, r )และอัตราการเบน( Yaw Rate,  $\Psi$  ) การเคลื่อนที่เชิงเส้นใน ั้ ื่  $\mathcal{L}^{\mathcal{L}}(\mathcal{L}^{\mathcal{L}})$  and  $\mathcal{L}^{\mathcal{L}}(\mathcal{L}^{\mathcal{L}})$  and  $\mathcal{L}^{\mathcal{L}}(\mathcal{L}^{\mathcal{L}})$ แนวแกนต งทําใหเกิดความเร็วแนวตั้ง( Vertical Velocity , w )และความเรงแนวตั้ง( Vertical ั้ Acceleration,  $a<sub>z</sub>$ )

จากที่กล่าวมาข้างต้นนั้นจึงสรุปได้ว่าเมื่อเครื่องบินเคลื่อนที่จะทำให้เกิดการเปลี่ยนแปลง ֦֘<u>֘</u><br>֧֖֖֖֖֖֖֖֖֖֖֖֖֧ׅ֖֧֚֚֚֚֚֚֚֚֚֚֚֚֚֚֚֚֚֚֚֚֚֚֝֘֘֘֩֩֩֝֝ ั้ ื่ ื่ ื่ ี่ เชิงมุมของมุมเงย มุมมวนตัวและมุมเบน ความเร็วทางขวาง ความเร็วตามแนวยาวและความเร็ว แนวตั้งทำให้เกิดการเปลี่ยนแปลงท่าทางการบิน ดังนั้นสิ่งที่ผู้บังคับการบินต้องทราบก็คือท่าทาง ั้ ั้ ิ่ การบินและตำแหน่งของเ<mark>ครื่อ</mark>งบินจึงจำเป็นต้องใช้ไจโรสโคปและจีพีเอสในการบอกท่าทางการบิน และตําแหนง

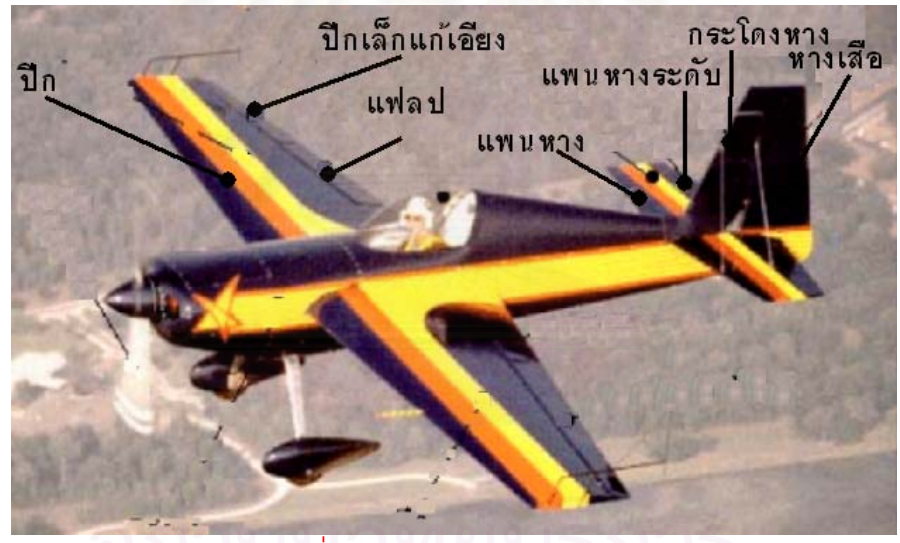

## **2.2. อุปกรณควบคุมการบิน** [ [1](http://www.thaitechnics.com/fly/control_t.ht) ]

รูปที่ 2.2 อุปกรณควบคุมการบิน[\[1\]](http://www.thaitechnics.com/fly/control_t.html)

จากรูปที่ 2.2 แสดงอุปกรณ์ควบคุมการบินของเครื่องบินประกอบไปด้วย ปีกเล็กแก้เอียง ( Ailerons ) แพนหางระดับ( Elevators ) หางเสือ( Rudder )และแฟลป( Flaps )

ปีกเล็กแก้เอียง แพนหางระดับและหางเสือทำหน้าที่ในการบังคับทิศทางและท่าทางการ บินเพื่อทำให้เครื่องบินบินไปตามที่นักบินต้องการ ส่วนแฟลปนั้นจะยื่นออกมาเล็กน้อยขณะบินขึ้น ื่ ื่ ื่ และร่อนลงสนามบินเพื่อเพิ่มแรงยก ื่ ิ่

### **2.2.1. ปกเล็กแกเอียง**

ปีกเล็กแก้เอียงคือส่วนที่ใช้ในการควบคุมเครื่องบินในแนวตามยาวทำให้เกิดการม้วนตัว ื่ ของเครื่องรอบแกนตามยาวติดตั้งอยู่ที่ชายหลังของปีก ปีกเล็กแก้เอียงด้านขวาและปีกเล็กแก้เอียง ื่ ั้ ด้านซ้ายจะทำงานตรงข้ามกัน

#### **2.2.2. แพนหางระดับ**

แพนหางระดับเป็นส่วนที่ใช้ควบคุมในแนวระดับทำให้เกิดการก้มและการเงยของเครื่อง ื่ บินรอบแกนขวาง แพนหางระดับติดตั้งอยู่ที่<mark>ชายหลังของแพนหา</mark>ง ั้

#### **2.2.3. หางเสือ**

หางเสือคือส่วนที่ใช้ในการควบคุมเครื่องบินแนวตั้งซึ่งติดตั้งอยู่ที่ชายหลังของกระโดงหาง ื่ ั้ ึ่ ั้ ทำให้เกิดเบนซ้ายและเบ<mark>นขวาของเครื่องรอบแกนตั้</mark>งโดยปกติแล้วในการเลี้ยวจะใช้งานร่วมกับปีก เล็กแก้เคียง

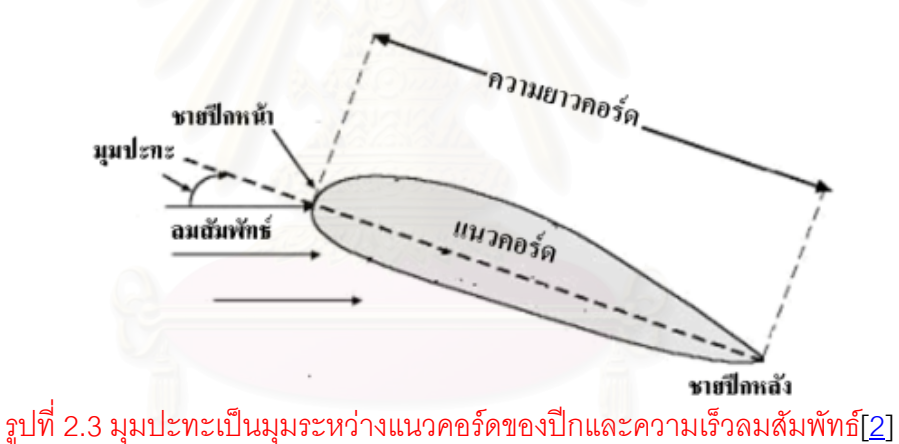

#### **2.3. ความสัมพันธระหวางมุมปะทะ(AOA)และแรงยก(Lift)**

จากรูปที่ 2.3 มุมปะทะเป็นมุมที่ความเร็วลมสัมพัทธ์ปะทะกับแนวคอร์ดของปีก ขณะทำ ֧֧֧֦֧֧֦֧֦֧֦֧֦֧֪֪֪ׅ֦֧֪֪֪ׅ֦֪֪֪֪֪֪֪֪֪֪֪֪֪֪֪֪֪֪֪֪֪֪֪֚֘֝֟֟֘֝֟֟֡֟֟֟֡֟֟֡֟֟֟֡֟֡֬֟֡֟֟֡֟֡֟֟֡֬֞֟֩֞֓֞֟֩֞֓֞֟֩֞֬֓֬֬֝֓֞֬֓֬֬֬֓֞֬֓֬֝֓֞֬֝֬<br>֧֧֧֧֧֧֧֝֩֩֩֩֩֩֩֞ การบินมุมปะทะจะเปลี่ยนไปตลอดเวลาขึ้นอยู่กับทิศทางของเครื่องบิน มุมปะทะจะสัมพันธ์กับ ื่ ความเร็วของเครื่องบินด้วย ื่

จากรูปที่ 2.4 มุมปะทะสัมพันธ์โดยตรงกับแรงยก การเพิ่มขึ้นของมุมปะทะจะทำให้แรง ิ่ ึ้ ยกเพิ่มขึ้นมุมปะทะเพิ่มขึ้นจนถึงจุดๆหนึ่ง( ประมาณ 17 องศา[\[2\]](http://www.centennialofflight.gov/essay/Dictionary/angle_of_attack/DI5.htm) ) ณ จุดนี้เครื่องบินจะเกิดการ ิ่ ึ้ ึ้ ื่ สูญเสียแรงยกทําใหเกิดการรวงหลน( Stall )เรียกจุดนี้วามุมปะทะวิกฤติ( Critical AOA )

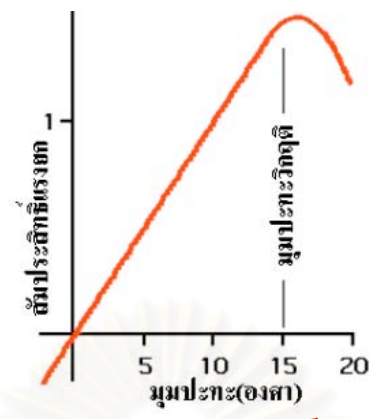

รูปที่ 2.4 กราฟความสัมพันธ์ระหว่างสัมประสิทธิ์แรงยก( Characteristic of Lift )และมุม ิ์ ปะทะ [[2\]](http://www.centennialofflight.gov/essay/Dictionary/angle_of_attack/DI5.htm)

ดังนั้นการที่ผู้บังคับการบินทราบมุมปะทะของเครื่องบินก็เป็นส่วนช่วยให้ลดอันตรายจาก ั้ เครื่องบินตกได้ โดยควบคุมไม่ให้มุมปะทะเกินกว่ามุมปะทะวิกฤติ ื่

#### **2.4. ระบบเคร องวัดประกอบการบิน**[\[3\]](http://www.allstar.fiu.edu/aero/princ1.htm)**,**[\[4\]](http://www.rcyaso.com/paper/meter.htm)**,**[\[5\]](http://www.catc.or.th/catcclub/am/story/story_instru/instrument.htm) **ื่**

เนื่องจากเครื่องบินนั้นมีการเคลื่อนไหวในลักษณะของแกนสามแกนในอากาศ ดังนั้นเรา ื่ ื่ ั้ ั้ จึงจำเป็นต้องใช้เครื่องมือวัดเพื่อใช้บอกถึงท่าทางการบินในขณะนั้นๆ เครื่องมือวัดที่สำคัญได้แก่ ื่ ื่ **2.4.1. กลุมเคร องวัดปโต-สแตติก ื่**

จากรูปที่ 2.5 ปิโต-สแตติกเป็นอุปกรณ์ในการรับค่าและแปลงค่าความดันอากาศเพื่อส่ง ื่ ไปยังเครื่องวัดที่อยู่ในห้องนักบิน( Cockpit )ประกอบด้วยท่อปิโตและท่อสแตติก ื่ ี่

ความดันอากาศปิโตคือความดันอากาศที่เข้าทางท่อปิโต โดยท่อปิโตนี้มักจะติดตั้งอยู่ที่ ี่ ั้ ปีกเครื่องบิน หรืออยู่ที่ส่วนหัวเครื่องบิน ที่ปลายท่อปิโตจะมีรูเพื่อรับความดันอากาศที่เกิดจาก ื่ ื่ ความเร็วลมสัมพัทธ์ก่อนที่จะผ่านไปยังโครงสร้างของเครื่องบินเมื่อเกิดความเร็วอากาศสัมพัทธ์ก็ ี่ ื่ ื่ จะทำให้เกิดการเพิ่มขึ้นของความดันอากาศปิโตด้วย ิ่ ึ้

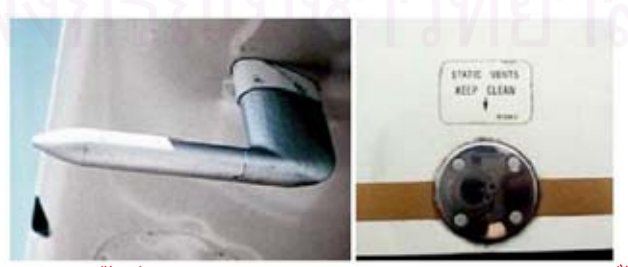

รูปที่ 2.5 ( ซ้าย )ท่อปิโตถูกติดตั้งที่บริเวณใต้ปีกและ( ขวา )ท่อสแตติกถูกติดตั้งอยู่ด้านข้างลำตัว ั้ ี่ ั้

ความดันสถิตคือความดันอากาศที่เข้าทางท่อสแตติกซึ่งติดตั้งอยู่ทางด้านข้างลำตัวของ  $\mathcal{L}^{\mathcal{L}}(\mathcal{L}^{\mathcal{L}})$  and  $\mathcal{L}^{\mathcal{L}}(\mathcal{L}^{\mathcal{L}})$  and  $\mathcal{L}^{\mathcal{L}}(\mathcal{L}^{\mathcal{L}})$ ึ่ ั้ เครื่องบิน โดยความดันอากาศที่เข้าไปทางท่อสแตติกนี้จะเป็นความดันอากาศที่คงที่ ณ ความสูง ื่ ี่ ใดๆ

เครื่องวัดที่อยู่ในกลุ่มเครื่องวัดปิโต-สแตติกได้แก่ เครื่องวัดความเร็วอากาศ ( Airspeed ื่ ี่ ื่ ื่ Indicator) เครื่องวัดความสูง( Altimeter )และเครื่องวัดอัตราไต่( Vertical Speed Indicator )ซึ่งมี ื่ ื่ ึ่ หลักการทำงานดังต่อไปนี้

**1. เคร องวัดความเร็วอากาศ ื่**

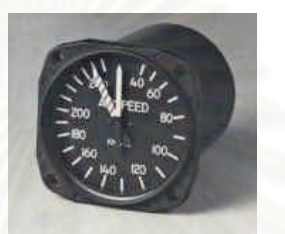

รูปที่ 2.6 เคร องวัดความเร็วอากาศ ื่

จากรูปที่ 2.6 แสดงเครื่องวัดความเร็วอากาศเป็นเครื่องวัดที่แสดงถึงความเร็วของ ื่ ื่  $\mathcal{L}^{\mathcal{L}}$ อากาศที่ไหลผ่านเครื่องบินซึ่งมีค่าเท่ากับ<mark>ความเร็วของเครื่องบินที่ผ่านอากาศโดยใช้</mark>หลักการ ื่ ึ่ ื่ เปรียบเทียบระหวางความดันอากาศปโตกับความดันสถิต ความแตกตางของความดันอากาศ ทั้งสองนี้จะนำมาคำนวณหาค่าของความเร็วอากาศ มีเครื่องวัดความเร็วอากาศอีกชนิดหนึ่ง ั้ ี้ ื่ คือความเร็วพื้น( Ground Speed )คือความเร็วของเครื่องบินเมื่อเทียบกับเงาของเครื่องบินกับ ื่ ื่ ื่ พื้นโลก โดยการปรับค่าความเร็วของลมที่มีผลต่อความเร็วที่เทียบกับพื้นโลกนี้ เช่น ถ้าเป็นลม ี่ ตรงหน้าเครื่องก็จะช้าลง หากมีลมที่มาทางด้านท้ายเครื่องบินก็จะทำให้ความเร็วนี้เพิ่มขึ้น ื่ ี่ ื่ ิ่ **2. เคร องวัดความสูง ื่**

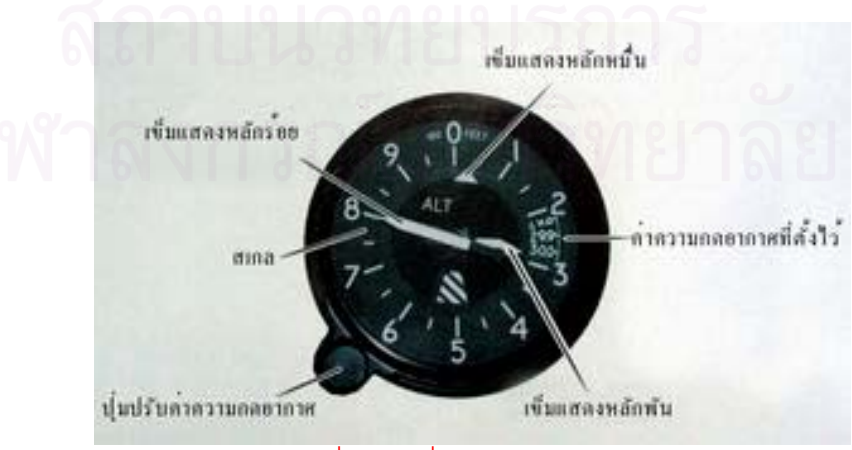

รูปที่ 2.7 เคร องวัดความสูงื่

จากรูปที่ 2.7 แสดงเครื่องวัดความสูงสามารถทำงานโดยการรับรู้ความเปลี่ยนแปลงของ ื่ ความดันสถิตแล้วนำมาคำนวณความสูงโดยทั่วไปแล้วเครื่องวัดความสูงจะมีเข็มอยู่ 3 เข็ม เข็ม ื่ ยาวสุดจะแสดงความสูงในหลัก 100 ฟุต เข็มสั้นจะแสดงหลัก 1,000 ฟุตและเข็มสั้นที่สุดจะแสดง ั้ ั้ หลัก 10,000 ฟุต นอกจากนี้ยังมีปุ่มปรับความดันอากาศของเครื่องวัดเพื่อให้มีค่าที่ตรงกับค่า ื่ ี่ ความดันสถิตบริเวณนั้นๆ เนื่องจากในแต่ละพื้นที่ความดันสถิต หรืออุณหภูมิจะไม่เท่ากันเสมอ ดัง ั้ ื้ ี่ นั้นเราจึงต้องมีการปรับค่าความดันอากาศนี้ให้ถูกต้อง ั้

**3. เคร องวัดอัตราไต ื่**

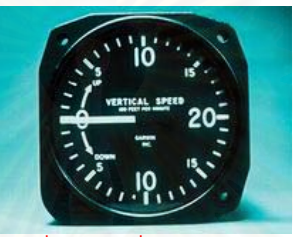

รูปที่ 2.8 เคร องวัดอัตราไต ื่

จากรูปที่ 2.8 แสดงเครื่องวัดอัตราไต่จะต่ออยู่กับท่อสแตติกโดยเครื่องวัดนี้จะรับรู้การ ื่ ี้ เปลี่ยนแปลงของความดันสถิตแล้วแสดงค่าออกมาให้ทราบถึงท่าทางของเครื่องว่าขณะนี้กำลังอยู่ ื่ ท่าไต่ขึ้น หรือร่อนลงโดยหน่วยที่แสดงออกมานี้จะมีหน่วยเป็นฟุตต่อนาที เช่น ขณะนี้กำลังไต่อยู่ที่ ี้ 500 ฟุตต่อนาที หรือหากเรารักษาท่าทางนี้ไว้ในทุก 1 นาที เราจะได้ความสูงเพิ่มขึ้นมา 500 ฟุต ิ่ ึ้ แต่เนื่องจากเครื่องวัดนี้อาศัยหลักการถ่ายเทความดันอากาศ ดังนั้นค่าที่อ่านได้จะช้ากว่าค่าที่เกิด ื่ ื่ ี้ ั้  $\mathcal{L}^{\mathcal{L}}(\mathcal{L}^{\mathcal{L}})$  and  $\mathcal{L}^{\mathcal{L}}(\mathcal{L}^{\mathcal{L}})$  and  $\mathcal{L}^{\mathcal{L}}(\mathcal{L}^{\mathcal{L}})$ ขึ้นจริงอยู่ประมาณ 6-9 วินาที ึ้

#### **2.4.2. กลุมเคร องวัดไจโรสโคป ื่**

กลุ่มเครื่องวัดไจโรสโคปเป็นกลุ่มเครื่องวัดที่ทำงานโดยอาศัยหลักการการหมุนของลูกข่าง ื่ ื่ ที่พยามรักษาจุดเดิมของมันไว้ขณะหมุนอยู่ เมื่อมีแรงจากภายนอกมากระทำ กลุ่มเครื่องวัดไจโรส ี่ ื่ ื่ โคปประกอบด้วยเครื่องวัดทิศทางการบินและเครื่องวัดท่าทางการบิน ื่ ื่

**1. เคร องวัดทาทางการบิน ื่**

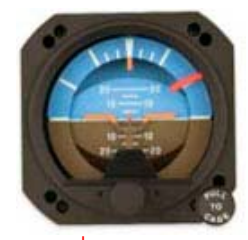

รูปที่ 2.9 เคร องวัดทาทางการบินื่

จากรูปที่ 2.9 แสดงเครื่องวัดท่าทางการบินจะแสดงท่าทางของเครื่องบิน โดยภายในจะมี ื่ ื่ ขอบฟ้าจำลองที่ใช้แทนขอบฟ้าจริงเพื่อให้ใช้แสดงในกรณีที่ต้องบินในขณะที่มีหมอก หรือ เวลา กลางคืน ที่ไม่สามารถมองเห็น ภายในเครื่องวัดจะแสดงมุมเงยและมุมม้วนตัว

#### **2. เคร องวัดทิศทาง ื่**

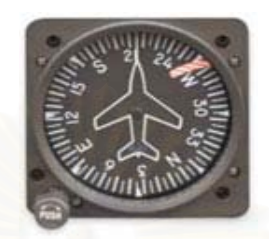

รูปที่ 2.10 เคร องวัดทิศทาง ื่

จากรูปที่ 2.10 แสดงเครื่องวัดทิศทางเป็นเครื่องวัดการเคลื่อนไหวทางด้านข้างคือการ ื่ ื่ เบนของเครื่องบินรอบแกนดิ่ง เครื่องวัดทิศทางนี้จะแสดงมุมต่างๆในช่วง 360 องศา โดยค่าที่ได้นี้ ื่ ื่ ี้ จะเป็นค่าที่บอกถึงทิศที่หัวเครื่องบินอยู่ ตัวเลขที่แสดงอยู่บนหน้าปัดจะแสดงโดยการตัดเลขศูนย์ ี่ ื่ ออกเชน เลข 6 หมายถึง 60 องศา หรือ 12 หมายถึง 120 องศา

## **2.5. จีพีเอส(GPS)[**[6](http://www.colorado.edu/geography/gcraft/notes/gps/gps.html)**],[**[7](http://www.tpub.com/content/USMC/mcr3161a/css/mcr3161a_83.htm)**],[8]**

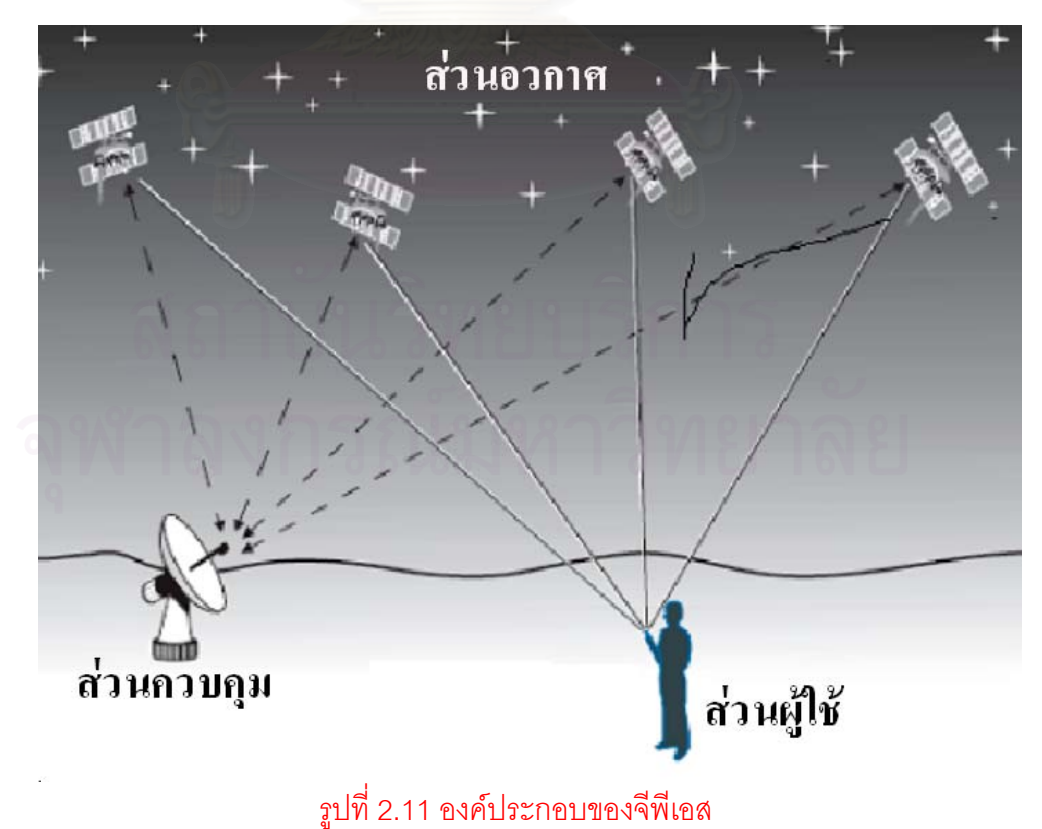

จากรูปที่ 2.11 จีพีเอสเปนระบบที่ทําหนาที่กําหนดตําแหนงบนโลก โครงสรางของจีพีเอส มีองค์ประกอบอยู่ด้วยกันสามส่วนได้แก่ ส่วนควบคุม ส่วนอวกาศและส่วนผู้ใช้

#### **2.5.1. สวนควบคุม( Control Segment )**

ส่วนควบคุมประกอบด้วยสถานีควบคุมและสถานีรับสัญญาณ สถานีควบคุมตั้งอยู่ที่ฐาน ั้ ทัพอากาศแฟลคอน มลรัฐโคโลราโด สวนสถานีรับสัญญาณต งกระจายอยูทั่วโลกเชน ท ฐานทัพ ั้ ี่ แฟลคอน เกาะฮาวายในมหาสมุทรแปซิฟิก เกาะแอสเซนชั่นในมหาสมุทรแอตแลนติก หมู่เกาะดิ <u>เ</u>อโกกาเซีย ในมหาสมุทรอินเดียและบนเกาะในมหาสมุทรแปซิฟิกแถบใต้ สถานีรับสัญญาณเป็น ระบบอัตโนมัติไม่มีเจ้าหน้าที่ประจำ อุปกรณ์จะส่งสัญญาณที่รับจากดาวเทียมไปยังสถานีควบคุม เพื่อแก้ไขวงโคจรเวลาแก้ไข<mark>หรื</mark>อสลับเปลี่ยนกับดาวเทียมอะไหล่กรณีดาวเทียมหลักเสีย ื่

#### **2.5.2. สวนอวกาศ( Space Segment )**

ในอวกาศมีดาวเทียมจีพีเอสทั้งสิ้น 24 ดวง ใช้งานจริง 21 ดวง ที่เหลืออีก 3 ดวงเป็น ั้ ี่ อะไหล่เผื่อดวงอื่นเสีย ดาวเทียมจีพีเอสแต่ละดวงมีอายุการใช้งานประมาณ 10 ปี โคจรในระดับสูง ื่ ื่ (High Orbit) ที่ระดับ 20,100 กิโลเมตร หมุนรอบโลกใช้เวลา 12 ชั่วโมง ดาวเทียมใช้กระแสไฟฟ้า ี่ จากแผนพลังงานแสงอาทิตยและทุกดวงมีนาฬิกาปรมาณู 4 เรือน

ดาวเทียมจีพีเอสส<mark>่ง</mark>สัญญาณคลื่นวิทยุหลัก 2 ช่อง เรียกว่า L1 L2 พลเรือนจะสามารถรับ ื่ ได้เฉพาะช่อง L1 ที่ความถี่ 1575.42 เม็กกะเฮร์ตซ์ จัดอยู่ในช่องย่านความถี่สูงยิ่ง (UHF) ส่วน L2 ี่ กระจายเสียงที่ 1227.6 เม็กกะเฮิร์ตซ์ ใช้ในงานทหารสหรัฐเท่านั้น สัญญาณที่ส่งจากดาวเทียม ระยะทางไกลมีกําลังสงเพียงแค 20-50 วัตตเทานั้น

คลื่นวิทยุ L1 ประกอบด้วยข้อมูล 3 ส่วนด้วยกันได้แก่ ื่

- − รหัสสุมแฝง(Pseudorandom Code) เปนรหัสประจําตัวแจงใหทราบวาดาวเทียมดวงไหนสง ข้อมูลให้กับเครื่องรับจีพีเอส ื่
- อัลมาแนค (Almanac) เป็นสัญญาณข้อมูลที่ดาวเทียมแต่ละดวงและทุกๆดวงส่งให้กับเครื่อง ี่ ื่ รับจีพีเอสบนโลกแจ้งถึงตำแหน่งคร่าวๆในวงโคจรของดาวเทียมทั้งหมดตลอดระยะเวลาของ ั้ แต่ละวัน เครื่องรับจีพีเอสจะจัดเก็บข้อมูลเหล่านี้ซึ่งมีอายุใช้งานได้เป็นเดือนไว้ในหน่วยความ ื่ จำ แต่หากเครื่องรับจีพีเอสปิดไม่ได้ใช้งานเป็นเวลานานจนกระทั่งอัลมาแนคหมดอายุก็จะต้อง ื่ ั่ รอเป็นเวลานานกว่าจะรับข้อมูลใหม่บางครั้งอาจใช้เวลาถึงเกือบครึ่งชั่วโมง ึ่
- − อีเฟเมอริส (Ephemeris) คือข้อมูลจำเพาะที่มีความแม่นยำสูงจึงมีอายุการใช้งานไม่เกิน 6 ชั่ว โมงส่งอย่างต่อเนื่องจากดาวเทียมแต่ละดวง ประกอบไปด้วยข้อมูลวงโคจร สถานภาพของ ื่ ดาวเทียมและวันเวลาจากนาฬิกาปรมาณูสัญญาณนี้ถูกนํามาใชในการคํานวณหาตําแหนง ของเคร องรับจีพีเอสบนโลกื่

#### **2.5.3. สวนผูใช( User Segment )**

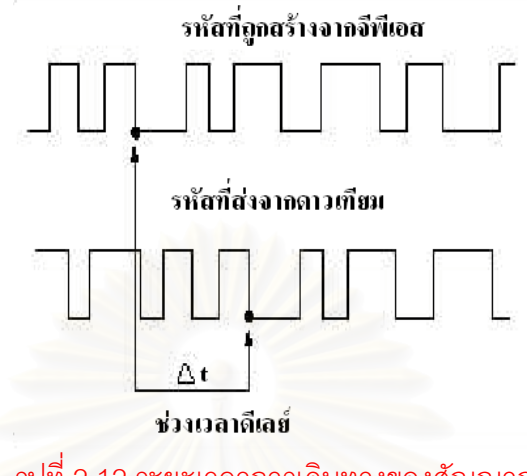

รูปที่ 2.12 ระยะเวลาการเดินทางของสัญญาณ

จากรูปที่ 2.12 เครื่องรับจีพีเอสสามารถคำนวณหาระยะห่างจากดาวเทียมถึงเครื่องรับ ื่ ื่ (Pseudo-Range) ได้จาก<mark>การนำระยะเ</mark>วลาการเดินทางของสัญญาณคูณกับการเคลื่อนที่ของ ื่ ี่ สัญญาณวิทยุซึ่งเท่ากับความเร็<mark>ว</mark>ของแสงมีค่าเท่ากับ 186,000 ไมล์หรือ 300,000 กิโลเมตรต่อ วินาทีดังสมการท ี่ 2.1

ระยะทางจากดาวเทียมถึงเครื่องรับ = ความเร็วของแสง x ระยะเวลาการเดินทางของสัญญาณ ื่ ……………..…(2.1)

เมื่อเราเปิดเครื่องรับจีพีเอสเครื่องรับจีพีเอสได้รับข้อมูลอีเฟเมอริสที่ส่งต่อเนื่องซึ่งเป็นข้อ **่** ื่ ื่ มูลที่แสดงวันและเวลา เครื่องรับจีพีเอสจะนำเวลาภายในมาเปรียบเทียบกับเวลาที่เครื่องรับจีพี ื่  $\mathcal{L}^{\mathcal{L}}$ ื่ เอสได้รับ ส่วนต่างก็คือระยะเวลาการเดินทางของสัญญาณโดยเมื่อนำไปคูณกับความเร็วของแสง ก็จะได้ระยะทางจากดาวเทียมถึงเครื่องรับจีพีเอส ื่

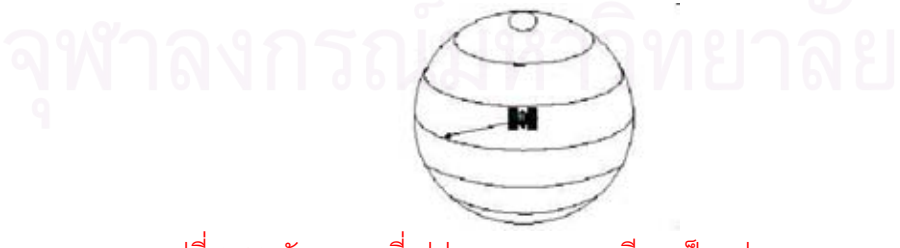

รูปที่ 2.13 สัญญาณที่เปล่งออกจากดาวเทียมเป็นรูปทรงกลม

จากรูปที่ 2.13 สมมุติว่าสัญญาณที่เปล่งออกจากดาวเทียมเป็นรูปทรงกลม โดยดาวเทียม อยู่ที่จุดศูนย์กลางมีรัศมีเท่ากับระยะทางจากดาวเทียมถึงเครื่องรับจีพีเอส ื่

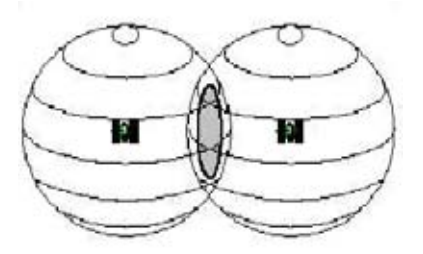

รูปที่2.14 การตัดกันของสัญญาณจากดาวเทียมสองดวง

จากรูปที่ 2.14 เมื่อมีสัญญาณจากดาวเทียมสองดวงตำแหน่งของเราบนผิวโลกจะอยู่ที่ใด ื่ ท หน ึ่งในบริเวณที่สัญญาณตัดกัน ี่

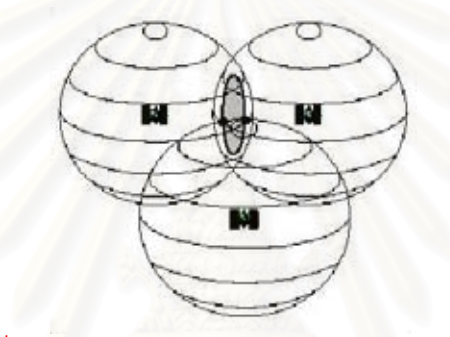

รูปที่2.15 การตัดกันของสัญญาณจากดาวเทียมสามดวง

จากรูปที่ 2.15 สัญญาณจากดาวเทียมสามดวงมีจุดตัดของวงกลมสองตำแหน่งเครื่องรับ ื่ จีพีเอสสามารถหาพิกัดสองมิติได

> รูปที่2.16 การตัดกันของสัญญาณจากดาวเทียมส ดวง ี่

จากรูปที่ 2.16 กรณีที่เครื่องรับจีพีเอสได้รับสัญญาณจากดาวเทียม 4 ดวง เครื่องรับจีพี ื่ ื่ ี เอสสามารถคำนวณพิกัดสามมิติได้ โดยเมื่อได้รับสัญญาณจากดาวเทียมมากกว่า 4 ดวงความ แม่นยำในการคำนวณก็ยิ่งเพิ่มขึ้น หากเครื่องรับจีพีเอสรับสัญญาณได้สามดวงจะสามารถหาพิกัด ิ่ ื่ ได้เพียงสองมิติโดยความแม่นยำมีค่าประมาณ  $\pm$ 50 เมตรไม่มีความสูง พอจับสัญญาณดวงที่สี่ได้ เครื่องรับจีพีเอสจะสามารถแสดงมิติที่สามคือความสูงได้ ยิ่งสามารถรับสัญญาณจากดาวเทียม ื่ ิ่ มากกว่า 4 ดวงมากเท่าใด ความแม่นยำจะเพิ่มขึ้นเรื่อยๆจนกระทั่งเครื่องรับจีพีเอสสามารถรับ ิ่ ึ้ ื่ ั่ ื่ สัญญาณจากดาวเทียมทุกดวงที่อยู่เหนือหัวและทำมุมยกจากขอบฟ้าไม่ต่ำกว่า 15 องศา จะมี ี่ ความแม่นยำสูงสุด ความแม่นยำไม่ใช่ขึ้นอยู่กับจำนวนดาวเทียมที่รับสัญญาณได้เท่านั้นตำแหน่ง ั้ ของดาวเทียมบนฟากฟาก็มีผลดวยเรียกวาการเจือจางของความแมนยํา(PDOP)หรืออัตราการ คลาดเคลื่อน ยิ่งดาวเทียมห่างกันเท่าไรยิ่งดีเพราะจะทำให้การเจือจางของความแม่นยำน้อยลง ื่ ิ่ ตำแหน่งที่ดีที่สุดได้แก่ดวงแรกอยู่เหนือหัว ที่เหลือกระจายห่างกัน 120 องศา

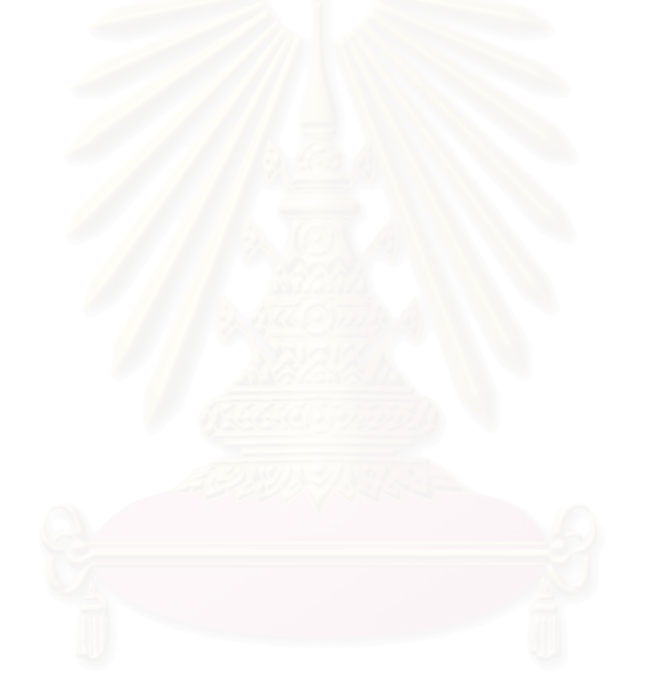

# **บทท ี่ 3**

# **โครงสรางของระบบเฝาตรวจและชวยวินิจฉัยการบินระยะไกล**

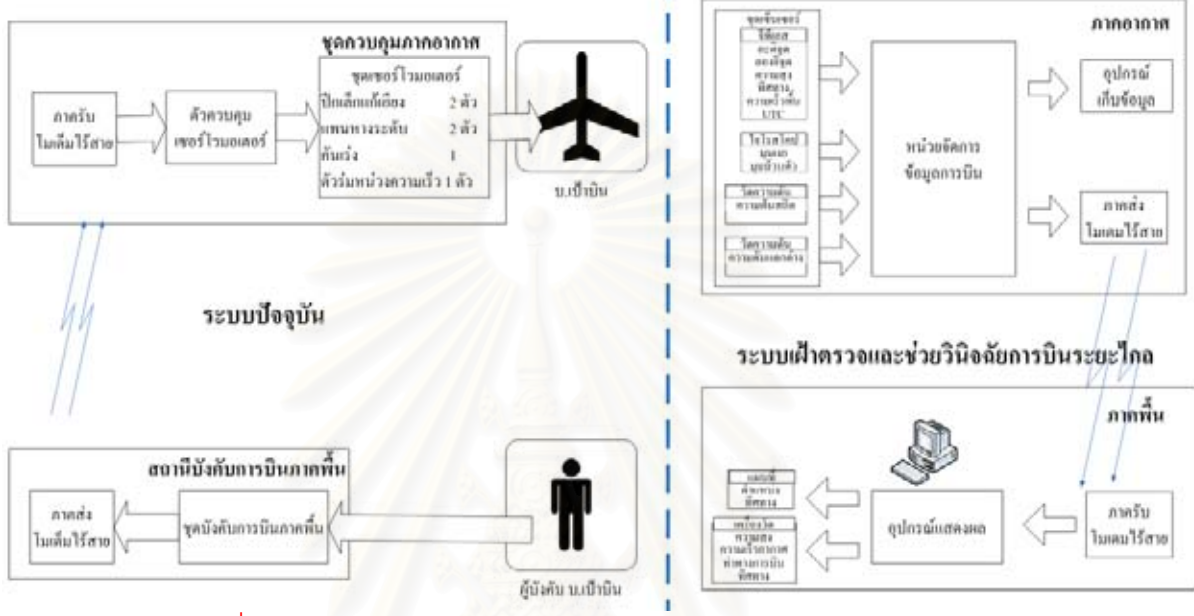

#### **3.1. โครงสรางของระบบ**

รูปที่ 3.1 โครงสรางของระบบเฝาตรวจและชวยวินิจฉัยการบินระยะไกล

จากรูปที่ 3.1 แสดงระบบเฝาตรวจและชวยวินิจฉัยการบินระยะไกลซึ่ งพัฒนาข ึ้นใหมโดย เพิ่มขีดความสามารถในการควบคุมบ.เป้าบินให้กับผู้บังคับบ.เป้าบิน โดยจะเพิ่มขีดระยะทางการ ิ่ ควบคุมให้ไกลขึ้นจากเดิมที่สามารถควบคุมได้เพียงระยะที่ตาผู้บังคับบ.เป้าบินมองเห็นประมาณ ี่ 2 กิโลเมตรและยังมีการเก็บข้อมูลการบินเพื่อช่วยในการวินิจฉัยการบินได้อีกด้วย ระบบแสดงผล ื่ และชวยวินิจฉัยการบินระยะไกลประกอบดวย 2 ภาคคือ ภาคอากาศและภาคพื้น

#### **3.1 .1. ภาคอากาศ**

ในภาคอากาศประกอบดวยชุดเซ็นเซอร หนวยจัดการขอมูลการบิน( Flight Data Management Unit ) อุปกรณเก็บขอมูล( Data Storage Device )และภาคสงโมเด็มไรสาย( Radio Modem Transmitter ) ชุดเซ็นเซอรประกอบดวยจีพีเอส ไจโรสโคปและทรานสดิวเซอรวัดความ ดันอากาศจํานวน 2 ตัว

#### **1. จีพีเอส**

จีพีเอสทำหน้าที่รับสัญญาณจากดาวเทียมแล้วคำนวณหาตำแหน่งเพื่อส่งให้กับหน่วย ื่ จัดการข้อมูลการบินข้อมูลที่ได้รับได้แก่ ละติจูด ลองจิจูด ความเร็วพื้น ทิศทางการบินและ ความสูง

#### **2. ไจโรสโคป**

ด้วยคุณสมบัติของไจโรสโคปที่พยามรักษาจุดเดิมของมันไว้เมื่อแกนภายในหมุนอยู่ เมื่อ เกิดการเปลี่ยนแปลงของท่าทางการบินจึงทำให้เกิดการเปลี่ยนแปลงมุมม้วนตัวและมุมเงย ไจโรส โคปจะส่งค่ามุมม้วนตัวและมุมเงยไปยังหน่วยจัดการข้อมูลการบิน

#### **3. ทรานสดิวเซอรวัดความดันอากาศ**

ทรานสดิวเซอรวัดความดันอากาศตัวแรกใหขอมูลของคาความดันสถิตหนวยเปนนิ้ว ปรอท ทรานส์ดิวเซอร์วัดความดันอากาศตัวที่สองจะให้ข้อมูลของค่าความดันแตกต่างคือความ แตกตางระหวางความดันอากาศปโตและความดันสถิตหนวยเปนน ิ้วปรอท

#### **4. หนวยจัดการขอมูลการบิน**

หน่วยจัดการข้อมูลการบินจะนำข้อมูลที่ได้จากชุดเซ็นเซอร์มาสร้างโพรโตคอลใหม่เรียกว่า ว่าโพรโตคอลข้อมูลการบิน( Flight Data Protocol )โพรโตคอลข้อมูลการบินที่ได้ส่วนหนึ่งจะถูก ึ่ เก็บลงในอุปกรณ์เก็บข้อมูล อีกส่วนหนึ่งจะถูกส่งไปยังภาคส่งโมเด็มไร้สาย ึ่

## **5. อุปกรณเก็บขอมูลการบิน**

เพื่อให้สามารถวินิจฉัยการบินของผู้บังคับบ.เป้าบินได้จึงได้ติดตั้งอุปกรณ์เก็บข้อมูลการ ั้ บินเพื่อทำหน้าที่เก็บข้อมูลการบินที่ส่งมาจากหน่วยจัดการข้อมูลการบินและอุปกรณ์เก็บข้อมูลนี้ ื่ ยังสามารถเก็บข้อมูลได้ในกรณีที่การสื่อสารไร้สายขัดข้องซึ่งมีผลให้อุปกรณ์แสดงผลซึ่งอยู่ภาคพื้น ึ่ ึ่ ไมสามารถรับโพรโตคอลขอมูลการบินได

## **6. ภาคสงโมเด็มไรสาย**

ภาคส่งโมเด็มไร้สายทำหน้าที่แปลงข้อมูลการบินให้กลายเป็นสัญญาณวิทยุเพื่อให้ สามารถส่งข้อมูลแบบไร้สายได้

## **3.1 .2. ภาคพื้น**

ภาคพื้นประกอบด้วยภาครับโมเด็มไร้สาย( Radio Modem Receiver )และอุปกรณ์ แสดงผล

### **1. ภาครับโมเด็มไรสาย**

้ ภาครับโมเด็มไร้สายจะแปลงสัญญาณวิทยุที่รับได้จากภาคส่งโมเด็มไร้สายกลับไปเป็น ข้อมูลการบินเพื่อส่งไปประมวลผลในอุปกรณ์แสดงผล ื่

#### **2. อุปกรณแสดงผล**

อุปกรณ์แสดงผลทำหน้าที่ในการแสดงผลโดยจะแสดงเป็นแผนที่และเครื่องวัดประกอบ ี่ ื่ การบิน ส่วนของแผนที่จะแสดงตำแหน่งและทิศทาง ส่วนของเครื่องวัดประกอบการบินจะแสดง ี่ ื่ เป็นเครื่องวัดความสูง เครื่องวัดความเร็วอากาศ เครื่องวัดท่าทางการบินและเครื่องวัดทิศทาง ื่ ื่ ื่ ื่ การบินเพื่อเป็นเครื่องช่วยในการบังคับบ.เป้าบินให้กับผู้บังคับบ.เป้าบิน ื่

#### **3.2. คุณสมบัติของระบบ**

#### **3.2 .1. คุณสมบัติของระบบภาคอากาศ**

#### **1. เซ็นเซอร**

เนื่องจากขณะทำการบินค่าตัวแปรที่ต้องการวัดมีการเปลี่ยนแปลง ดังนั้น ื่ เซ็นเซอร์ต้องตอบสนองต่อการเปลี่ยนแปลงทางกายภาพของบ.เป้าบินได้ไวพอ เซ็นเซอร์ ต่างๆที่เลือกใช้ต้องมีคุณสมบัติสำคัญดังนี้ ี่

- ทรานส์ดิวเซอร์วัดความดันสถิตและความดันแตกต่างต้องให้ความแม่นยำของ การอ่านค่าความดันอากาศอย่างน้อย 0.02 psi และความถี่ในการอัพเดตข้อมูล คย่างบ้คย 100 เสิร์ตซ์
- ไจโรสโคปต้องมีความละเอียดในการอ่านค่ามุมเงยและมุมม้วนตัวอย่างน้อย 0.01 องศา และความถี่ในการอัพเดตข้อมูลอย่างน้อย 50 เฮิร์ตซ์
- จีพีเอสจะตองใหความแมนยําของตําแหนงอยางนอย ±20 เมตร

## **2. หนวยจัดการขอมูลการบิน**

- สามารถเชื่อมต่อกับเซ็นเซอร์ โมเด็มไร้สายและอุปกรณ์เก็บข้อมูลซึ่งมีลักษณะ ื่ ึ่ การสื่อส<mark>ารที่แต</mark>กต่างกันได้ ื่
- มีการเข้ารหัสแก้ไขความผิดพลาด ( Forward Error Correcting Code ) เพื่อแก้ ื่ ไขความผิดพลาดที่อาจเกิดขึ้นในการสื่อสารไร้สาย โดยรหัสจะต้องสามารถตรวจ ี่ จับความความผิดพลาดและสามารถแก้ไขข้อมูลที่ผิดพลาดได้ไม่น้อยกว่า 2 สัญลักษณเม อแตละสัญลักษณมีขนาด 4 บิต ื่

## **3. อุปกรณเก็บขอมูล**

■ ในการทำการบินนั้นใช้เวลาประมาณ 1 ถึง 2 ชั่วโมง การเก็บข้อมูลจึงควรจะเก็บ ข้อมูลได้ทีละมากๆไม่ต่ำกว่า 2 ชั่วโมง

## **4. ภาคสงโมเด็มไรสาย**

■ สามารถสื่อสารได้ไกลกว่าระยะสายตาโดยจะต้องสื่อสารในระยะไม่น้อยกว่า 8 กิโลเมตร

## **3.2 .2. คุณสมบัติของระบบภาคพื้น**

## **1. ภาครับโมเด็มไรสาย**

ี สามารถรับสัญญาณจากภาคส่งโมเด็มไร้สายในระยะไม่น้อยกว่า 8 กิโลเมตร

## **2. อุปกรณแสดงผล**

- แสดงผลผ่านจอมอนิเตอร์โดยแบ่งเป็น 2 ส่วนคือการแสดงแผนที่และการแสดง เคร องวัดประกอบการบิน ื่
- แผนที่ต้องมีความละเอียดอย่างน้อย 100 X 100 จุดต่อนิ้ว
- การแสดงผลเครื่องวัดประกอบการบินประกอบด้วย เครื่องวัดความสูง เครื่องวัด ื่ ื่ ื่ ความเร็วอากาศ เครื่องวัดท่าทางการบินและเครื่องวัดทิศทางการบินเป็นต้น ื่ ื่
- มอนิเตอร์ของอุปกรณ์แสดงผลจะต้องมีขนาดอย่างน้อย 15 นิ้ว
- ความละเอียดการแสดงผลกราฟฟิกส์อย่างน้อย 800 X 600 พิกเซลล์
- สามารถเก็บข้อมูลการบินลงในฮาร์ดดิสก์เพื่อใช้ในการวิเคราะห์การทำงานได้
- สามารถอ่านข้อมูลที่ถูกบันทึกจากอุปกรณ์เก็บข้อมูลการบินที่อยู่ในภาคอากาศ ี่

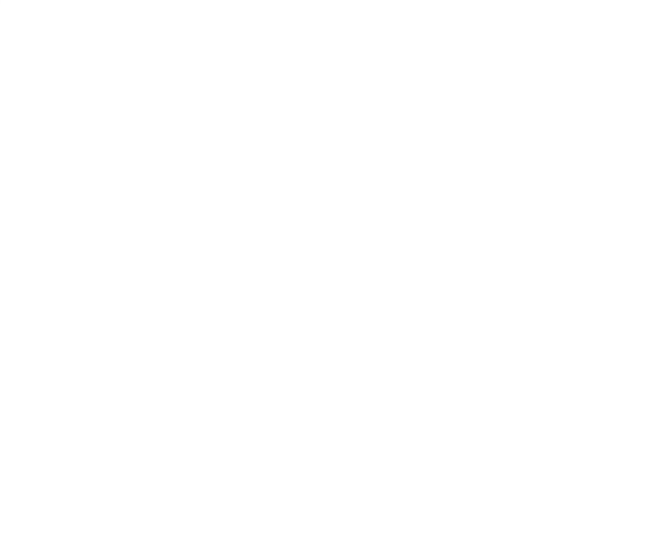

## **บทท ี่ 4**

## **โครงสรางทางฮารดแวรและการออกแบบ**

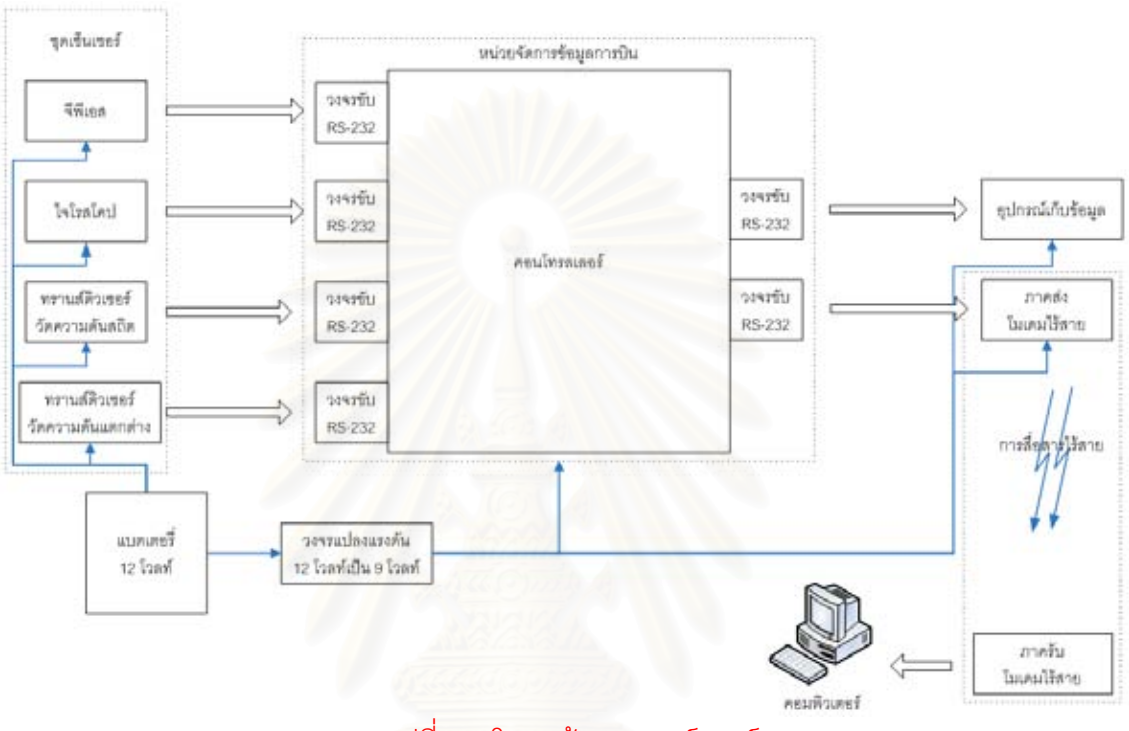

## **4.1. โครงสรางทางฮารดแวร**

รูปที่ 4.1 โครงสรางทางฮารดแวร

จากรูปที่ 4.1 แสดงโครงสรางทางฮารดแวรของระบบเฝาตรวจและชวยวินิจฉัยการบิน ระยะไกลประกอบดวยจีพีเอส. ไจโรสโคป ทรานสดิวเซอรวัดความดันสถิตและความดันแตกตาง ้วงจรขับ RS-232 คอนโทรลเลอร์ อุปกรณ์เก็บข้อมูล ภาคส่งโมเด็มไร้สาย ภาครับโมเด็มไร้สาย และคอมพิวเตอร์นอกจากนี้ภาคอากาศยังต้องมีวงจรแปลงแรงดันและแบตเตอรี่ ี้

เนื่องจากจีพีเอส ไจโรสโคป ทรานสดิวเซอรวัดความดันอากาศ อุปกรณบันทึกขอมูล และภาคส่งโมเด็มไร้สายเชื่อมต่อกับคอนโทรลเลอร์ด้วยการติดต่อสื่อสารอนุกรมอะซิงโครนัส ื่ ื่ ระดับสัญญาณ ±12 โวลทแตเนื่องจากชิปคอนโทรลเลอรสามารถรับแรงดันไดในชวง 0 ถึง 3 โวลท์ ดังนั้นจึงต้องมีวงจรขับ RS-232 เพื่อทำหน้าที่ในการปรับแรงดันไฟให้เข้ากัน แรงดันไฟที่ ั้ ื่ เลี้ยง จีพีเอส ไจโรสโคปและทรานส์ดิวเซอร์ใช้แรงดันไฟฟ้า จากแบตเตอรี่ 12 โวลท์ ส่วนอุปกรณ์ ี้ บันทึกข้อมลคอนโทรลเลอร์และภาคส่งโมเด็มไร้สายใช้แรงดันไฟฟ้า 9 โวลท์จึงต้องสร้างวงจร แปลงแรงดันไฟฟ้า 12 โวลท์ เป็น 9 โวลท์ ส่วนการแสดงผลใช้คอมพิวเตอร์รับสัญญาณจากโมเด็ม ไรสายโดยผานการส อสารอะนุกรมอะซิงโครนัสื่

### **4.2. รายละเอียดของอุปกรณ 4.2.1. จีพีเอส**

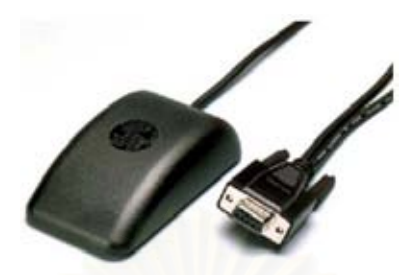

ิ รูปที่ 4.2 จีพีเอส รุ่น GPS 35LP ผลิตโดยบริษัท การ์มินท์ จำกัด

คุณสมบัติที่สำคัญในการเลือกใช้จีพีเอสคือความแม่นยำในบอกตำแหน่งซึ่งเป็นผลมา จากจำนวนช่องสัญญาณซึ่งเป็นความสามารถของจีพีเอสแต่ละตัว จีพีเอสที่เลือกใช้จะต้องมีความ สะดวกในการที่จะนำม<mark>า</mark>พัฒนาโปรแกรมและมีโพรโตคอลที่เป็นมาตรฐานคือเมื่อผู้พัฒนาเปลี่ยน ื่ เป็นจีพีเอสรุ่นอื่นก็ยังสามารสามารถที่จะใช้ซอฟต์แวร์ที่พัฒนามาใช้งานโดยไม่ต้องเปลี่ยนแปลง ื่ มากนักจากรูปที่ 4.2 แสดงจีพีเอสรุน GPS35LP ผลิตโดยบริษัท การมิน จํากัด( ดูภาคผนวกก.1 ) สามารถรับสัญญาณดาวเทียมไดมากถึง 12 ดวงทําใหมีความแมนยําของตําแหนงถึง ±15 เมตร และ ± 5 เมตรดิฟเฟอเรนเชียลจีพีเอส ความแมนยําในการวัดความเร็ว ±0.2 เมตรตอวินาที ้อัพเดตข้อมูลทุกๆ 1 วินาที ขีดจำกัดความเร็ว 999 น็อตต์ ขีดจำกัดความเร่ง 6g เอาต์พุตเป็น สัญญาณดิจิตอลมาตรฐาน RS-232 บอดเรต 4,800 บิตต่อวินาที รูปแบบโพรโตคอลตามมาตร ฐาน NMEA-0183 ใช้แรงดันไฟฟ้าสูงสุด 6 โวลท์

**4.2.2. ไจโรสโคป**

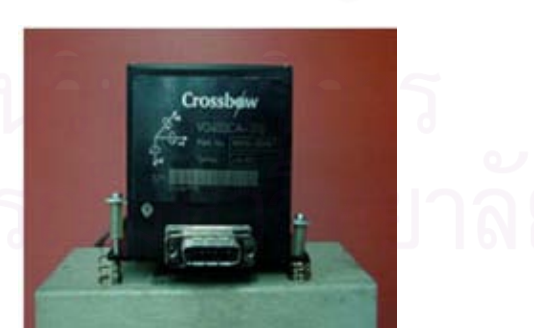

รูปที่ 4.3 ไจโรสโคป VG400CA ผลิตโดย บริษัท ครอสโบวเทคโนโลยีจํากัด

เนื่องจากในการทำการบินนั้นบ.เป้าบินมีการเปลี่ยนแปลงลักษณะท่าทางตลอดเวลาดัง ั้ นั้นคุณสมบัติที่สำคัญในการเลือกใช้ไจโรสโคปก็คือการให้การตอบสนองต่อการเปลี่ยนแปลงทาง ั้ พลวัต การส่งข้อมูลจากไจโรสโคปจะต้องมีความถี่ในการส่งข้อมูลในแต่ละเฟรมที่ความถี่สูง ต้อง
ใหความละเอียดตอการเปลี่ยนแปลงคาตางๆสูงและตองสะดวกตอการนํามาพัฒนาโปรแกรม เชื่อมต่อ จากรูปที่ 4.3 แสดงไจโรสโคปรุ่น VG400CA ผลิตโดยบริษัท ครอสโบว์เทคโนโลยี จำกัด( ื่ ดูภาคผนวก ก.2 )ซึ่งมีอัตราการอัพเดทข้อมูลมากกว่า 70 เฮิร์ตซ์ หรือ 15 มิลลิวินาที่เป็นโซลิดส ึ่ เตตไจโรสโคปแนวดิ่งอ่านค่ามุมเงยในช่วง  $\pm$ 90 องศา อ่านค่ามุมม้วนตัวในช่วง  $\,\pm$ 180 องศาโดย ข้อมูลแต่ละชนิดเป็นแบบดิจิตอลขนาด 16 บิตให้ความละเอียดในการอ่านค่ามุม 0.00549 องศา การส อสารขอมูลแบบอนุกรมอะซิงโครนัส บอดเรต 38,400 บิตตอวินาทีใชแรงดันสูงสุด 30โวลท ื่ **4.2.3. ทรานสดิวเซอรวัดความดันอากาศ**

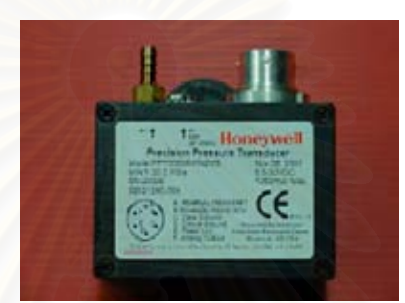

#### รูปที่ 4.4 ทรานส์ดิวเซอร์วัดความดันอากาศรุ่น PPT ผลิตโดยบริษัท ฮันนี่เวลล์ จำกัด

เนื่องจากในการทำก<mark>า</mark>รบินนั้นบ.เป้าบินมีการเปลี่ยนแปลงความดันอากาศตลอดเวลาดัง ั้ นั้นคุณสมบัติที่สำคัญในการเลือกใช้ทรานส์ดิวเซอร์ความดันอากาศคือการการตอบสนองต่อการ ั้ เปลี่ยนแปลงทางพลวัต การส่งข้อมูลจากทรานส์ดิวเซอร์วัดความดันอากาศจะต้องมีความถี่ในการ ส่งข้อมูลในแต่ละเฟรมที่ความถี่สูง ต้องให้ความละเอียดต่อการเปลี่ยนแปลงค่าต่างๆสูงและต้อง สะดวกต่อการนำมาพัฒนาโปรแกรมเชื่อมต่อ จากรูปที่ 4.4 แสดงทรานส์ดิวเซอร์วัดความดัน อากาศรุ่น PPT ผลิตโดยบริษัท ฮันนี่เวลล์ จำกัด( ดูภาคผนวก ก.3 )ทำงานด้วยเซ็นเซอร์แบบ ซิลิคอนเปียโซรีซิสตีฟ อัตราการอัพเดตข้อมูล 8.33 มิลลิวินาที ความแม่นยำ 0.05% FS ( FS=20 psi )การสื่อสารแบบอนุกรมอะซิงโครนัส บอดเรต 19,200 บิตต่อวินาที แรงดันสูงสุด 30 โวลท์ ื่

# **4.2.4. วงจรขับ RS-232(ดูภาคผนวก ข.1)**

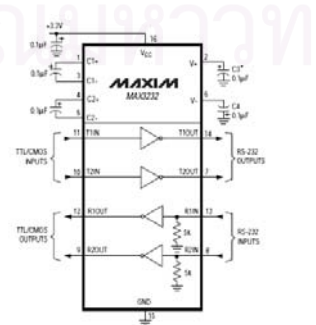

รูปที่ 4.5 โครงสร้างภายในของชิป MAX-232 ของบริษัท แม็กซิม จำกัด

ในการติดต่อสื่อสารระหว่าง เซ็นเซอร์ อุปกรณ์เก็บข้อมูลและโมเด็มไร้สายนั้นใช้การสื่อ ื่ สารอนุกรมอะซิงโครนัสดังนั้นจึงต้องสร้างวงจรขับ RS-232 โดยใช้ ชิปเบอร์ MAX-232 ดังรูปที่ 4.5 ั้ ผลิตโดย บริษัท แม็กซิม จำกัด( คูภาคผนวก ก.4 )ชิปหนึ่งตัวสามารถบริการได้ทั้งรับและส่งข้อมูล ใช้แรงดันไฟฟ้าจากบอร์ดพัฒนาเอฟพีจีเค 3 โวลท์

**4.2.5. คอนโทรลเลอร**

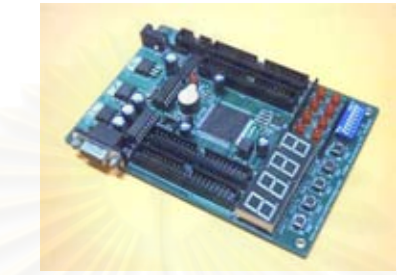

รูปที่ 4.6 บอร์ดเอฟพีจีเอ รุ่น Discovery-III XC3S200 ผลิตโดยบริษัท เอเพ็กอินสทรูเมนท์ จำกัด

เนื่องจากชิปเอฟพีจีเอเมื่อเปรียบเทียบกับไมโครคอนโทรลเลอรแลวมีขอดีมากกวาใน หลายด้านคือมีความเร็วในการทำงานสูง ใช้พลังงานน้อย การใช้ภาษา VHDL ในการพัฒนาซึ่งผู้ ึ่ ใช้สามารถเลือกได้ว่าจะออกแบบเชิงดิจิตอลหรือออกแบบเชิงซอฟต์แวร์และสามารถตรวจสอบ การทำงานแต่ละฟังก์ชันได้ง่ายด้วยโปรแกรมที่มีอยู่มากและทำให้ผู้พัฒนามีความรู้ลงลึกถึงระดับ การสร้างชิพมากกว่า แต่ชิพเอฟพีจีเอก็มีข้อเสียคือเมื่อไม่มีไฟเลี้ยงโปรแกรมที่ถูกสร้างขึ้นก็จะหาย ไป แต่ปัจจุบันมีบอร์ดพัฒนาบางรุ่นมีชิพ Serial PROM ทำหน้าที่เก็บข้อมูลที่อยู่ภายในเอฟพีจีเอ ี่ เมื่อไม่มีไฟเลี้ยง จากรูปที่ 4.6 แสดงบอร์ดเอฟพีจีเอ รุ่น Discovery-III XC3S200 ผลิตโดยบริษัท เอเพ็กอินสทรูเมนท์ จำกัด( คูภาคผนวก ก.5 ) ซึ่งภายในบรรจุชิพเอฟพีจีเอรุ่น XC3S200 ของ บริษัทไซลิงก จํากัด ขนาดความจุวงจร 200,000 เกตและยังมีชิพ Serial PROM เบอร XCF01Sใช แรงดันเลี้ยงในวงจร 9 โวลท์ ออสซิเลเตอร์ภายในความถี่ 25 เมกกะเฮิร์ตซ์

# **4.2.6. อุปกรณเก็บขอมูล**

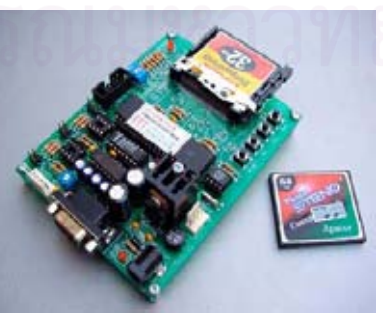

รูปที่ 4.7 บอรดบันทึกขอมูล Compact Flash รุน ET-CFM V1.0 ของบริษัท อีทีที

ในการทำการบินจะต้องมีอุปกรณ์ในการเก็บข้อมูลการบิน ซึ่งในบางครั้งต้องใช้เวลาใน การทำการบินประมาณ 2 ชั่วโมง( 7,200 วินาที)ซึ่งข้อมูลที่ส่งจากหน่วยจัดการข้อมูลการบินจะถูก ึ่ ส่งด้วยบิดเรต 9,600 บิตต่อวินาที ข้อมูลการบินมีขนาด 50 ไบต์ หรือ 550 บิต ดังนั้นในการส่งข้อ มูล 1 ครั้งใช้เวลาประมาณ 57 มิลลิวินาที ดังนั้น 2 ชั่วโมงสามารถส่งได้ 126316 ครั้ง เป็นจำนวน 6 เมกกะไบต์ ซึ่งไม่เหมาะกับการใช้ชิปหน่วยความจำ อุปกรณ์เก็บข้อมูลควรจะสามารถเก็บข้อมูล ได้มากและควรจะง่ายต่อการติดต่อสื่อสารกับคอนโทรลเลอร์ อุปกรณ์เก็บข้อมูลที่นำมาใช้พัฒนา ื่ จึงเลือกที่จะบันทึกข้อมูลด้วยการ์ดหน่วยความจำแฟล็ช จากรูปที่ 4.7 แสดงบอร์ดบันทึกข้อมูล ี่ Compact Flash รุ่น ET-CFM V1.0 ของบริษัท อีทีที จำกัด( ดูภาคผนวก ก.6 ) สามารถใช้งานร่วม กับหน่วยความจำแบบ Compact Flash ได้สูงสุดถึง 4กิกะไบต์ บันทึกข้อมูลในระบบไฟล์ FAT16 ติดต่อสื่อสารแบบอนุกรม ผ่านทางพอร์ต RS-232 บอดเรต 9,600 บิตต่อวินาที ใช้แรงดันเลี้ยงใน ื่ วงจร 9 ถึง 12 โวลท

#### **4.2.7. ภาครับและภาคสงโมเดมไรสาย**

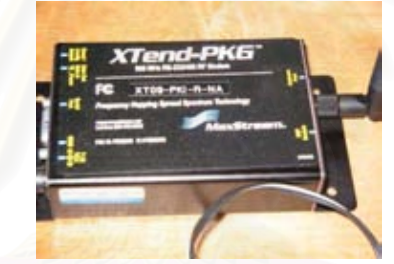

# รูปที่ 4.8 โมเด็มไรสายรุน XTend-PKG-R ผลิตโดยบริษัท แม็กสตรีม จํากัด

ในการทำการบินของบ.เป้าบินนั้นจะต้องไปไกลสุดประมาณ 8 กิโลเมตรซึ่งถ้าใช้โมเด็มไร้ ั้ สายมีคุณภาพการรับส่งข้อมูลที่ไม่ดีก็จะมีผลต่อข้อมูลที่ได้รับเพื่อนำมาแสดงผลที่อุปกรณ์แสดง ื่ ผลการบิน ดังนั้นโมเด็มไร้สายที่จะนำมาใช้ควรจะมีความสามารถในการรับและส่งข้อมูลได้ไกลไม่ ี่ ต ากวา 8 กิโลเมตรจากรูปที่ 4.8 แสดงโมเด็มไรสายรุน XTend-PKG-R ผลิตโดยบริษัท แม็กสตรีม ่ํ ี จำกัด( ดูภาคผนวก ก.7 ) โดยทำงานด้วย ความถี่ย่าน 902 ถึง 928 เมกกะเฮิร์ตซ์ มอดดูเลตแบบ FSK รับส่งข้อมูลกับอุปกรณ์ภายนอกด้วยมาตรฐาน RS-232 อัตราบอด 9,600 บิตต่อวินาที ส่งข้อ มูลด้วยกำลังสูงสุด 1 วัตต์ หากส่งข้อมูลบริเวณกลางแจ้ง ด้วยเสาสัญญาณแบบไดโพล สามารถ รับส่งข้อมูลได้ไกลถึง 22 กิโลเมตร ความไวต่อการรับสัญญาณที่ –110 dBm

### **4.2.8. วงจรแปลงแรงดัน(ดูภาคผนวก ข.2)**

เนื่องจากแรงดันที่ใช้เลี้ยงในอุปกรณ์ทุกตัวได้จาก แบตเตอรี่ ขนาดแรงดัน 12 โวลท์ แต่ ื่ ในอุปกรณ์เก็บข้อมูลและบอร์ดเอฟพีจีเอต้องการแรงดันเลี้ยงวงจรขนาด 9 โวลท์ จึงต้องสร้างวง ี้

จรปรับแรงดันไฟกระแสตรงจาก 12 โวลทไปเปน 9 โวลทโดยวงจรขาออกสามารถขับกระแสไดสูง สุด 1 แอมแปร

# **4.2.9. คอมพิวเตอร**

เนื่องจากในการทดสอบบ.เป้าบินต้องใช้เวลาทดสอบเป็นเวลานานและต้องแสดงผลเป็น กราฟฟิกส์ ดังนั้นคอมพิวเตอร์ที่จะใช้ในการทดสอบจึงต้องมีความจุฮาร์ดดิสก์มาก มีความ ั้ สามารถในการแสดงผลกราฟฟกสสูง

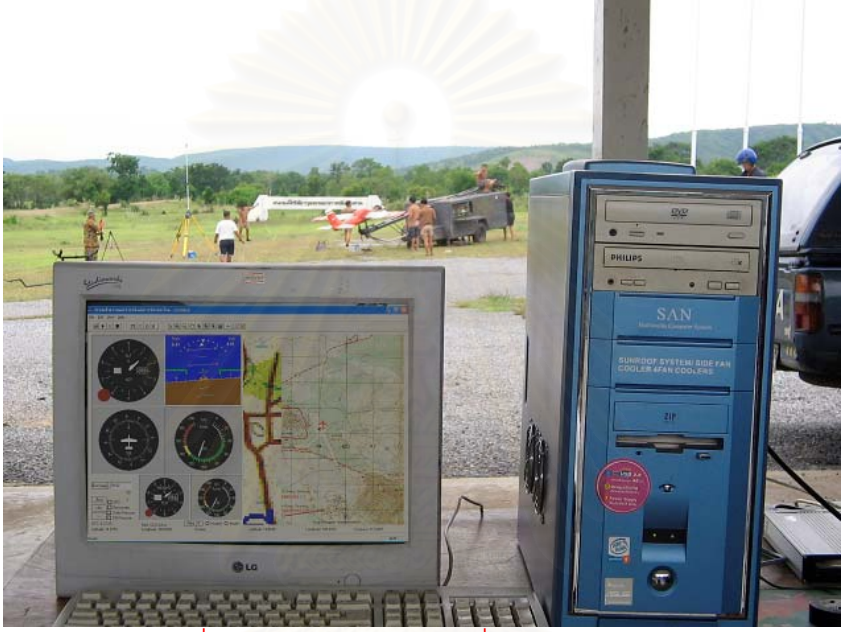

รูปที่ 4.9 แสดงคอมพิวเตอรที่ใชเปนอุปกรณแสดงผล

จากรูปที่ 4.9 แสดงคอมพิวเตอร์ที่ใช้สำหรับพัฒนาซอฟต์แวร์ระบบซึ่งมีคุณสมบัติดังนี้ ึ่

- − สถาปตยกรรม Pentium IV
- − หนวยความจําแรม 256 เมกะไบต
- − ฮารดดิสกความจุ 20 กิกะไบต
- − ขนาดจอภาพ 17 นิ้ว
- − ความละเอียดของจอภาพ 1,024 x 768 พิกเซลล
- − อุปกรณ์ต่อพ่วงเช่น เมาส์ คีย์บอร์ด
- − ระบบปฏิบัติการ Windows XP
- $-$  ซอฟต์แวร์แสดงผลแผนที่ MapInfo MapX
- − ซอฟตแวรแสดงผลเคร องวัดประกอบการบิน GMS Aircraft Instrument ื่
- − การดจอรุน จีฟอรส

# **บทท ี่ 5**

# **การออกแบบและพัฒนาโปรแกรม**

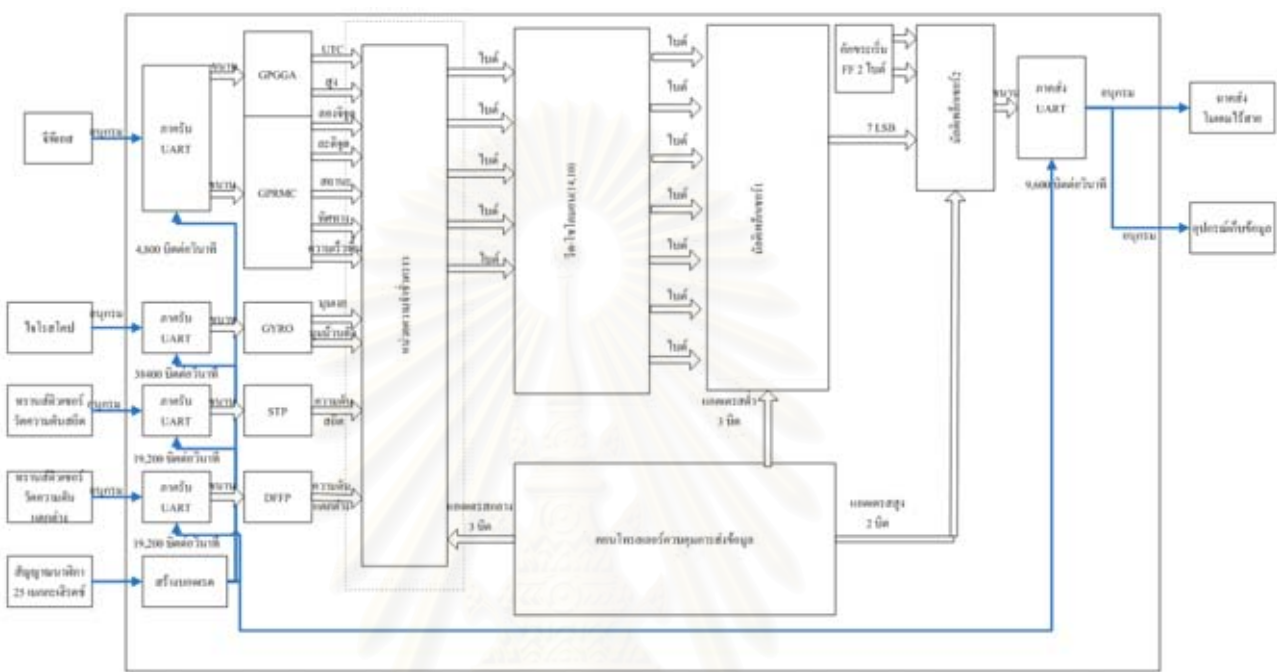

### **5.1. การออกแบบโปรแกรมคอนโทรลเลอร**

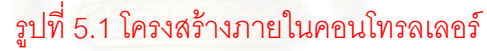

จากรูปที่ 5.1 แสดงโครงสรางภายในคอนโทรลเลอรโดยคอนโทรลเลอรที่ใชเปนบอรดเอฟ พีจีเอรุ่น Discovery-III XC3S200 ข้อมูลจากจีพีเอส ไจโรสโคปและทรานส์ดิวเซอร์วัดความดัน อากาศถูกส่งให้กับคอนโทรลเลอร์ด้วยการสื่อสารอนุกรม อะซิงโครนัสที่มีบอดเรต 4,800 38,400 ื่ และ 19,200 บิตต่อวินาทีตามลำดับผ่านวงจรขับ RS-232 ซึ่งจะส่งต่อสัญญาณไปยังภาครับของ ึ่ โมดูล UART ขอมูลท เขามาแบบอนุกรมมีขนาด 10 บิตคือ บิตเริ่ม 1 บิต บิตขอมูล 8 บิตและบิต หยุด 1 บิต จากนั้นคอนโทรลเลอร์จะตัดบิตเริ่มและบิตหยุดทิ้งแล้วส่งเฉพาะบิตข้อมูลเป็นข้อมูล ิ่ ิ้ แบบขนานขนาด 8 บิต โดยมีโมดูลกำเนิดบอดเรตเป็นตัวควบคุมเวลาของโมดูล UART ข้อมูล ขนาด 8 บิตนี้จะส่งไปยังโมดูล GPGGA GPRMC GYRO STP DFFP โมดูล GPGGA และ ี้ GPRMC เป็นโมดูลถอดรหัสจีพีเอสแบบ GGA และ RMC โดยโมดูล GPGGA รับข้อมูล ความสูง และคาเวลามาตรฐาน โมดูล GPRMC รับขอมูลของ ละติจูด ลองจิจูด ทิศทางการบิน ความเร็ว ู พื้น โมดูล GYRO เป็นโมดูลถอดรหัสไจโรสโคปโดยรับข้อมูล มุมม้วนตัวและมุมเงย โมดูล STP เปนโมดูลถอดรหัสทรานสดิวเซอรวัดความดันสถิตและโมดูล DFFP เปนโมดูลถอดรหัสทรานสดิว เซอร์วัดความดันแตกต่าง ข้อมูลที่ถอดได้ทั้งหมดจะถูกพักไว้ที่หน่วยความจำชั่วคราวสำหรับเก็บ ั่

ข้อมูลการบิน จากนั้นโมดูลคอนโทรลเลอร์ควบคุมการส่งข้อมูลจะควบคุมให้หน่วยความจำชั่ว คราวส่งข้อมูลทีละ 5 ไบต์ไปยังโมดูลเข้ารหัสรีด-โซโลมอน(14, 10)ข้อมูลที่ออกจะมีจำนวน 7 ไบต์ ี่ คือข้อมูลที่เข้ามาจำนวน 5 ไบต์และไบต์ตรวจสอบจำนวน 2 ไบต์ จากนั้นคอนโทรลเลอร์ควบคุม การส่งข้อมูลจะควบคุมให้ข้อมูล 7 ไบต์ผ่านโมดูลมัลติเพล็กเซอร์เพื่อแยกข้อมูลให้ส่งออกมา 1ไบต์ ไปยังภาคส่งของโมดูล UART โดยผ่านวงจรขับ RS-232 ภาคส่งของโมดูล UART จะเปลี่ยนข้อ ้มูลขนานขนาด 8 บิต เป็นข้อมูลอนุกรมขนาด 11 บิตคือบิตเริ่ม 1 บิต บิตข้อมูล 8 บิตและบิตหยุด 2 บิต ในการส่งข้อมูลการบินนั้นโพรโตคอลจะขึ้นต้นไบต์เริ่มด้วยค่า FF ซึ่งเป็นเลขฐานสิบหก ิ่ จำนวน 2 ไบต์ ข้อมูลการบินตามโพรโตคอลนี้จะส่งไปยังโมเดมไร้สายและอุปกรณ์เก็บข้อมูล

การพัฒนาซอฟตแวรเอฟพีจีเอในวิทยานิพนธนี้พัฒนาจากภาษาวีเอชดีแอล ราย ละเอียดของโปรแกรมมีดังน

#### **5.1.1. โมดูลกําเนิดบอดเรต**

ในการับส่งข้อมูลอนุกรมแบบอะซิงโครนัสนั้นต้องใช้บอดเรตจำนวน 4 อัตราเพื่อใช้ในการ ั้ ควบคุมการรับส่งข้อมูลโดยบอร์ดพัฒนา เอฟพีจีเอ ที่นำมาใช้พัฒนานี้ได้ติดตั้งคริสตัลออสซิลเล ั้ เตอร์ให้ความถี่ของสัญญ<mark>าณนาฬิกาที่ 25 เมกกะเฮิร์ต(คาบเวลาของ</mark>สัญญาณนาฬิกามีค่าเท่ากับ ี่ 40 นาโนวินาที) การสร้างโมดูลสร้างบอดเรตสามารถสร้างขึ้นได้จากสมการ 5.1 และสามารถสรุป เปนตารางการคํานวณหาจํานวนนาฬิกาดัง

$$
\hat{\mathsf{S}}\text{-}\mathsf{S}.\mathsf{S}.\mathsf{
$$

สรุปเป็นตารางการคำนวณหาจำนวนนาฬิกาเพื่อใช้สร้างบอดเรตดังตารางที่ 5.1

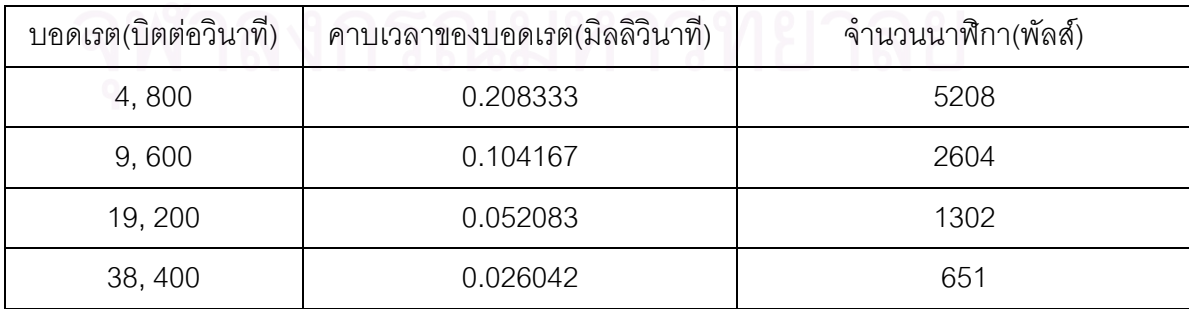

#### ตารางท ี่ 5.1 ตารางสรุปการคํานวณหาจํานวนนาฬิกาเพ ื่อใชสรางบอดเรต

#### **5.1.2. โมดูลการส อสารอนุกรมอะซิงโครนัส( UART )[9] ื่**

โมดูลการส อสารอนุกรมอะซิงโครนัสแบงออกเปน ภาครับและภาคสง โดยลักษณะขอมูล ื่ อนุกรมอะซิงโครนัสประกอบด้วย บิตเริ่ม บิตข้อมูลและบิตปิด โดยบิตเริ่มคือบิตที่เปลี่ยนจาก ิ่ สถานะ 1 เป็น 0และบิตหยุดมีสถานะเป็น 1 บิตที่อยู่ระหว่าง บิตเริ่มและบิตหยุดจำนวน 8 บิตเป็น ี่ ิ่ บิตขอมูลดังรูปที่ 5.2

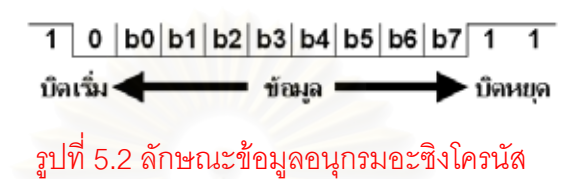

#### **1. ภาครับของการส อสารอนุกรมอะซงโครน ิ ัส ื่**

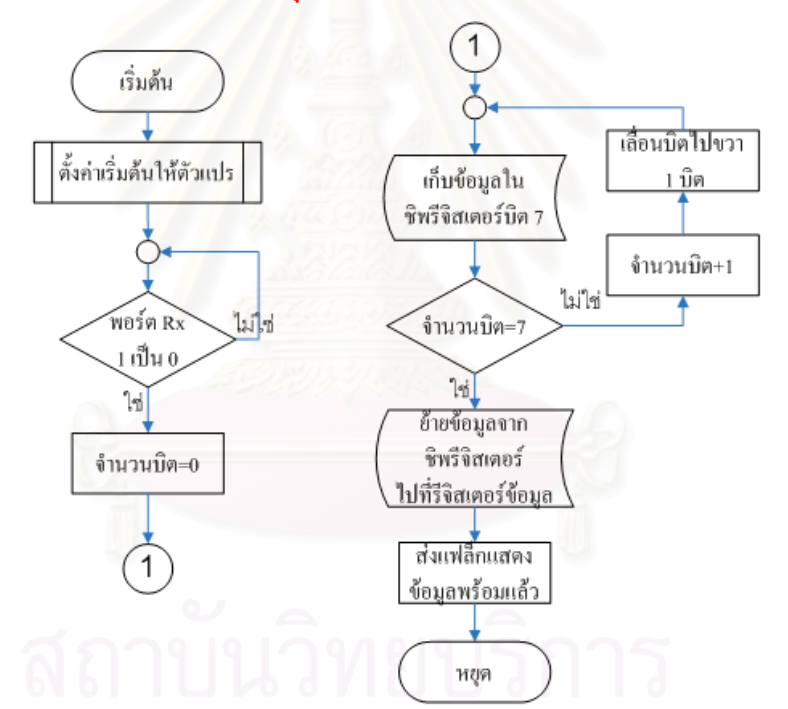

รูปที่ 5.3 โฟลวชารตภาครับของการส อสารอนุกรมอะซิงโครนัส ื่

จากรูปที่ 5.3 ภาครับของการสื่อสารอนุกรมอะซิงโครนัสเริ่มต้นจากการหาบิตเริ่มด้วย ื่ ิ่ ิ่ การตรวจสอบอินพุตเปลี่ยนสถานะจาก 1 เป็น 0 จากนั้นรับข้อมูลมาเก็บไว้ที่ชิฟรีจิสเตอร์( Shift ั้ Register )บิตที่ 7และเลื่อนบิตไปทางขวาจนครบ 8 บิต จากนั้นตรวจสอบบิตถัดไปคือบิตหยุดว่ามี ื่ ั้ สถานะเป็น 1 หรือไม่ ถ้าใช่หมายความว่าข้อมูลที่ได้รับถูกต้องให้ย้ายข้อมูลจากชิฟรีจิสเตอร์ไปไว้ ที่รีจิสเตอร์ข้อมูล( Data Register )และกำหนดแฟล็กเป็น 1 เพื่อแสดงข้อมูลพร้อมแล้ว ื่

#### เริ่มต้น เลื่อนบิตไปขวา ตั้งก่าเริ่มด้นให้ตัวแปร 1 บิต ส่งข้อมูลใน ชิพรีจิสเตอร์บิต 0 จำนวนบิต+1 ไม่พร้อม รับแฟล็กว่า ไม่ใช่ ์<br>จำนวนบิต=7 ข้อมลพร้อมส่ง

**2. ภาคสงของการส อสารอนุกรมอะซิงโครนัส ื่**

> พร้อม ช้ายข้อมูลจาก

ชิพรีจิสเตอร์ข้อมล ไปที่ชิพรีจิสเตอร์

ส่งบิดเริ่มกือ 0

งำนวนบิด=0

7 รูปที่ 5.4 โฟลวชารตภาคสงของการส อสารอนุกรมอะซิงโครนัส ื่

 $\widetilde{\mathcal{C}}$ 

ส่งบิตหยุดกือ 1

ส่งแฟล็กแสดง

ข้อมูลส่งแล้ว

หยด

จากรูปที่ 5.4 ภาคส่งของการสื่อสารอนุกรมอะซิงโครนัสเริ่มต้นจากการตรวจสอบสถานะ ื่ ิ่ แฟล็กว่าข้อมูลพร้อมที่จะส่งหรือยัง ถ้าแฟล็กเปลี่ยนสถานะเป็น 1 แสดงว่าพร้อมแล้วให้ย้ายข้อ ี่ มูลจากรีจิสเตอร์ข้อมูลไปเก็บที่ชิฟรีจิสเตอร์ จากนั้นส่งบิตเริ่มต้นคือสถานะ 0 ออกไปที่เอาต์พุต ั้ ิ่ จากนั้นส่งข้อมูลบิต 0 ออกไปที่เอาต์พุตพร้อมทั้งเลื่อนบิตไปทางขวา ทำขั้นตอนนี้ซ้ำกันจนกว่าข้อ ั้ ั้ ื่ ั้ มูล 8 บิตถูกส่งไปหมด จากนั้นส่งบิตหยุดคือสถานะ 1 พร้อมทั้งส่งแฟล็กกลับไปเพื่อบอกให้ทราบ ั้ ั้ ว่าข้อมูลได้ถูกส่งเรียบร้อยแล้ว ในภาคส่ง UART ของคอนโทรลเลอร์ในวิทยานิพนธ์นี้เลือกที่จะส่ง ี่ บิตหยุดจํานวน 2 บิต

# **5.1.3. โมดูลถอดรหัสขอมูลของไจโรสโคป[10]**

จากรูปที่ 5.5 โพรโตคอลของข้อมูลที่ได้รับจากไจโรสโคปขึ้นต้นด้วยอักขระเริ่มคือ FF ใน ิ่ เลขฐานสิบหก จากนั้นตามด้วยไบต์ข้อมูล 20 ไบต์และจบด้วยไบต์ที่ 21 ซึ่งเก็บค่าเช็คซัมไว้เพื่อใช้ ั้ ึ่ ในการตรวจสอบโพรโตคอล โดยข้อมูลที่จะส่งแต่ละชนิดจะมีขนาด 2 ไบต์ ข้อมูลที่จะส่งจำนวนทั้ง ี่ ี่ ้สิ้น 10 ข้อมูลได้แก่ มุมม้วนตัว มุมเงย ความเร็วเชิงมุม 3 มุมคือความเร็วมุมม้วนตัว ความเร็ว

#### จากรูปที่ 5.6 การถอดรหัสข้อมูลไจโรสโคปเริ่มจากการหาไบต์เริ่มคืออักขระ FF ในเลข ิ่ ฐานสิบหก หากพบไบต์เริ่มต้นให้ตั้งค่าตัวแปรเช็คซัมเท่ากับ FF จากนั้นเก็บข้อมูลลงใน FIFOและ ิ่ ั้

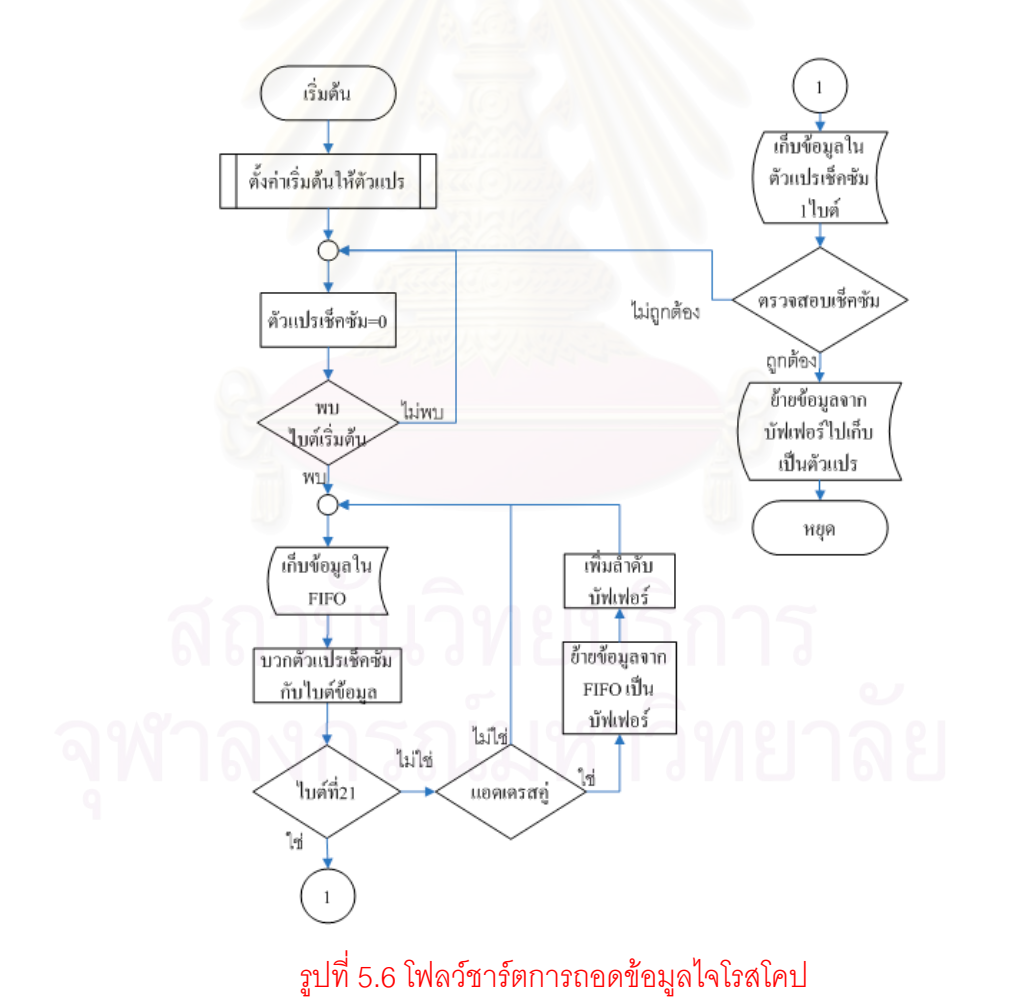

รูปที่ 5.5 การถอดขอมูลภายในในโพรโตคอลของไจโรสโคป

68h-(80h+00h+C0h+00h+55h+55h+2Ah+ABh+15h+55h+11h+11h+2Ah+ABh+AAh+ABh+06h+ECh+00h+01h=00h=>ถูก

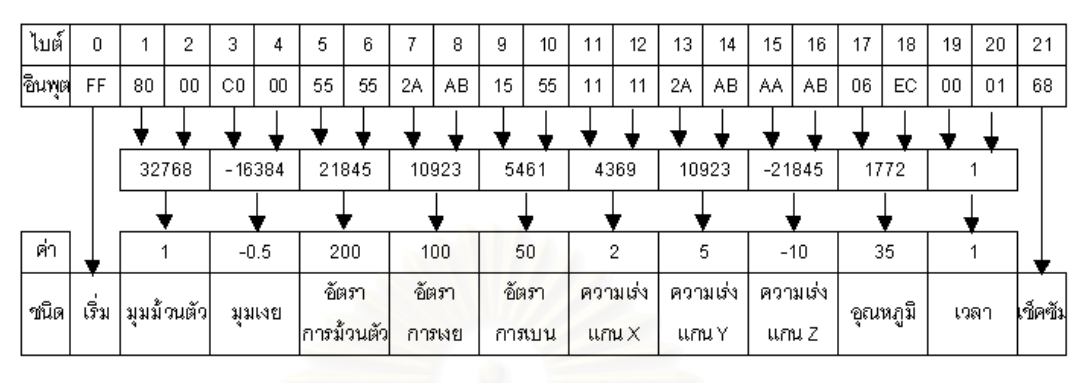

มุมเงยและความเร็วมุมเบน ความเรงเชิงเสน 3 แกนคือแกน X แกนYและแกน Z อุณหภูมิและ

เวลา

เช็ควาเปนไบตคูหรือไม หากเปนไบตคูใหยายขอมูลจาก FIFO มาเก็บเปนหนวยความจําชั่วคราว ของข้อมูลแต่ละชนิด ในวิทยานิพนธ์นี้เลือกเก็บเฉพาะค่ามุมม้วนตัวและมุมเงยเนื่องจากบ.เป้าบิน ไม่มีหางเสือ ทุกครั้งที่รับไบต์ข้อมูลเข้ามาจะบวกค่าไบต์ข้อมูลเข้ากับตัวแปรเช็คซัมและเช็คว่าเป็น ั้ ไบตที่ 21 หรือไม หากเปนไบตที่ 21 ใหเช็คไบตที่ 21 กับตัวแปรเช็คซัมหากมีคาเทากันหมาย ความว่าข้อมูลที่ถอดได้นั้นถูกต้อง แล้วจึงย้ายข้อมูลจากหน่วยความจำชั่วคราวมาเก็บเป็นตัวแปร ั่ ของข้อมูลแต่ละชนิดในชิฟรีจิสเตอร์ข้อมูล

# **5.1.4. โมดูลถอดรหัสขอมูลของทรานสดิวเซอรวัดความดันอากาศ [11]**

จากรูปที่ 5.7 โพรโตคอลของข้อมูลที่ได้รับจากทรานส์ดิวเซอร์วัดความดันอากาศมีความ ยาว 6 ไบต์ ขึ้นต้นด้วยไบต์เริ่มคือตัวอักขระปีกกาเปิด '{' จากนั้นตามด้วยข้อมูลอีก 4 ไบต์ และ ึ้ ิ่ ั้ ไบต์ตรวจสอบเช็คซัม 1 ไบต์ ซึ่งลักษณะไบต์เป็นแบบ 6 LSB(Least Significant Bit)โดยตัด 2 บิต ึ่ บนของแต่ละไบต์ทิ้ง ข้อมูล 4 ไบต์นี้มีขนาดรวมกัน 24 บิตซึ่งข้อมูล 24 บิตประกอบไปด้วย เลข ึ่ เอกลักษณของทรานสดิวเซอรแตละตัว( ID )7 บิตและคาความดันอากาศ 17 บิต

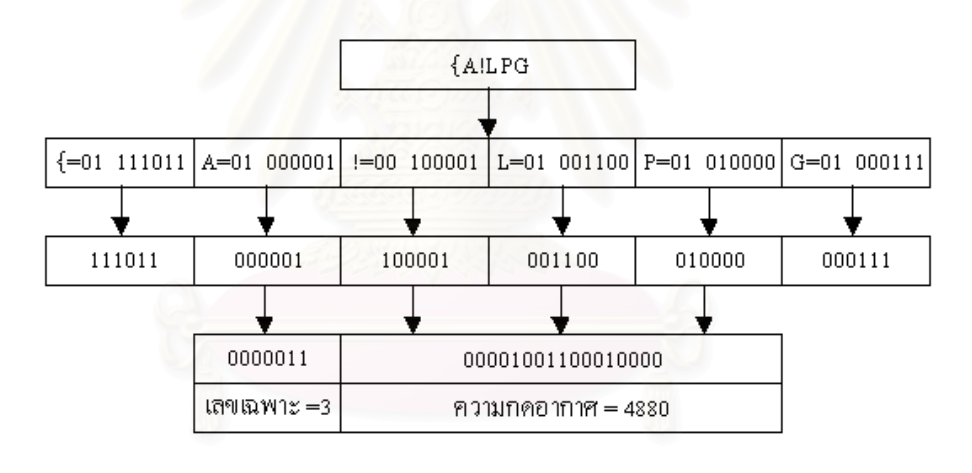

 $111011+000001+100001+001100+01000+000111=000000$ ข้อมลถกต้อง  $\Rightarrow$ 

รูปที่ 5.7 วิธีการคำนวณหาเลขเอกลักษณ์และความดันอากาศ ตามโพรโตคอลของข้อ มูลของทรานสดิวเซอรวัดความดันอากาศ

จากรูปที่ 5.8 การถอดรหัสขอทรานสดิวเซอรวัดความดันอากาศเริ่มจากการหาไบตเริ่ม คืออักขระปีกกาเปิด '{' หากพบไบต์เริ่มแล้วให้ตั้งค่าตัวแปรเช็คซัมเท่ากับค่าของไบต์เริ่มต้นหลัง ิ่ ิ่ จากนั้นรับข้อมูลที่เข้ามาจำนวน 5 ไบต์ซึ่งเป็นไบต์ข้อมูล และไบต์ตรวจสอบเช็คซัม โดยไบต์ข้อมูล ั้ ที่เข้ามานำไปเก็บเป็น FIFO พร้อมทั้งบวกค่าตัวแปรเช็คซัมด้วยค่าของไบต์อักขระเมื่อถึงไบต์ที่ 5 ี่ ั้ ื่ ซึ่งเก็บค่าของไบต์เช็คซัมจัดเรียงข้อมูลใน FIFO ใหม่แล้วเก็บเป็นหน่วยความจำชั่วคราวจากนั้น ึ่ ั่

นำค่าตัวแปรเช็คซัมมาเทียบกับค่าในไบต์ที่ 5 ถ้าเท่ากันก็หมายความว่าโพรโตคอลของข้อมูลที่เข้า มาถูกต้องให้ย้ายข้อมูลจากหน่วยความจำชั่วคราวไปเป็นตัวแปรในรีจิสเตอร์ข้อมูล

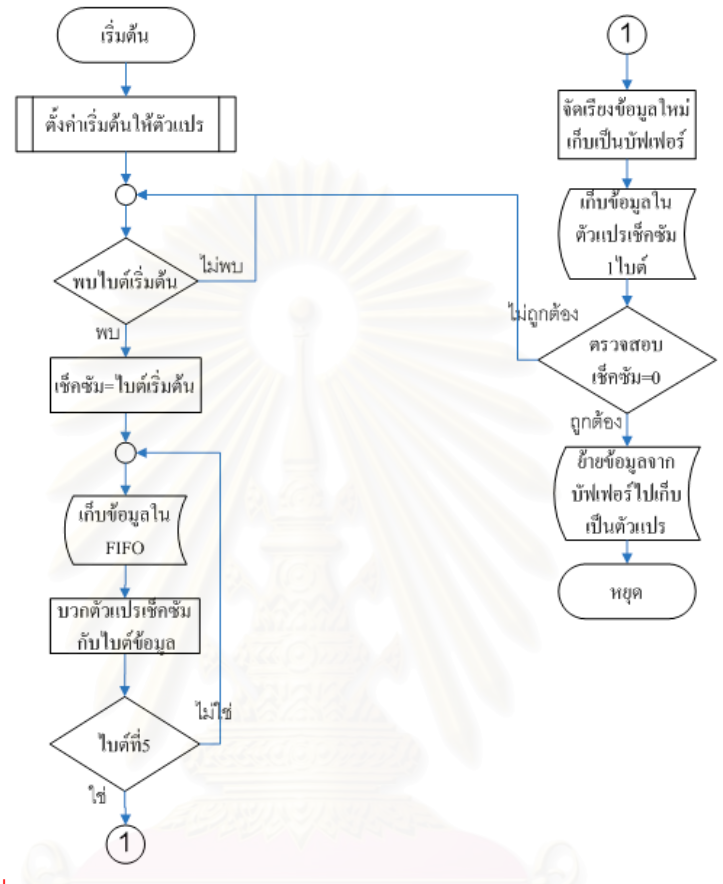

รูปที่ 5.8 โฟลวชารตการถอดขอมูลของทรานดิวเซอรวัดความดันอากาศ

# **5.1.5. โมดูลถอดรหัสขอมูลของจีพีเอส[12]**

โพรโตคอลของขอมูลของจีพีเอสเปนโพรโตคอลมาตรฐาน NMEA-0183 โดยลักษณะ โพรโตคอล NMEA-0183 ขึ้นต้นด้วย '\$'และจบด้วย [CR][LF] ตัวอย่างเช่น ึ้

# \$GPRMC, 154232, A, 2758.612, N, 08210.515, W, 085.4, 084.4, 230394, 003.1, W\*43[CR][LF]

อักขระ 5 ตัวแรกท ตามหลัง '\$' เรียกวา ฟลดแอดเดรส( Address Field )โดย 2 อักขระ ี่ แรกของฟิลด์แอดเดรสจะแสดงถึงชนิดของอุปกรณ์ที่ส่งเรียกว่า Talker-ID ตัวอย่างเช่น GP หมาย ความวาเปนอุปกรณจีพีเอส หลังจาก Talker-ID จะตามดวยชนิดของขอความจํานวน 3 อักขระ ี ส่วนฟิลด์ข้อมูลจะตามหลังฟิลด์แอดเดรสโดยถูกแบ่งด้วยอักขระลูกน้ำ ', ' หากไม่มีการกำหนดค่า ให้กับข้อมูลจะไม่มีข้อมูลระหว่างอักขระลูกน้ำ 2 ตัว จากนั้นจะตามด้วยอักขระดอกจันทร์ '\* โดย ั้

การตรวจสอบเช็คซัมหลังจากพบอักขระดอกจันทร์ '\*' จะใช้การเอ็กครูซีฟออร์อักขระทั้งหมดที่อยู่ ั้ ี่ ระหว่าง '\$'และ'\* โดยฟิลด์ขนาด 2 ฟิลด์ ที่ตามหลังอักขระดอกจันทร์ '\*' จะบอก ค่าเช็คซัม ี่

ในงานวิทยานาพนธ์นี้เลือกใช้ชนิดข้อความ RMCและGGA โดย RMC เลือกเฉพาะ สถานะสัญญาณจีพีเอส ละติจูด ลองจิจูด ความเร็วพ นและทิศทางซ งอยูในฟลดที่ 2 3 5 7 ื้ ึ่ และ8 ตามลำดับส่วน GGA เลือกเฉพาะ เวลามาตรฐาน( UTC )และความสูง ซึ่งอยู่ในฟิลด์ที่ 1 ึ่ และฟลดที่ 9 ตามลําดับ

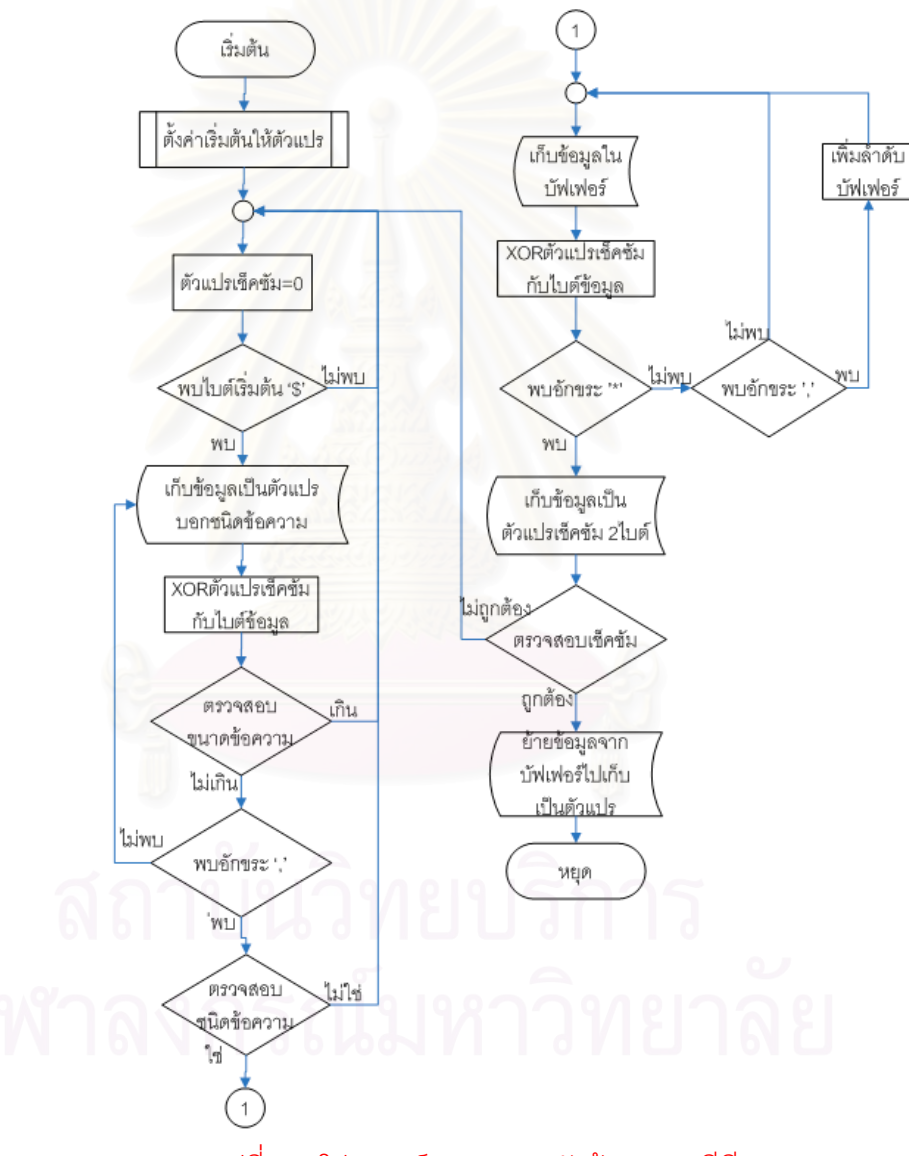

รูปที่ 5.9 โฟลวชารตการถอดรหัสขอมูลของจีพีเอส

จากรูปที่ 5.9 การถอดรหัสข้อมูลของจีพีเอส เริ่มต้นด้วยการหาอักขระ '\$' เมื่อพบจะทำ ิ่ ื่ การเก็บฟลดแอดเดรสจนกวาจะพบอักขระลูกน้ํา ', ' แลวทําการตรวจสอบ Talker-ID ถาตรงกับ Talker-ID ที่ต้องการให้ทำการเก็บไบต์ข้อมูลลงในหน่วยความจำชั่วคราว พร้อมทั้งทำการเอ็กครู ั่ ั้

ซีฟออร์ไบต์ข้อมูลและตรวจสอบอักขระ ', ' ทุกครั้งที่พบอักขระ ', ' การเก็บข้อมูลจะเปลี่ยนไปเก็บ ั้ ี่ ในหน่วยความจำชั่วคราวถัดไป ในขณะเดียวกันทำการเช็คอักขระ '\*' ถ้าหากเจออักขระ '\*' ให้ทำ ั่ การเช็คผลจากเอ็กครูซีฟออร์กับ 2 ไบต์ที่อยู่หลังอักขระ '\*' ซึ่งแสดงตัวอักษรของค่าตรวจสอบเช็ค ึ่ ซัม ถ้าค่าที่เอ็กครูซีฟออร์ตรงกับค่าตรวจสอบเช็คซัมให้ย้ายข้อมูลจากหน่วยความจำชั่วคราวไป เก็บเปนตัวแปรเพื่ อสงใหกับโปรแกรมถัดไป

# **5.1.6. โมดูลเขารหัสรีด-โซโลมอน [13],[14],[15],[16]**

เนื่องจากการสื่อสารไร้สายนั้นอาจจะเกิดการรับข้อมูลที่ผิดพลาดเนื่องจากสัญญาณรบ ื่ ั้ กวนจากภายนอก ซึ่งสามารถแบ่งลักษณะความผิดพลาดได้เป็น 2 ลักษณะคือ ความผิดพลาด ึ่ แบบสุ่ม(Random Error)และความผิดพลา<mark>ด</mark>แบบเบิรสต์(Burst Error) การเลือกใช้รหัสขึ้นอยู่กับ ึ้ ความสามารถในการแกไขความผิดพลาด

จากรูปที่ 5.10 รหัสแกไขความผิดพลาด(Error correcting codes)แบงไดเปน 2 ชนิดคือ รหัสบล็อก(Block Codes) และรหัสคอนโวลูชัน(Convolutional Codes)ขอแตกตางระหวางรหัส บล็อกและรหัสคอนโวลูชันคือ รหัสบล็อกนั้นมีขนาดเอาต์พุตที่ขึ้นกับขนาดของอินพุต แต่รหัสคอน ั้ โวลูชันนั้นมีขนาดเอาต์พุตไม่ขึ้นกับขนาดของอินพุต โดยรหัสบล็อกนั้นสามารถเข้ารหัสได้ง่ายกว่า ั้ ั้ รหัสคอนโวลูชัน ตัวอย่างข<mark>องรหัสบล็อกได้แก่ รหัสแฮมมิ่ง(Hamming Code) รหัสบีซีเอช(Bose-</mark> Chaudhuri-Hocqueaghem ) และรหัสรีดโซโลมอน

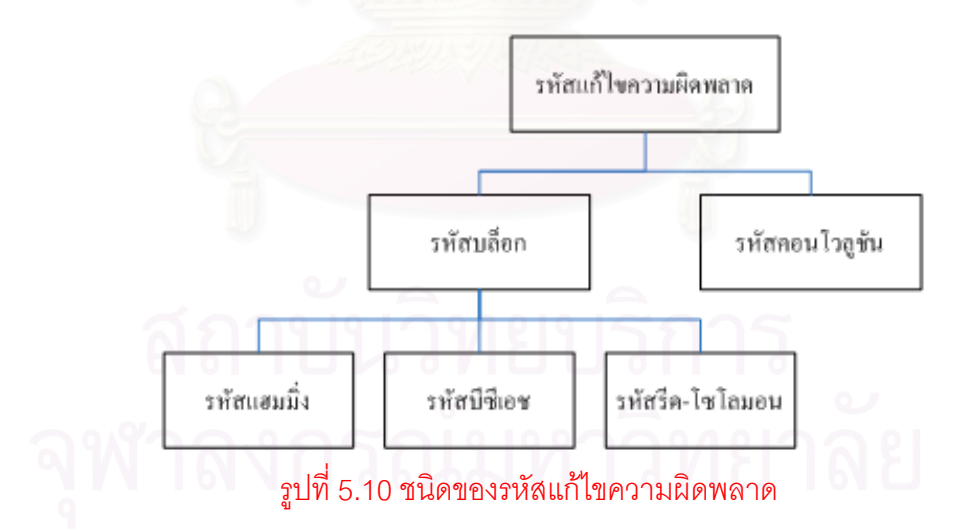

จากตารางที่ 5.2 รหัสแฮมมิ่งและรหัสบีซีเอชสามารถแก้ไขความผิดพลาดแบบสุ่ม รหัส ิ่ แฮมมิ่งแก้ไขได้ 1 บิต รหัสบีซีเอชแก้ไขได้มากกว่า 1 บิต ส่วนรหัสรีด-โซโลมอนสามารถแก้ไขความ ิ่ ผิดพลาดแบบเบิรสต์แก้ไขได้มากกว่า 1 สัญลักษณ์ ดังนั้นเมื่อเทียบกันแล้วรหัสรีด-โซโลมอนเป็น ั้ ื่ รหัสที่มีความสามารถในการแก้ไขความผิดพลาดดีกว่าชนิดอื่นๆ ื่

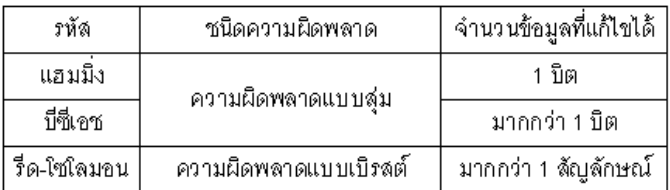

### ตารางท ี่ 5.2 ความสามารถในการแกไขความผิดพลาดของรหัสแตละชนิด

จากข้อดีของรหัสรีด-โซโลมอนที่กล่าวมาในวิทยานิพนธ์จึงเลือกใช้รหัสรีดโซโลมอนเพื่อแก้ ไขความผิดพลาดที่อาจเกิดขึ้นขณะส่งสัญญาณจากภาคอากาศไปยังภาคพื้น โดยแบ่งการทำงาน ี่ เป็น 2 ส่วนคือส่วนการเข้ารหัสกระทำในคอนโทรลเลอร์ภาคอากาศและส่วนการถอดรหัสกระทำใน โปรแกรมแสดงผล โดยเลื<mark>อกใช้ รหัสรีด-โซโลมอน(14,10)ประกอบด้วย 10 สัญ</mark>ลักษณ์ข้อมูล และ 4 สัญลักษณ์พาริตี้ แก้ไ<mark>ขความผิดพลาดได้ 2 สัญลักษณ์</mark>

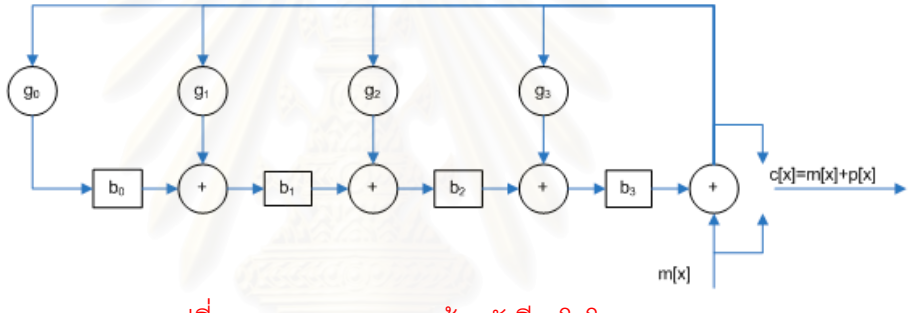

ุรปที่ 5.11 แผนภาพการเข้ารหัสรีด-โซโลมอน

จากรูปที่ 5.11 รหัสรีด-โซโลมอน *c*(*x*) ประกอบดวยสองสวนคือ สัญลักษณพาริตี้ *p*(*x*) และสัญลักษณ์ข้อมูล m(*x*) ซึ่งสามารถเขียนในรูปของพหุนามได้ดังสมการ 5.1 ึ่

$$
c(x) = p(x) + x^{n-k} m(x)
$$
 (5.1)

จากสมการ 5.1 จะเห็นว่าถ้าเราทราบค่าสัญลักษณ์พาริตี้  $p(\mathit{x})$  เราก็สามารถทราบค่า รหัสรีดโซโลมอน $\,c(x)\,$  ฉะนั้นการเข้ารหัสรีด-โซโลมอนก็คือการหาค่าของพหุนามสัญลักษณ์พาริตี้ ั้  $p(x)$  นั่นเอง โดยการนำพหุนาม $\,x^{n-k}m(x)$  ไปหารด้วยพหุนามตัวกำเนิด  $g(x)$  ดังสมการ 5.2 ั่

$$
x^{n-k}m(x) = a(x)g(x) + b(x)
$$
 (5.2)

นลที่ได้จากการหารประกอบด้วยสองส่วนคือ ผลหาร $\,a(x)$  และเศษจากการหาร $\,b(x)\,$ โดย  $b(x)$  ก็คือพหุนามสัญลักษณ์พาริตี้  $p(x)$  วิทยานิพนธ์นี้ใช้พหุนามตัวกำเนิดบนฟีลด์กาลัว  $GF(16)$  คือ  $g(x) = x^4 + \alpha^{13}x^3 + \alpha^6x^2 + \alpha^3x + \alpha^{10}$ 

โพรโตคอลข้อมูลการบินที่สร้างขึ้นสร้างจากบล็อกของรหัสรีด-โซโลมอนจำนวน 6 บล็อก ี่ ึ้ แต่ละบล็อกประกอบด้วย 14 สัญลักษณ์ แต่ละสัญลักษณ์มีขนาด 4 บิต ดังแสดงในตารางที่ 5.3

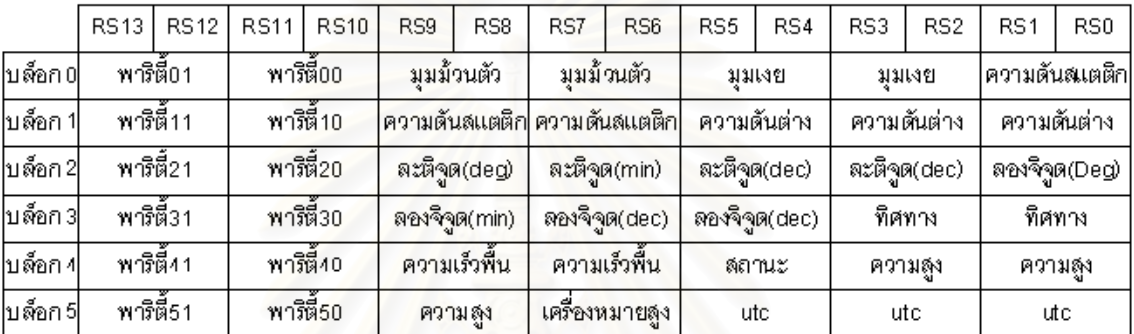

### ตารางที่ 5.3 ตำแหน่งของข้อมูลในการเข้ารหัสรีด-โซโลมอน

## **5.1.7. โมดูลมัลติเพล็กเซอร**

ในการบันทึกโพรโตค<sub>ื</sub>อลข้อมูลการบินลงในอุปกรณ์เก็บข้อมูลนั้นไม่สามารถบันทึกอักขระ ในชวง 00 ถึง 1F ไดเนื่องจากอุปกรณเก็บขอมูลบันทึกขอมูลแบบเท็กทจึงมองอักขระในชวง 00 ถงึ 1F เป็นอักขระควบคุมจึงต้องหลีกเลี่ยงการใช้อักขระในช่วง 00 ถึง 1F โดยในคอนโทรลเลอร์ได้ สร้างมัลติเพล็กเซอร์ไว้ 2 ตัวเพื่อใช้ในการควบคุมการส่งข้อมูล มัลติเพล็กเซอร์ตัวแรกนั้นจะทำ ั้ การลดขนาดความกวางไบตจาก 8 บิตเปน 7 LSB โดยการจัดเรียงขอมูล 8 บิต จํานวน 7 ไบตใหม แล้วเลือกเอาเฉพาะ 7 บิตโดยกำหนดบิต 7 เป็น 0 หากเมื่อจัดข้อมูลใหม่แล้วมีข้อมูลใดน้อยกว่า ื่ 20 จะกำหนดบิต 7 ของข้อมูลให้เป็น 1 ซึ่งจะได้ 8 ไบต์ ดังนั้นอักขระที่จัดขึ้นมาใหม่จะอยู่ในช่วง ั้ 20 ถึง 9F โดยการจัดเรียงข้อมูลตามตำแหน่งแอดเดรสดังตารางที่ 5.4

### ตารางที่ 5.4 การจัดเรียงข้อมูลตามตำแหน่งแอดเดรส

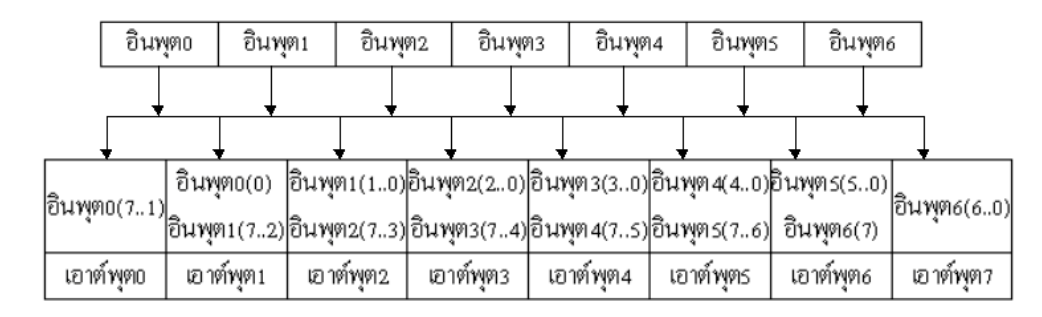

มัลติเพล็กเซอร์อีกตัวหนึ่งทำหน้าที่แยกการส่งไบต์เริ่มต้นและไบต์ข้อมูล เมื่อนำข้อมูล ึ่ ี่ ิ่ ื่ จากตาราง 5.3 มาจัดเรียงข้อมูลใหม่ตามตำแหน่งข้อมูลหลังจากได้ผ่านการแปลงไบต์ขนาด 8 บิต เปนไบตขนาด 7 LSBไดดังตาราง 5.5

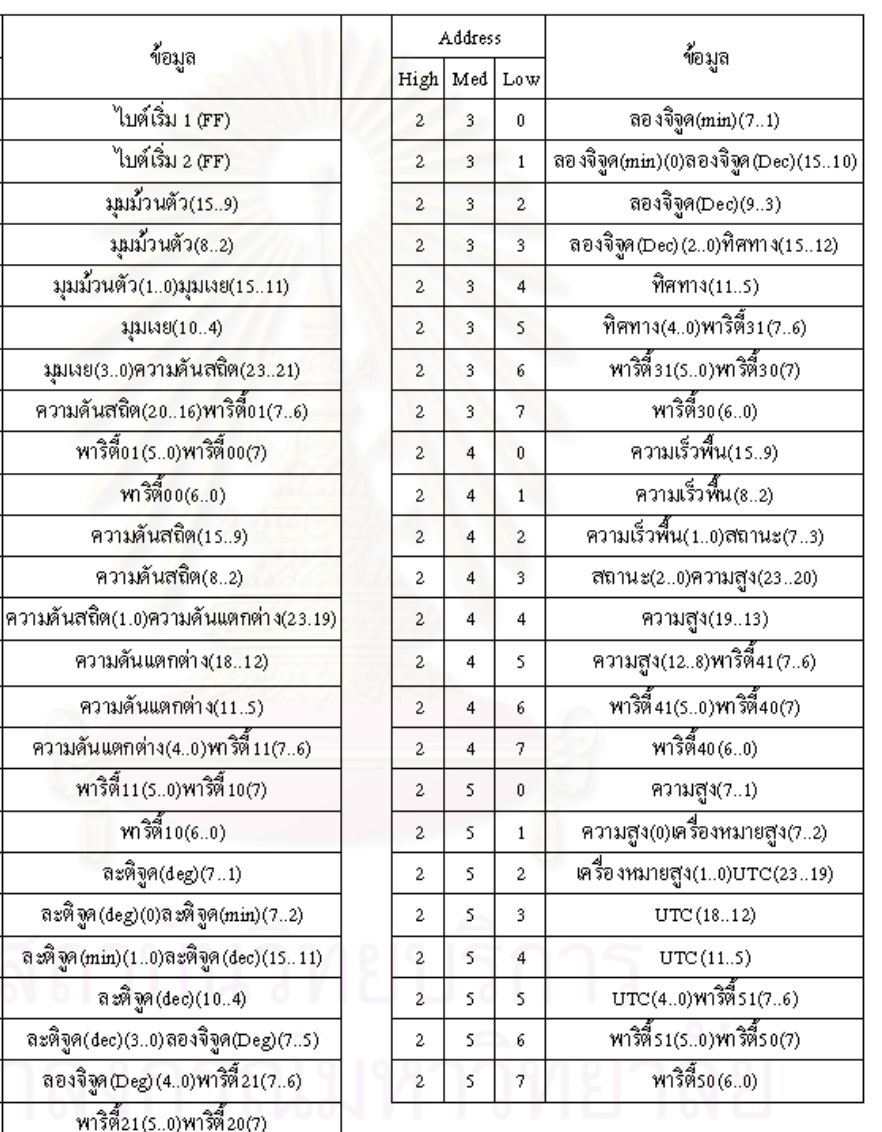

#### ตาราง 5.5 ตำแหน่งของของข้อมูลที่จะทำการส่ง ี่

# **5.1.8. การควบคุมการสงขอมูล**

พาริตี้20(6..0)

Address High Med Low

 $\mathbf{0}^-$ 

 $\overline{2}$  $\overline{\mathbf{3}}$ 

 $\overline{4}$ 

 $\overline{\mathbf{S}}$ 

 $\epsilon$ 

 $\overline{\mathcal{L}}$  $\mathbf 0$ 

 $\bar{\mathsf{s}}$ 

 $\bar{6}$ 

 $\mathbf 3$  $\overline{4}$ 

 $\mathbf 0$  $\mathbf{0}$  $\mathbf 0$ 

 $\mathbf 1$  $\mathbf 0$ 

 $\overline{2}$  $\mathbf{0}$  $\mathbf{0}$  $\mathbf 1$ 

 $\bar{2}$  $\mathbf 0$ 

 $\overline{2}$  $\mathbf{0}$ 

 $\,2\,$  $\mathbf 0$ 

 $\bar{2}$  $\mathbf 0$ 

 $\bar{2}$  $\mathbf{0}$ 

 $\overline{2}$  $\mathbf 0$ 

 $\overline{2}$  $\mathbf{0}$ 

 $\,$  2  $\,$  $\,$  1  $\,$ 

 $\overline{2}$  $\mathbf{1}$  $\mathbf{1}$  $\bar{2}$ 

 $\bar{2}$  $\mathbf 1$ 

 $\overline{a}$  $\mathbf{1}$  $\overline{3}$  $\overline{4}$ 

 $\overline{a}$  $\mathbf{1}$ 

 $\bar{2}$  $\mathbf 1$ 

 $\overline{\mathbf{2}}$ 

 $\overline{\mathbf{2}}$  $\mathbf{1}$  $\tau$ 

 $\overline{a}$  $\overline{2}$  $\mathbf{0}$ 

 $\bar{2}$  $\bar{2}$  $\mathbf{1}$ 

 $\overline{a}$  $\bar{2}$  $\bar{2}$ 

 $\bar{2}$  $\bar{2}$ 

 $\overline{2}$  $\overline{2}$  $\overline{\mathsf{s}}$ 

 $\bar{2}$  $\bar{2}$  $\epsilon$ 

 $\bar{2}$  $\bar{2}$  $\tau$ 

 $\mathbf{1}$ 

 $\bar{2}$  $\overline{2}$ 

จากรูปที่ 5.12 ข้อมูลที่ส่งให้กับโมเดมไร้สายภาคอากาศมีขนาด 50 ไบต์ เริ่มต้นส่งด้วย ิ่ ไบต์เริ่มคืออักขระ FF จำนวน 2 ไบต์ซึ่งอยู่ในตำแหน่งแอดเดรสบนเป็น 0 และ1 ส่วนไบต์ข้อมูลการ ิ่ บินมีจํานวน 44 ไบตณ.ตําแหนงแอดเดรสบนเปน 2 แอดเดรสกลางจะบอกถึงหมายเลขบล็อกและ

แอดเดรสต่ำบอกตำแหน่งไบต์ข้อมูลภายในบล็อก การส่งไบต์ข้อมูลเริ่มต้นจากไบต์กลางเป็น 0 ่ํ ิ่ คือการส่งข้อมูลในบล็อก 0 จากนั้นเพิ่มไบต์ต่ำทีละ 1 ไบต์จนกว่าไบต์ต่ำเป็น 7 ซึ่งก็คือการส่งข้อ ั้ ึ่ มูลในบล็อก 7 ไบต์ จากนั้นทำการเพิ่มไบต์กลาง 1 แอดเดรสคือส่งข้อมูลในบล็อกถัดไป ทำเช่นนี้ ั้ จนถึงแอดเดรสที่ 5 คือบล็อกที่ 5 โฟลว์ชาร์ตอธิบายโพรโตคอลของการส่งข้อมูลการบินดังรูปที่ 5.12

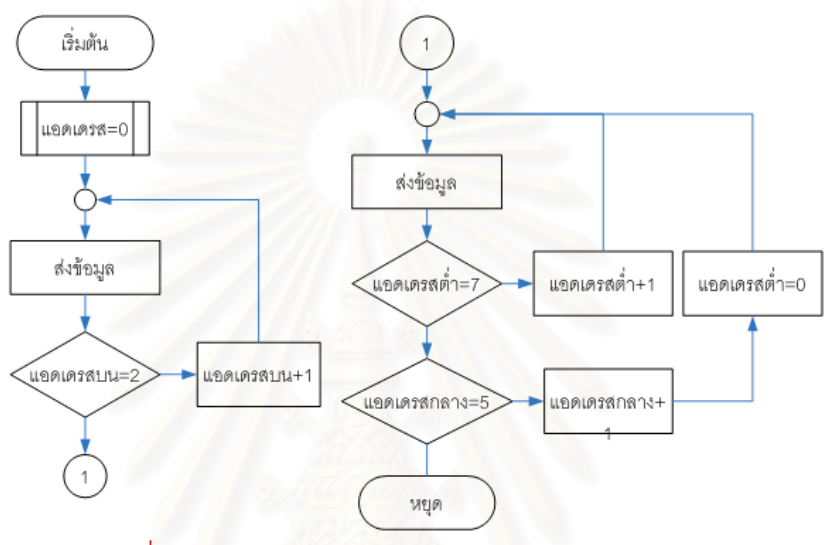

รูปที่ 5.12 โฟลวชารตการสงโพรโตคอลของขอมูลการบิน

### **5.2.การออกแบบและพัฒนาโปรแกรมแสดงผล**

โปรแกรมแสดงผลทำหน้าที่ในการแสดงผลเครื่องวัดประกอบการบินและแผนที่ ให้ผู้ใช้ สามารถบันทึกและอ่านข้อมูลการบินขณะทำการบินจากคอมพิวเตอร์ หรือในหน่วยความจำแฟล็ช ซึ่งอยู่ในคอนโทรลเลอร์ของชุดภาคอากาศ การออกแบบซอฟต์แวร์เพื่อให้ใช้งานสะดวกและเป็น ึ่ มาตรฐานจึงเลือกใช้ระบบปฏิบัติการ Windows และพัฒนาโปรแกรมด้วยภาษา Visual C++ โปรแกรมแสดงผลประกอบดวย 2 สวนคือสวนการบันทึกขอมูลและสวนการแสดงผล

### **5.2.1. สวนการบันทึกขอมูล**

การบันทึกข้อมูลสามารถทำได้ 2 รูปแบบคือการบันทึกด้วยอุปกรณ์เก็บข้อมูลและการ บันทึกลงในฮารดดิสก

# **1. การสงคําส ั่งไปควบคุมการบันทึกขอมูลในอุปกรณเก็บขอมูล**

จากรูปที่ 5.13 ในการบันทึกขอมูลดวยหนวยความจําแฟล็ชดวยอุปกรณเก็บขอมูลจะสั่ง งานด้วยการส่งอักขระ 'W' หลังจากนั้นจะคอยเป็นเวลา 100 มิลลิวินาทีจึงส่งชื่อไฟล์นามสกุล FLG ไปยังอุปกรณ์เก็บข้อมูลโดยชื่อไฟล์จะต้องมีขนาด 8 ตัวอักษร ข้อมูลในไฟล์เป็นชนิดไบนารี่

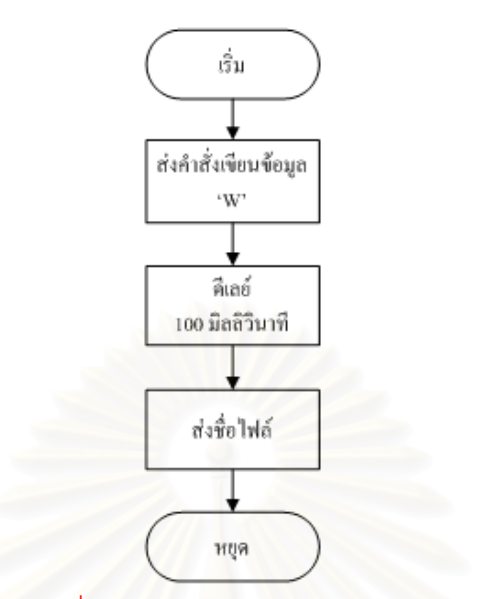

รูปที่ 5.13 การส่งคำสั่งไปควบคุมการบันทึกข้อมูลในอุปกรณ์เก็บข้อมูล

### **2. การบันทึกขอมูลลงในฮารดดิสก**

การบันทึกข้อมูลลงในฮาร์ดดิสก์จะใช้นามสกุล PLT โดยไฟล์นี้จะบรรจุข้อมูลที่โปรแกรม แสดงผลสามารถคำนวณได้ เพื่อใช้ในการตรวจสอบการบินข้อมูลในไฟล์เป็นชนิดเท็กท์โดยผู้ใช้จะ ์ต้องเลือกว่าจะบันทึกข้อมลของอปกรณ์ใด ตัวอย่างข้อมลภายในไฟล์ PLT สามารถแสดงได้ดังนี้

```
index, Time, Roll, Pitch, Alt, STP, TAS, DFFP, Latitude, Longitude, distance, GC, GS, GPSHigh, RMC_STS, UTC
', B0 Err, B1 Err, B2 Err, B3_Err, B4_Err, B5_Err, Byte Tm, Frame Tm
```
0,11:31:10, , , , , , , 14.1222, 99.9249, 2.1412, 23.0000, 76.0000, 2096.4504, A, 4:31:4, 0,0,0,0,0,0,0,144,3\* 1,11:31:10, 1, 1, 1, 14.1222, 99.9249, 2.1412, 23.0000, 76.0000, 2096. 4504, A, 4:31:4, 0, 0, 0, 0, 0, 0, 16, 0\*

ลักษณะขอมูลที่บันทึกในไฟล PLT ในบรรทัดแรกจะบอกใหทราบถึงชนิดขอมูลที่บันทึก โดยข้อมูลแต่ละชนิดจะถูกขั้นด้วยอักขระลูกน้ำ ', ' เพื่อบอกให้ทราบว่าข้อมูลที่เก็บเป็นข้อมูลของ ั้ ี่ อะไรบ้าง จากนั้นในบรรทัดถัดไปจะเป็นข้อมูลที่เก็บโดยขึ้นต้นด้วยอักขระแท็บ( Tab )และจบลง ี่ ด้วยอักขระดอกจันทร์ '\*' โดยสามารถเปิดไฟล์ PLT นี้ได้ด้วยโปรแกรมเอ็กเซลล์ โดยเลือกตัวแบ่ง ข้อมลเป็นอักขระลกน้ำ ', 'และดอกจันทร์ '\*'

### **5.2.2. สวนการแสดงผลขอมูล**

จากรูปที่ 5.14 ขั้นตอนในการแสดงผลข้อมูลประกอบด้วยการอ่านโพรโตคอลข้อมูลการ บิน การประมวลผลขอมูลและการแสดงผล

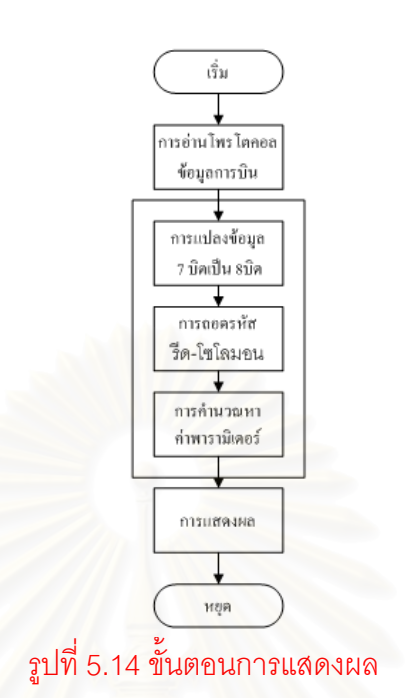

### **1. การอานโพรโตคอลของขอมูลการบิน**

การอ่านโพรโตค<mark>อลของข้อมู</mark>ลการบินสามารถอ่านได้ 2 ทางคือการอ่านข้อมูลจากพอร์ต อนุกรมและการอ่านข้อมูลจากไฟล์นามสกุล FLG ซึ่งบันทึกจากอุปกรณ์เก็บข้อมูล โดยโพรโตคอล ึ่ ของข้อมูลการบินประกอบด้วยไบต์เริ่มคืออักขระ FF จำนวน 2 ไบต์ จากนั้นเป็นไบต์ข้อมูล 48 ไบต์ ิ่

### **2. การประมวลผลขอมูล**

การประมวลผลข้อมูลประกอบด้วย 3 ฟังก์ชั่นคือฟังก์ชันการแปลงข้อมูล 7 LSBเป็น 8 บิต ฟังก์ชันการถอดรหัสรีด-โซโลมอนและฟังก์ชันการคำนวณหาค่าพารามิเตอร์ทางการบิน

# **2.1. ฟงกชันแปลงขอมูล 7 LSBเปน 8 บิต**

เนื่องจากโพรโตคอลการบินที่ภาคอากาศส่งมายังภาคพื้นดินเป็นข้อมูลที่แปลงจากข้อ ี่ ื้ มูล 8 บิตเป็นข้อมูลขนาด 7 LSB ดังนั้นในฝั่งโปรแกรมแสดงผลจะต้องแปลงกลับจากข้อมูล 7 LSBเป็นข้อมูล 8 บิตเสียก่อนซึ่งการจัดเรียงข้อมูลดังตารางที่ 5.6 ึ่

### ตาราง 5.6 การจัดเรียงข้อมูลตามตำแหน่งแอดเดรสเมื่อแปลง 7 LSB เป็น 8 บิต

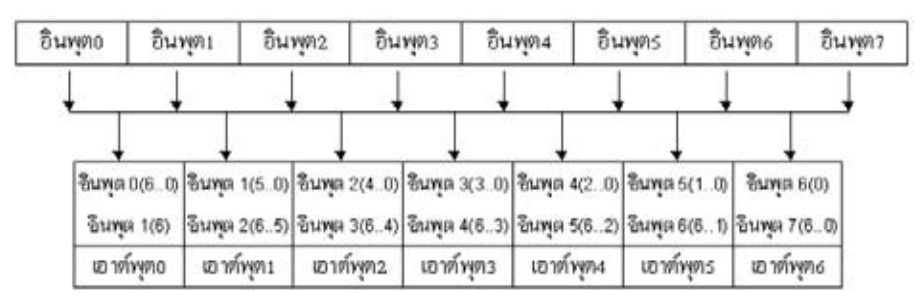

# **2.2. ฟงกชันการถอดรหัสรีด-โซโลมอน[13],[14],[15],[16]**

โพรโตคอลข้อมูลการบินที่ส่งจากภาคอากาศได้ถูกเข้ารหัสรีด-โซโลมอน(14,10)เพื่อใช้ใน การแก้ไขความผิดพลาดจากการอ่านข้อมูลในฝั่งขารับประกอบด้วย 10 สัญลักษณ์ข้อมูล และ 4 สัญลักษณ์พาริตี้ แก้ไขความผิดพลาดได้ 2 สัญลักษณ์ ดังนั้นสิ่งแรกที่ภาคพื้นต้องกระทำเมื่อได้ ั้ ิ่ ี่ ื้ รับข้อมูลจากภาคอากาศคือต้องทำการถอดรหัสรีด-โซโลมอนเพื่อแก้ไขความผิดพลาดที่อาจเกิด ี่ ขึ้นได้ รหัสรีด-โซโลมอนที่ภาคพื้นได้รับ  $r(x)$  คือรหัสข้อความต้นทาง  $c(x)$  บวกกับค่าความผิด พลาด $\,e(x)$  ดังนั้นหากต้องการให้ได้ข้อความต้นทาง $\,c(x) \,$ ที่ถูกต้องจึงต้องนำรหัสรีด-โซโลมอนที่ ั้ ภาคพื้นได้รับ $\,$ r $(x)$  มาแก้ไขด้วยค่าผิดพลาด $\,e(x)\,$  หรืออาจจะสรุปได้ว่าการถอดรหัสรีดโซ-โลมอน ก็คือการหาค่าความผิดพล<mark>าด e(x) นั่นเ</mark>อง การถอดรหัสรีด-โซโลมอนสามารถที่จะตำแหน่งและ ั่ ขนาดของความผิดพลาด และยังสามารถแก้ไขความผิดพลาดที่เกิดขึ้นได้ จากรูปที่ 5.15 แสดงขั้น ตอนการถอดรหัสรีดโซโลมอนประกอบด้วย การหาค่าซินโดรม การหาค่าพหุนามตำแหน่งความ ผิดพลาดและการหาพหุนามคาความผิดพลาด โดยรายละเอียดมีดังน

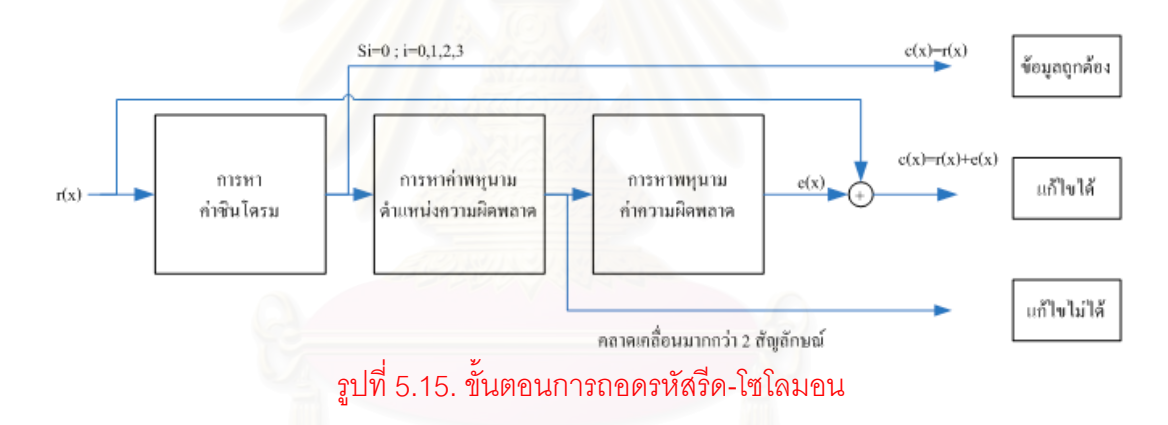

#### **2.2.1. การหาคาซินโดรม**

การหาค่าซินโดรมคือการหาฟังก์ชันที่บอกถึงตำแหน่งและขนาดของความผิดพลาดที่มี ี่ โอกาสที่จะเกิดขึ้นและแก้ไขได้โดยความสัมพันธ์ระหว่างค่าซินโดรม ตำแหน่งและขนาดความผิด ึ้ พลาดสามารถเขียนในรูปสมการได้ดังสมการ 5.3

$$
s(x) = \sum_{k=0}^{n-1} e_k (\alpha^{j})^k
$$
 (5.3)

โดย  $\alpha$   $^{j_{1}}$  ,  $\alpha$   $^{j_{2}}$  ,...,  $\alpha$   $^{j_{4}}$  คือตัวแปรตำแหน่งที่เกิดความผิดพลาด และ  $e_{_{j_{1}}}$  ,  $e_{_{j_{2}}}$  ,...,  $e_{_{j_{14}}}$  คือ ี่ ตัวแปรคาความผิดพลาด

การหาค่าซินโดรมกระทำโดยการหารชุดสัญลักษณ์ $r(x)$  ที่รับได้ด้วยพหุนามที่เป็นตัว ประกอบของพหุนามตัวกำเนิด  $g(x)$  แต่ละตัวได้แก่ ( $x+\alpha$ ), ( $x+\alpha^{\,2}$  ),..., ( $x+\alpha^{\,4}$  ) ซึ่งได้กำหนด ไว้ตั้งแต่การเข้ารหัสรีด-โซโลมอน ดังสมการ 5.4

$$
r(x) = a_i(x)(x + \alpha^i) + b_i(x) \qquad , i = 1, 2, 3, 4 \dots (5.4)
$$

นลที่ได้จากการหารประกอบด้วยสองส่วนคือ ผลหาร $\,a(x)$  และเศษจากการหาร $\,b(x)\,$ โดยเศษที่เหลือจากการหาร $\,b_i(x)$  ก็คือค่าซินโดรม $\,s_i\,$ นั่นเองซึ่งสามารถเขียนได้ดังสมการ 5.5 ั่ ึ่

$$
s_i = rem\left[\frac{r(x)}{x + \alpha^i}\right] \qquad, i = 1, 2, 3, 4 \qquad \qquad \dots \dots \dots \dots \dots \dots \tag{5.5}
$$

หากไม่มีความผิดพลาดเกิดขึ้นเศษที่เหลือจากการหาร $\,b_i(x) \,$ หรือค่าซินโดรม $\,s_i \,$ ทั้ง ึ้ หมดจะมีค่าเป็น 0

### **2.2.2. การคํานวณหาพหุนามตําแหนงความผิดพลาด**

หลังจากที่ได้ค่าซินโดรมแล้วขั้นตอนต่อไปคือการคำนวณหาตัวแปรตำแหน่งความผิด ั้ พลาดโดยการนำตัวแปรตำแหน่ง<mark>ความ</mark>ผิดพลาด $\,\alpha^{\, j_1}$  ,  $\alpha^{\, j_2}$  ,...,  $\alpha^{\, j_4}$  มาสร้างสมการพหุนามขึ้นมา ึ้ เรียกวาพหุนามตําแหนงความผิดพลาด Λ(*x*) ดังสมการ 5.6

$$
\Lambda(x) = \prod_{k=1}^{v} (1 + \alpha^{l_k} x)
$$
\n(5.6)

เมื่อ <sup>ν</sup> คือจํานวนตําแหนงที่ผิดพลาด

เมื่อได้พหุนามตำแหน่งความผิดพลาดแล้ว ให้หาสัมประสิทธิ์ของพหุนามนี้ สัมประสิทธิ์ ิ์ ของพหุนามที่ได้คือส่วนกลับของตำแหน่งความผิดพลาด

# **2.2.3. การคํานวณหาพหุนามคาความผิดพลาด**

หลังจากที่ได้ค่าซินโดรมแล้วขั้นตอนต่อไปคือการคำนวณหาตัวแปรค่าความผิดพลาด ั้  $e_{_{j_1}}, e_{_{j_2}},..., e_{_{j_{14}}}$ มาสร้างสมการพหุนามขึ้นมาเรียกว่าพหุนามค่าความผิดพลาด $\Omega(x)$  ซึ่งสามารถ ึ่ สรางพหุนามคาความผิดพลาดΩ(*x*) ไดจากการนําพหุนามตําแหนงความผิดพลาดΛ(*x*) มาคูณ กับพหุนามซินโดรม *s*(*x*) ดังสมการ 5.7

$$
\Omega(x) = \Lambda(x)s(x) \tag{5.7}
$$

จากน นจึงคํานวณหาคาความผิดพลาด *<sup>v</sup> <sup>j</sup> <sup>j</sup> <sup>j</sup> <sup>e</sup>* , *<sup>e</sup>* ,..., *<sup>e</sup>* <sup>1</sup> <sup>2</sup> ดวยสมการ 5.8 ั้

$$
e_{j_{m}} = \frac{\Omega(\alpha^{-j_{m}})}{\prod_{l=1}^{v} (1 + \alpha^{j_{1}} \alpha^{-j_{m}})}
$$
 (5.8)

หลังจากได้ค่าความผิดพลาดและตำแหน่งที่ผิดพลาด  $\,e(x)$  แล้วจึงนำค่าที่ได้ไปแก้ไขข้อ มูลที่ได้รับ  $r(x)$  ให้ได้ชุดรหัสที่ถูกต้อง  $\,c(x)\,$ 

จากขั้นตอนการถอดรหัสรีด-โซโลมอนข้างต้นสามารถแสดงให้เห็นว่ารหัสรีด-โซโลมอนมี ั้ ความสามารถในการต<mark>รวจหาตำแหน่งความผิดพลาดอีกทั้งยังสามารถแก้ไขความเคลื่อนเคลื่อน</mark> ั้ ณ ตำแหน่งนั้นๆได้อีกด้วย

# **2.3. ฟงกชันการคํานวณหาคาพารามิเตอรจากขอมูลการบิน**

# **2.3.1. การคํานวณหาคาพารามิเตอรจากความดันสถิตและความดัน แตกตาง[**[17](http://williams.best.vwh.net/avform.htm)**]**

การคํานวณความสูง *h* หนวยเปนฟุตจากความดันสถิต *p* หนวยเปนน ิ้วปรอทนั้ นคํานวณ ไดจากสมการ 5.9

$$
h = 145442.1570 \times \left[1 - \frac{p}{29.92126}\right]^{0.1902631} \tag{5.9}
$$

การคํานวณหาความเร็วอากาศ *tas* หนวยเปนน็อตตจากความดันสถิต *p* และความดัน แตกต่าง *dp* หน่วยเป็นนิ้วปรอทสามารถคำนวณได้ตามสมการ 5.10 5.11และ5.12

$$
m = \sqrt{(5 \times ((\frac{dp}{p} + 1)^{\frac{2}{7}} - 1))}
$$
 (5.10)

$$
cs = 38.967854\sqrt{(t+273.15)}
$$
 (5.11)

$$
tas = m \times cs \tag{5.12}
$$

- โดย *cs* คือความเร็วเสียง ณ ความสูงใดๆหนวยเปนน็อตต
	- *m* คือเลขมัค
	- *t* คืออุณหภูมิ

# **2.3.2. การคํานวณหาคาพารามิเตอรจากไจโรสโคป [10]**

เนื่องจากในการรับข้อมูลจากไจโรสโคปนั้น ข้อมูลมีขนาด 16 บิต(data)จะต้องแปลง กลับมาเป็นค่ามุม ( angle )หน่วยเป็นองศาของมุมม้วนตัวและมุมเงยด้วยสมการ 5.13

32768 <sup>×</sup><sup>180</sup> <sup>=</sup> *data angle* …………..(5.13)

### **5.3.โปรแกรมแสดงผลการบิน**

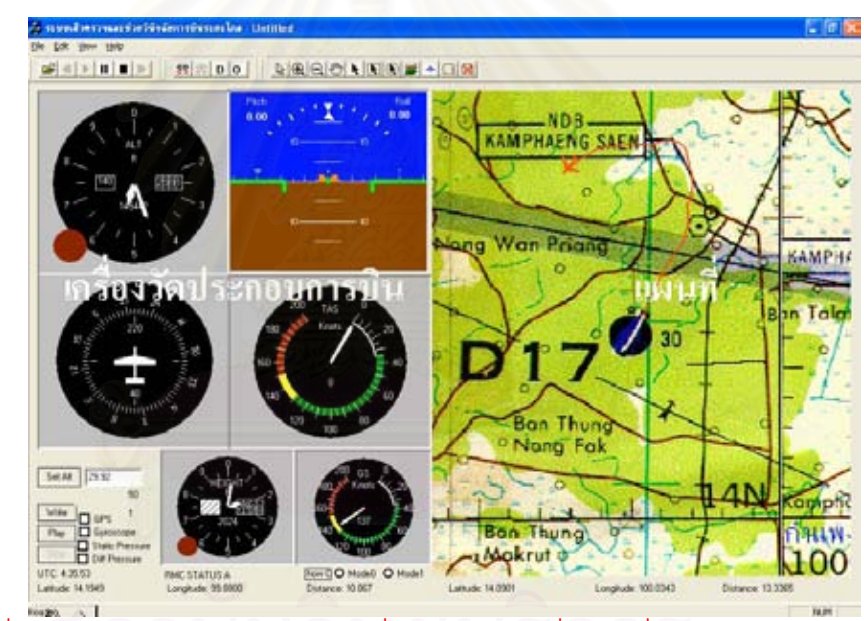

รูปที่ 5.16 การแสดงผลสัญลักษณ์เครื่องบินบนแผนที่และเครื่องวัดประกอบการบิน ื่ ื่

ในการควบคุมบ.เปาบินผานหนาจอมอนิเตอร กรณีที่บ.เปาบินอยูหางเกินกวาระยะ 2 กิโลเมตร ผูบังคับบ.เปาบินจําเปนตองไดรับขอมูลตางๆจากรูปที่ 5.16 สามารถแบงการแสดงผล เป็น 2 ประเภทคือ การแสดงแผนที่และการแสดงผลเครื่องวัดประกอบการบิน ลักษณะสำคัญดังนี้ ื่

#### **5.3.1. การแสดงแผนท**

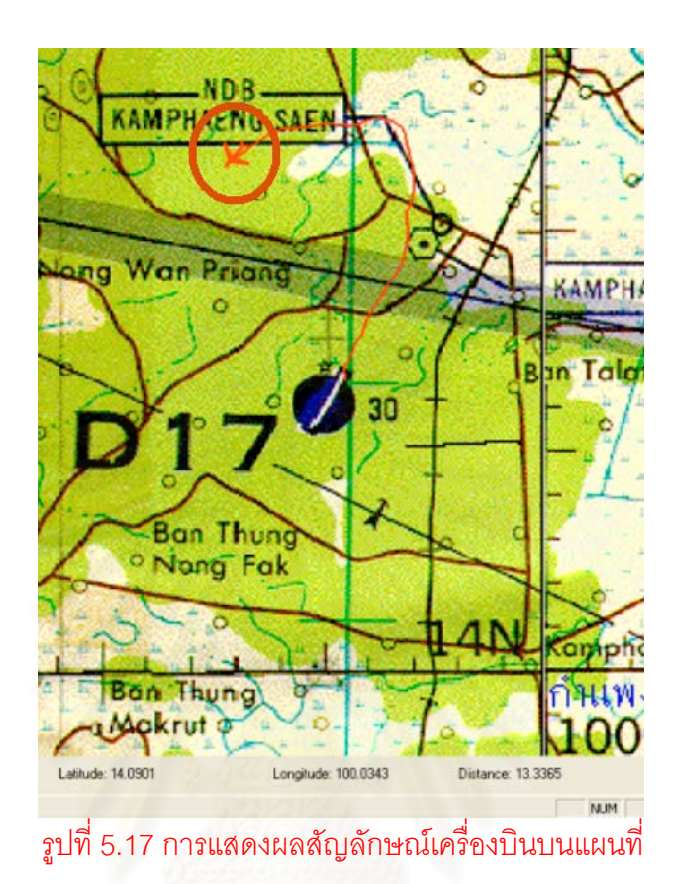

จากรูปที่ 5.17 การแสดงแผนที่พัฒนาขึ้นโดยโปรแกรม MapInfo MapX ซึ่งเป็นโปรแกรม แอกทีฟเอ็กพัฒนาโดยบริษัท แม็พอินโฟ จำกัด โดยไฟล์ที่เก็บรายละเอียดของแผนที่เป็นไฟล์นาม สกุล TAB ความละเอียดแผนท ี่ 130x130 จุดตอนิ้ว บนพิกัดมาตรฐาน WGS84 คุณสมบัติการแสดงแผนที่คือแสดงไอคอนของเครื่ องบินโดยสามารถเปลี่ ยนทิศทางของ ไอคอนตามทิศทางของเครื่องบินที่เกิดขึ้นจริง อีกทั้งยังแสดงเส้นทางการบินตามเส้นทางการบิน ื่ ี่ ึ้ ั้ ของ บ.เป้าบินที่เกิดขึ้นจริงนับตั้งแต่จุดเริ่มต้น ึ้ ั้ ิ่

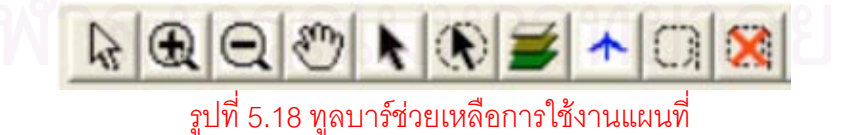

จากรูปที่ 5.18 การแสดงแผนที่มีทูลบาร์สำหรับช่วยเหลือการใช้งานแผนที่ ภายใน ประกอบไปด้วย 10 ปุ่มคือปุ่มลูกศร ปุ่มเพิ่มขนาดแผนที่ ปุ่มลดขนาดแผนที่ ปุ่มเลื่อนแผนที่ ปุ่ม ิ่ ื่ เซ็ตกึ่งกลาง ปุ่มหาระยะห่างปุ่มรูปแบบไอคอน ปุ่มเพิ่ม/ลดไฟล์แผนที่ ปุ่มรูปแบบเส้นทางบิน ึ่ และปุ่มลบเส้นทางบิน ซึ่งแต่ละปุ่มมีลักษณะการใช้งานตามลำดับดังนี้ ึ่

- ปุ่มลูกศร ปุ่มนี้ใช้กับงานทั่วไป
- ปุ่มเพิ่มขนาดแผนที่ ผู้ใช้สามารถเห็นรายละเอียดของแผนที่มากขึ้นแต่พื้นที่ใน ิ่ ี่ ึ้ การมองลดลง
- ปุ่มลดขนาดแผนที่ ผู้ใช้สามารถเห็นพื้นที่ในการมองมากขึ้น แต่รายละเอียด ื้ แผนท จะลดลง ี่
- ปุ่มเลื่อนแผนที่ ผู้ใช้สามารถเลื่อนแผนที่ไปยังที่ที่ต้องการได้เพื่อให้ทราบราย ื่ ื่ ละเอียดของแผนท ี่ในพื้ นที่นั้น
- ปุ่มเซ็ตกึ่งกลาง กำหนดตำแหน่งปัจจุบันเป็นจุดกึ่งกลางกรอบแผนที่ ึ่ ึ่
- ปุ่มหาระยะห่างเมื่อกดปุ่มนี้แล้วลากเมาส์ออกไปโดยคลิกเมาส์ค้างไว้จะแสดง ี้ ระยะรัศมีที่หางออกไปหนวยเปนกิโลเมตร
- ปุ่มรูปแบบไอคอน สามารถเปลี่ยนรูปแบบ ขนาดและสีไอคอนเครื่องบินได้
- บุ่มเพิ่ม/ลดไฟล์แผนที่สามารถเพิ่มไฟล์แผนที่และลดไฟล์แผนที่เพื่อแสดงผลใน ี่  $\mathcal{L}^{\mathcal{L}}$ การแสดงแผนท
- ปุ่มรูปแบบเส้นทางบินสามารถเปลี่ยนรูปแบบ ขนาดและสีเส้นทางบินได้
- ปุมลบเสนทางบินสามารถลบเสนทางบินที่มีอยูในขณะนั้น

#### **5.3.2. การแสดงผลเคร องวัดประกอบการบิน ื่**

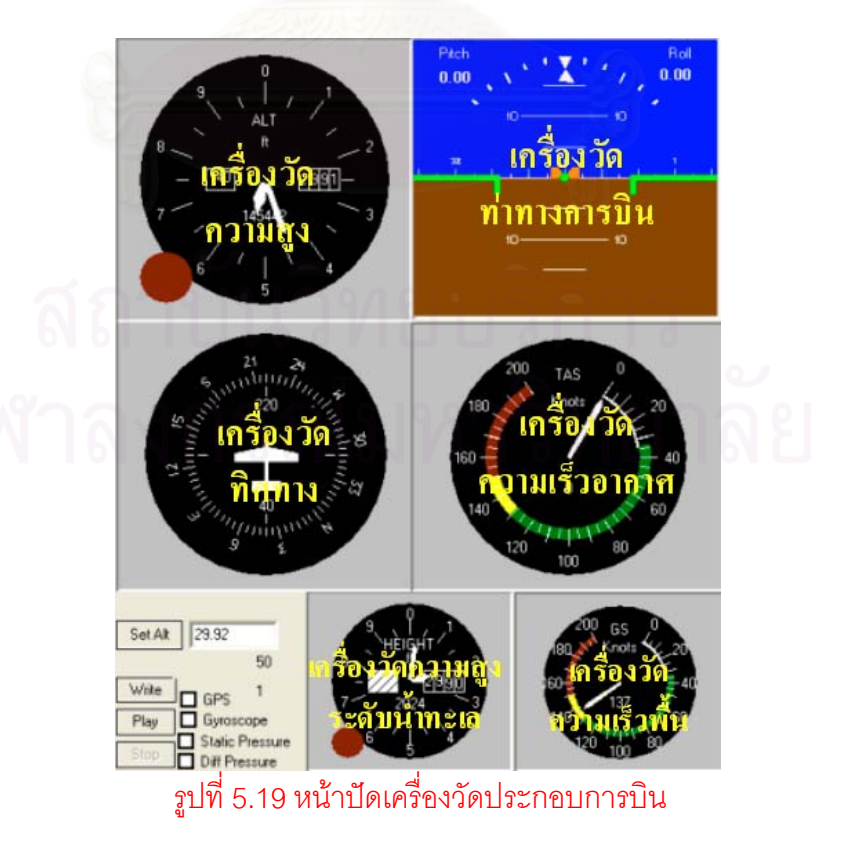

จากรูปที่ 5.19 การแสดงผลเครื่องวัดประกอบการบินพัฒนาขึ้นโดยโปรแกรม GMS ื่ Aircraft Instruments เป็นโปรแกรมแอกที่ฟเอ็กพัฒนาโดยบริษัท โกลบอลเมจิคซอฟท์แวร์ จำกัด ประกอบด้วยเครื่องวัดความสูง เครื่องวัดท่าทางการบิน เครื่องวัดทิศทาง เครื่องวัดความเร็ว ื่ ื่ ื่ ื่ อากาศ เครื่องวัดความสูงจากระดับน้ำทะเลมาตรฐานและเครื่องวัดความเร็วพื้น เครื่องวัด ื่ ้ํ ื่ ื่ ประกอบการบินแตละชนิดมีลักษณะดังน

#### **1. เคร องวัดทาทางการบิน ื่**

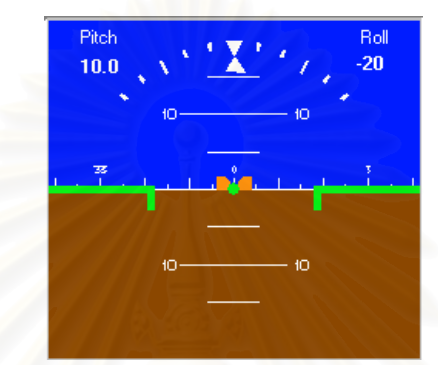

รูปที่ 5.20 เครื่องวัดท่าทางการบินของโปรแกรม GMS Aircraft Instrument **่** 

จากรูปที่ 5.20 เครื่<mark>อ</mark>งวัดท่าทางการบินของโปรแกรม GMS Aircraft Instrument มี ื่ ลักษณะกรอบภายนอกเป็นสี<mark>่เหลี่ยมแล้วแบ่งออกเป็น 2 ส่วนในสภาวะการบินระดับด้านบนจะเป็น</mark> ี่ ี่ สีน้ำตาลหมายถึงท้องฟ้า ด้านล่างเป็นสีน้ำตาลหมายถึงพื้นดินหัวมุมบนด้านขวาจะบอกมุมเงย ื้ หัวมุมบนด้านซ้ายจะบอกมุมม้วนตัว โดยค่ามุมเงยและมุมม้วนตัวได้รับจากไจโรสโคป ตัวอย่าง การแสดงผลเครื่องวัดท่าทางการบินมีรายละเอียดสำคัญดังนี้ ื่

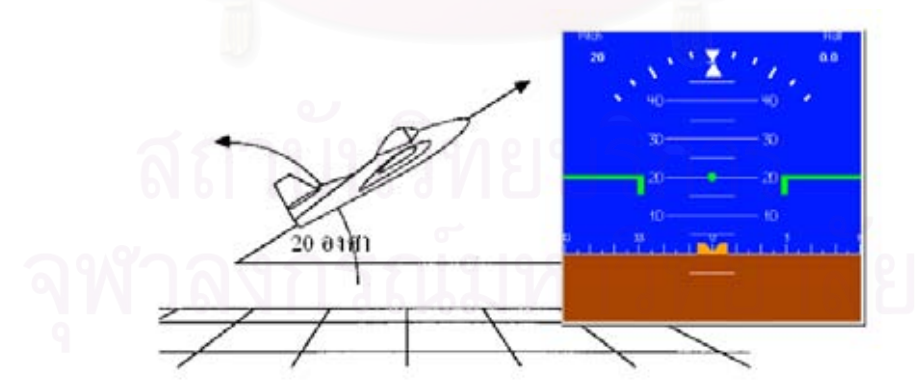

รูปที่ 5.21 เครื่องวัดท่าทางการบินเมื่อบ.เป้าบินเงยทำมุม 20 องศากับแนวระดับ ื่ ื่

จากรูปที่ 5.21 เมื่อบ.เป้าบินเงยทำมุม 20 องศากับแนวระดับจะเห็นว่าเครื่องวัดท่าทาง ื่ การบินจะมีสีน้ำเงินคือท้องฟ้ามากกว่าสีน้ำตาลคือดินและเส้นวัดระดับอยู่ในแนว 20 องศา

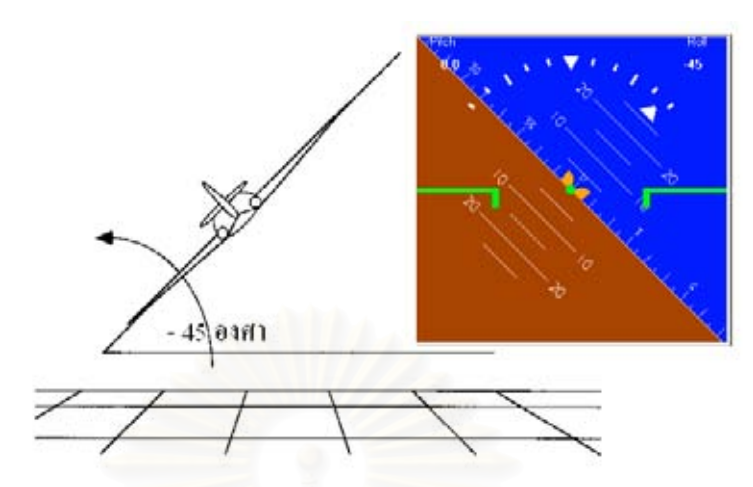

รูปที่ 5.22.เครื่องวัดท่าทางการบินเมื่อบ.เป้าบินม้วนตัวทำมุม –45 องศากับแนวระดับ ื่ ื่

จากรูปที่ 5.22 เมื่อบ.เป้าบินม้วนตัวทำมุม -45 องศากับแนวระดับจะเห็นว่ามุมของเส้น ื่ ระดับในเครื่องวัดท่าทาง<mark>การบินจะมีลักษณะการแสดงผลตรงข้ามกับแนวของปีกคือไม่ว่าปีกข</mark>อ งบ.เป้าบินทำมุมอย่างไร มุมข<mark>องเส้นระดับในเครื่องวัดท่าทางการบินจะตรงข้ามกัน</mark>

**2. เคร องวัดความสูง ื่**

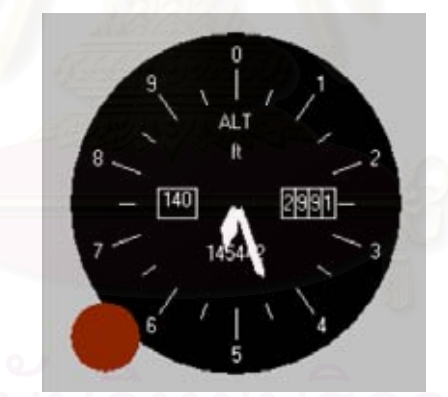

รูปที่ 5.23 เคร องวัดความสูงของโปรแกรม GMS Aircraft Instrument ื่

จากรูปที่ 5.23 เคร องวัดความสูงของโปรแกรม GMS Aircraft Instrument จะมีเข็มอยู 2 ื่ เข็ม เข็มยาวสุดแสดงความสูงในหลัก 100 ฟุตและเข็มส นแสดงหลัก 1,000 ฟุตและมีชองตัวเลข ั้ ด้านซ้ายและขวา 2 ช่อง ช่องซ้ายแสดงหลัก 10,000 ฟุต ช่องขวาแสดงความสูง ณ ตำแหน่ง สนามบินค่าความสูงที่แสดงคำนวณจากความดันสถิตซึ่งได้รับจากทรานส์ดิวเซอร์วัดความดันสถิต  $\mathcal{L}^{\mathcal{L}}(\mathcal{L}^{\mathcal{L}})$  and  $\mathcal{L}^{\mathcal{L}}(\mathcal{L}^{\mathcal{L}})$  and  $\mathcal{L}^{\mathcal{L}}(\mathcal{L}^{\mathcal{L}})$ 

#### **3. เคร องวัดความเร็วอากาศ ื่**

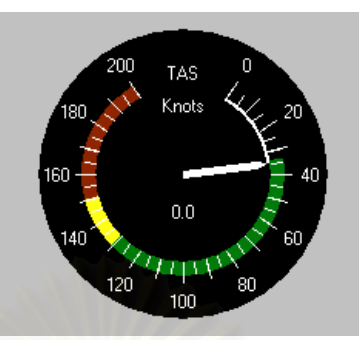

#### รูปที่ 5.24 เครื่องวัดความเร็วอากาศของโปรแกรม GMS Aircraft Instrument ื่

จากรูปที่ 5.24 เครื่องวัดความเร็วอากาศของโปรแกรม GMS Aircraft Instrument มี ื่ ดักษณะเป็นวงกลมและมีตัวเลขบอกค่าความเร็วอากาศอยู่ในช่วง 0 ถึง 200 น็อตต์ และยังมีแถบ สี 3 สี บอกถึงระดับการเตือนในการใช้ความเร็วขณะบินบิน สีเขียวคือปลอดภัยช่วง 0 ถึง 130 ้น็อตต์ สีเหลืองคือระวังช่วง130 ถึง 150 น็อตต์ และสีแดงคืออันตรายช่วง 150 ถึง 200 น็อตต์ ค่า ความเร็วอากาศที่ได้คำน<mark>วณจากความดันสถิต และ ความดันแ</mark>ตกต่าง ซึ่งได้รับจากทรานส์ดิวเซอร์ วัดความดันสถิตและความดันแตกตาง

> **4. เคร องวัดทิศทาง ื่**

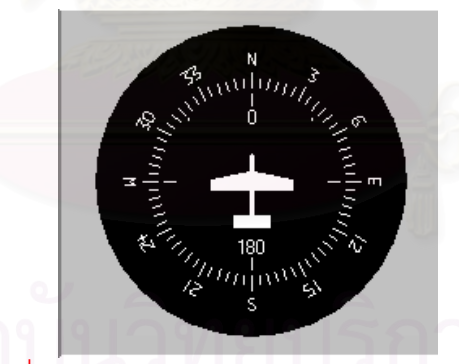

รูปที่ 5.25.เคร องวัดทิศทางของโปรแกรม GMS Aircraft Instrument ื่

จากรูปที่ 5.25 เคร องวัดทิศทางของโปรแกรม GMS Aircraft Instrument มีลักษณะวง ื่ กลมโดยมีเครื่องบินอยู่ตรงกลางสามารถหมุนได้โดยรอบตัวเลขที่แสดงอยู่บนหน้าปัดจะแสดงโดย ื่  $\mathcal{L}^{\mathcal{L}}(\mathcal{L}^{\mathcal{L}})$  and  $\mathcal{L}^{\mathcal{L}}(\mathcal{L}^{\mathcal{L}})$  and  $\mathcal{L}^{\mathcal{L}}(\mathcal{L}^{\mathcal{L}})$ การตัดเลขศูนย์ออก เช่น เลข 6 หมายถึง 60 องศา หรือ 12 หมายถึง 120 องศา หากเครื่องบินหัน ื่ ทิศไปทางเลข 3 หมายถึงกำลังมุ่งหน้าทำมุม 30 องศากับทิศเหนือคือทิศตะวันออก หากเครื่องบิน ื่ ้หันทิศไปทางเลข 18 หมายถึงกำลังมุ่งหน้าทำมุม 180 องศากับทิศเหนือคือทิศใต้ โดยค่าทิศทาง ได้รับจากจีพีเคส

#### **5. เคร องวัดความสูงจากระดับน าทะเลมาตรฐาน ื่ ้ํ**

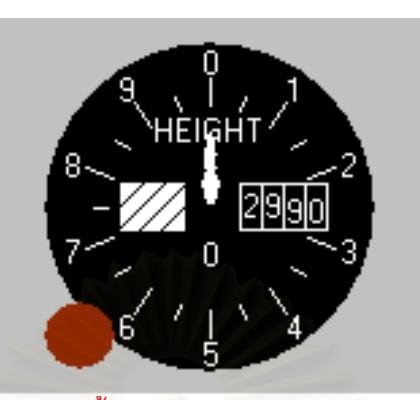

#### รูปที่ 5.26 เครื่องวัดความสูงระดับน้ำทะเลมาตรฐานของโปรแกรม GMS Aircraft Instrument ื่

จากรูปที่ 5.26 เครื่องวัดความสูงระดับน้ำทะเลมาตรฐานของโปรแกรม GMS Aircraft ื่ Instrument มีเข็มอยู่ 2 เข็ม เข็มยาวสุดแสดงความสูงในหลัก 100 ฟุตและเข็มสั้นแสดงหลัก ั้ 1,000 ฟุตและมีช่องตัวเลขด้านซ้ายและขวา 2 ช่อง ช่องซ้ายแสดงหลัก 10,000 ฟุต ช่องขวาจะไม่ ใช้งานเพราะไม่ต้องกำห<mark>นดความสู</mark>ง ณ ตำแหน่งสนามบิน ค่าความสูงที่แสดงเป็นค่าความสูงจาก ระดับน้ำทะเลซึ่งส่งมาจากจีพีเ<mark>อ</mark>ส ้ํ ึ่

> **6. เคร องวัดความเร็วพื้น ื่**

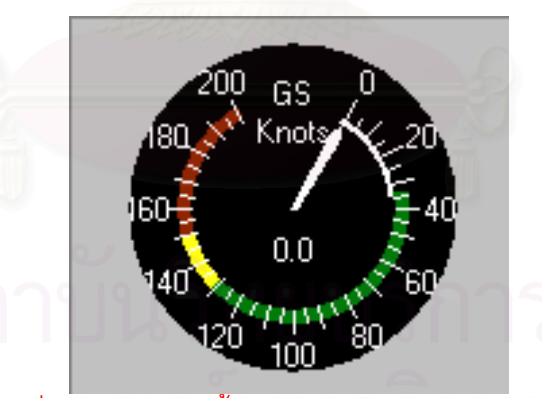

รูปที่ 5.27 เครื่องวัดความเร็วพื้นของโปรแกรม GMS Aircraft Instrument ื่

จากรูปที่ 5.27 เครื่องวัดความเร็วพื้นของโปรแกรม GMS Aircraft Instrument มีลักษณะ ื่ เปนวงกลมและมีตัวเลขบอกคาความเร็วอากาศอยูในชวง 0 ถึง 200 น็อตตและยังมีแถบสี 3 สี ้ บอกถึงระดับการเตือนในการใช้ความเร็วในการบิน สีเขียวคือปลอดภัยช่วง 0 ถึง 130 น็อตต์ สี เหลืองคือระวังช่วง130 ถึง 150 น็อตต์ และสีแดงคืออันตรายช่วง 150 ถึง 200 น็อตต์ ค่าที่แสดง  $\mathcal{L}^{\mathcal{L}}$ เป็นความเร็วพื้นซึ่งได้รับจากจีพีเอส ื้

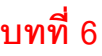

# **การทดสอบในหองปฏิบัติการ**

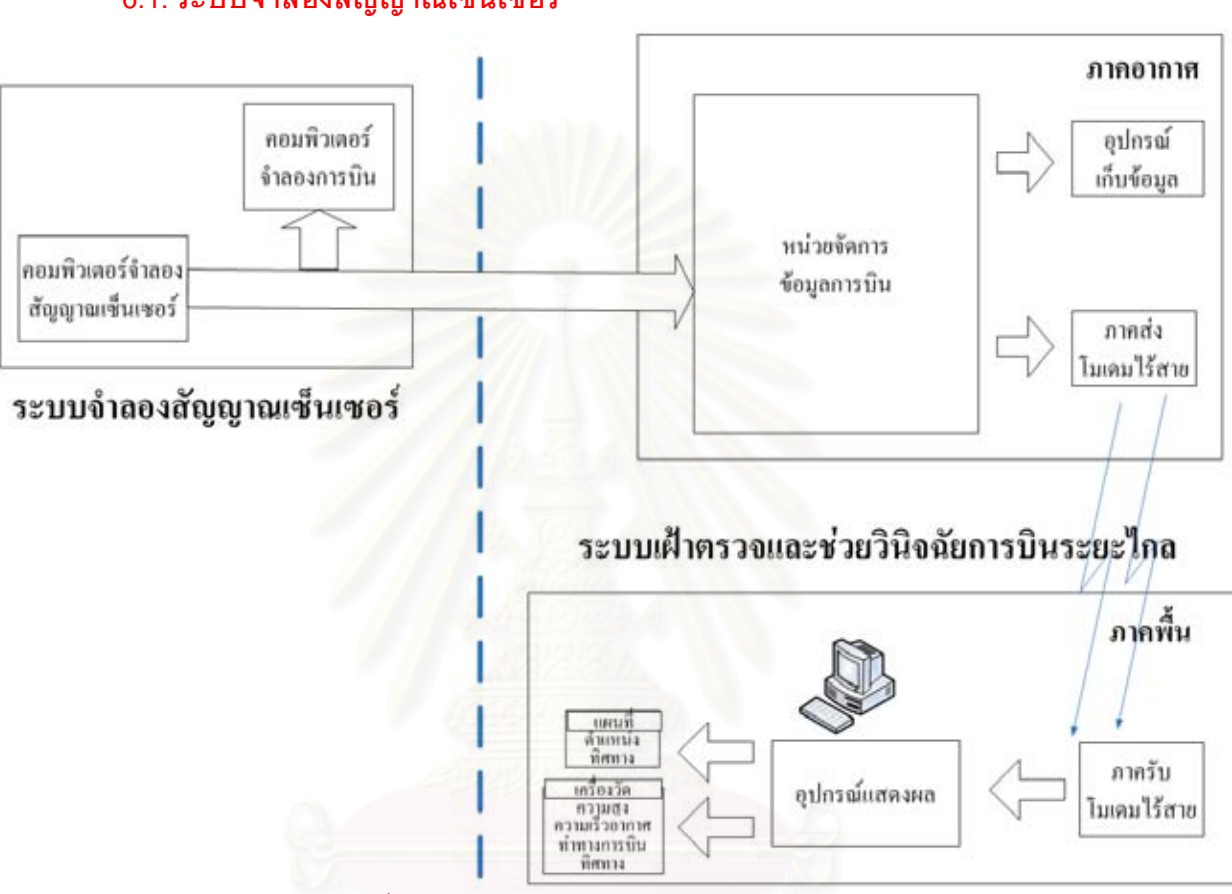

# **6.1.ระบบจําลองสัญญาณเซ็นเซอร**

รูปที่ 6.1โครงสรางระบบจําลองสัญญาณเซ็นเซอร

จากรูปที่ 6.1 การทดสอบในหองปฏิบัติการเปนการจําลองสัญญาณของเซ็นเซอรชนิด ต่างๆโดยอาศัยคอมพิวเตอร์จำลอง เพื่อส่งสัญญาณจำลองไปทดสอบการทำงานของหน่วยจัดการ ื่ ขอมูลการบินของคอนโทรลเลอรในภาคอากาศและทดสอบการทํางานของอุปกรณแสดงผลใน ภาคพื้น อุปกรณทั้งหมดวางไวบนโตะทดลองในหองปฏิบัติการวิจัย

ขณะทำการทดสอบจะมีการส่งและรับข้อมูลผ่านโมเด็มไร้สาย แต่เนื่องจากอุปกรณ์ทั้ง ื่ หมดอยู่ในห้องปฏิบัติการการทดสอบโมเด็มไร้สายจึงทดสอบได้แค่การทำงานทั่วไป การทดสอบ ระยะทางในการสื่อสารจะทำการทดสอบในการทดสอบภาคสนามซึ่งจะกล่าวถึงในบทต่อไป ระบบจําลองสัญญาณเซ็นเซอรจะประกอบดวยคอมพิวเตอรจําลองสัญญาณเซ็นเซอรซึ่ง ได้มีการพัฒนาขึ้นในศูนย์วิทยาศาสตร์และพัฒนาระบบอาวุธกองทัพอากาศ คอมพิวเตอร์จำลอง

้ สัญญาณเซ็นเซอร์ดังกล่าวสามารถจำลองสัญญาณสัญญาณขาออกเซ็นเซอร์ต่างๆได้เช่น ไจโรส โคป ทรานส์ดิวเซอร์วัดความดันสถิตและทรานส์ดิวเซอร์วัดความดันแตกต่าง นอกจากนั้นศูนย์ ั้ วิทยาศาสตร์และพัฒนาระบบอาวุธกองทัพอากาศยังได้พัฒนาคอมพิวเตอร์จำลองการบินที่ สามารถรับสัญญาณจําลองจากคอมพิวเตอรจําลองสัญญาณเซ็นเซอรแลวนําไปแสดงผลเปนรูป หน้าปัดเครื่องวัดประกอบการบินบนหน้าจอมอนิเตอร์ดังรูปที่ 6.2 ื่

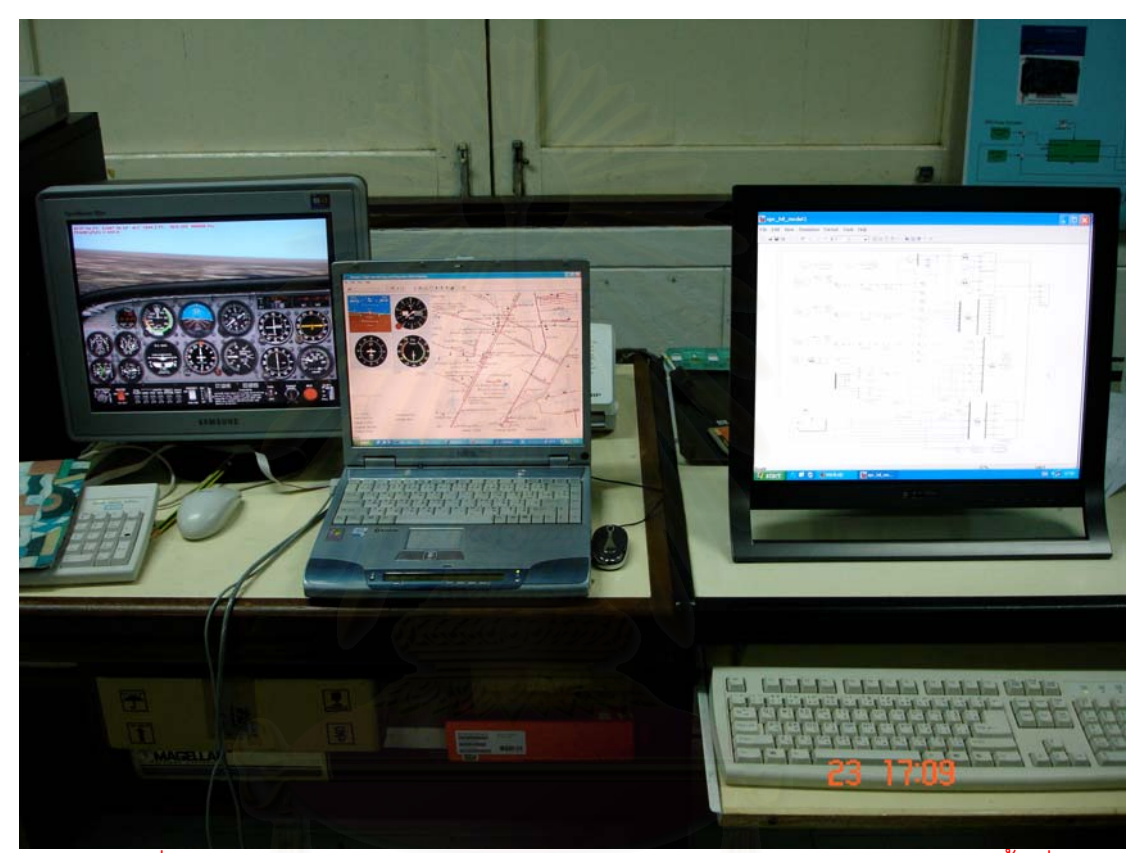

รูปที่ 6.2 (ซ้าย)คอมพิวเตอร์จำลองการบิน(กลาง)อุปกรณ์แสดงผลการบินภาคพื้นที่ ื้ พัฒนาขึ้นและ(ขวา)คอมพิวเตอร์จำลองสัญญาณเซ็นเซอร์ ึ้

#### **6.2. การทดสอบในหองปฏิบัติการ**

การทดสอบในห้องปฏิบัติการจะเริ่มจากการทดสอบฟังก์ชันรีด-โซโลมอน การทดสอบ การถอดรหัสไจโรสโคป การทดสอบการถอดรหัสทรานสดิวเซอรวัดความดันสถิตและการทดสอบ การถอดรหัสความดันแตกต่างการทดสอบเหล่านี้จะเริ่มต้นจากการทดสอบการอ่านค่าข้อมูลการ ี้ ิ่ บินที่ได้จากหน่วยจัดการข้อมูลการบินได้แก่ การอ่านค่า ละติจูดและลองจิจูดของจีพีเอส การอ่าน คามุมเงยและมุมมวนตัวของไจโรสโคป การอานคาความดันสถิตจากทรานสดิวเซอรวัดความดัน ี สถิต และการค่านค่าความดันแตกต่างจากทรานส์ดิวเซคร์วัดความดันแตกต่าง

จากนั้นจะทำการทดสอบการแสดงผลของอุปกรณ์แสดงผลเพื่อให้ทราบถึงความถูกต้อง ั้ ของการแสดงผล เช่นการแสดงผลเครื่องวัดประกอบการบินได้แก่ เครื่องวัดท่าทางการบิน และ ื่ ื่ เคร องวัดสูง ื่

# **6.2.1. การทดสอบฟงกชันรีด-โซโลมอน**

re re re re re re re re

re

เพื่อแก้ไขความผิดพลาดที่อาจเกิดขึ้นขณะส่งสัญญาณโดยโมเด็มไร้สาย ในวิทยานิพนธ์นี้ ื่ ี่ จึงได้สร้างฟังก์ชันรีด-โซโลมอน(14,10)ซึ่งประกอบด้วยสัญลักษณ์ข้อมูล 10 สัญลักษณ์และ ้ สัญลักษณ์พาริตี้ 4 สัญลักษณ์ มีความสามารถในการตรวจหาความผิดพลาดและมีความสามารถ แก้ไขความผิดพลาดได้ 2 สัญลักษณ์แต่ละสัญลักษณ์มีขนาด 4 บิต ในการทดสอบนี้เป็นการ ทดสอบวาฟงกชันรีด-โซโลมอน(14,10)สามารถตรวจหาความผิดพลาดและสามารถแกไขความผิด พลาดได 2 สัญลักษณจริงหรือไม

การทดสอบการทำงานของฟังก์ชันการถอดรหัสรีด-โซโลมอนในอุปกรณ์แสดงผลเริ่มจาก ิ่ กำหนดข้อมูลถูกต้องที่จะส่งในรหัสรีด-โซโลมอนเป็น {0,1,3,5,6,0,0,9,3,3,1,3,2,4,4} จากนั้นจะ ี่ ั้ ทำการทดสอบ 4 ครั้งโดยเริ่มจากการส่งข้อมูลที่ถูกต้องแล้วส่งข้อมูลที่มีความผิดพลาด 1 ตำแหน่ง 2 ตำแหน่งและ 3 ตำแหน่ง ผลลัพธ์ที่ได้จะถูกบันทึกเป็นไฟล์ PLT เนื่องจากโพรโตคอลของข้อมูล การบินประกอบด้วยรหัสรีด-โซโลมอนจำนวน 6 บล็อกโดยเลขแทนตำแหน่งความผิดพลาดของแต่ ละบล็อกจะแสดงเปนเลขฐานสองโดยจะอยูในฟลด 16 17 18 19 20 และ 21 ของไฟล PLT เมื่อให้อักขระ ',' เป็นตัวคั่น หากพบตำแหน่งความผิดพลาด 1 และ 2 ตำแหน่งสามารถตรวจหา ความผิดพลาดและสามารถแก้ไขความผิดพลาดนั้นได้ ส่วนความผิดพลาด 3 ตำแหน่งนั้น สามารถตรวจสอบได้แต่ไม่สามารถแก้ไขความผิดพลาดได้โดยจะแสดงเป็นเลข 16,383 หรือ "1111111111111111" ในเลขฐานสองคือกำหนดให้ผิดทั้ง 14 ตำแหน่ง ผลการทดสอบเป็นดังนี้

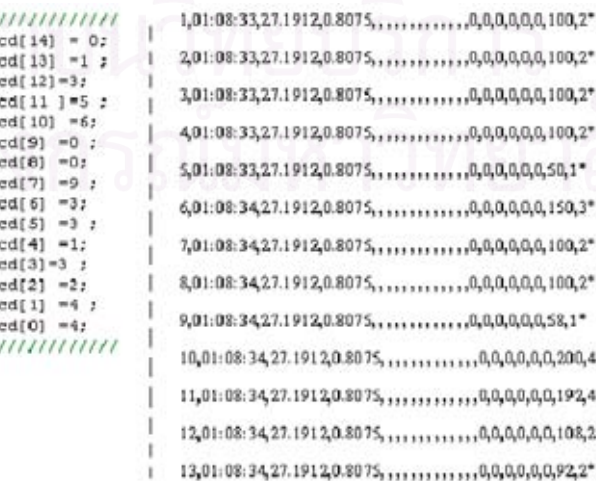

รูปที่ 6.3 ผลการทดสอบครั้งที่ 1 เมื่อยังไม่มีความผิดพลาด ื่

#### รูปที่ 6.6 ผลการทดสอบครั้งที่ 4 เมื่อกำหนดความผิดพลาด 3 ตำแหน่งคือตำแหน่ง 0 1และ7 ั้ ื่

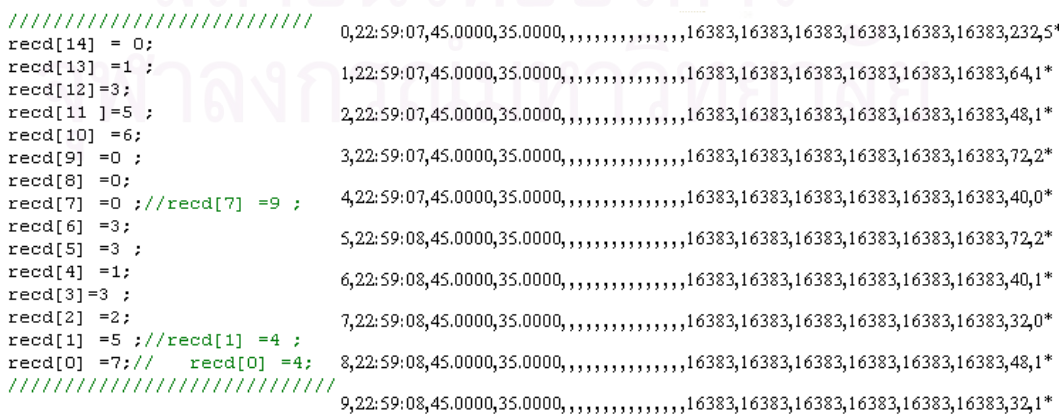

#### รูปที่ 6.5 ผลการทดสอบครั้งที่ 3 เมื่อกำหนดความผิดพลาด 2 ตำแหน่งคือตำแหน่ง 0 และ 7 ั้ ื่

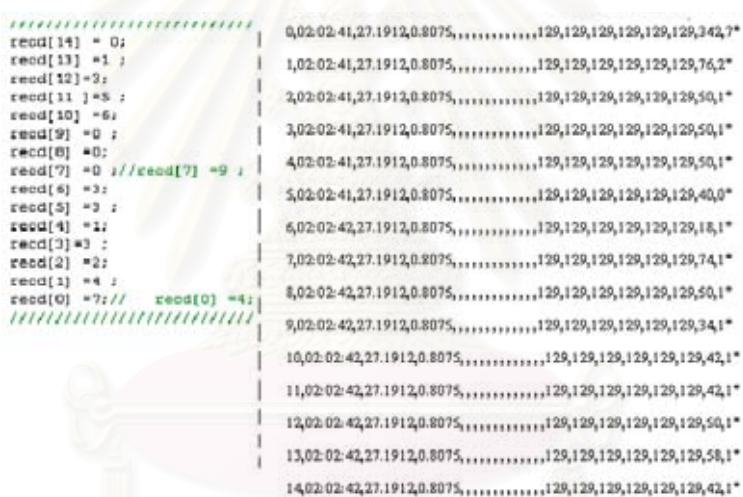

#### รูปที่ 6.4 ผลการทดสอบครั้งที่ 2 เมื่อกำหนดความผิดพลาด1 ตำแหน่งคือตำแหน่ง 0 ั้ ื่

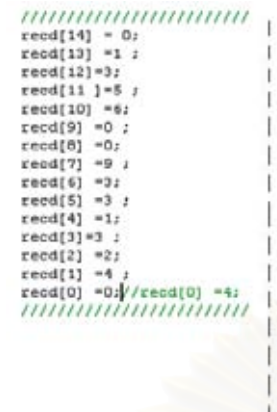

reed  $121-3$ 

0,01:36:21,27.1912,0.8075,,,,,,,,,,,,,,,,,,,,,,,,,,,,,,,750,15\*  $1,01 \!:\! 36 \!:\! 22,27.1912,0.8075,\ldots,\ldots,\ldots,1,1,1,1,1,1,1,1,150,3^*$  $6,01:36:22,27.1912,0.8075, \ldots, \ldots, \ldots, 1,1,1,1,1,1,1,134,3^*$ 7,01:36:22,27.1912,0.8075,,,,,,,,,,,,,,,,,,,,,,,,,,,,,,,,,,00,2\*  $11,01\!:\!36\!:\!23,27.1912,0.8075,1,1,1,1,1,1,1,1,1,1,100,2^*$  $13,01:36:23,27.1912,0.8075,11111111111111111111200,4*$ 

การทดสอบคร งท ี่ 1 ไมมีการกําหนดความผิดพลาดใหกับอินพุตผลปรากฏวาตัวเลขระบุ ั้ ตำแหน่งความผิดพลาดเป็น 0 หมายความว่าไม่มีตำแหน่งความผิดพลาดเกิดขึ้นดังรูปที่ 6.3 การ ึ้ ทดสอบครั้งที่ 2 กำหนดความผิดพลาด 1 ตำแหน่งคือตำแหน่ง 0 ผลปรากฏว่าตัวเลขระบุตำแหน่ง ั้ ความผิดพลาดเป็น 1 เมื่อนำมาทำเป็นเลขฐานสองได้เป็น "00000001"หมายความว่ามีความผิด ื่ พลาดตำแหน่ง 0.คือมีความผิดพลาดในตำแหน่ง 0 ดังรูปที่ 6.4 การทดสอบครั้งที่ 3 กำหนดความ ั้ ผิดพลาด 2 ตําแหนงคือตําแหนง0 และ 7 พบวาตัวเลขระบุตําแหนงความผิดพลาดเปน 129 ซึ่ง เมื่อเขียนในรูปเลขฐานสองคือ "10000001" หมายความว่ามีความผิดพลาดในตำแหน่ง 0 และ ื่ ตำแหน่งที่ 7 ดังรูปที่ 6.5 การทดสอบครั้งที่ 4 กำหนดความผิดพลาด 3 ตำแหน่งซึ่งเกินกว่าความ ั้ ึ่ สามารถในการแกไขความผิดพลาดพบวาตัวเลขระบุตําแหนงความผิดพลาดเปน 16,383หมาย ความวาตําแหนงความผิดพลาดมากกวาสองตําแหนงจึงไมสามารถแกไขไดดังรูปที่ 6.6

จากผลการทดสอบทั้ง 4 ครั้งสามารถสรุปได้ว่าฟังก์ชันการถอดรหัสรีด-โซโลมอน(14,10) ั้ นั้นมีความสามารถในการตรวจสอบหาตำแหน่งความผิดพลาดอีกทั้งยังสามารถแก้ไขค่าความผิด ั้ ั้ พลาดในตำแหน่งนั้นได้แต่ไม่เกิน 2 สัญลักษณ์

#### **6.2.2. การทดสอบการถอดรหัสจีพีเอสและการแสดงผล**

การทดสอบการถ<mark>อ</mark>ดรหัสจีพีเอสและการแสดงผลนี้เพื่อทดสอบความถูกต้องของค่า ี้ ื่ ละติจูดและลองจิจูดที่ได้จาก<mark>ก</mark>ารถอดรหัสจีพีเอสและการแสดงผลตำแหน่งถูกต้อง การทดสอบ ความแม่นยำของตำแหน่งละติจูดและลองจิจูดที่ได้จะต้องนำตำแหน่งที่ได้เทียบกับตำแหน่งอ้างอิง ที่ถูกต้อง จากรูปที่ 6.7 ในการทดสอบนี้ได้ใช้ตำแหน่งของศูนย์วิทยาศาสตร์และพัฒนาระบบอาวุธ กองทัพอากาศซึ่งอยู่ในตำแหน่ง ลองจิจูดที่ 100 $^{\rm o}$  35.562' และ ละติจูดที่ 13 $^{\rm o}$  56.472' เป็น ึ่ ตําแหนงอางอิง

รตตอนเมือง า<br>เรือบสุนิขทหาร กองปฏิทิติการพิเร<br>- แผนกคลังสรรพ (กับติการพิเร THUISTE ASH การสร้างอาวธ טוח הפרפי (12)以前ご (原) กลงพยาการกรมอ กรมหนาวสื่อสาร สถานีสงวิทยุทายกาศยา รสื่อสาร สถานีผลิตจ่ายประปหกอบกลุ่ม **MANITELIARE** 

รูปที่ 6.7 ผลของการแสดงตำแหน่งบนแผนที่

ผลการทดสอบพบว่าข้อมูลที่อ่านได้คือ ตำแหน่ง ลองจิจูดที่ 100 $^{\rm o}$  35.562' และ ละติจูดที่ 13 $^{\rm o}$  56.472' ซึ่งตรงกับตำแหน่งอ้างอิง และเมื่อแสดงตำแหน่งบ.เป้าบินบนแผนที่ด้วยโปรแกรม ึ่ ื่ แสดงผลภาคพื้นก็ยิ่งแสดงให้เห็นว่าสามารถที่จะแสดงผลในตำแหน่งที่ถูกต้อง ื้

ทั้งหมดที่กล่าวมาสามารถสรุปได้ว่าความถูกต้องของค่าละติจูดและลองจิจูดที่ได้จากการ ั้ ี่ ถอดรหัสจีพีเอสและการแสดงผลตำแหน่งสามารถแสดงได้ถูกต้อง

#### **6.2.3. การทดสอบการถอดรหัสไจโรสโคป**

การทดสอบการถอดรหัสไจโรสโคปจะทำการตรวจสอบความถูกต้องของค่ามุมเงยและมุม ม้วนตัวที่ถอดจากสัญญาณไจโรสโคปว่าถูกต้องหรือไม่ ี่

การทดสอบเริ่มต้นด้วยการส่งสัญญาณไจโรสโคปที่<mark>ส</mark>ร้างขึ้นจากคอมพิวเตอร์จำลอง ิ่ ึ้ สัญญาณเซ็นเซอร์ให้กับหน่วยจัดการข้อมูลการบินจากนั้นทำการบันทึกข้อมูลเป็นไฟล์ PLT แล้ว ั้ นำข้อมูลที่ได้มาจัดเป็นตารางด้วยโปรแกรมไมโครซอฟต์เอ็กเซลล์สุดท้ายวิเคราะห์ค่าที่ได้ด้วย โปรแกรมแม็ทแล็บ

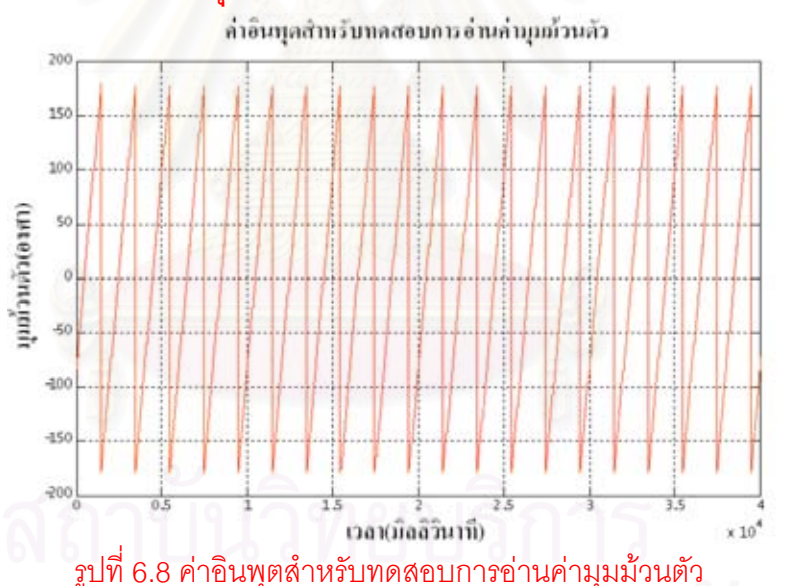

### **1. การทดสอบการอานคามุมมวนตัว**

การทดสอบการอ่านค่ามุมม้วนตัว สัญญาณทดสอบจะเป็นสัญญาณที่มีค่าเพิ่มจากค่าต่ำ ิ่ สุดซึ่งมีค่า –180 องศาและค่อยๆเพิ่มขึ้นไปถึงค่าสูงสุดซึ่งมีค่า +180 องศา ไจโรสโคปที่นำมาใช้มี ึ่ ิ่ ึ่ อัตราการเพิ่มของมุมม้วนตัวไม่เกิน 200 องศาต่อวินาที ดังนั้นจึงกำหนดให้อัตราการเพิ่มของ ั้ ิ่ สัญญาณมีค่าใกล้เคียงโดยมีค่าเท่ากับ 180 องศาต่อวินาทีซึ่งก็เป็นค่าที่เพียงพอแล้วเนื่องจากใน  $\mathcal{L}^{\mathcal{L}}(\mathcal{L}^{\mathcal{L}})$  and  $\mathcal{L}^{\mathcal{L}}(\mathcal{L}^{\mathcal{L}})$  and  $\mathcal{L}^{\mathcal{L}}(\mathcal{L}^{\mathcal{L}})$ สภาวะการบินจริงหากเกิดการเพิ่มของมุมม้วนตัวมากเกินไปผู้ควบคุมจะไม่สามารถควบคุมบ.เป้า ิ่ บินได้ สัญญาณทดสอบจะถูกส่งซ้ำๆตลอดเวลาดังรูปที่ 6.8 ้ํ

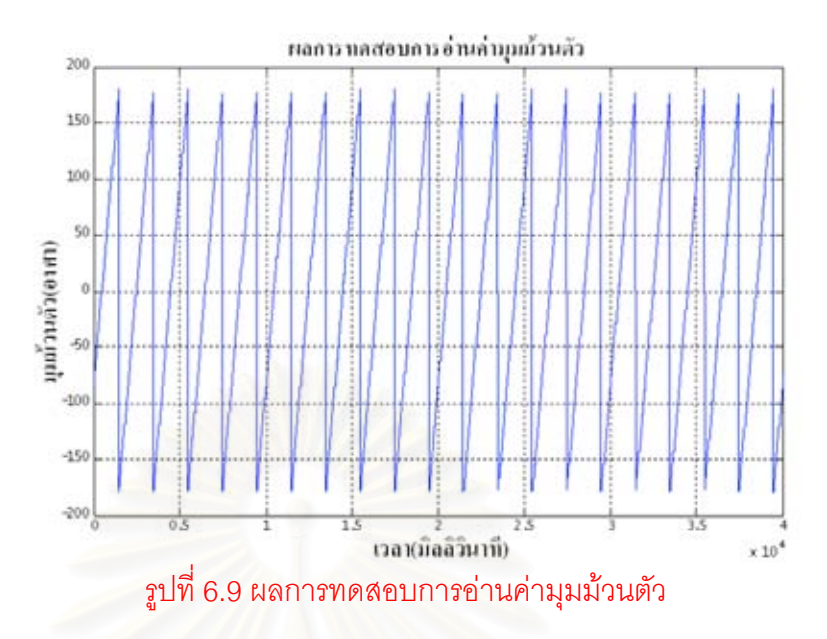

ผลการทดสอบพบว่ามุมม้วนตัวที่อ่านได้อยู่ในช่วง –180 องศาถึง +180 องศาอัตราการ เพิ่มของมุมม้วนตัวมีค่าเท่ากับ 180 องศาต่อวินาที ดังรูปที่ 6.9 ซึ่งลักษณะตรงกับสัญญาณอินพุต ิ่ ึ่ **2. การทดสอบการอานคามุมเงย**

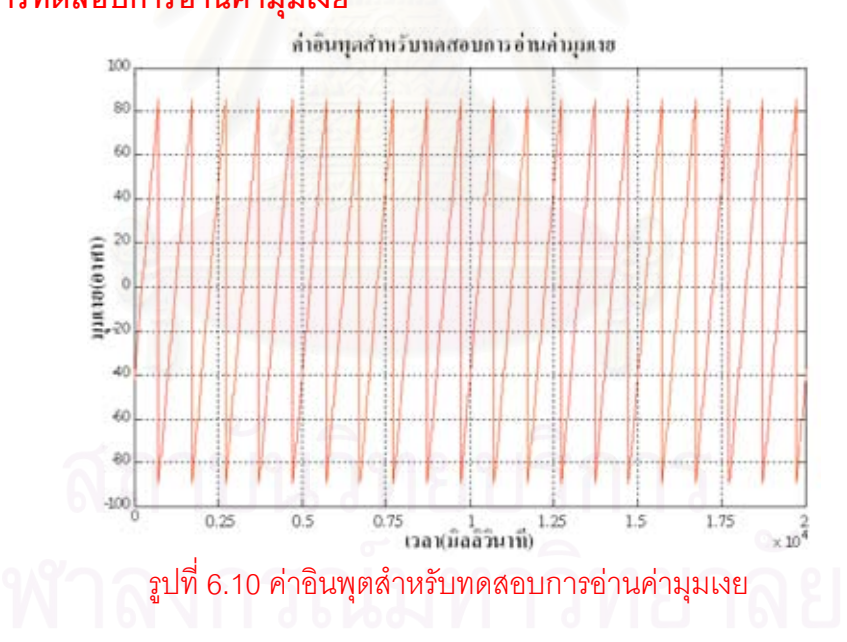

การทดสอบการอ่านค่ามุมเงย สัญญาณทดสอบจะเป็นสัญญาณที่มีค่าเพิ่มจากค่าต่ำสุด ิ่ ่ํ ซึ่งมีค่า –90 องศาและค่อยๆเพิ่มขึ้นไปถึงค่าสูงสุดซึ่งมีค่า +90 องศา ไจโรสโคปที่นำมาใช้มีอัตรา ึ่ ิ่ ึ่ การเพิ่มของมุมเงยไม่เกิน 200 องศาต่อวินาที ดังนั้นจึงกำหนดให้อัตราการเพิ่มของสัญญาณมีค่า ิ่ ั้ ิ่ ใกล้เคียงโดยมีค่าเท่ากับ 180 องศาต่อวินาทีซึ่งก็เป็นค่าที่เพียงพอแล้วเนื่องจากในสภาวะการบิน
จริงหากเกิดการเพิ่มของมุมเงยมากเกินไปผู้ควบคุมจะไม่สามารถควบคุมบ.เป้าบินได้ สัญญาณ ิ่ ทดสอบจะถูกสงซ าๆตลอดเวลาดังรูปที่ 6.10 ้ํ

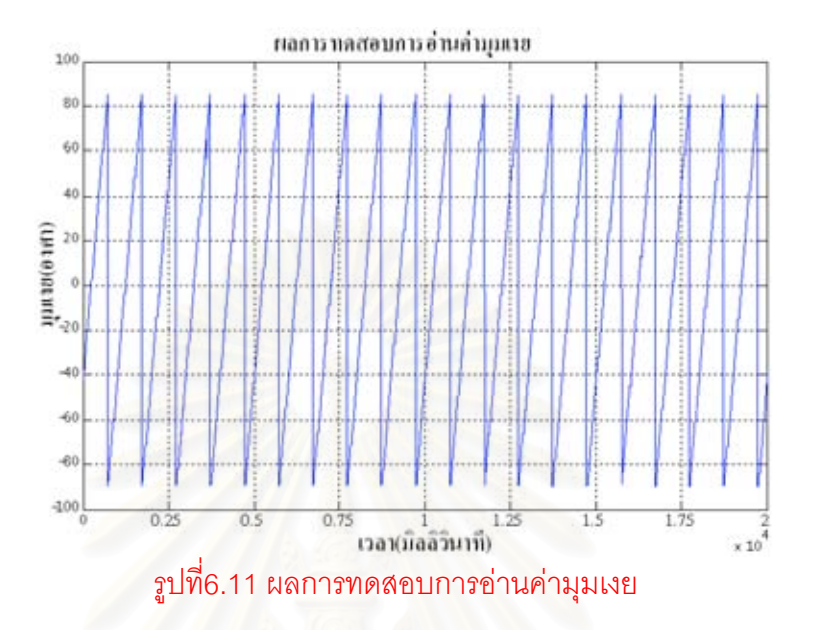

ี ผลการทดสอบพบว่าค่ามุมเงยที่อ่านได้อยู่ในช่วง –90 องศาถึง 90 องศามีอัตราการเพิ่ม ของมุมเงยมีค่าเท่ากับ 180 องศาต่อวินาทีดังรูปที่ 6.11 ซึ่งลักษณะตรงกับสัญญาณอินพุต ึ่ จากผลการทดสอบการอานคามุมเงยและมุมมวนตัวปรากฏวาเอาตพุตมีลักษณะตรงกับ สัญญาณอินพุตจึงสรุปได้ว่าขบวนการถอดรหัสไจโรสโคปสามารถทำงานได้ถูกต้อง

# **6.2.4. การทดสอบการถอดรหัสทรานสดิวเซอรวัดความดันสถิต**

การทดสอบการถอดรหัสทรานส์ดิวเซอร์วัดความดันสถิตเพื่อทำการตรวจสอบความถูก ื่ ต้องของค่าความดันสถิตที่ถอดจากสัญญาณทรานส์ดิวเซอร์วัดความดันสถิตว่าถูกต้องหรือไม่ ֦֘<u>֘</u><br>֧֖֖֖֖֖֖֦֖֖֖֧֖֧ׅ֖֧֚֚֚֚֚֚֚֚֚֚֚֚֚֚֚֚֚֚֚֚֚֝֘֘֘֘֝֘֝֝

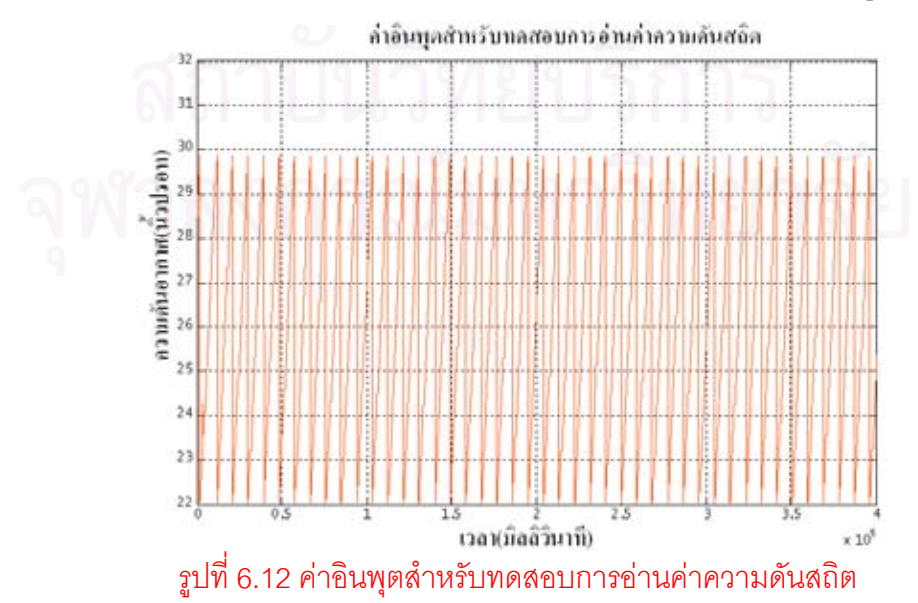

การทดสอบเริ่มต้นด้วยการส่งสัญญาณทรานส์ดิวเซอร์วัดความดันสถิตที่สร้างขึ้นจาก ิ่ ี่ ึ้ คอมพิวเตอร์จำลองสัญญาณเซ็นเซอร์ให้กับหน่วยจัดการข้อมูลการบินจากนั้นทำการบันทึกข้อมูล ั้ เป็นไฟล์ PLT แล้วนำข้อมูลที่ได้มาจัดเป็นตารางด้วยโปรแกรมไมโครซอฟต์เอ็กเซลล์สุดท้าย วิเคราะห์ค่าที่ได้ด้วยโปรแกรมแม็ทแล็บ

เน ื่องจากในการบินของบ.เปาบินมีคาความสูงไมเกิน 3,000 ฟุต โดยความดันอากาศท ระดับน้ำทะเลมาตรฐานมีค่าเท่า 29.92 นิ้วปรอทและทุกๆ ความสูง 1000 ฟุต ค่าความดันอากาศ ้ํ จะลดลง 1นิ้วปรอทโดยในการทดสอบให้ความสูงมากที่สุดประมาณ 8,000 ฟุตซึ่งมีค่ามากกว่า ึ่ ความสูงมากสุดของบ.เป้าบินซึ่งความสูงนี้วัดความดันได้ 22 นิ้วปรอท โดยสัญญาณทดสอบจะ ึ่ เป็นสัญญาณที่มีค่าเพิ่มจ<mark>ากค่าความดันต่ำสุดคือ 22 นิ้วปรอท</mark> ค่อยๆเพิ่มขึ้นไปถึงค่าความดันสูง ิ่ ่ํ ิ่ สุด 29.92 นิ้วปรอทด้วยอัตราการเพิ่มของสัญญาณ 0.792 นิ้วปรอทต่อวินาที หรือความสูงเพิ่มขึ้น ิ่ ิ่ ด้วยอัตรา 800 ฟุตต่อวินาที สัญญาณทดสอบจะถูกส่งซ้ำๆตลอดเวลาดังรูปที่ 6.12 ้ํ

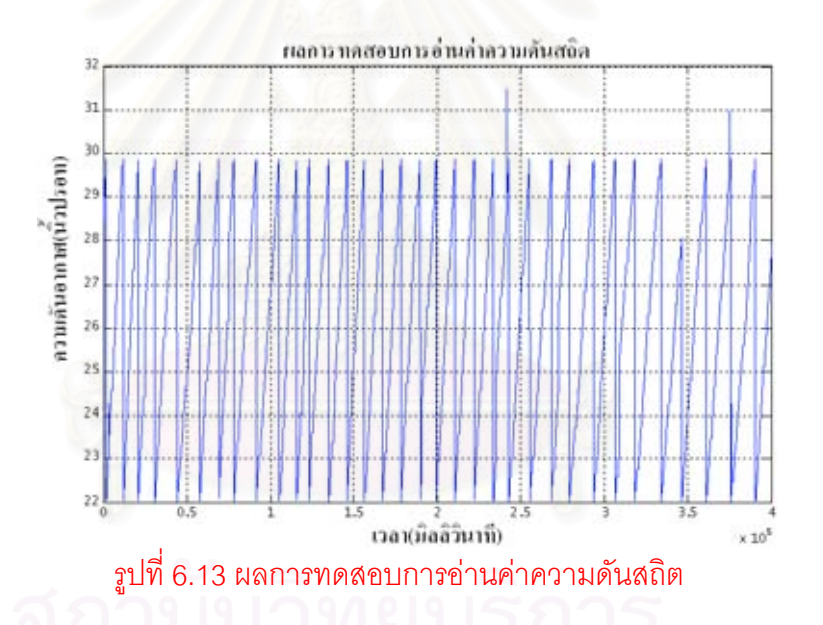

ผลการทดสอบพบว่าค่าความดันสถิตที่อ่านได้อยู่ในช่วง 22นิ้วปรอทถึง 29.92 นิ้วปรอท ด้วยอัตราการเพิ่มของสัญญาณ 0.792 นิ้วปรอทต่อวินาที ดังรูปที่ 6.13 ซึ่งมีลักษณะตรงกับอิน ิ่ ึ่ พุตจึงสรุปได้ว่าขบวนการถอดรหัสทรานส์ดิวเซอร์วัดความดันสถิตสามารถทำงานได้ถูกต้อง

# **6.2.5. การทดสอบการถอดรหัสทรานสดิวเซอรวัดความดันแตกตาง**

การทดสอบการถอดรหัสทรานส์ดิวเซอร์วัดความดันแตกต่างเพื่อทำการตรวจสอบความ ื่ ถูกต้องของค่าความดันแตกต่างที่ถอดจากสัญญาณทรานส์ดิวเซอร์วัดความดันแตกต่างว่าถูกต้อง ֦֧<u>֘</u> หรือไม่

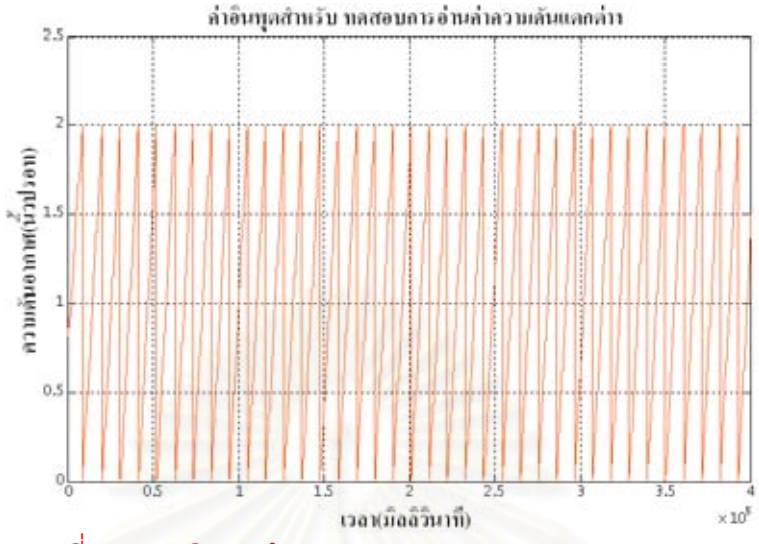

รูปที่ 6.14 คาอินพุตสําหรับทดสอบการอานคาความดันแตกตาง

การทดสอบเริ่มด้วยการส่งสัญญาณทรานส์ดิวเซอร์วัดความดันแตกต่างที่สร้างขึ้นจาก ิ่ ี่ ึ้ คอมพิวเตอร์จำลองสัญญาณเซ็นเซอร์ให้หน่<mark>วยจัดการข้อมูลการ</mark>บินจากนั้นบันทึกข้อมูลเป็นไฟล์ ั้ PLT นำข้อมูลที่ได้มาจัดต<mark>ารางด้วยโปรแกรมเอ็กเซลล์สุดท้ายวิเคราะห์</mark>ค่าด้วยโปรแกรมแม็ทแล็บ

เนื่องจากในการบิน<mark>ของบ.เป้าบินมีค่าความเร็วอากาศไม่เกิน 160 นอตต์โดยในการ</mark> ทดสอบให้ความเร็วอากาศม<mark>ากที่สุดประ</mark>มาณ 240 นอตต์ซึ่งมีค่ามากกว่าความเร็วอากาศมากที่ สุดของบ.เป้าบินโดยสามารถอ่านค่าความดันแตกต่างได้ประมาณ 2 นิ้วปรอท สัญญาณทดสอบ จะเป็นสัญญาณที่มีค่าเพิ่มขึ้นจากค่าต่ำสุดคือ 0 นิ้วปรอท ค่อยๆเพิ่มขึ้นไปถึงค่าสูงสุด 2 นิ้วปรอท ิ่ ึ้ ่ํ ิ่ ด้วยอัตราการเพิ่มของสัญญาณ 0.2 นิ้วปรอทต่อวินาที หรือความเร็วอากาศเพิ่มขึ้นด้วยอัตรา 24 ิ่ ิ่ ึ้ นอตต์ต่อวินาที สัญญาณทดสอบจะถูกส่งซ้ำๆตลอดเวลาดังรูปที่ 6.14 ้ํ

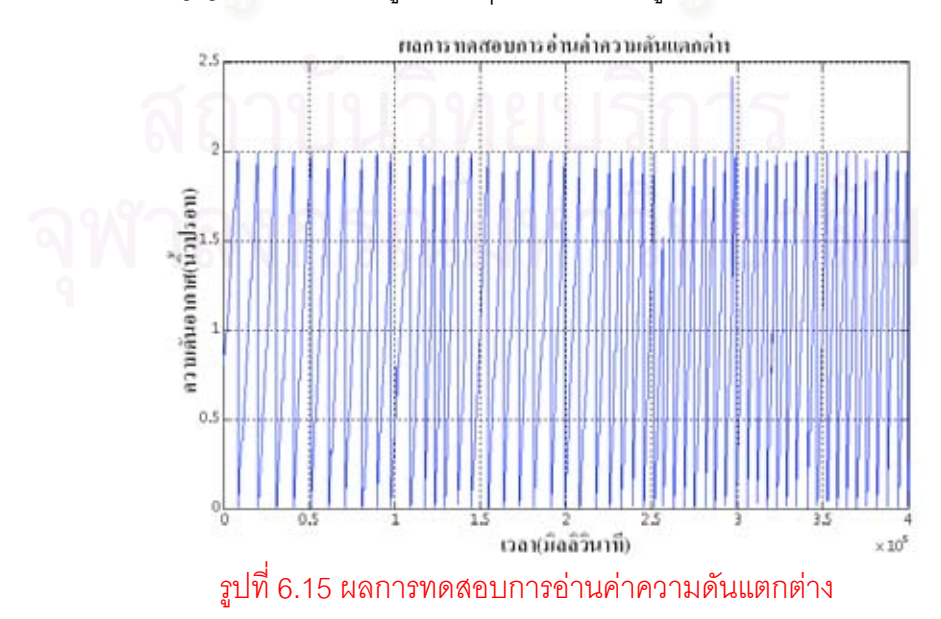

ผลการทดสอบพบว่าค่าความดันแตกต่างที่อ่านได้อยู่ในช่วง 0นิ้วปรอทถึง 2 นิ้วปรอท ด้วยอัตราการเพิ่มของสัญญาณ 0.2 นิ้วปรอทต่อวินาทีดังรูปที่ 6.15 ซึ่งมีลักษณะตรงกับอินพุตจึง ิ่ ึ่ สรุปได้ว่าขบวนการถอดรหัสทรานส์ดิวเซอร์วัดความดันแตกต่างสามารถทำงานได้ถูกต้อง

### **6.2.6. การทดสอบการแสดงผลเคร องวัดประกอบการบิน ื่**

จากรูปที่ 6.16 6.17 6.18 และ 6.19 แสดงการทดสอบการแสดงผลของอุปกรณแสดงผล ทําการทดสอบโดยการจําลองสัญญาณสัญญาณไจโรสโคป ทรานสดิวเซอรวัดความดันสถิตและ ความดันแตกต่างด้วยคอมพิวเตอร์จำลองสัญญา<mark>ณ</mark>เซ็นเซอร์ซึ่งขณะเดียวกันก็จะส่งสัญญาณ จำลองทั้งสามไปแสดงค่าที่คอมพิวเตอร์จำลองการบินด้วยเพื่อทำหน้าที่เปรียบเทียบและตรวจ ี่ ื่ สอบการแสดงผลของอุปกรณ์แสดงผล สัญญาณจำลองทั้งสามจะถูกส่งให้หน่วยจัดการข้อมูลการ ั้ บินของภาคอากาศซึ่งจะถูกส่งต่อไปยังอุปกรณ์แสดงผลภาคพื้น อุปกรณ์แสดงผลจะแสดง ึ่ สัญญาณจำลองทั้งสามเป็<mark>นค่</mark>าปรากฏบนหน้าจอโดยแสดงด้วยเครื่องวัดท่าทางการบินและเครื่อง ื่ ื่ วัดความสูง จากนั้นจะทำการอ้างค่าที่ปรากฏบนหน้าจออุปกรณ์แสดงผลเปรียบเทียบและตรวจ ั้ สอบกับค่าที่อ่านได้จากหน้าจอของคอมพิวเตอร์จำลองการบิน

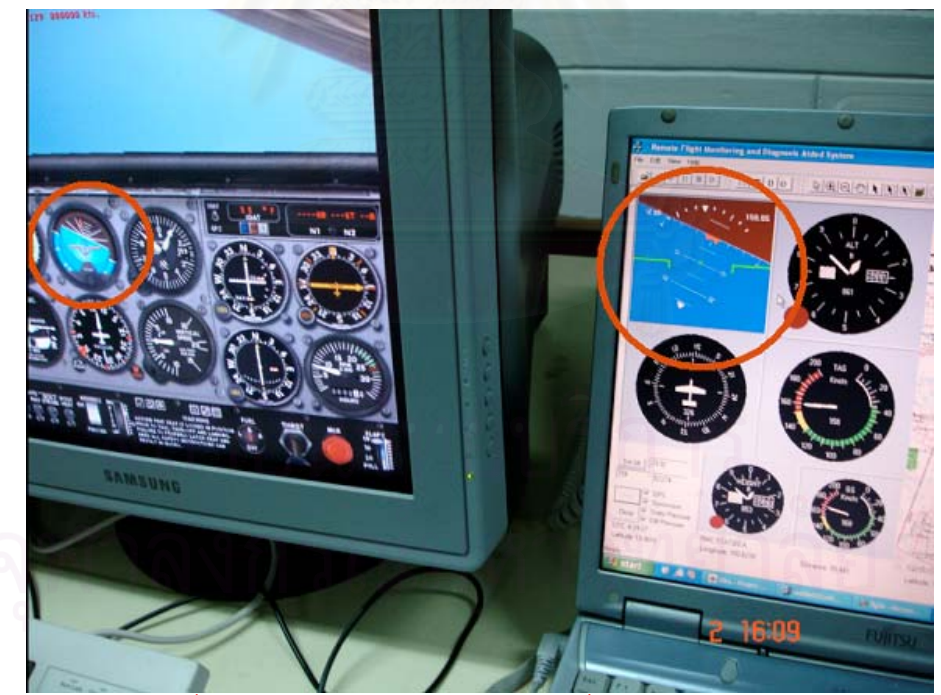

รูปที่ 6.16 เปรียบเทียบการแสดงผลเคร องวัดทาทางการบินื่

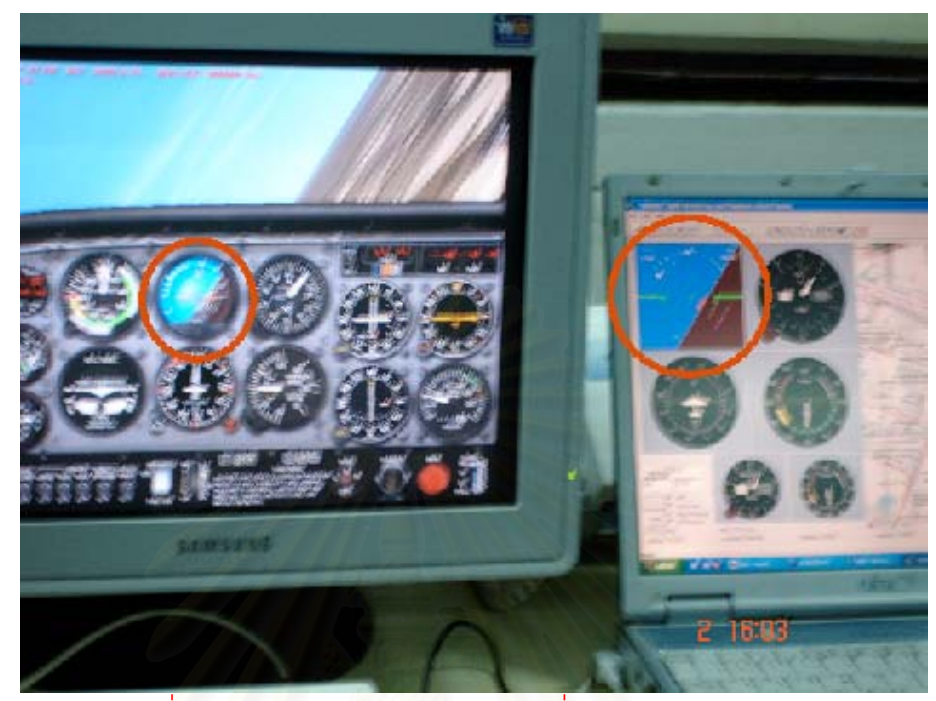

รูปที่ 6.17 เปรียบเทียบการแสดงผลเครื่องวัดท่าทางการบิน ื่

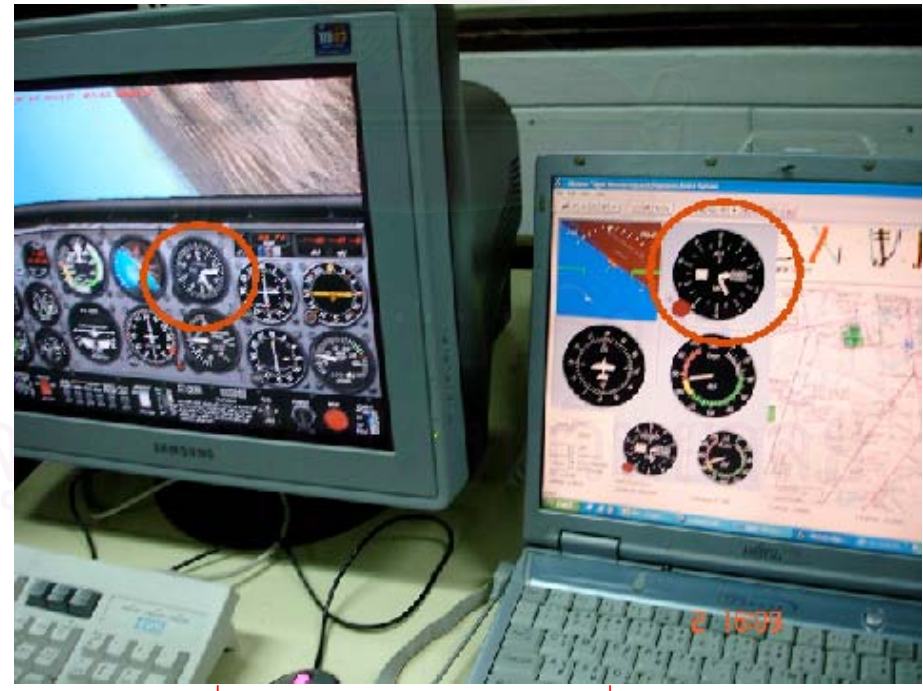

รูปที่ 6.18 เปรียบเทียบการแสดงผลเคร องวัดความสูงื่

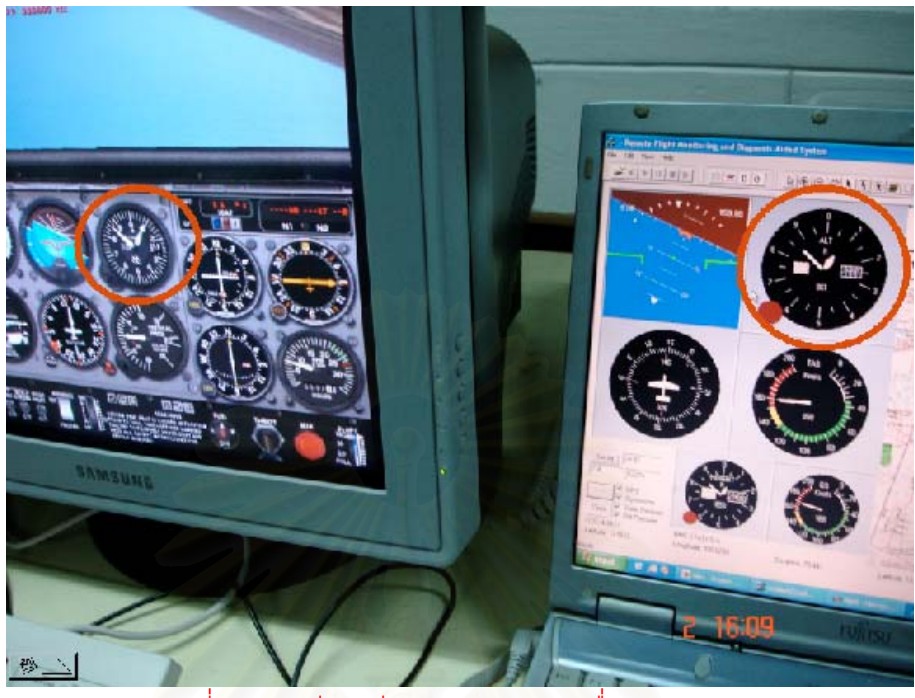

รูปที่ 6.19 เปรียบเทียบการแสดงผลเคร องวัดความสูง ื่

จากผลการทดสอ<mark>บพบ</mark>ว่าการแสดงผลเครื่องวัดท่าทางการบินและเครื่องวัดความสูงของ ื่ ื่ อุปกรณ์แสดงผลภาคพื้นและคอมพิวเตอร์จำลองการบินซึ่งทำหน้าที่เป็นการแสดงผลอ้างอิง ื้ ึ่ ทำงานตรงกัน จึงสรุปได้ว่าอุปกรณ์แสดงผลภาคพื้นที่พัฒนาขึ้นสามารถแสดงผลเครื่องวัด ื้ ึ้ ื่ ประกอบการบินได้ถูกต้อง

# **บทท ี่ 7**

## **การทดสอบภาคสนาม**

# **7.1. การทดสอบการส ื่อสารไรสายและจีพีเอส**

เพื่อทดสอบความสามารถของการสื่อสารไร้สายและจีพีเอส ว่าสามารถทำงานได้ไกลเกิน ื่ กว่า 8 กิโลเมตรหรือไม่ จึงทำการการติดตั้งโมเด็มไร้สาย และจีพีเอสติดตั้งเข้ากับเครื่องบินฝึก ั้ ื่ แบบ 19 (PC-9)ดังรูปที่ 7.1 จากนั้น<mark>ตรวจสอบคุมภาพสัญญาณการรับข้อมู</mark>ลตำแหน่งจากจีพีเอส ั้ โดยทำการทดสอบ ณ.โรงเรียนการบินฯ กำแพงแสน จ.นครปฐม เมื่อวันที่ 20 มกราคม 2549 ื่

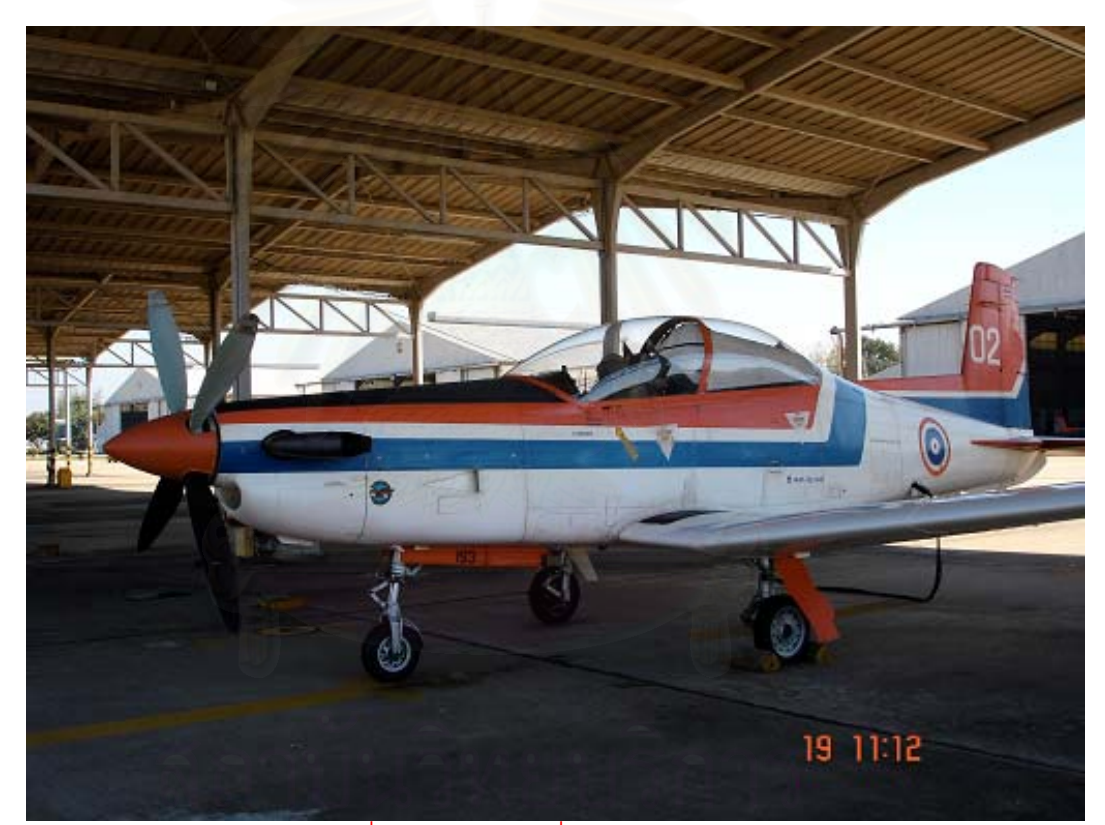

รูปที่ 7.1 ลักษณะเคร องบินฝกแบบ 19 ื่

### **7.1.1. การติดต งระบบภาคอากาศ ั้**

ในการติดตั้งระบบภาคอากาศอุปกรณ์ที่นำมาติดตั้งได้แก่ จีพีเอส หน่วยจัดการข้อมูลการ ั้ บินและภาคส่งโมเด็มไร้สาย โดยจีพีเอสติดตั้งบริเวณด้านบนคอนโซลของนักบินหลังดังรูปที่ 7.2 ั้ หน่วยจัดการข้อมูลการบินติดตั้งบริเวณด้านข้างภายในห้องนักบินดังรูปที่ 7.3 และภาคส่งโมเด็มไร้ ั้ สายติดต งบริเวณฝาครอบหองนักบินดังรูปที่ 7.4ั้

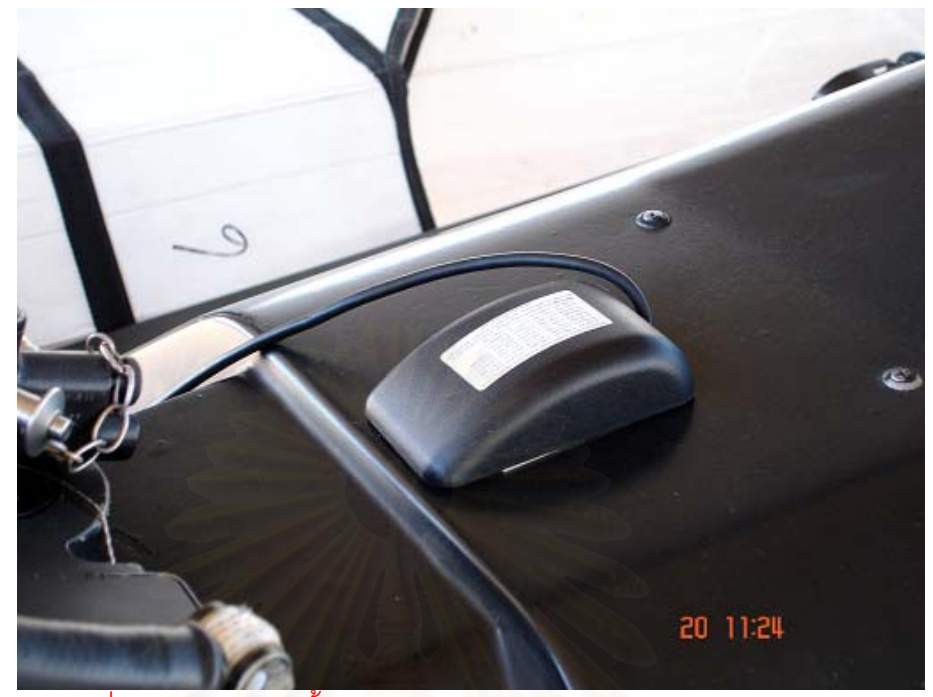

รูปที่ 7.2 ตำแหน่งติดตั้งจีพีเอสบริเวณด้านบนคอนโซลของนักบินหลัง ั้

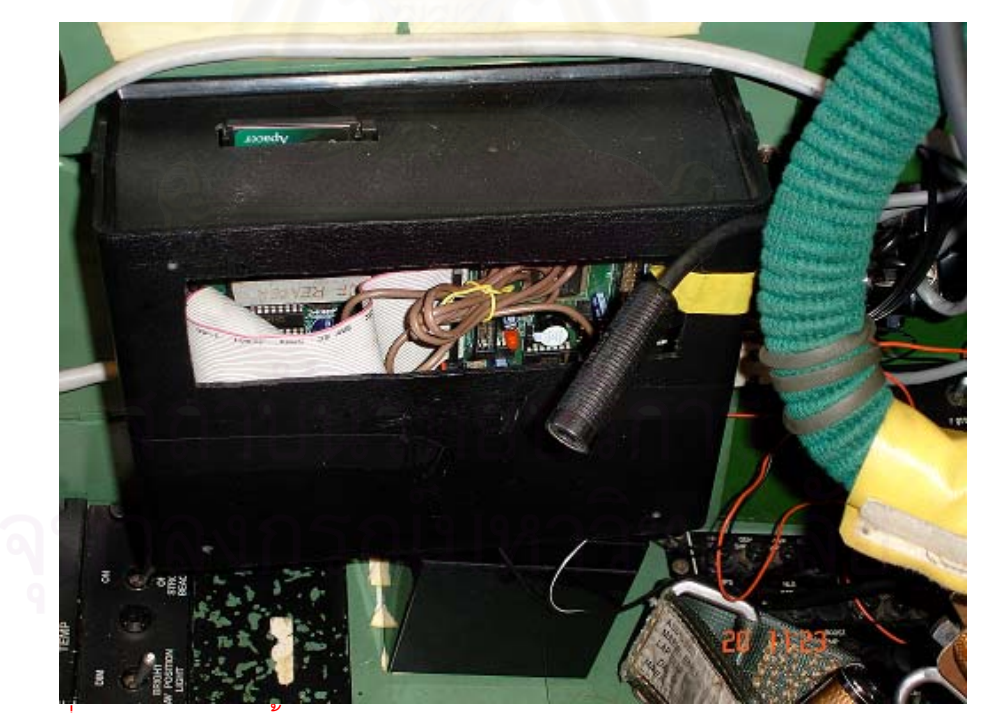

รูปที่ 7.3 ตำแหน่งติดตั้งหน่วยจัดการข้อมูลการบินบริเวณด้านข้างภายในห้องนักบิน ั้

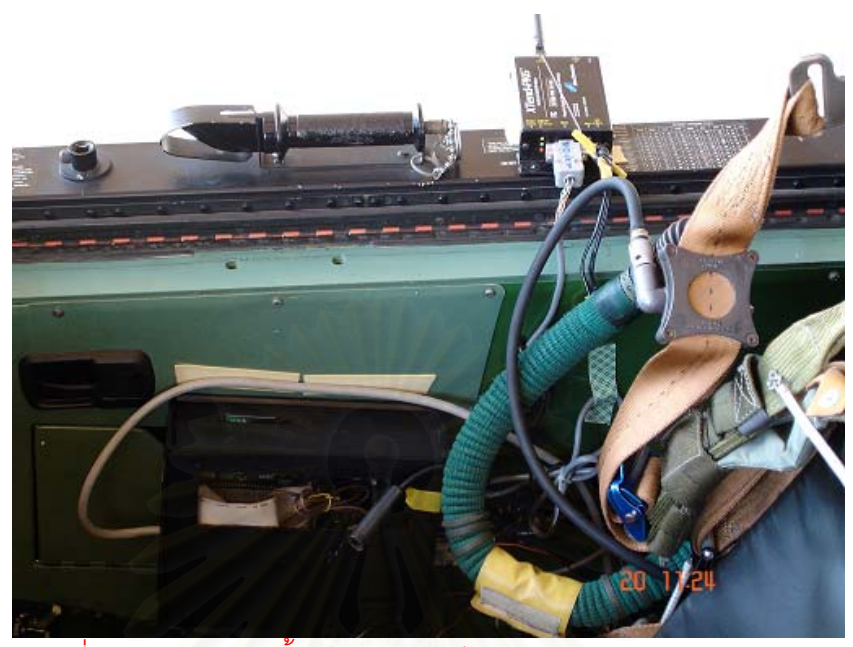

รูปที่ 7.4 ตําแหนงติดตั้งภาคสงโมเด็มไรสายบริเวณฝาครอบหองนักบิน

### **7.1.2. การติดต งระบบภาคพื้น ั้**

เพื่อให้ภาครับโมเด็มไร้สายภาคพื้นสามารถรับสัญญาณที่ถูกส่งมาจากภาคส่งโมเด็มไร้ สายภาคอากาศได้ชัดเจนที่สุดจึงนำภาครับโมเด็มไร้สายและอุปกรณ์แสดงผลไปติดตั้งบนหอ ั้ บังคับการบินซึ่งมีความสูงเหนือระดับน้ำทะเล 30 ฟุต ดังแสดงในรูปที่ 7.5 7.6 และ 7.7 ึ่ ้ํ

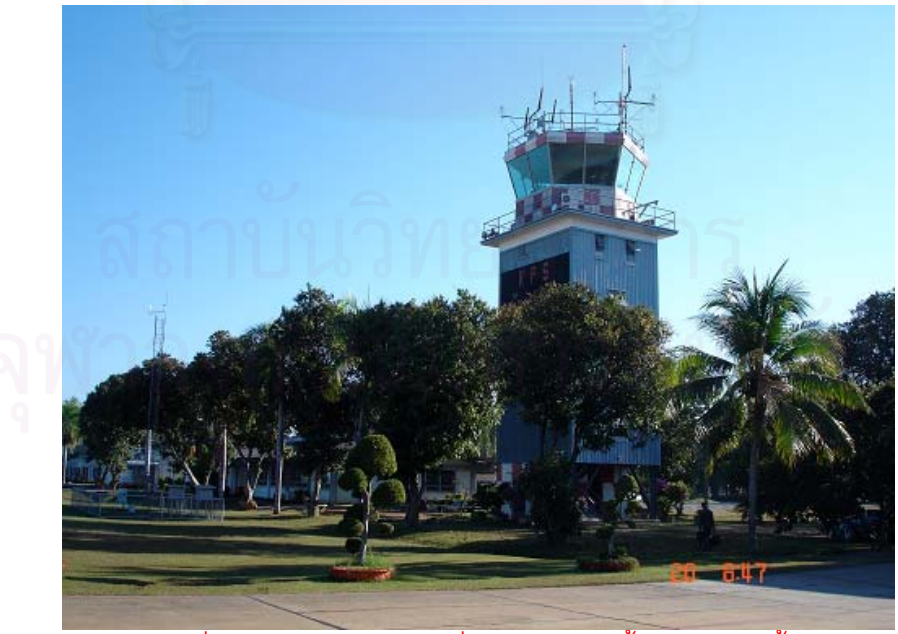

รูปที่ 7.5 หอบังคับการบินซึ่งใช้ในการติดตั้งระบบภาคพื้น ั้

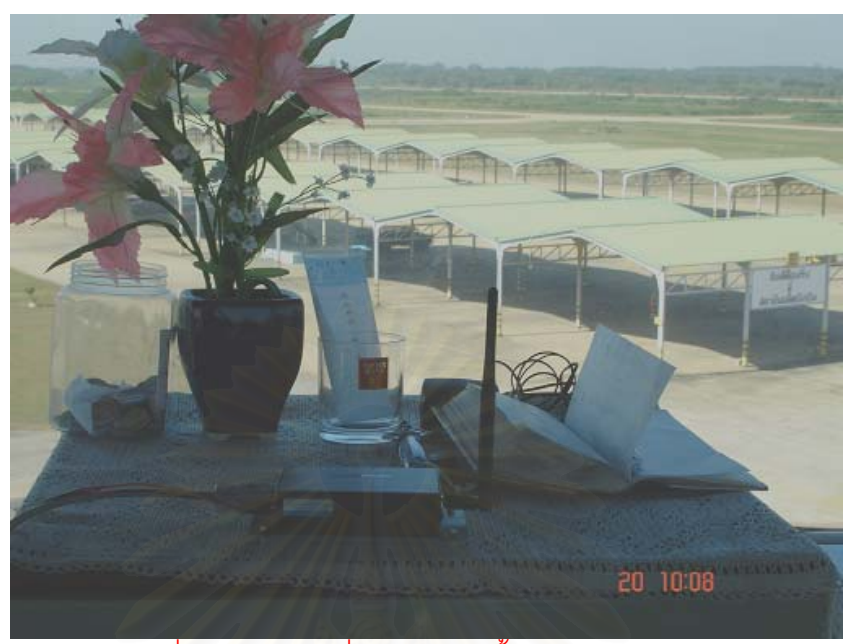

รูปที่ 7.6 ตำแหน่งที่ใช้ในการติดตั้งภาครับวิทยุไร้สาย

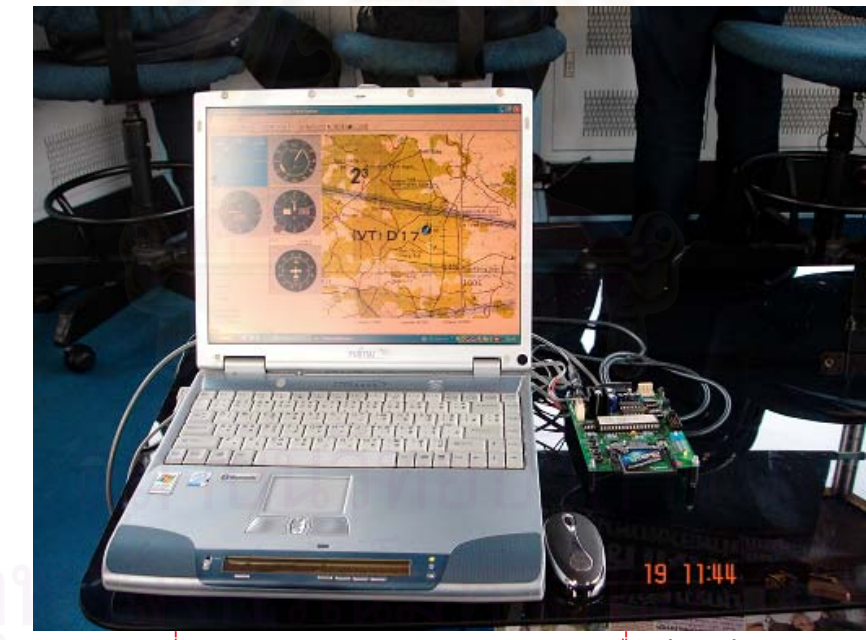

รูปที่ 7.7 ลักษณะอุปกรณ์แสดงผลการบินเมื่อพร้อมใช้งาน ื่

# **7.1.3. ผลการทดสอบ**

ในการทดสอบการบิน เส้นทางการบิน(Flight Path)จะบินอยู่ในบริเวณด้านทิศเหนือของ สนามบินในระยะ 10 กิโลเมตรและบินวนกลับเข้าสู่สนามบินคิดเป็น 1 รอบ ทำการบินเช่นนี้ซ้ำกัน จำนวน 10 รอบใช้เวลาในการบินทดสอบประมาณ 2 ชั่วโมง การเก็บข้อมูลเก็บค่าตำแหน่ง ระยะ

ห่าง จำนวนไบต์ที่ได้รับและจำนวนเฟรมที่ได้รับซึ่งผลการทดสอบพบว่าสามารถรับข้อมูลในระยะ ึ่ 10 กิโลเมตรได้เป็นอย่างดี และสามารถให้ข้อมูลแผนที่ได้ใกล้เคียงกับตำแหน่งจริง ดังรูปที่ 7.8 รูปที่ 7.9และรูปที่ 7.10

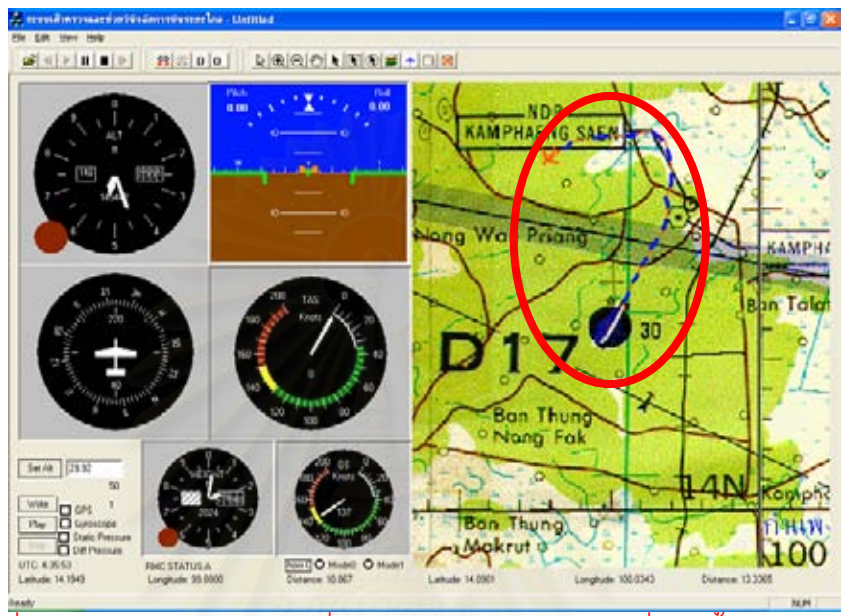

รูปที่ 7.8 เส้นทางการบินของเครื่องบินฝึกแบบ 19 ในขณะเริ่มบินขึ้นจากสนามบิน ึ้

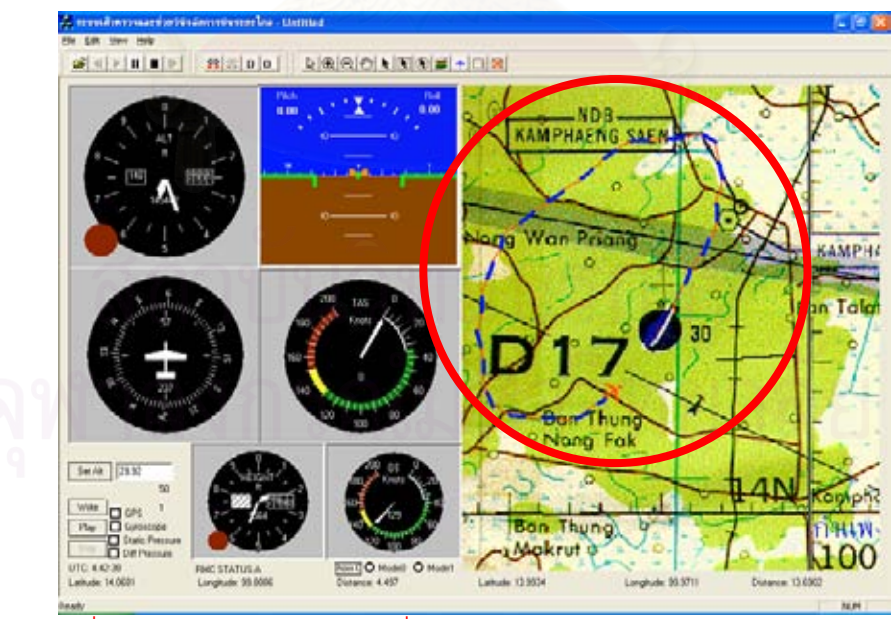

รูปที่ 7.9 เส้นทางการบินของเครื่องบินฝึกแบบ 19 ในขณะบินเข้าสู่สนามบิน

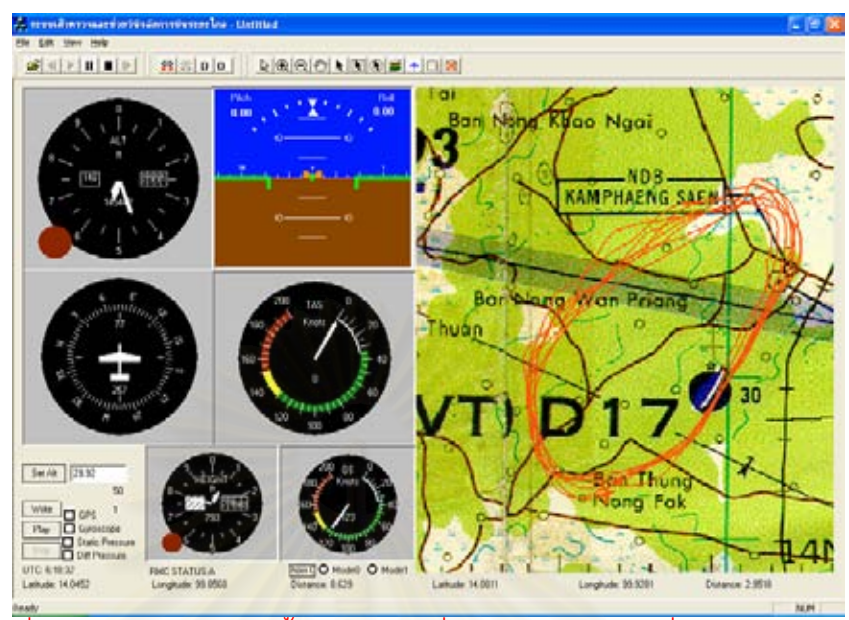

รูปที่ 7.10 เส้นทางการบินทั้งหมดของเครื่องบินฝึกแบบ 19 ที่ทำการทดสอบ ั้ ื่

ี ผลการทดสอบปรากฏว่าสามารถแสดงผลเส้นทางการบินและทิศทางการบินได้ถูกต้อง และไม่พบข้อขัดข้องจากการสื่อสารไร้สายแต่อย่างใด สรุปได้ว่าระบบสามารถทำงานได้ไกลเกิน กวา 8 กิโลเมตร

# **7.2. การทดสอบการการใชงานรวมกับบ.เปาบิน**

ในการใช้งานบ.เป้าบินนั้นต้องขึ้นกับวงรอบการฝึกของกองทัพอากาศซึ่งในหนึ่งปีอนุญาต ั้ ึ้ ให้ทำการฝึกบ.เป้าบินได้ 1 ครั้งเนื่องจากในการฝึกแต่ละครั้งจะต้องมีหน่วยงานรับผิดชอบหลาย ั้ ั้ หน่วยงานและใช้งบประมาณหลายแสนบาท เมื่อวันที่ 24 กรกฎาคม 2548 กองทัพอากาศได้ ื่ อนุมัติให้ทำการฝึกบิน ณ.กองบิน 2 อ.โคกกระเทียม จ.ลพบุรี ดังนั้นจึงจำเป็นต้องทำการทดสอบ ั้ ในวันดังกล่าวทั้งๆที่ระบบที่พัฒนายังไม่เสร็จสมบูรณ์ วัตถุประสงค์ในการทดสอบนี้เพื่อพิสูจน์ว่า ั้ ี่ ื่ ระบบที่พัฒนาขึ้นสามารถช่วยให้ผู้บังคับบ.เป้าบินสามารถที่จะบังคับการบินที่ระยะไกลเกินกว่า ึ้ ี่ ระยะสายตามองเห็นประมาณ 2 กิโลเมตร โดยการติดตั้งเซนเซอร์ คอนโทรลเลอร์จัดการข้อมูล ั้ การบิน อุปกรณ์บันทึกข้อมูลและภาคส่งโมเด็มไร้สายเข้ากับบ.เป้าบินโดยเซ็นเซอร์ที่ติดตั้ง ำประกอบด้วย จีพีเอส ไจโรสโคป ทรานส์ดิวเซอร์วัดความดันอากาศสถิตและความดันแตกต่าง

### **7.2.1. การติดต งระบบภาคอากาศ ั้**

การติดตั้งระบบภาคอากาศได้ทำการติดตั้งอุปกรณ์ทั้งหมดคือ ไจโรสโคป จีพีเอส ทรานส์ ั้ ดิวเซอร์วัดความดันอากาศสถิตและความดันแตกต่าง หน่วยจัดการข้อมูลการบินและภาคส่ง

โมเด็มไร้สายเข้ากับบ.เป้าบินโดยจีพีเคส ทรานส์ดิวเซคร์วัดความดันคากาศสถิตและความดันแตก ตาง อยูบริเวณตอนกลางดังรูปที่ 7.11 ไจโรสโคป และหนวยจัดการขอมูลการบิน อยูบริเวณตอน ท้ายดังรูปที่ 7.12 ส่วนภาคส่งโมเด็มไร้สายอยู่บริเวณใต้ฝาปิดสัมภาระของบ.เป้าบินดังรูปที่ 7.13 จากนั้นต่อท่อที่เชื่อมจากจากชุดท่อปิโต-สแตติกซึ่งติดตั้งบริเวณชายปีกด้านซ้ายของเครื่องบินดัง ั้  $\mathcal{L}^{\mathcal{L}}$ ื่ ึ่ ั้ ื่ รูปที่ 7.14 เข้ากับทรานส์ดิวเซอร์วัดความดันสถิตและต่าง โดยทรานส์ดิวเซอร์วัดความดันสถิตต่อ เฉพาะท่อปิโต ส่วนทรานส์ดิวเซอร์วัดความดันแตกต่างต่อทั้งท่อปิโตและท่อสแตติก ั้

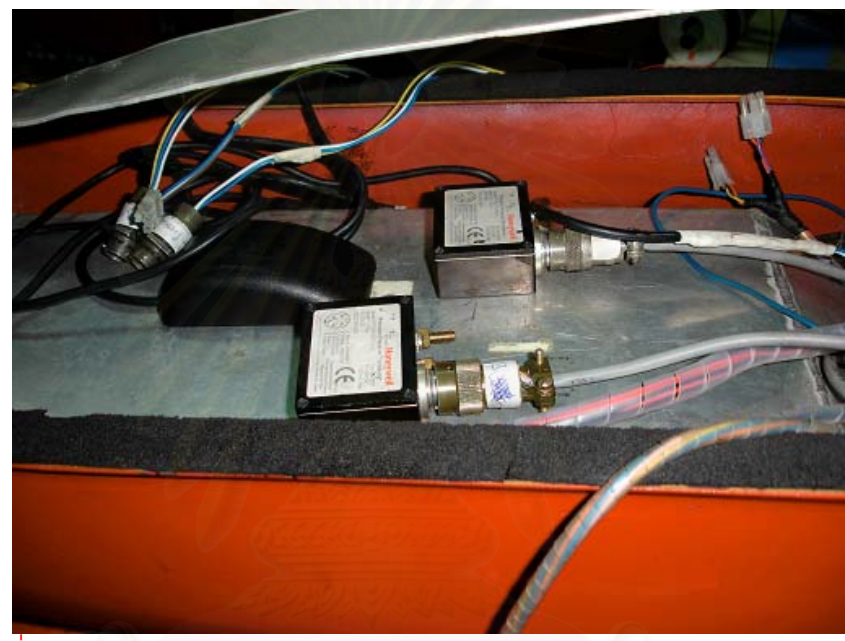

รูปที่ 7.11 ตําแหนงการวางจีพีเอส ทรานสดิวเซอรวัดความดันอากาศสถิตและความดัน แตกตางติดต งบริเวณตอนกลางของบ.เปาบินั้

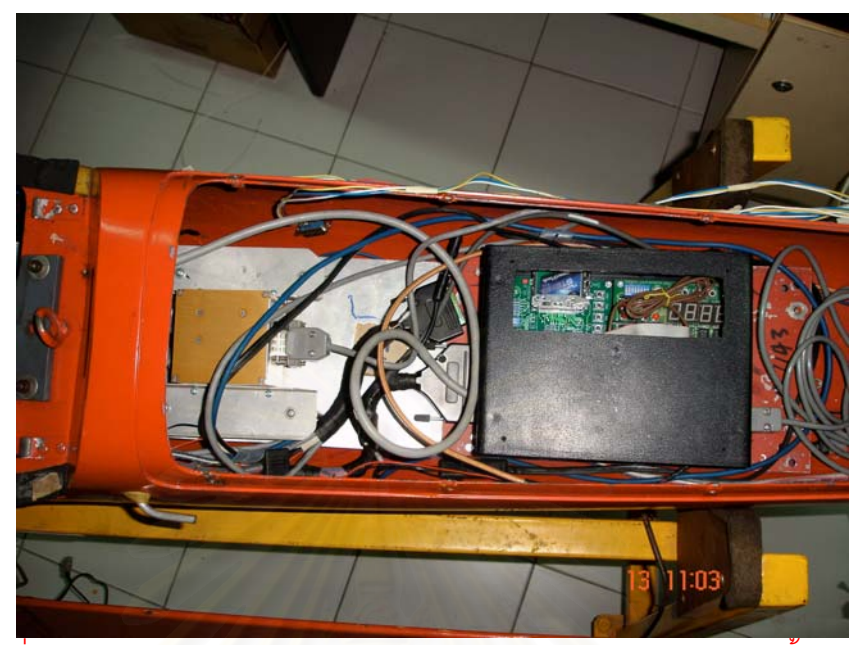

รูปที่ 7.12 ตำแหน่งการวางไจโรสโคปและหน่วยจัดการข้อมูลการบินติดตั้งบริเวณตอน ั้ กลางของบ.เปาบิน

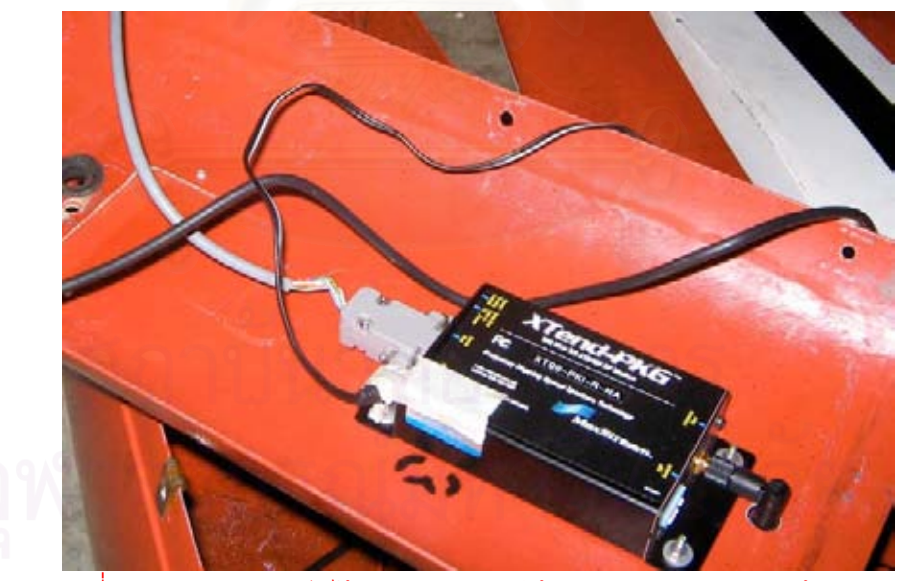

รูปที่ 7.13 ภาคสงโมเด็มไรสายอยูบริเวณใตฝาปดสัมภาระของบ.เปาบิน

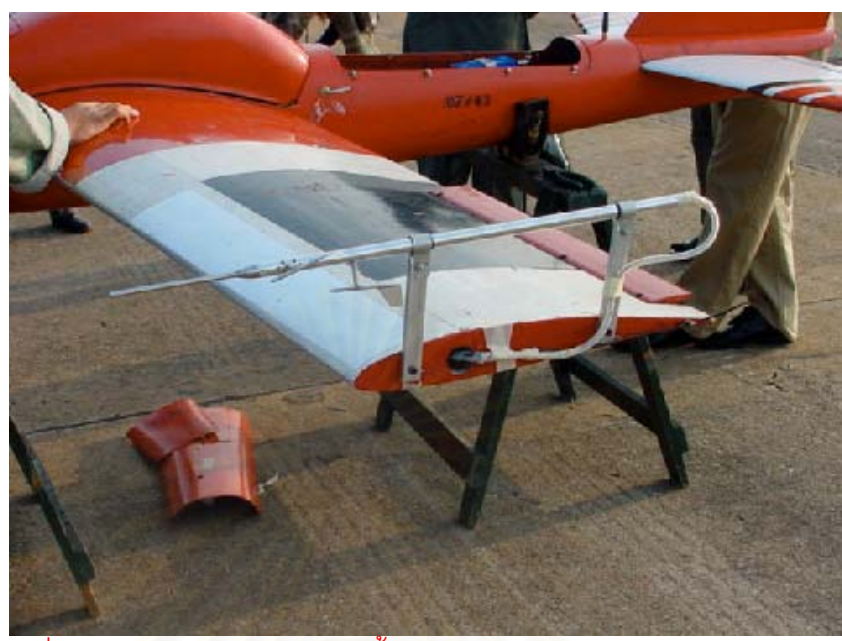

รูปที่ 7.14 ชุดท่อปิโต-สแตติกติดตั้งบริเวณชายปีกด้านซ้ายของบ.เป้าบิน ั้

เมื่อติดตั้งอุปกรณ์เข้ากับบ.เป้าบินเรียบร้อยแล้วจึงติดตั้งบ.เป้าบินเข้ากับเครื่องปล่อยบ. ื่ ั้ ั้ เป้าบินดังรูปที่ 7.15 โดยเครื่องปล่อยบ.เป้าบินนี้จะใช้หลักการเดียวกันกับการยิงหนังสติ๊กคือจะมี ิ๊ สายพานรั้งทำหน้าที่เป็นตัวส่งแรงให้กับบ.เป้าบินเพื่อดีดบ.เป้าบินไปข้างหน้า เมื่อลมสัมพัทธ์ ั้ **่** ื่ ปะทะกับปีกทำให้เกิดแรงยกใต้ปีกช่วยให้บ.เป้าบินสามารถบินขึ้นได้ดังรูปที่ 7.16 จากนั้นจึงทำ ั้ การควบคุมบ.เปาบินดวยชุดบังคับการบินภาคพื้น

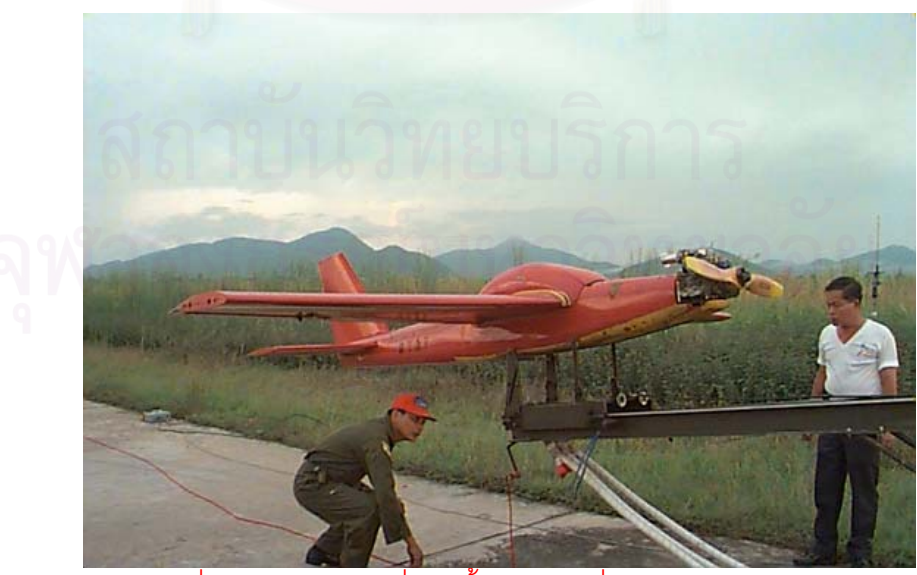

รูปที่ 7.15 บ.เป้าบินเมื่อติดตั้งเข้ากับเครื่องปล่อยบ.เป้าบิน ื่ ั้

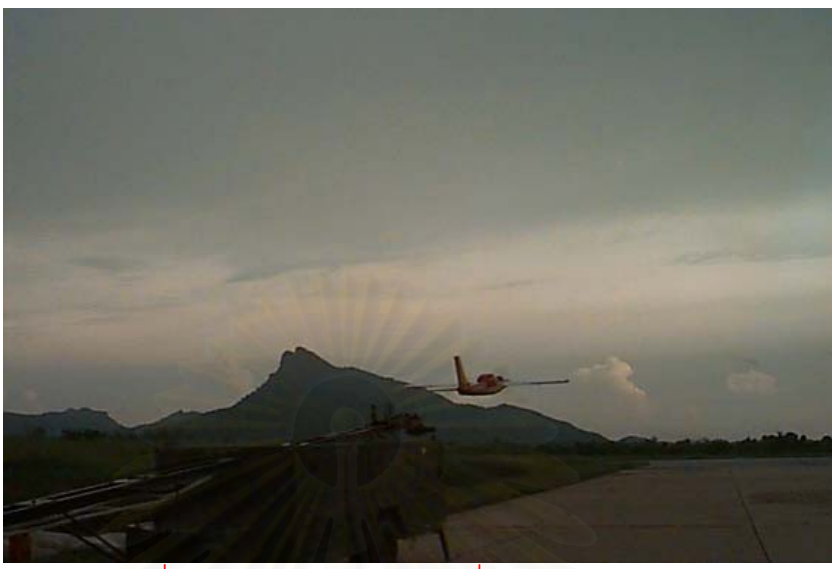

รูปที่ 7.16 บ.เปาบินออกจากเครื่องปลอยบ.เปาบิน

### **7.2.2. การติดต งระบบภาคพื้น ั้**

จากรูปที่ 7.17 และ 7.18 การติดตั้งระบบภาคพื้นได้ทำการติดตั้งภาครับโมเด็มไร้สายและ ั้ อุปกรณ์แสดงผลที่บริเวณ<mark>ลานจอดรถเนื่องจากเป็นบริเวณที่ไม่มีสิ่</mark>งกำบังที่มีผลทำให้กำลัง ี่ สัญญาณวิทยุลดลดง

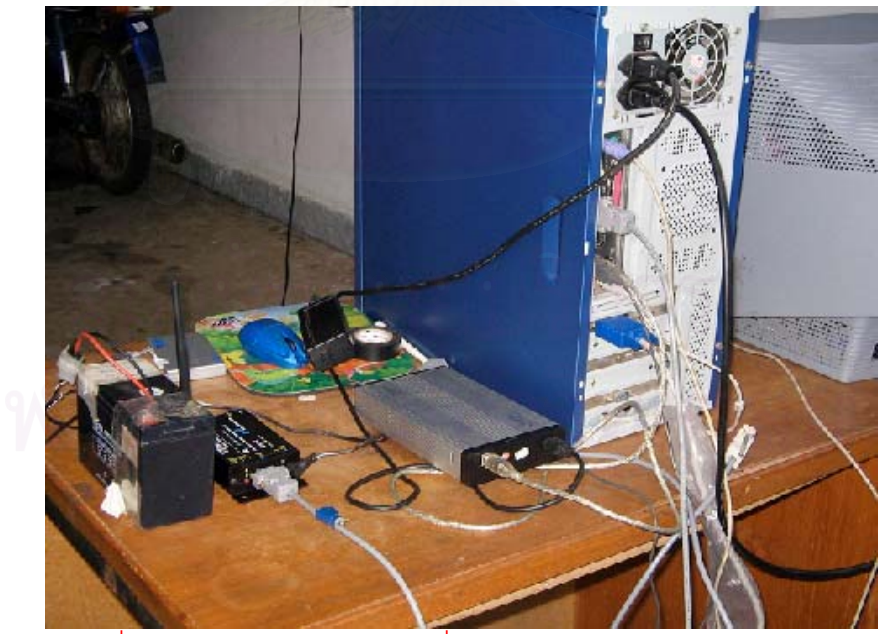

รูปที่ 7.17 ภาครับโมเด็มไร้สายเชื่อมต่อกับอุปกรณ์แสดงผลการบิน ื่

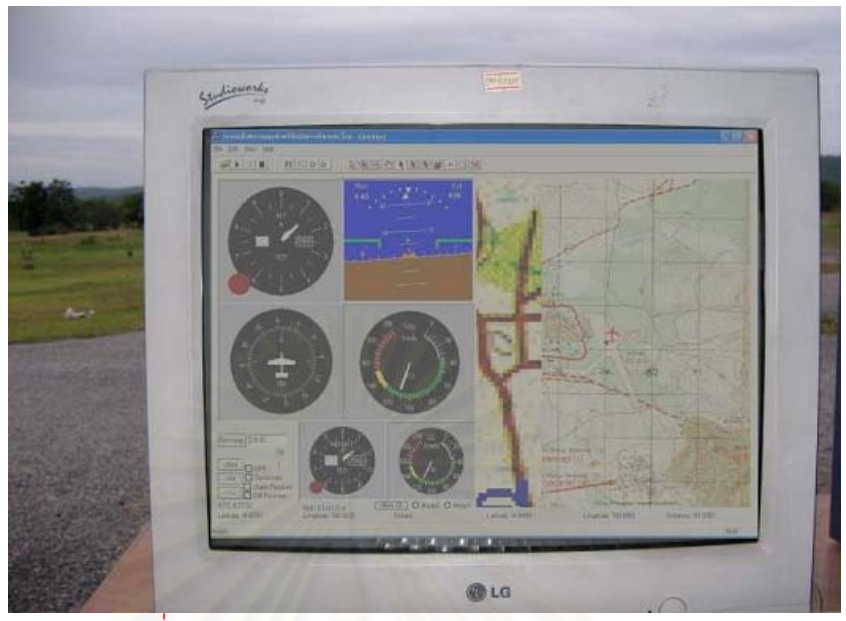

รูปที่ 7.18 การแสดงผลของอุปกรณแสดงผลการบิน

# **7.2.3. ผลการทดสอบ**

การทดสอบได้ทำก<mark>ารบิน 2 ครั้ง ครั้งแรกบินตามปกติคือบินในระยะสายตาคือ 2 กิโลเมตร</mark> ั้ เหมือนการบินที่เคยปฏิบัติตามปกติ และครั้งที่สองบินในระยะเกินกว่าระยะสายตาโดยบินในระยะ ั้ ี่ ไกลถึง 7 กิโลเมตร

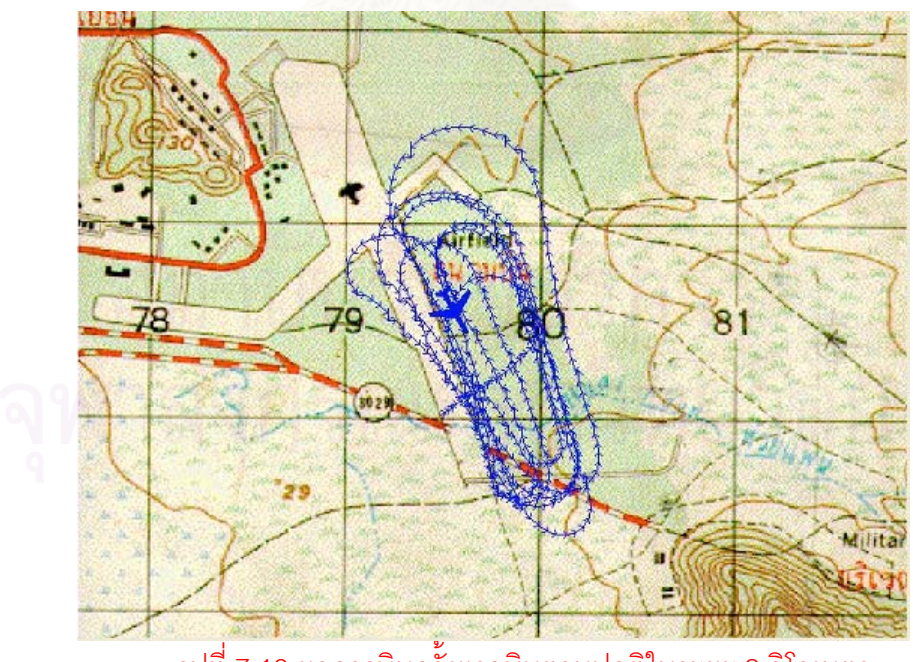

รูปที่ 7.19 ผลการบินครั้งแรกบินตามปกติในระยะ 2 กิโลเมตร ั้

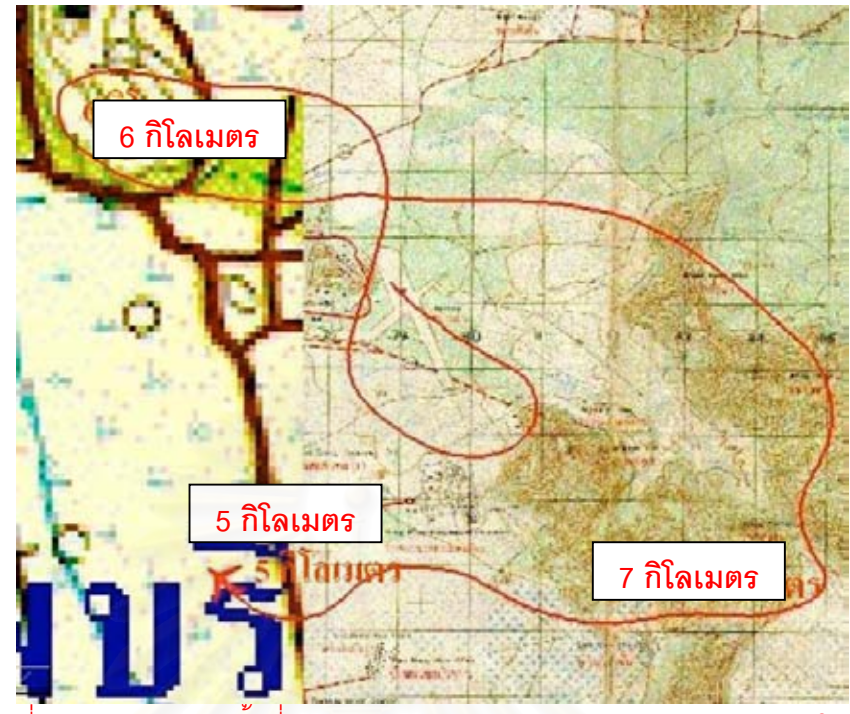

รูปที่ 7.20 ผลการบินครั้งที่สองบินระยะเกินกว่าระยะสายตาประมาณ 7 กิโลเมตร ั้ ี่

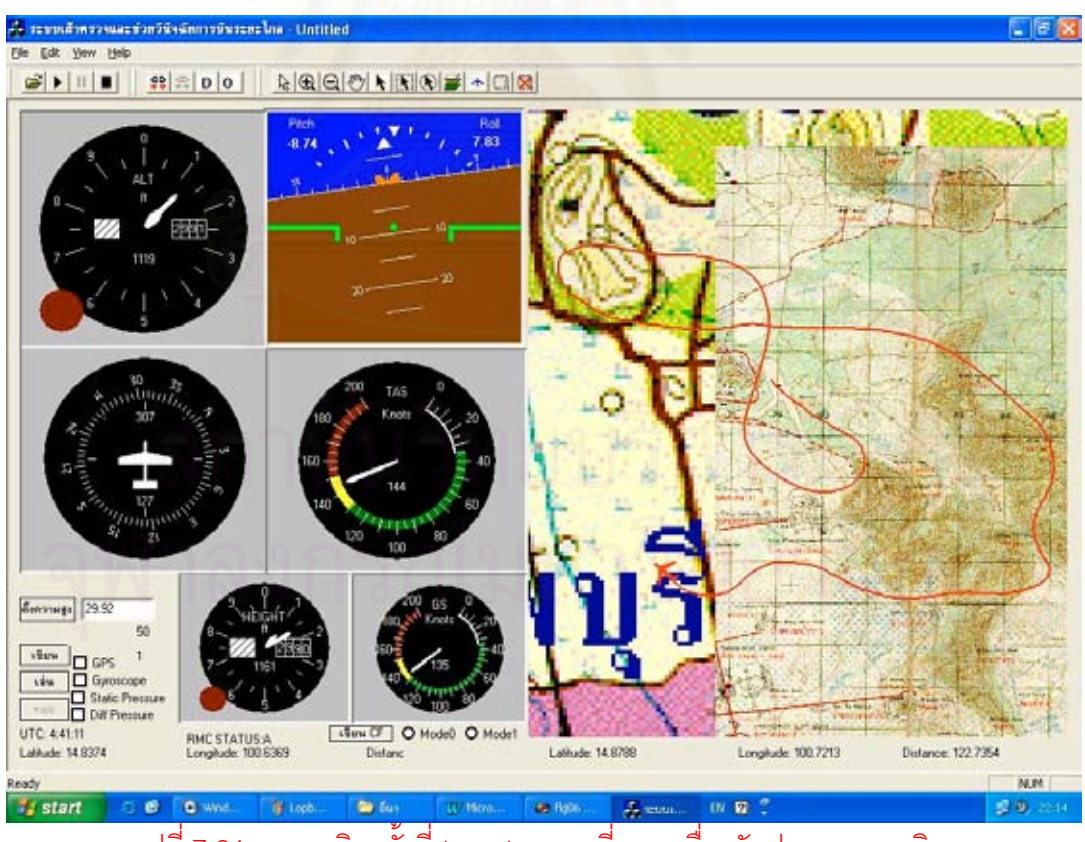

รูปที่ 7.21 ผลการบินครั้งที่สองแสดงแผนที่และเครื่องวัดประกอบการบิน ั้ ี่  $\mathcal{L}^{\text{max}}_{\text{max}}$ ื่

จากรูปที่ 7.20 และ 7.21 แสดงผลการทดสอบการบินในครั้ งท สอง โดยทําการบินในระยะ ี่ 7 กิโลเมตรนั้นพบว่าการแสดงแผนที่ การแสดงเครื่องวัดความสูงและการแสดงเครื่องวัดความเร็ว ื่ ื่ อากาศซึ่งรับข้อมูลจาก จีพีเอส ทรานส์ดิวเซอร์วัดความดันสถิตและความดันแตกต่างทำงานได้ดี ึ่ คือสามารถแสดงตําแหนง ทิศทาง เสนทางการบิน ความสูงและความเร็วอากาศไดดี แตการ ทำงานของเครื่องวัดท่าทางการบินซึ่งรับสัญญาณจากไจโรสโคปนั้นมีลักษณะภาพกระตุกเป็นบาง ื่ ึ่ ชวงใชงานไดไมดีนัก

การทดสอบภาคสนามได้ทำการทดสอบกับบ.เป้าบินก่อนทั้งๆที่ระบบยังไม่ได้รับการ ั้ ี่ ทดสอบในห้องปฏิบัติการจนแน่ใจก่อน เนื่องจากบ.เป้าบินมีกำหนดการบินเพียงปีละครั้งเดียว ั้ และแต่ละครั้งใช้เงินดำเนินการจำนวนหลายแสนบาท อย่างไรก็ตามจากผลการทดสอบกับบ.เป้า บินทำให้ทราบว่าระบบมีปัญหาสัญญาณรบกวนระหว่างการส่งและรับสัญญาณด้วยโมเด็มไร้สาย ขณะทําการทดสอบกับบ.เปาบินยังไมไดมีการเขารหัสมีเพียงแตการทดสอบความผิดพลาด(Error Correcting) ด้วยวิธีการเช็คซัม หลังจากการทดสอบกับบ.เป้าบินได้มีการพัฒนาการเข้ารหัสรีด— โซโลมอนซึ่งนอกจากจะ<mark>สามาร</mark>ถตรวจสอบความผิดพลาดแล้วยังสามารถแก้ไขความผิดพลาด (Error Correcting )ได้ จ<mark>ากนั้นไ</mark>ด้ทำการทดสอบกับเครื่องบินฝึกแบบ 19 ซึ่งให้ผลการทดสอบเป็น ื่ ที่น่าพอใจ ระบบสามารถทำงานได้อย่างถูกต้อง โดยได้ทดสอบที่ระยะ 10 กิโลเมตร จำนวน 10 ี่ รอบ นาน 2 ช ั่วโมง

# **บทท ื่ 8**

# **สรุปผลและขอเสนอแนะ**

# **8.1. สรุปผล**

วิทยานิพนธ์ฉบับนี้ได้ทำการออกแบบและพัฒนาระบบเฝ้าตรวจและช่วยวินิจฉัยการบิน ้ระยะไกล ระบบประกอบด้วยภาคอากาศและภาคพื้น ภาคอากาศประกอบด้วยชุดเซ็นเซอร์ หน่วยจัดการข้อมูลการบิน อุปกรณ์เก็บข้อมูลและภาคส่งโมเด็มไร้สาย ชุดเซ็นเซอร์ประกอบด้วย จีพีเอส ไจโรสโคปและทรานส์ดิวเซอร์วัดความดันอากาศจำนวน 2 ตัว ภาคพื้นดินประกอบด้วย ื้ ภาครับโมเด็มไรสายและอุปกรณแสดงผล

้ ส่วนสำคัญที่สุดคือการทำให้หน่วยจัดการข้อมูลการบินสามารถอ่านข้อมูลจีพีเอส ไจโรส โคปและทรานส์ดิวเซอร์วัด<mark>ความดันสถิตและความดันแตกต่างซึ่งมีโพ</mark>รโตคอลแตกต่างกัน ขณะ ึ่ ทำการส่งและรับข้อมูลด้วยโมเด็มไร้สายอาจเกิดสัญญาณรบกวนได้จึงใช้เทคนิคการเข้ารหัสและ ถอดรหัสรีด-โซโลมอนเพื่อให้สาม<mark>ารถตรวจหาความผิดพลาดเนื่องจากสัญญาณรบกวนและแก้ไข</mark> ื่ ผิดพลาดที่เกิดขึ้นได้ไม่เกิน 2 สัญลักษณ์

ระบบเฝ้าตรวจแล<mark>ะช่วย</mark>วินิจฉัยการบินระยะไกลที่ออกแบบและพัฒนามีความสามารถใน การแสดงแผนที่คือแสดงตำแ<mark>หน่งและทิศทางการบินและแสดงผลเครื่องวัดประกอบการบินได้แก่</mark> ื่ เครื่องวัดท่าทางการบิน เครื่องวัดความเร็วอากาศและเครื่องวัดความสูง อีกทั้งยังมีอุปกรณ์เก็บ ื่ ื่ ื่ ั้ ข้อมูลเพื่อใช้เป็นข้อมูลสำรอง และใช้ภาครับและภาคส่งโมเด็มไร้สายซึ่งตามคุณลักษณะเฉพาะ ึ่ (Specification)ของเครื่องสามารถสื่อสารได้ไกลถึง 22 กิโลเมตร ื่

ในการทดสอบนั้นได้แบ่งการทดสอบเป็น 2 ส่วนคือส่วนของการทดสอบในห้องปฏิบัติการ และการทดสอบภาคสนาม การทดสอบในห้องปฏิบัติการทำการทดสอบการถอดรหัสเซ็นเซอร์ได้ แกไจโรสโคป ทรานสดิวเซอรวัดความดันสถิตแลความดันแตกตางและตรวจสอบการแสดงผล เคร องวัดประกอบการบินของโปรแกรมแสดงผลภาคพื้นโดยเทียบกับการแสดงผลของคอมพิวเตอร ื่ จำลองการบิน ผลปรากฏว่าระบบสามารถถอดรหัสเซ็นเซอร์ได้ถูกต้องและสามารถแสดงผลเครื่อง ื่ วัดประกอบการบินไดถูกตองจึงสามารถสรุปไดวาการทํางานของฟงกชันถอดรหัสไจโรสโคป ทรานส์ดิวเซอร์วัดความดันสถิตและความดันแตกต่าง อีกทั้งการแสดงผลเครื่องวัดประกอบการ ั้ ื่ บินสามารทำงานได้จริง ส่วนการทดสอบภาคสนามได้แบ่งเป็น 2 ครั้งครั้งแรกคือวันที่ 24 ั้ ั้ กรกฎาคม 2548 ได้ทำการทดสอบการใช้งานร่วมกับบ.เป้าบินโดยติดตั้งไจโรสโคป จีพีเอส ทรานส์ดิวเซอร์วัดความดันสถิตและความดันแตกต่าง หน่วยจัดการข้อมูลการบิน อุปกรณ์เก็บข้อ มูลและภาคส่งโมเด็มไร้สายเข้ากับบ.เป้าบิน ภาคพื้นประกอบด้วยภาครับโมเด็มไร้สายและ

อุปกรณแสดงผลและทําการบินในระยะไกลกวาระยะสายตาท ี่ประมาณ 8 กิโลเมตรในการทดสอบ ครั้งนี้เป็นการทดสอบครั้งแรกโดยที่ยังไม่ได้แก้ไขการถอดรหัสและการแสดงมาก่อนซึ่งผลปรากฏ ั้ ว่าการแสดงแผนที่ได้แก่การแสดงตำแหน่งและเส้นทางการบินสามารถทำงานได้ถูกต้องส่วนการ แสดงผลเครื่องวัดประกอบการบินได้แก่การแสดงผลเครื่องวัดสูงและเครื่องวัดความเร็วอากาศ ื่ ื่ ื่ สามารถทำงานได้ถูกต้องยกเว้นการแสดงผลเครื่องวัดประกอบการบินเกิดการกระตุกของภาพจึง ื่ ต้องนำระบบไปแก้ไขและทำการทดสอบในห้องปฏิบัติการ ครั้งที่สองคือวันที่ 20 มกราคม 2549 ั้ ี่ ได้ทำการทดสอบกับเครื่องบินฝึกแบบ 19 ที่ระยะ 10 กิโลเมตรจำนวน 10 รอบนาน 2 ชั่วโมง ใน ื่ ี่ การทดสอบครั้งนี้ได้ทำการแก้ไขข้อขัดข้องจากการทดสอบภาคสนามครั้งแรกโดยการเพิ่มการเข้า ั้ รหัสรีด-โซโลมอนที่สามารถแก้ไขความผิดพลาดที่เกิดขึ้นจากสัญญาณรบกวน ผลปรากฏว่า สามารถแสดงแผนที่ซึ่งได้แก่การแสดงตำแหน่งของเครื่องบินและเส้นทางการบินที่ระยะ 10 ื่ ี่ กิโลเมตรได้ถูกต้อง

จากผลการทดสอบในหองปฏิบัติการและในภาคสนามทําใหสามารถสรุปไดวาระบบเฝา ตรวจและช่วยวินิจฉัยการบินระยะไกลที่พัฒนาขึ้นสามารถนำไปใช้เป็นอุปกรณ์ช่วยให้ผู้บังคับบ. ึ้ เป้าบินสามารถควบคมบ.เป้าบินผ่านหน้าจอมอนิเตอร์ในระยะไกลกว่าระยะสายตาโดยสามารถ ควบคุมได้ไกลถึง 10 กิโลเมตรเป็นอย่างน้อยทำให้ผู้บังคับบ.เป้าบินสามารถอยู่ห่างจากจุดที่จรวด ี่ กระทบบ.เป้าบินมากกว่าเดิมได้ โดยอาจจะอยู่ที่บริเวณฐานปล่อยจรวดเพื่อความปลอดภัยของผู้ บังคับบ.เป้าบินและลดความผิดพลาดในการสื่อสารกับผู้ควบคุมการยิงขีปนาวุธ

# **8.2. ปญหาและขอเสนอแนะ**

การทดสอบระบบกับบ.เป้าบินเป็นการทดสอบขณะที่ระบบยังไม่มีการเข้ารหัสรีด-โซโล ี่ ้มคนทำให้มีความผิดพลาด แม้ว่าจะได้มีการเข้ารหัสรีด-โซโลมคนในภายหลังแล้วนำไปทดสคบ กับเครื่องบินฝึกแบบ 19 และให้ผลทดสอบเป็นที่น่าพอใจ ก่อนที่นำระบบไปใช้งานจริงน่าจะได้นำ ื่ ระบบที่พัฒนาแล้วเสร็จนี้ไปทดสอบกับบ.เป้าบินอีกครั้ง เพื่อความแน่ใจและเพื่อเป็นการฝึกทักษะ ื่ การควบคุมผานหนาจอมอนิเตอรของผูบังคับบ.เปาบิน

ระบบเฝ้าตรวจและช่วยวินิจฉัยการบินระยะไกลนี้สามารถนำไปใช้เป็นอุปกรณ์ช่วยฝึกของ ศิษย์การบินโดยสามารถนำมาใช้วัดและวิเคราะห์ผลการบินของศิษย์การบินได้ และยังสามารถนำ ไปพัฒนาเป็นอุปกรณ์บันทึกผลการทดสอบการบิน(Flight Test)เพื่อใช้เก็บข้อมูลจากเซ็นเซอร์อื่นๆ เพื่อนำไปวิเคราะห์ข้อมูลที่ได้จากเซ็นเซอร์ นอกจากนี้ยังสามารถนำไปพัฒนาเป็นระบบเครื่องบิน ื่ ื่ ไร้คนขับ(UAV) เพื่อใช้ในการลาดตระเวนทางอากาศ

# **รายการอางอิง**

1 การควบคุมทิศทางการบิน[Online]. แหลงท มา : ี่

[http://www.thaitechnics.com/fly/control\\_t.html](http://www.thaitechnics.com/fly/control_t.html) [2001]

2 AOA [Online]. Available from :

[http://www.centennialofflight.gov/essay/Dictionary/angle\\_of\\_attack/DI5.htm](http://www.centennialofflight.gov/essay/Dictionary/angle_of_attack/DI5.htm) [2001].

3 Flight Instruments - Level 3 [Online]. Available from :

[http://www.allstar.fiu.edu/aero/FlightIns.htm.](http://www.allstar.fiu.edu/aero/FlightIns.htm) [2004].

- 4 เคร องวัดประกอบการบิน[Online]. แหลงท มา : ื่ ี่ <http://www.rcyaso.com/paper/meter.htm>
- 5 เคร องวัดประกอบการบิน [Online]. แหลงท มา: ื่ ี่ [http://www.catc.or.th/catcclub/am/story/story\\_instru/instrument.htm](http://www.catc.or.th/catcclub/am/story/story_instru/instrument.htm) [2003].
- 6 Global Positioning System Overview [Online]. Available from:

<http://www.colorado.edu/geography/gcraft/notes/gps/gps.html>[2000].

7 Global Positioning System [Online]. Available from:

[http://www.tpub.com/content/USMC/mcr3161a/css/mcr3161a\\_82.htm](http://www.tpub.com/content/USMC/mcr3161a/css/mcr3161a_82.htm) .

- 8 GARMIN.GPS Guide for beginners.Kansas:GARMIN,2000.
- 9 Michael A. Miller. Introduction to Digital and Data Communications St. Paul : West Publishing, 1992.
- 10 Crossbow Technology . VG400 Series User's Manual. California : Crossbow Technology , 2002.
- 11 Solid State Electronics Center. Precision Pressure Transducer PPT and PPTR User's Manual. New York : Honeywell , 2000.
- 12 GARMIN. GPS 35 TracPak Technical Specification . Kansas : GARMIN, 2000.
- 13 Stephen B. Wicker. Error Control Systems for Digital Communication and Storage. New Jersey : Prentice-Hall, 1995.
- 14 K.Sam Shanmugam. Digital and Analog Communication System. New York: John Willey & Sons, 1979.
- 15 Reed-Solomon Codes [Online]. Available from :

[http://www.cs.cmu.edu/afs/cs.cmu.edu/project/pscico-](http://www.cs.cmu.edu/afs/cs.cmu.edu/project/pscico-guyb/realworld/www/reedsolomon/reed_solomon_codes.html)

[guyb/realworld/www/reedsolomon/reed\\_solomon\\_codes.html](http://www.cs.cmu.edu/afs/cs.cmu.edu/project/pscico-guyb/realworld/www/reedsolomon/reed_solomon_codes.html)

- 16 ลัญฉกร วุฒิสิทธิกุลกิจ. <u>เทคโนโลยีสื่อสารไร้สาย CDMA</u>. กรุงเทพฯ : สำนักพิมพ์แห่งจุฬาลงกรณ์ มหาวิทยาลัย, 2548.
- 17 Aviation Formulary [Online]. Available from: [http://williams.best.vwh.net/avform.htm.](http://williams.best.vwh.net/avform.htm)

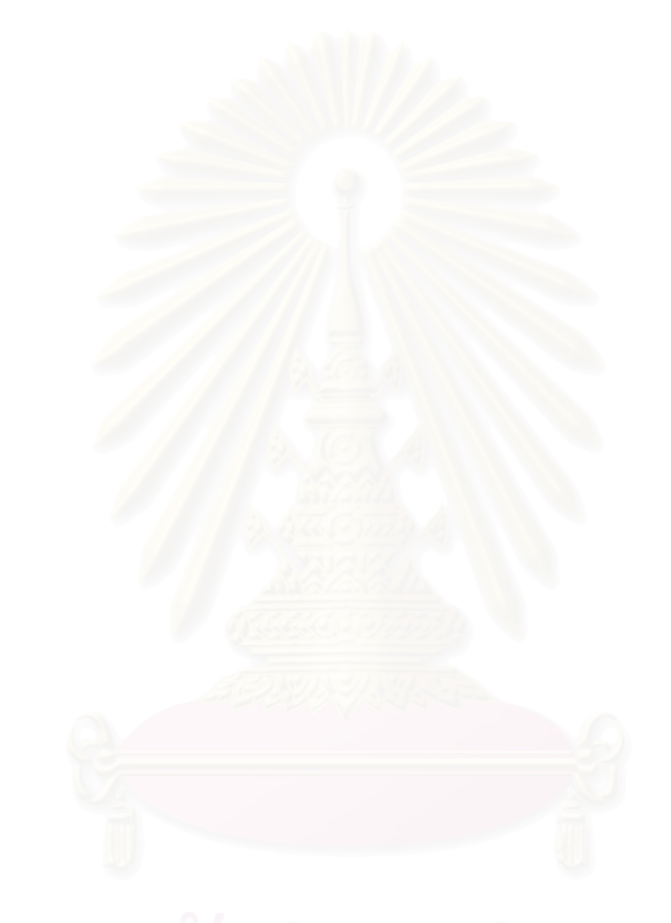

**ภาคผนวก**

**ภาคผนวก ก.**

**รายละเอียดทางเทคนิคของอุปกรณ**

### จีพีเคส  $n.1.$

### **GPS35**

### Specifications

### Performance

Receiver: Differential-ready 12 parallel channel receiver tracks and uses up to twelve satellites to compute and update a position.

Acquisition Times:

- <sup>\*</sup> 15 seconds warm (all data known)
- 45 seconds cold finitial position, time and almanac known, ephemeris unknown) ٠
- 5 minutes AutoLocate® (almanac known, initial position and time unknown) ٠
- · 5 minutes search the sky (no data known)

Update Rate: 1 second, continuous (programmable from 1 second to 15 minutes)

Accuracy:

- Differential GPS (DGPS): 5 meters RMS
- . Non-differential G PS: 15 meters RM S (100 meters with Selective Availability at maximum)

Velocity accuracy: 0.1 m/s RMS steady state (subject to Selective Availability)

```
Dynamics: 999 knots; 6g's
```
Interfaces:

- ٠ Dual-channel RS-232 compatible with user-selectable baud rate (1200, 2400, 4800, 9600)
- ٠ NM EA 0183 version 2.0 A SCII output (G PALM, G PGGA, GPGSA, GPGSV, G PRM C, GPVTG, PG RME, PG RMT, PGRMV, PGRMF, LCGLL, LCVTG)

Inputs:

- ٠ hitial position, date, and time (not required)
- ٠ Earth datum and differential mode configuration command, alman ac

Outputs:

- ٠ Position, velocity, and time
- ٠ Receiver and satellite status
- $\bullet$ Differential reference station ID and RTCM data age
- ٠ Geometry and error estimates

Raw measurement output for both psuedorange and phase data

PWR\_DN power down power management under logic level control

Real-time Differential Correction input (RTCM format)

PPS (pulse per second) output (does not include the GPS 35 PC or GPS 35 USB)

Antenna: Built in

### Physical

Size: 2.22" (w) x 3.79" (l) x 1.05" (h) (56.4mm x 96.3mm x 26.7mm)

Weight: 3.88 oz. (110 g), not including cable

### Environmental:

- $\bullet$ Operating Temperature: -30°C to +80°C (internal temperature)
- ٠ Storage Temperature: -40°C to +80°C

### Power

Input Voltage:

- ۰ 6 to 40 VDC, unregulated
- Typically draws 80 mA @ 12 VDC ٠

Backup Power: Internal rechargeable 3V Lithium coin dell battery, up to 10 year life

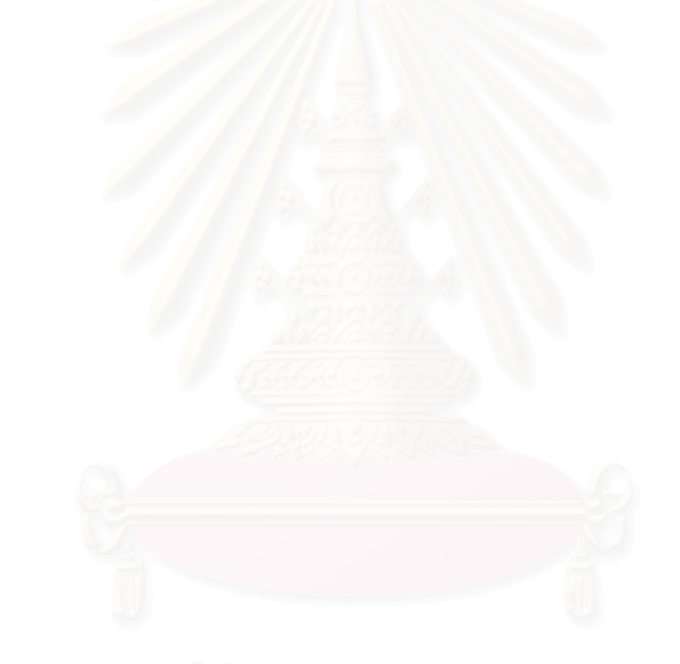

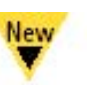

SOLID-STATE VERTICAL GYRO-

- Roll and Pitch Angle Measurement In High Dynamic Environments
- T High Stability MEMS Sensors
- High Range Gyro and Accel Options
- Enhanced Performance Using v Kalman Filter Algorithm

### **Applications**

- ▼ UAV Control
- Platform Stabilization
- **v** Avionics

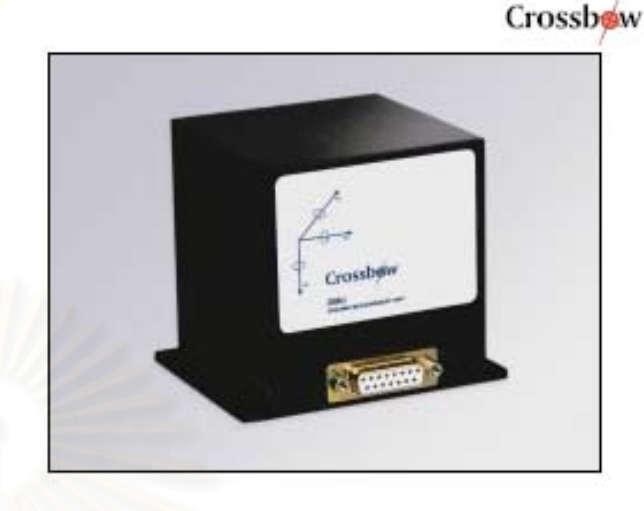

### VG400CA (DMU-HDX)

The VG400CA is a high performance, solid-state vertical gyro intended for airborne applications such as UAV control, Avionics, and Platform Stabilization. This high reliability, strap-down inertial subsystem provides attitude measurement with static and dynamic accuracy comparable to traditional spinning mass vertical gyros.

This VG400 series product builds on the performance of the VG300 series. It features higher performance sensors, including silicon MEMS accelerometers and gyroscopes with lower noise and improved bias stability.

The VG400CA achieves its excellent performance by employing proprietary Kalman Filter algorithms to determine stabilized roll and pitch angles in static and dynamic conditions. The Kalman Filter Implementation results in a continuous on-line gyro bias calibration, and an adaptive attitude measurement that is stabilized by the long term gravity reference. Output data is provided in both analog and digital (RS-232) formats.

Each Inertial System comes with a User's Manual offering helpful hints on programming, installation, and product information. In addition, Crossbow's GYRO-VIEW software is included to assistyou in system development and evaluation, and allows you to perform data acquisition.

S.

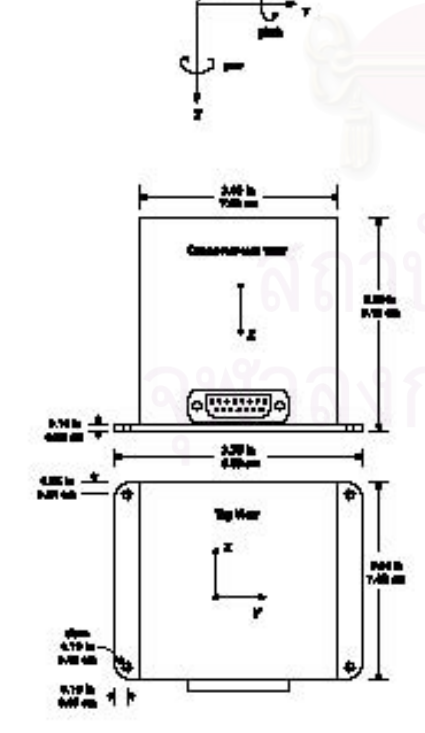

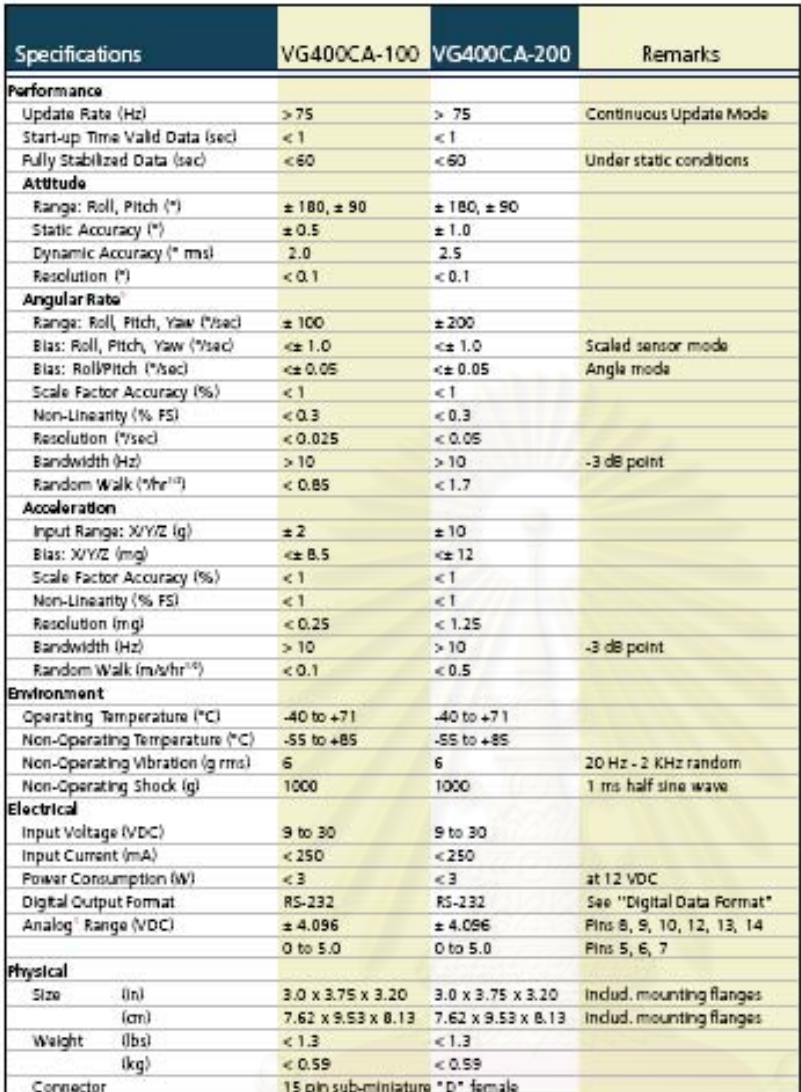

'All analog output are fully buffered and are designed to interface directly to data acquisition equipment.

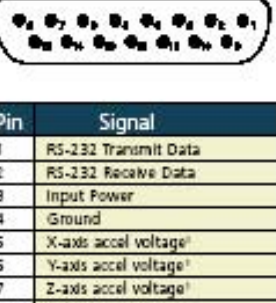

**STATE Incorporation Page** 

an las las les ā  $\overline{8}$ Roll-axis angular rate:  $\overline{9}$ Pitch-axis angular rate:  $10<sup>-10</sup>$ Yaw-axis angular rate<sup>1</sup>  $\overline{11}$ NC - Factory use only  $12$ Roll angle/X-axis acceleration<sup>2</sup> 13 Pitch angle/Y-axis acceleration\* 14 Not used/Z-axis acceleration<sup>2</sup> 15 NC - Factory use only

Notes:<br>
1 The accelerations reliage outputs are taken disciplination of mailing<br>
discriptions of mailing<br>
2 The angular rate and group that we make<br>
2 The angular rate and group to the main of the reliance of the<br>
rate of

Pin Diagram

Notes

Inartial svetoms

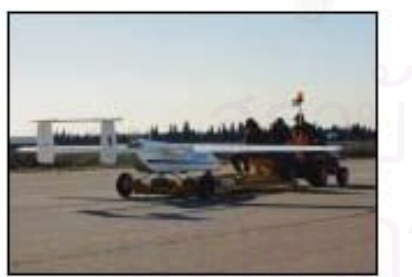

Specifications subject to change without notice

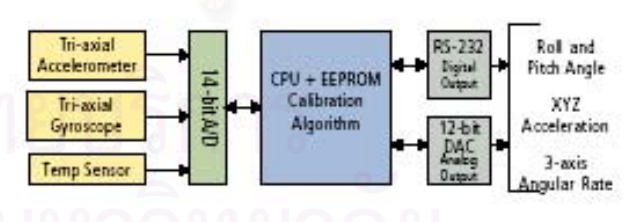

Vertical Gyro Block Diagram

### Ordering Information

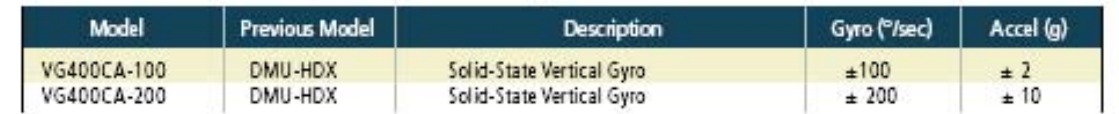

# **Honeywell**

**SENSOR PRODUCTS** 

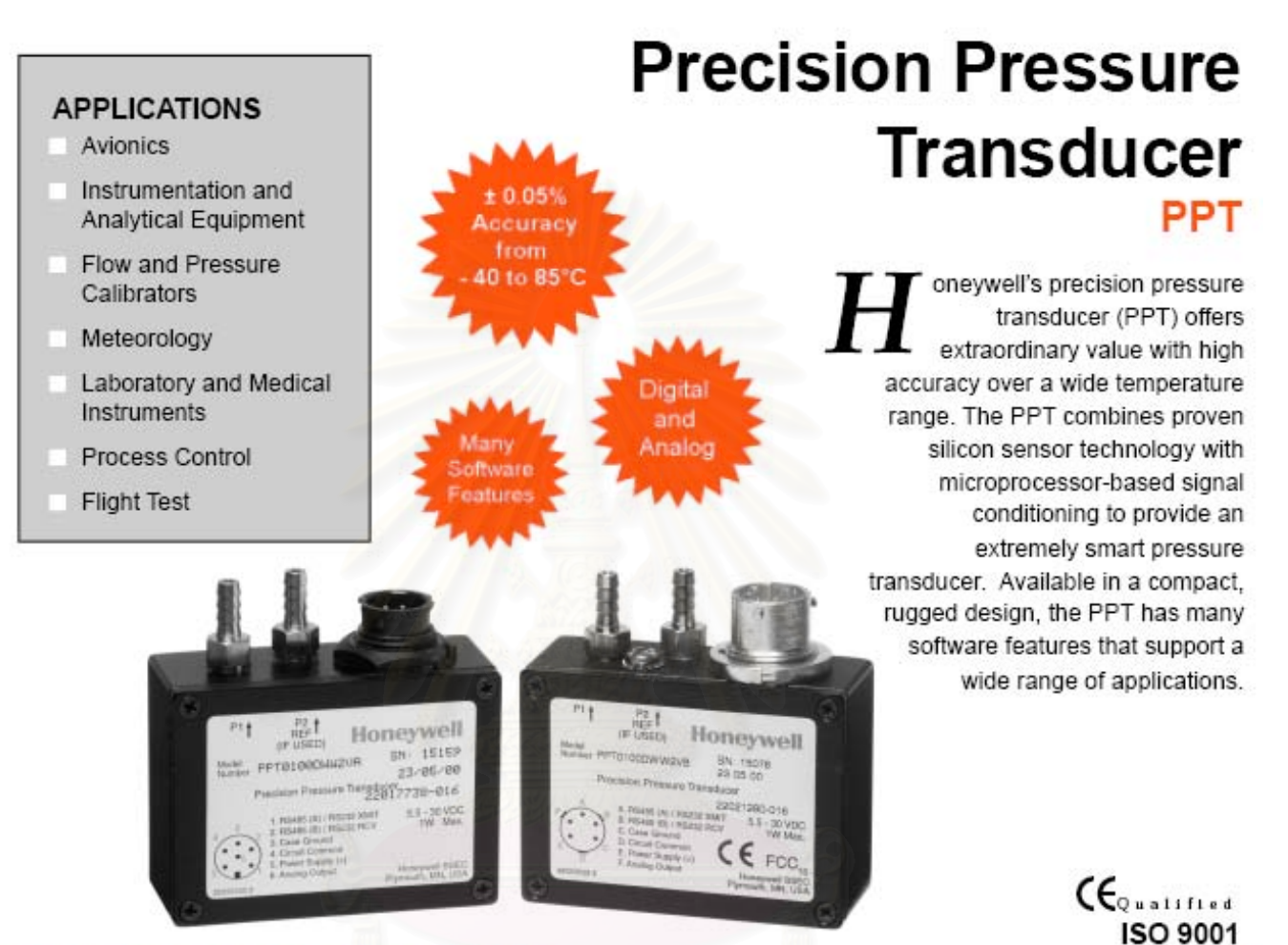

# **FEATURES AND BENEFITS**

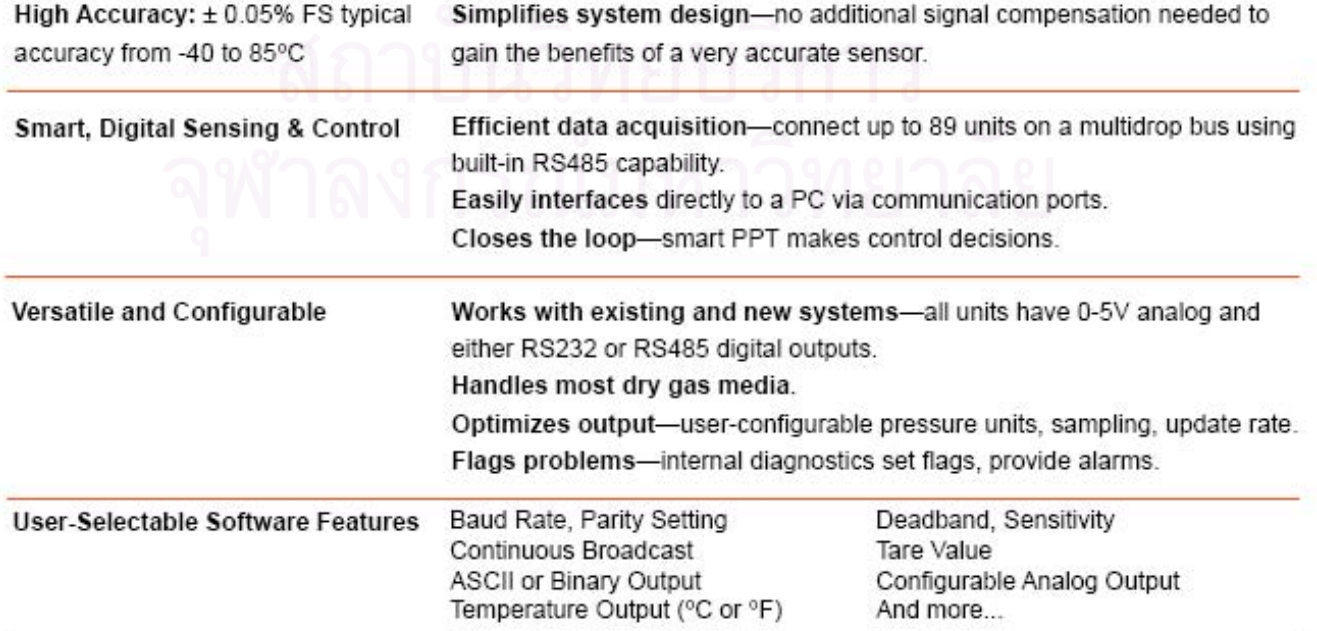

# **PPT**

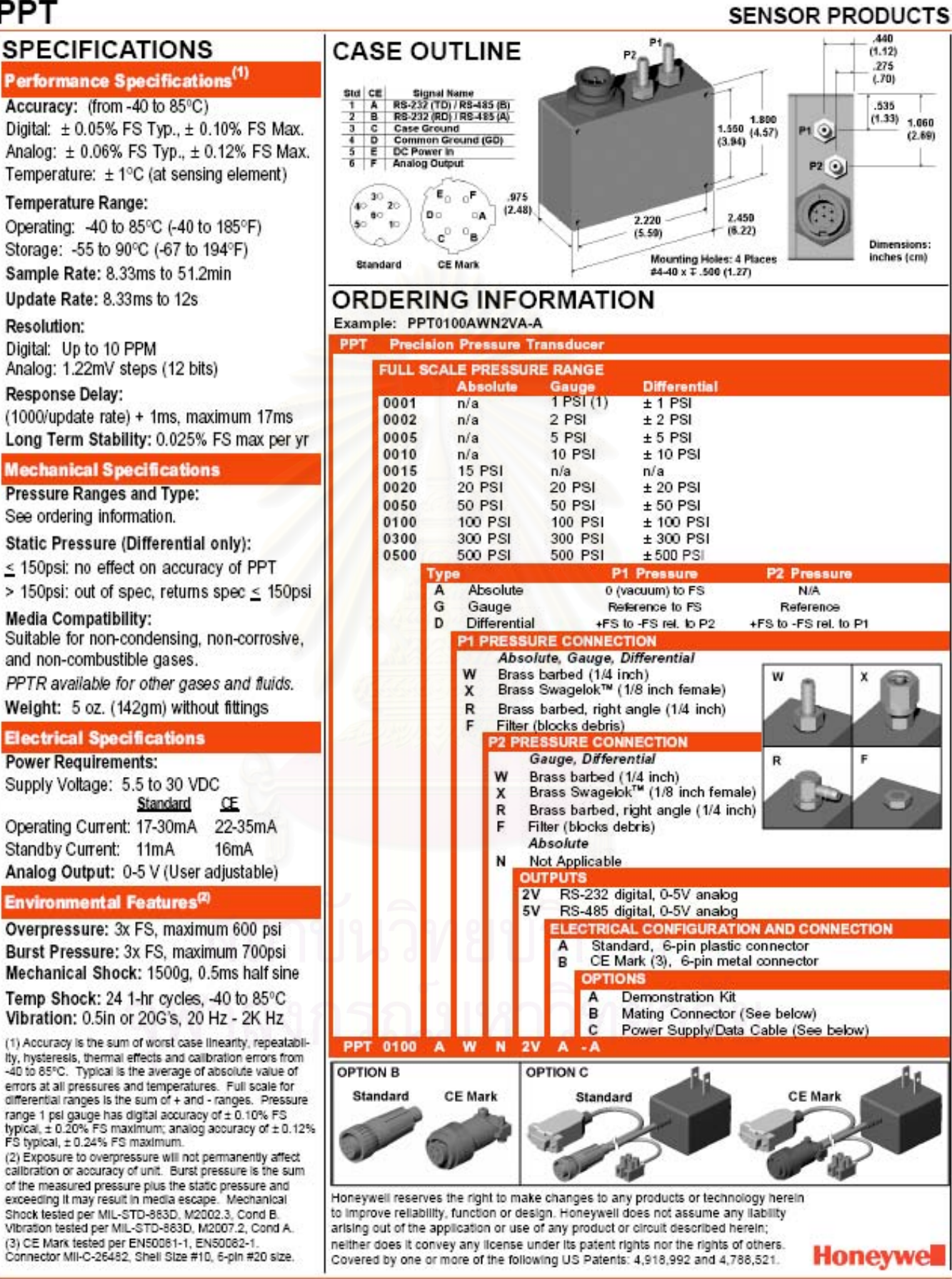

Digital: ± 0.05% FS Typ., ± 0.10% FS Max. Analog: ± 0.06% FS Typ., ± 0.12% FS Max. Temperature:  $\pm$  1°C (at sensing element) **Temperature Range:** 

Accuracy: (from -40 to 85°C)

Operating: -40 to 85°C (-40 to 185°F)

Storage: -55 to 90°C (-67 to 194°F) Sample Rate: 8,33ms to 51,2min

Update Rate: 8.33ms to 12s

**Resolution:** 

Digital: Up to 10 PPM Analog: 1.22mV steps (12 bits)

Response Delay: (1000/update rate) + 1ms, maximum 17ms Long Term Stability: 0.025% FS max per yr

### **Mechanical Specifications**

**Pressure Ranges and Type:** See ordering information.

Static Pressure (Differential only):

< 150psi: no effect on accuracy of PPT

> 150psi: out of spec, returns spec < 150psi **Media Compatibility:** 

Suitable for non-condensing, non-corrosive, and non-combustible gases.

PPTR available for other gases and fluids. Weight: 5 oz. (142gm) without fittings

### **Electrical Specifications**

**Power Requirements:** Supply Voltage: 5.5 to 30 VDC Standard Operating Current: 17-30mA 22-35mA Standby Current: 11mA Analog Output: 0-5 V (User adjustable)

**Environmental Features<sup>(2)</sup>** 

Overpressure: 3x FS, maximum 600 psi Burst Pressure: 3x FS, maximum 700psi Mechanical Shock: 1500g, 0.5ms half sine

Temp Shock: 24 1-hr cycles, -40 to 85°C Vibration: 0.5in or 20G's, 20 Hz - 2K Hz

(1) Accuracy is the sum of worst case linearity, repeatabli-Ity, hysteresis, thermal effects and calibration errors from -40 to 85°C. Typical is the average of absolute value of errors at all pressures and temperatures. Full scale for<br>differential ranges is the sum of + and - ranges. Pressure range 1 psi gauge has digital accuracy of ± 0.10% FS<br>typical, ± 0.20% FS maximum; analog accuracy of ± 0.12%<br>FS typical, ± 0.24% FS maximum. (2) Exposure to overpressure will not permanently affect calibration or accuracy of unit. Burst pressure is the sum of the measured pressure plus the static pressure and exceeding it may result in media escape. Mechanical Shock tested per MIL-STD-883D, M2002.3, Cond B. Vibration tested per MIL-STD-883D, M2007.2, Cond A.

(3) CE Mark tested per EN50081-1, EN50082-1.<br>Connector MII-C-26482, Shell Size #10, 6-pin #20 size.

10.4323 Roy 14: 8/14

# MAXIM +5V-Powered, Multichannel RS-232 **Drivers/Receivers**

### **General Description**

The MAX220-MAX249 family of line drivers/receivers is intended for all EIA/TIA-232E and V.28/V.24 communications interfaces, particularly applications where ±12V is not available.

These parts are especially useful in battery-powered systems, since their low-power shutdown mode reduces power dissipation to less than 5µW. The MAX225, MAX233, MAX235, and MAX245/MAX246/MAX247 use no external components and are recommended for applications where printed circuit board space is critical.

### **Applications**

Portable Computers

Low-Power Modems

Interface Translation

Products Inc.

Battery-Powered RS-232 Systems

AutoShutdown and UCSP are trademarks of Maxim Integrated

Multidrop RS-232 Networks

### **Next-Generation Device Features**

- ♦ For Low-Voltage, Integrated ESD Applications MAX3222E/MAX3232E/MAX3237E/MAX3241E/ MAX3246E: +3.0V to +5.5V, Low-Power, Up to 1Mbps, True RS-232 Transcelvers Using Four 0.1µF External Capacitors (MAX3246E Available In a UCSPTH Package)
- + For Low-Cost Applications MAX221E: ±15kV ESD-Protected, +5V, 1µA, Single RS-232 Transcelver with AutoShutdown™

### Ordering Information

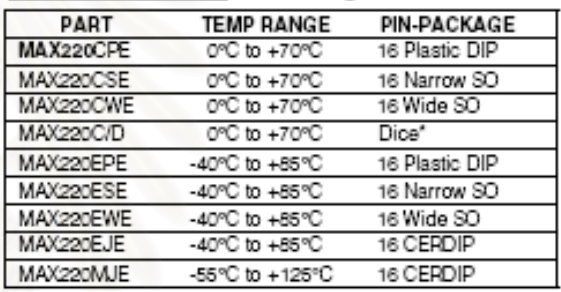

Ordering Information continued at end of data sheet. "Contact factory for dice specifications.

### **Selection Table**

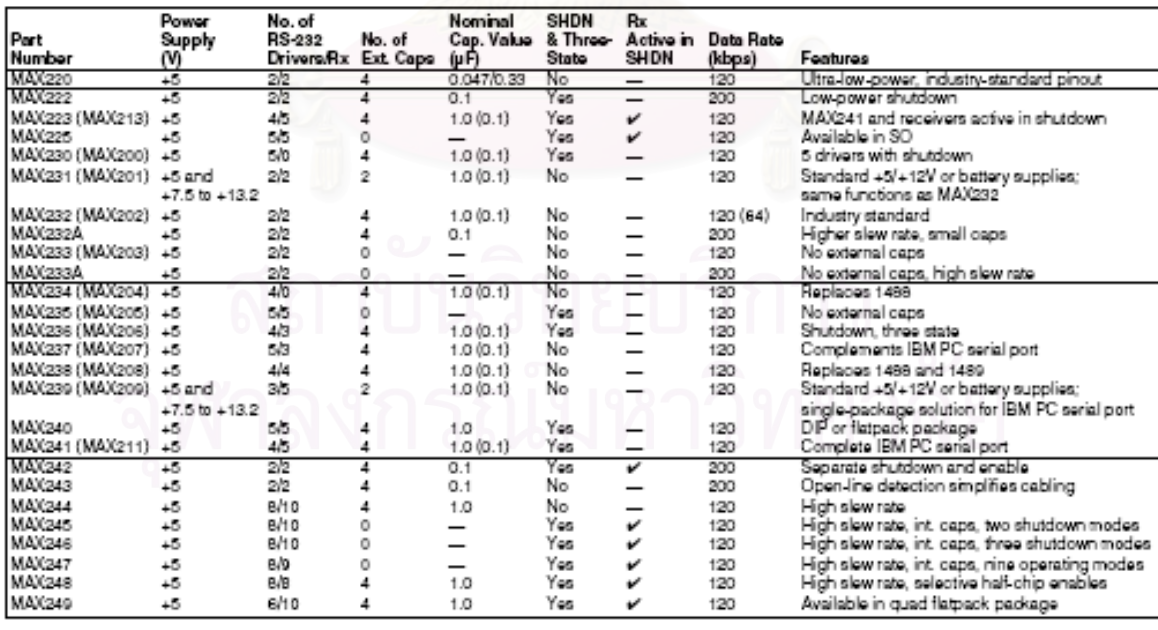

MAXIM

**Maxim Integrated Products 1** 

# +5V-Powered, Multichannel RS-232 **Drivers/Receivers**

### ABSOLUTE MAXIMUM RATINGS-MAX220/222/232A/233A/242/243

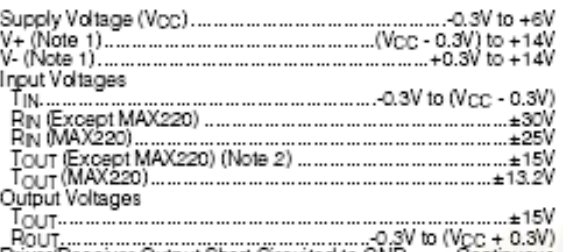

Driver/Receiver Output Short Circuited to GND.........Continuous<br>Continuous Power Dissipation (TA = +70°C)<br>16-Pin Plastic DIP (derate 10.53mW/°C above +70°C)...842mW

 $\overline{2}$ 

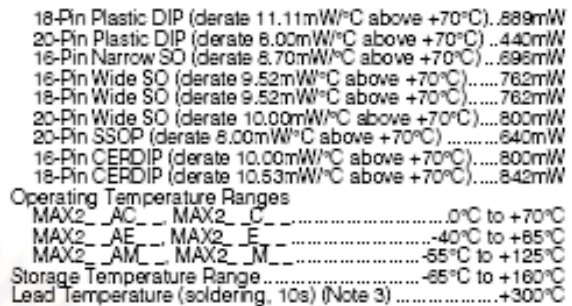

Note 1: For the MAX220, V+ and V- can have a maximum magnitude of 7V, but their absolute difference cannot exceed 13V.<br>Note 2: Input voltage measured with Tou⊤ in high-impedance state, SHDN or Vcc = 0V.<br>Note 3: Maximum ref

Sresses beyond those listed under "Absolute Maximum Raings" may cause permanent damage to the device. These are stress ratings only, and functional<br>operation of the device at these or any other conditions beyond frose indi

ELECTRICAL CHARACTERISTICS-MAX220/222/232A/233A/242/243<br>(V<sub>CC</sub> = +5V ±10%, C1-C4 = 0.1µF, MAX220, C1 = 0.047µF, C2-C4 = 0.33µF, T<sub>A</sub> = T<sub>MN</sub> to T<sub>MAX</sub>, unless otherwise noted.)

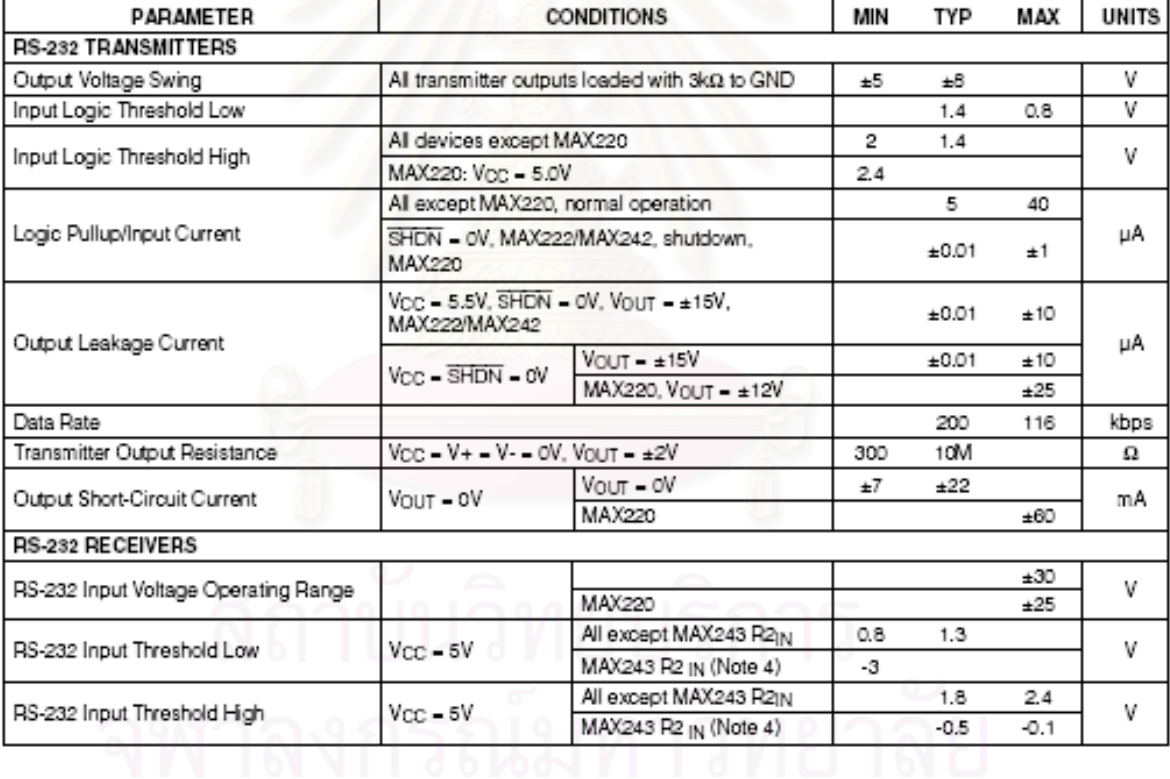

MAXIM

 $\cdots$ 

# **+5V-Powered, Multichannel RS-232+**<br>Drivers/Receivers

ELECTRICAL CHARACTERISTICS-MAX220/222/232A/233A/242/243 (continued)<br>(Vcc = +5V ±10%, C1-C4 = 0.1µF, MAX220, C1 = 0.047µF, C2-C4 = 0.33µF, T<sub>A</sub> = T<sub>MIN</sub> to T<sub>MAX</sub>, unless otherwise noted.)

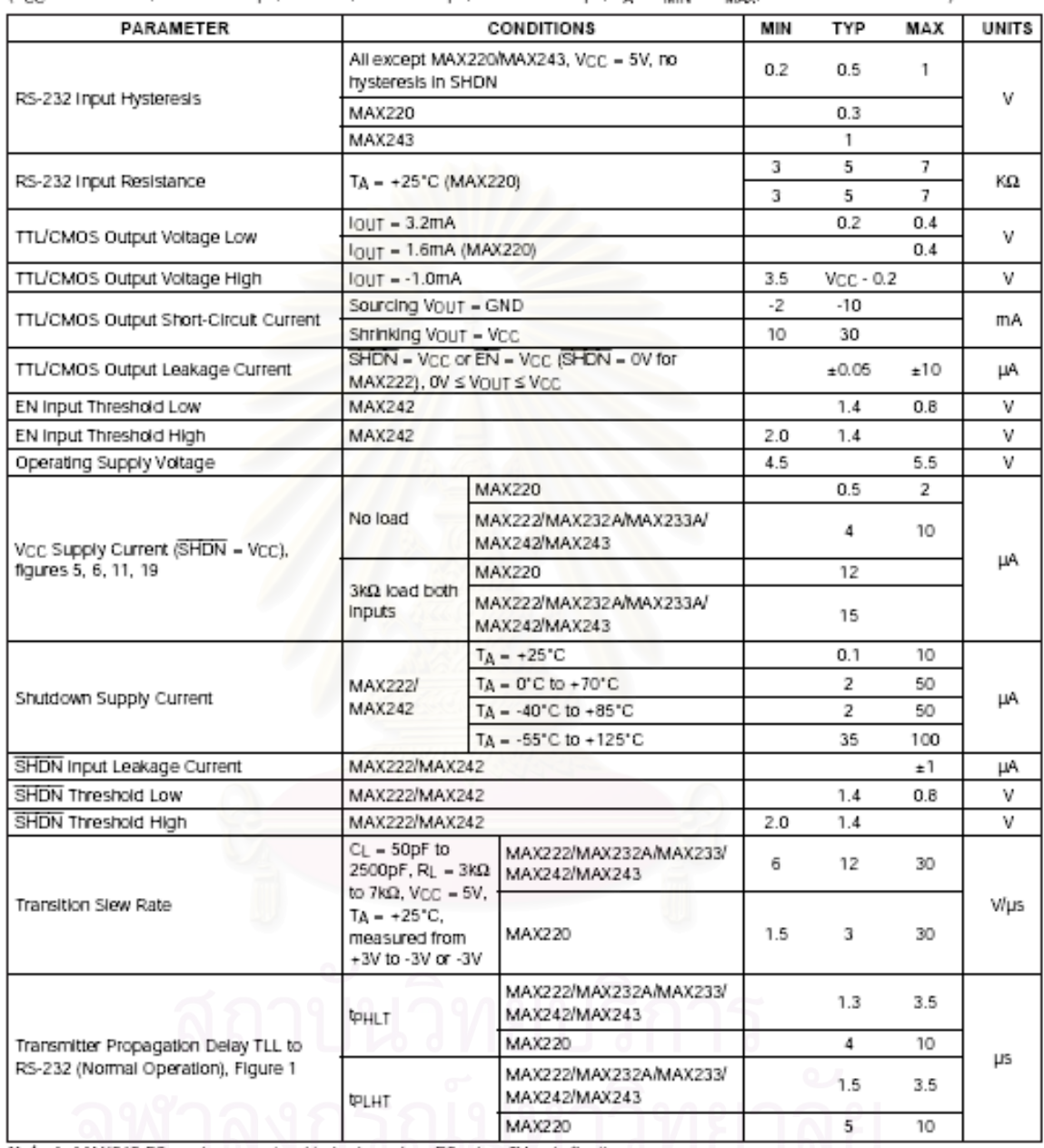

Note 4: MAX243 R2<sub>OUT</sub> is guaranteed to be low when R2<sub>IN</sub> is a 0V or is floating.

### $MAXIM$

 $\overline{\phantom{0}}^3$ 

# +5V-Powered, Multichannel RS-232 **Drivers/Receivers**

### ELECTRICAL CHARACTERISTICS-MAX220/222/232A/233A/242/243 (continued)

(Vcc = +5V ±10%, С1-С4 = 0.1µF, МАХ220, С1 = 0.047µF, С2-С4 = 0.33µF, Тд = Тмим to Тмах, unless otherwise noted.)

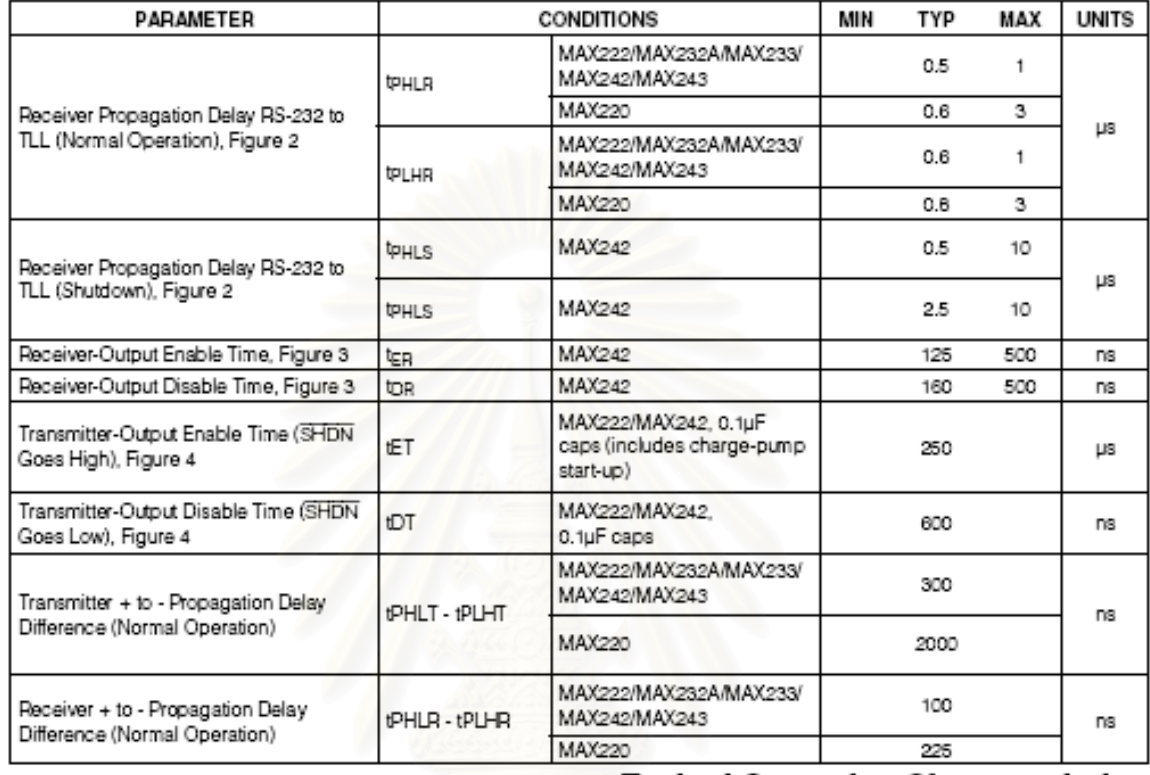

**Typical Operating Characteristics** 

### **AVAILABLE OUTPUT CURRENT** MAX222/MAX242 **OUTPUT VOLTAGE vs. LOAD CURRENT VS. DATA RATE** ON-TIME EXITING SHUTDOWN +10V  $10$  $11$ 105 OUTPUT LOAD CURRENT ū.  $\bar{\mathbf{s}}$ full CAP  $10$ FLOWS FROM V+ TO V-EITHER V+ OR V-LOADED 0.1uF CAPS ô лĥ CAPS  $\frac{60}{60}$  $\frac{V_{CC}-20V}{NOLONOON}$ tuF **OUTPUT CURRENT (xA)**  $\ddot{\phantom{1}}$  $\alpha$ OUTPUT VOLTAGE (V) V.V-VOLTAGE OF ۳, Fl रेका TRANSMITTER OUTPUTS<br>(Except MAX220, MAX233A) οV العجم  $\bar{z}$ Mer  $\theta$ T oV  $\pmb{\theta}$ CAPS ALL V-LOADED, NOLOAD ON V- $\bar{t}$  $\cdot 2$  $0.1$  $V_{\text{DC}} = +4.75V$ tul CAPS  $0.1 \mu F$ ίшł  $\mathbf{d}$  $\delta$ ţ ↘ -6 0.tuF CAPS 5  $\cdot$ ¥. V+LOADED. NO LOAD ON V- $-10$  $-10V$ k.  $10$ 15  $20$ 30 40 50 60  $\mathfrak g$ ß 21  $\circ$  $10$ 20 500us/div LOAD CURRENT (mA) DATA RATE (kbits/sec) 4 MAXIM

### MAX220/MAX222/MAX232A/MAX233A/MAX242/MAX243

### <u> บอร์ดเอฟพีจีเอ</u>  $n.5.$

## FPGA Discovery-III XC3S200 Board Manual

### Introduction

The FPGA Discovery-III XC3S200 developed Board provides a low-cost, easy-to-use development and evaluation platform for Spartan-3 FPGA designs. It is shown in figure 1

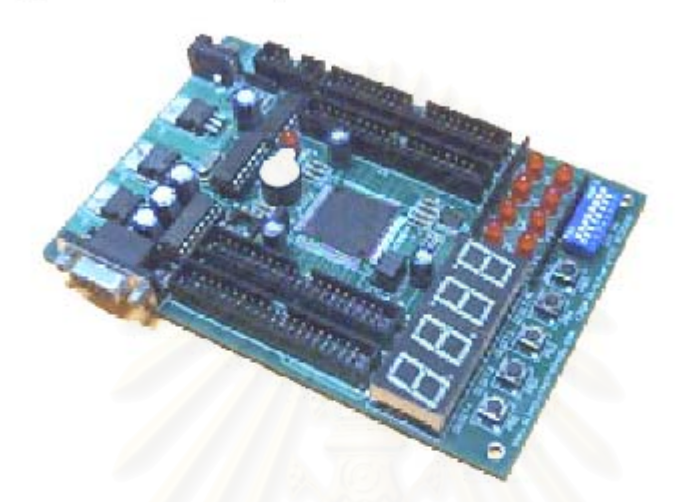

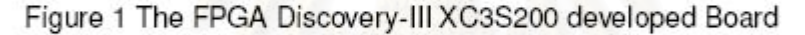

### Features

- 1.) 200,000-gates Spartan-3 FPGA (XC3S200-4TQ144C)
	- · Twelve 18K-bits block RAMs (216Kbits)
	- · Twelve 18x18 hardware multipliers
	- Four Digital Clock Managers (DCMs)
- 2.) 1 Mbits Platform Flash PROM (XCF01SVO20C)
- 3.) Four Digits, seven-segments LED display
- 4.) Eight LED outputs
- 5.) One buzzer output
- 6.) Eight positions DIP switch
- 7.) Five momentary-contact push button switch
- 8.) 9-pin RS-232 Serial Port
- 9.) I2C socket for serial EEPROM (24LC x x)
- 10.) Four 40-pins expansion connector ports (80 Bits 3.3V. I/O)
- 11.) JTAG port for low-cost download cable
- 12.) 25 MHz crystal oscillator
## ET-CFM V1.0

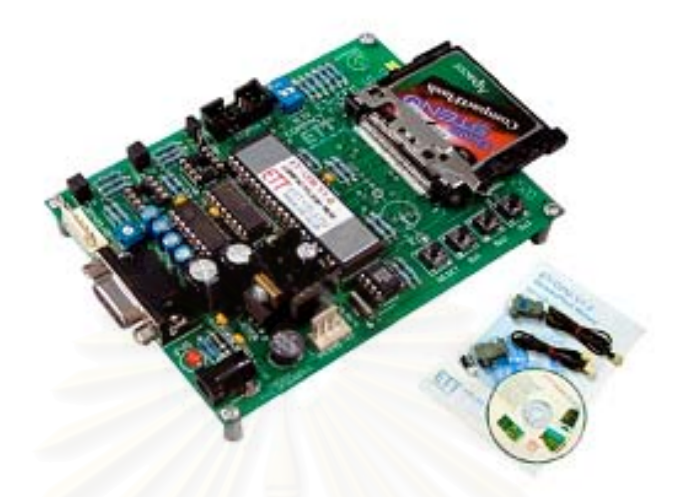

ET-CFM V1.0 ... เป็นบอร์ดที่ถูกออกแบบมาให้ต่อเข้ากับบอร์ดไมโครดอนโหรดเดอร์ต่างๆ ให้สามารถติดต่อเขียนอ่านข้อมูล กับหน่วยความจำประเภท CompactFlash ได้ โดยอยู่ในรูปแบบของ FILES แบบมาเลรูาน สามารถนำไปใช้ได้ในระบบของ pos หรือของ WINDOWS ก็ได้ สามารถนำไปประยุกผีใช้งานในการเก็บข้อมูลต่างๆ เช่น งานที่บอร์ดไมโครฯ อ่านข้อมูล ต่างๆ เข้ามาหรือ ประมวลผลข้อมูล แล้วก็ทำการส่งข้อมูลนั้น ๆ ผ่านหาง PORT RS232 ออกมายังบอร์ด ET-CFM ให้ทำการ 1 เก็บข้อมูลนั้นๆ เข้ายัง หน่วยความจำ COMPACTFLASH ที่เป็นหน่วยความจำที่มีกาคาถูกที่สุดต่อขนาดของความจุ ทำให้ i สามารถนำไปใช้งานต่างๆ ได้ เช่น งานระบบ GPS บันทึกข้อมูลรถยนต์, DATA LOGGERS ต่างๆ, เครื่องวัดอุณหภูมิ เครื่อง เก็บข้อมูลต่างๆ

- สามารถใช้งานกับ CompactFlash ได้หลายขนาดเช่น ขนาด 32MB, 64MB, 128MB, 256MB หรือ 1GB
- รองรับหน่วยความจำ CompactFlash ได้สูงสุด 4GB
- บันทึกข้อมูลในระบบมาเอรฐาน ไฟล์ FAT 16 ขึ้งสามารถนำไปใช้กับระบบ OS ของ DOS หรือ WINDOWS ได้
- ติดต่อสื่อสารอ่านเขียนข้อมูลเข้า CompactFlash ผ่านทาง PORT R \$232 , R\$4 22 (O PTION) โดยสามารถตั้งอัตรา การติดต่อได้ เช่น 9600, 19200, 38400 และ 57600 บิตต่อวินาที
- ประกอบด้วยคำสั่งทำงานพื้นฐาน ที่ใช้ติดต่อกับ CompactFlash เช่น READ, WRITE, RESET, TIME RTC, DISK **EMPTY**
- มีระบบ RTC หรือม BATTERY BACKUP ฐานเวลาหรือมระบบกู้ข้อมูล กรณี แหล่งจ่ายไฟของตัวบอร์ดดับในขณะ บันทึกข้อมูล
- PORT RS232 แบบ DB 9 PIN และแบบ 4 PIN ETT, RS4 22 ชั้วแบบ 6 PIN ETT
- ใต้ POWER SUPPLY DC 9 12VDC (DC ADAPTER 10VDC ของ อีทีที่ ราคา 130 ส่วนที่ต้องขึ้อเพิ่ม)
- зиляцата ET-CFM V1.0 11.7 x 9 CM
- ET-CFM V1.0 ประกอบด้วย ... บาร์ด ET-CFM V1.0, คู่มือการใช้งาน, CD-ROM ตัวอย่างโปรแกะม, สาย 9 PIN DB RS232, สาย 4 PIN หัวท้าย, DB 9 PIN ตัวผู้, COVER9 PIN ...

## **ก.7. โมเด็มไรสาย**

## 9XTend-PK6-R™ R5-232/485 RF Modem

### 1 Watt, 900 MHz Radio Modem with built-in RS-232/485/422 Interfacing

**XTend-PKG-R RF Modem Specifications** 

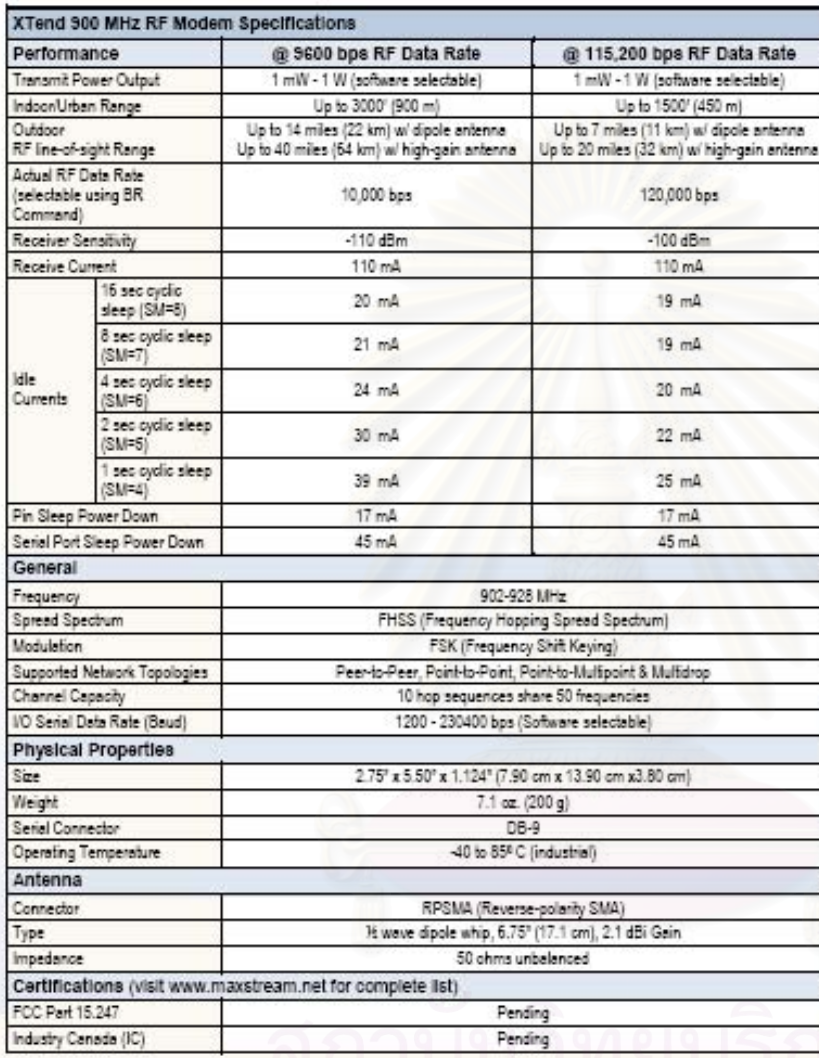

Specifications - Relative to user-selected TX Power Output

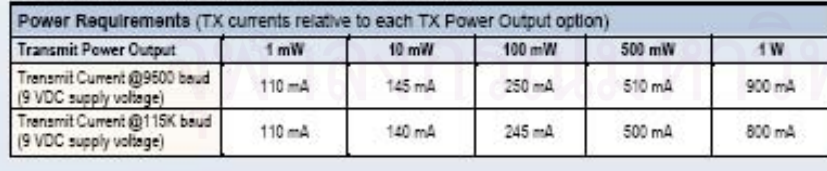

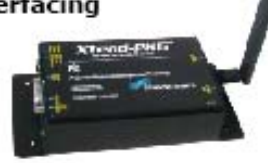

#### Long Range

The XTend-PKG-R RF Modem delivers unprecedented range in a low-cost radio modem. Due to modem's 1 W power output 8 outstanding receiver sensitivity, users can experience up to 40 mile range in RF line-of-sight conditions and up to 20 miles in indoor/urban environments.

#### AES Encryption

When sending data over-the-air that commands secured wireless links, the XTend RF Modern provides 256-bit AES encryption - the highest encryption standard available.

#### Receiver Sensitivity

The modem's market-leading receiver sensitivity of -110 dBm (market average is -93 dBm) sets the modern apart from competing radios in terms of range and reliable communications.

#### $XII =$

MaxStream's XII (Interference Immunity) Technology filters interference coming from pagers and cellular.

#### $15O$

All MaxStream Radio Modems are manufactured under rigorous ISO 9001:2000 registered standards.

#### World Class Support.

Free and unlimited technical support is included with every MaxStream Radio Modem sold.

#### Call Today for Volume Pricing and **Development Packages!**

Volume pricing incentives are available. Development packages provide an inexpensive means of experiencing MaxStream performance and support first-hand. The development packages include the hardware and software needed to rapidly create long range wireless links between devices.

**ภาคผนวก ข.**

**รายละเอียดแผนภาพวงจรบอรดตนแบบ**

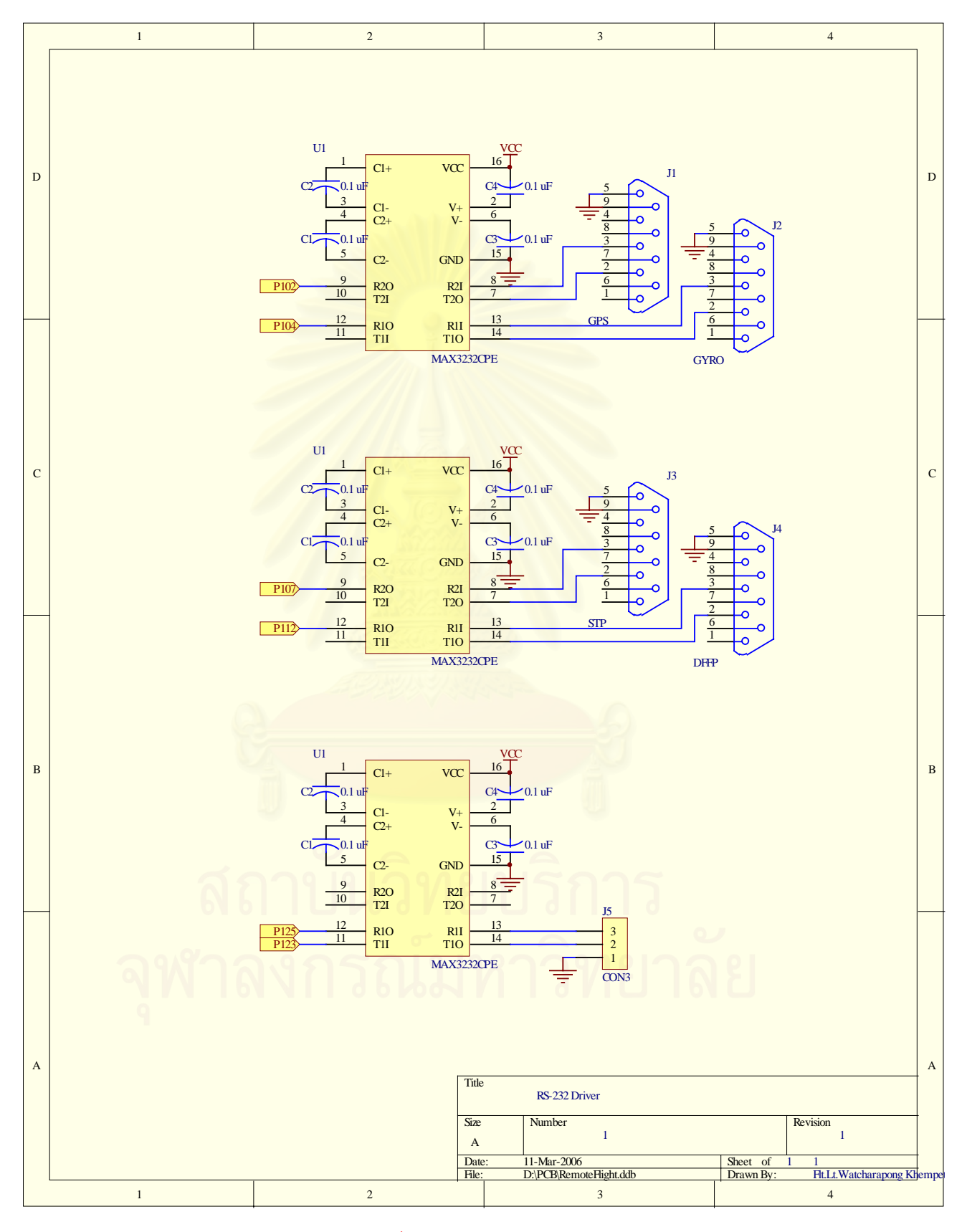

รูปที่ ข.1 วงจรขับ RS-232

## **ข.2. วงจรแปลงแรงดัน**

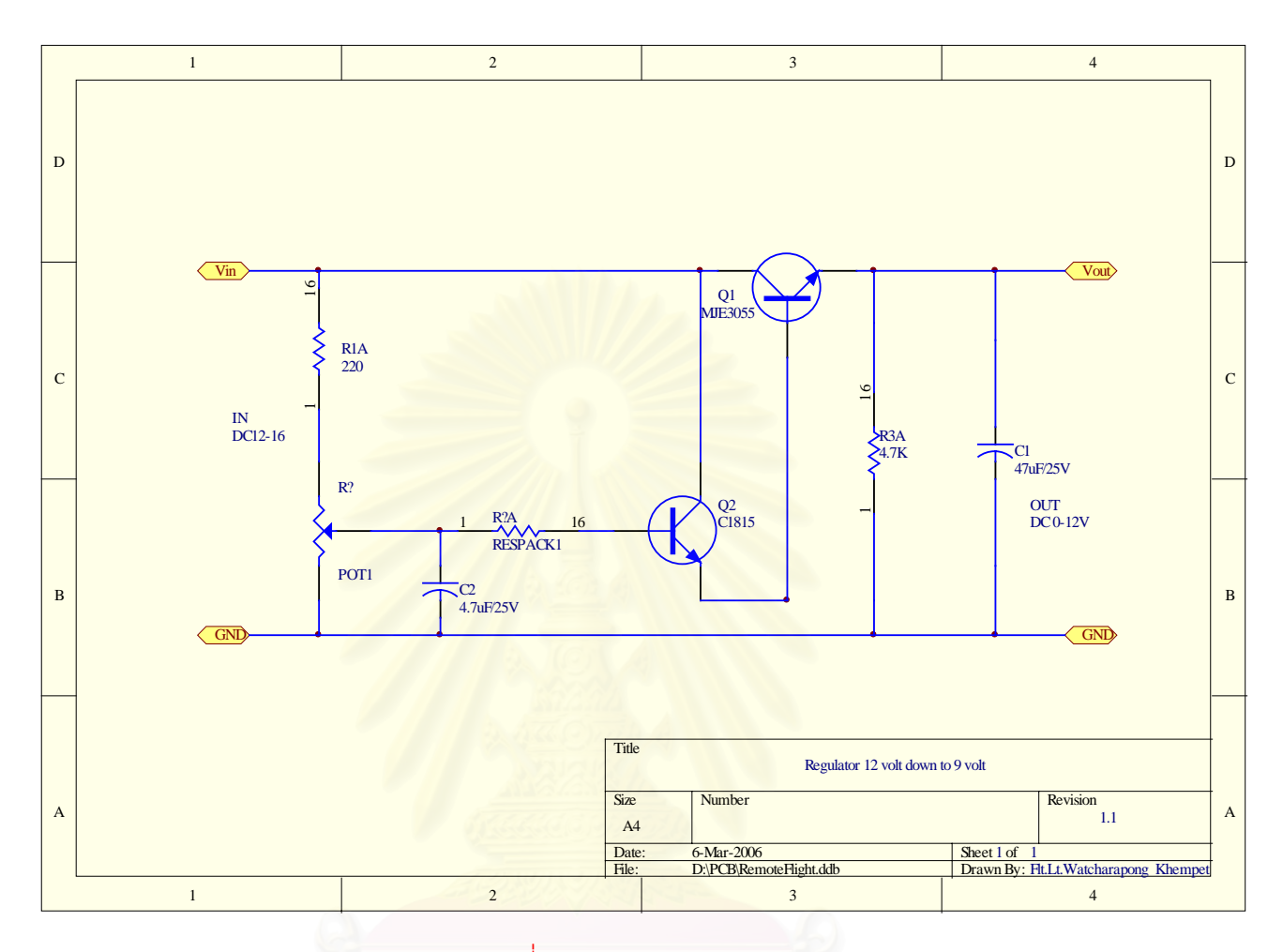

รูปที่ ข.2 วงจรแปลงแรงดัน

**ภาคผนวก ค.**

**รายละเอียดการเขารหัสและถอดรหัสรีด-โซโลมอนดวยภาษา C**

 $\frac{1}{x}$  rs.c  $\frac{x}{x}$ 

/\* This program is an encoder/decoder for Reed-Solomon codes. Encoding is in systematic form, decoding via the Berlekamp iterative algorithm. In the present form , the constants mm, nn, tt, and kk=nn-2tt must be specified (the double letters are used simply to avoid clashes with other n,k,t used in other programs into which this was incorporated!) Also, the irreducible polynomial used to generate GF(2\*\*mm) must also be entered -- these can be found in Lin and Costello, and also Clark and Cain.

 The representation of the elements of GF(2\*\*m) is either in index form, where the number is the power of the primitive element alpha, which is convenient for multiplication (add the powers modulo 2\*\*m-1) or in polynomial form, where the bits represent the coefficients of the polynomial representation of the number, which is the most convenient form for addition. The two forms are swapped between via lookup tables. This leads to fairly messy looking expressions, but unfortunately, there

is no easy alternative when working with Galois arithmetic.

/////////////////////////////////////////////////////////////////////////////////////////////////////////////////////// #include <math.h>

#include <stdio.h>

#include <conio.h>

#define mm 4  $\frac{1}{2}$  /\* RS code over GF(2\*\*4) - change to suit \*/

#define nn 15 /\* nn=2\*\*mm -1 length of codeword \*/

#define tt 2//3  $\frac{1}{2}$  /\* number of errors that can be corrected \*/

#define kk  $11/9$  /\* kk = nn-2\*tt \*/

int pp  $[mm+1] = \{ 1, 1, 0, 0, 1 \}$ ; /\* specify irreducible polynomial coeffts \*/

int alpha\_to [nn+1], index\_of [nn+1], gg [nn-kk+1] ;

int recd [nn], data [kk], bb [nn-kk] ;

void generate\_gf()

/\* generate GF(2\*\*mm) from the irreducible polynomial p(X) in pp[0]..pp[mm]

lookup tables: index->polynomial form alpha\_to[] contains j=alpha\*\*i;

polynomial form -> index form index\_of[j=alpha\*\*i] = i

alpha=2 is the primitive element of GF(2\*\*mm)

\*/

{

register int i, mask ;

```
mask = 1 ;
```
 $alpha_to[mm] = 0$ ;

```
for (i=0; i<mm; i++)
```
 ${allpha_to[i] = mask ;$ 

 $index_of[alpha_bba_to[i]] = i ;$ 

if (pp[i]!=0)

```
alpha_to[mm] \textdegree = mask ;
   mask <<= 1;
   }
 index_of[alpha_to[mm]] = mm ;mask \gg= 1 ;
 for (i=mm+1; i<nn; i++)\{ if (alpha_to[i-1] >= mask)
     alpha_to[i] = alpha_to[mm] \hat{ } ((alpha_to[i-1]\hat{ } mask) <<1)
   else alpha_to[i] = alpha_to[i-1]<<1;
    index_of[alpha_to[i]] = i ;
   }
 index_of[0] = -1;
 }
void gen_poly()
/* Obtain the generator polynomial of the tt-error correcting, length
  nn=(2**mm -1) Reed Solomon code from the product of (X+alpha**i), i=1..2*tt
*/
 {
   register int i,j ;
gg[0] = 2; /* primitive element alpha = 2 for GF(2**mm) */
```
 $gg[1] = 1$ ; /\*  $g(x) = (X + alpha)$  initially \*/

```
102
```

```
for (i=2; i<=nn-kk; i++){ggl[i]} = 1;
  for (j=i-1; j>0; j--)
   if (gg[i] != 0) gg[i] = gg[i-1] alpha_to[(index_of[gg[j]]+i)%nn];
   else gg[j] = gg[j-1];
 gg[0] = alpha_to[(index_of[gg[0]]+i)%nn]; /* gg[0] can never be zero */
 }
 /* convert gg[] to index form for quicker encoding */
for (i=0; i<=nn-kk; i++) gg[i] = index_of[gg[i]];
```

```
 }
```
void encode\_rs()

/\* take the string of symbols in data[i], i=0..(k-1) and encode systematically

to produce 2\*tt parity symbols in bb[0]..bb[2\*tt-1]

data<sup>[]</sup> is input and bb<sup>[]</sup> is output in polynomial form.

Encoding is done by using a feedback shift register with appropriate

connections specified by the elements of gg[], which was generated above.

Codeword is  $c(X) = data(X)*X**(nn-kk)+ b(X)$ 

```
 {
```
register int i,j ;

int feedback ;

for  $(i=0; i< nn-kk; i++)$ 

```
 {
          bb[i] = 0;
 }
 for (i=kk-1; i>=0; i--)
\{ \text{ feedback} = \text{index_of}[data[i]^{\wedge}bb[nn-kk-1]] \}if (feedback != -1)
    {
                             for (j=nn-kk-1; j>0; j--)
                             {
                                      if (gg[j] != -1) bb[j] = bb[j-1]^alpha_to[(gg[j]+feedback)%nn] ;
                                      else
                                       bb[j] = bb[j-1];
                             }
    bb[0] = alpha_to[(gg[0]+feedback)%nn]; }
   else
   \{\_ for (j=nn-kk-1; j>0; j--)
                     {
                                      bb[j] = bb[j-1];
                     }
```

```
bb[0] = 0;
      } ;
   } ;
 } ;
```

```
void decode_rs()
```
/\* assume we have received bits grouped into mm-bit symbols in recd[i], i=0..(nn-1), and recd[i] is index form (ie as powers of alpha). We first compute the 2<sup>\*</sup>tt syndromes by substituting alpha\*\*i into rec(X) and evaluating, storing the syndromes in s[i], i=1..2tt (leave s[0] zero). Then we use the Berlekamp iteration to find the error location polynomial elp[i]. If the degree of the elp is >tt, we cannot correct all the errors and hence just put out the information symbols uncorrected. If the degree of elp is  $\leq$ =tt, we substitute alpha\*\*i,  $i$ =1..n into the elp to get the roots, hence the inverse roots, the error location numbers. If the number of errors located does not equal the degree of the elp, we have more than tt errors and cannot correct them. Otherwise, we then solve for the error value at the error location and correct the error. The procedure is that found in Lin and Costello. For the cases where the number of errors is known to be too large to correct, the information symbols as received are output (the advantage of systematic encoding is that hopefully some of the information symbols will be okay and that if we are in luck, the errors are in the

can be returned as error flags to the calling routine if desired. \*/

{

register int i,j,u,q ;

int elp[nn-kk+2][nn-kk], d[nn-kk+2], l[nn-kk+2], u\_lu[nn-kk+2], s[nn-kk+1] ;

int count=0, syn\_error=0, root[tt], loc[tt], z[tt+1], err[nn], reg[tt+1] ;

/\* first form the syndromes \*/

```
for (i=1; i<=nn-kk; i++)
```
 ${ [s[i] = 0 ;}$ 

for ( $j=0$ ;  $j<$ nn;  $j+4$ 

if (recd[j]!=-1)

 $s[i]$  ^= alpha\_to[(recd[j]+i\*j)%nn]; /\* recd[j] in index form \*/

/\* convert syndrome from polynomial form to index form \*/

```
if (s[i]!=0) syn_error=1; /* set flag if non-zero syndrome => error */
```
 $s[i]$  = index\_of[s[i]];

} ;

{

if (syn\_error)  $\frac{1}{2}$  /\* if errors, try and correct \*

/\* compute the error location polynomial via the Berlekamp iterative algorithm,

 following the terminology of Lin and Costello : d[u] is the 'mu'th discrepancy, where u='mu'+1 and 'mu' (the Greek letter!) is the step number ranging from -1 to 2\*tt (see L&C), l[u] is the

degree of the elp at that step, and u\_l[u] is the difference between the

step number and the degree of the elp.

\*/

/\* initialise table entries \*/

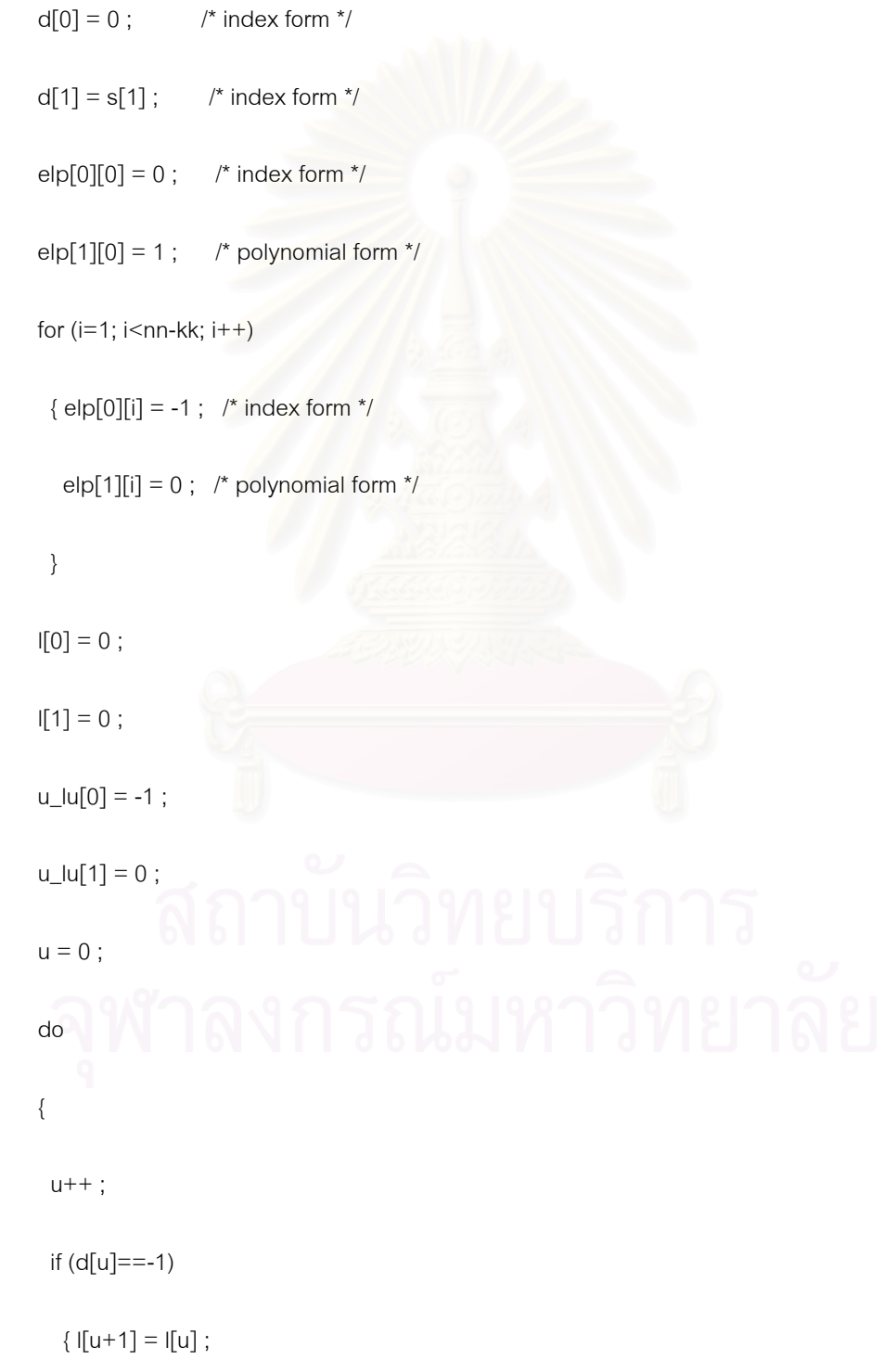

```
for (i=0; i<=1[u]; i++)
  { {\rm e}} elp[u+1][i] = elp[u][i] ;
    e[p[u][i] = index_of[e[p[u][i]];
  }
 }
```
else

/\* search for words with greatest u\_lu[q] for which d[q]!=0  $^*/$ 

 ${q = u-1}$ ;

while ((d[q]==-1) && (q>0)) q--;

/\* have found first non-zero d[q] \*/

 if (q>0)  $\{$  j=q ;

do

 ${j-}$ ;

```
if ((d[i] != -1) 88 (u_lu[q] < u_lu[i]))
```
# $q = j;$  }while (j>0) ;  $\{\ \}$  ;

 $\prime^*$  have now found q such that d[u]!=0 and u\_lu[q] is maximum \*/

/\* store degree of new elp polynomial \*/

if  $(|[u] > |[q]+u-q)$   $|[u+1] = |[u]$ ;

else  $I[u+1] = I[q]+u-q$ ;

```
/* form new elp(x) */
```

```
for (i=0; i<nn-kk; i++) e[p[u+1][i] = 0;for (i=0; i<=|[q]; i++) if (elp[q][i]!=-1)
          e|p[u+1][i+u-q] = a|pha_to[(d[u]+nn-d[q]+elp[q][i])%nn];
       for (i=0; i<=|[u]; i++){e^{i\pi}elp[u+1][i] ^= elp[u][i] ;
          e[p[u][i] = index_of[e|p[u][i]]; /*convert old elp value to index*/
          }
       }
     u_{\text{u}}[u+1] = u - [(u+1];
/* form (u+1)th discrepancy */
     if (u<nn-kk) /* no discrepancy computed on last iteration */
       {
       if (s[u+1] != -1)d[u+1] = alpha_to[s[u+1]];
         else
         d[u+1] = 0;for (i=1; i<=|[u+1]; i++) if ((s[u+1-i]!=-1) && (elp[u+1][i]!=0))
          d[u+1] ^= alpha_to[(s[u+1-i]+index_of[elp[u+1][i]])%nn];
       d[u+1] = index_of[d[u+1]] ; /* put d[u+1] into index form */
```

```
 }
     } while ((u<nn-kk) && (l[u+1]<=tt)) ;
    u++;
    if (I[u]<=tt) /* can correct error */
     {
/* put elp into index form */
     for (i=0; i<=l[u]; i++) elp[u][i] = index_of[elp[u][i]]/* find roots of the error location polynomial */
      for (i=1; i<=|[u]; i++)
```

```
reg[i] = elp[u][i];
count = 0;
for (i=1; i<=nn; i++){q = 1 ;
  for (j=1; j<=|[u]; j++)if (\text{reg}[j] != -1){ \text{reg}[j] = (reg[j]+j)\%nn;
      q \sim = alpha_to[reg[j]] ;
     } ;
  if (!q) /* store root and error location number indices */
```
 $\{ root[count] = i;$ 

```
loc[count] = nn-i; count++ ;
    };
 } ;
if (count==l[u]) /* no. roots = degree of elp hence \leq = tt errors */
 {
```
/\* form polynomial  $z(x)$  \*/

for (i=1; i<=l[u]; i++)  $\frac{1}{2}$  /\* Z[0] = 1 always - do not need \*/

{ if ((s[i]!=-1) && (elp[u][i]!=-1))

 $z[i]$  = alpha\_to[s[i]]  $\hat{ }$  alpha\_to[elp[u][i]] ;

else if ((s[i]!=-1) && (elp[u][i]==-1))

z[i] = alpha\_to[s[i]] ;

else if ((s[i]==-1) && (elp[u][i]!=-1))

```
z[i] = alpha_to[elp[u][i]] ;
```
else

```
z[i] = 0;
for (j=1; j < i; j++) if ((s[j]!=-1) && (elp[u][i-j]!=-1))
   z[i] ^= alpha_to[(elp[u][i-j] + s[j])%nn];
z[i] = index_of[z[i]] ; /* put into index form */
```
} ;

/\* evaluate errors at locations given by error location numbers loc[i] \*/

```
for (i=0; i<nn; i++){err[i] = 0;if (recd[i]!=-1) \frac{1}{2} convert recd[] to polynomial form \frac{1}{2}\text{recd}[i] = \text{alpha\_to}[\text{recd}[i]];
   else \text{recd}[i] = 0;
  }
for (i=0; i<l[u]; i++) /* compute numerator of error term first */\{ \text{err}[\text{loc}[i]] = 1; \quad \gamma^* \text{ accounts for } z[0] \}for (j=1; j<=|[u]; j++) if (z[j]!=-1)
     err[loc[i]] ^= alpha_to[(z[j]+j*root[i])\%nn] if (err[loc[i]]!=0)
  \{ \text{err}[\text{loc}[i]] = \text{index\_of}[\text{err}[\text{loc}[i]]] \};
    q = 0; /* form denominator of error term */
    for (i=0; j<|u|; j++)if (j!=i) q += index_of[1^alpha_to[(loc[j]+root[i])%nn]] ;
    q = q % nn;
     err[loc[i]] = alpha_to[(err[loc[i]]-q+nn)%nn] ;
    recd[loc[i]] \uparrow = err[loc[i]]; /*recd[i] must be in polynomial form */
   }
```
 } } else /\* no. roots != degree of elp => >tt errors and cannot solve \*/ for (i=0; i<nn; i++)  $\qquad$  /\* could return error flag if desired \*/ if (recd[i]!=-1)  $\frac{1}{2}$  convert recd[] to polynomial form  $\frac{1}{2}$  $\text{recall} = \text{alpha_to}[\text{recall}$ ;

else recd[i] =  $0$ ; /\* just output received codeword as is \*/

```
 }
```
else /\* elp has degree has degree >tt hence cannot solve \*/

```
for (i=0; i<nn; i++) \frac{1}{x} could return error flag if desired \frac{x}{x}
```
if (recd[i]!=-1) /\* convert recd[] to polynomial form \*/

 $recd[i] = alpha_to[recd[i]]$ ;

else recd[i] = 0; /\* just output received codeword as is  $\dot{r}$ 

i=i;

}

else /\* no non-zero syndromes => no errors: output received codeword \*/

```
for (i=0; i<nn; i++)
```
if (recd[i]!=-1) /\* convert recd[] to polynomial form \*/

```
\text{recd}[i] = \text{alpha\_to}[\text{recd}[i]];
```
else  $\text{recd}[i] = 0$ ;

}

main()

{

```
 register int i;
```
/\* generate the Galois Field GF(2\*\*mm) \*/

generate\_gf() ;

printf("Look-up tables for GF(2\*\*%2d)\n",mm) ;

printf(" i alpha\_to[i] index\_of[i]\n");

for  $(i=0; i<=nn; i++)$ 

printf("%3d %3d %3d\n",i,alpha\_to[i],index\_of[i]);

printf("\n\n") ;

/\* compute the generator polynomial for this RS code \*/

gen\_poly() ;

/\* for known data, stick a few numbers into a zero codeword. Data is in

polynomial form.

\*/

for  $(i=0; i< k, i++)$  data $[i] = 0;$ 

/\* for example, say we transmit the following message (nothing special!) \*/

 $data[0] = 1;$ 

data $[1] = 3;$ 

data $[2] = 3;$ 

 $data[3] = 9;$ 

 $data[4] = 0;$ 

data $[5] = 0;$ 

 $data[6] = 6$ ;

```
data[7] = 5;
```
 $data[8] = 3$ ;

data $[9] = 1$ ;

/\* encode data[] to produce parity in bb[]. Data input and parity output

is in polynomial form

\*/

```
 encode_rs() ;
```
/\* put the transmitted codeword, made up of data plus parity, in recd[] \*/

for  $(i=0; i<sub>nn-kk</sub>; i++)$  recd $[i] = bb[i]$ ;

for (i=0; i<kk; i++)  $\text{recall}+n$ n-kk] = data[i];

 $\prime^*$  if you want to test the program, corrupt some of the elements of recd<sup>[]</sup>

here. This can also be done easily in a debugger. \*/

/\* Again, lets say that a middle element is changed \*/

```
for (i=0; i<nn; i++)
```
 $\text{recd}[i] = \text{index_of}[\text{recd}[i]]$ ; /\* put recd $[i]$  into index form \*/

```
/* decode recv[] */
```
decode\_rs() ; /\* recd[] is returned in polynomial form \*/

/\* print out the relevant stuff - initial and decoded {parity and message} \*/

```
printf("Results for Reed-Solomon code (n=%3d, k=%3d, t= %3d)\n\n",nn,kk,tt) ;
```
printf(" i data[i] recd[i](decoded) (data, recd in polynomial form)\n");

for  $(i=0; i<$ nn-kk;  $i++)$ 

printf("%3d %3d %3d\n",i, bb[i], recd[i]) ;

for  $(i=nn-kk; i< nn; i++)$ 

}

printf("%3d %3d %3d\n",i, data[i-nn+kk], recd[i]) ;

## **ประวัติผูเขียนวิทยานิพนธ**

เรืออากาศเอก วัชรพงษ์ เข็มเพ็ชร เกิดวันที่ 24 กรกฎาคม พ.ศ.2519 ณ. กรุงเทพมหานคร สําเร็จการศึกษาปริญญาวิศวกรรมศาสตรบัณฑิต สาขาวิศวกรรมไฟฟา(ส อสาร) ื่ คณะวิศวกรรมศาสตร์ โรงเรียนนายเรืออากาศ เมื่อ พ.ศ.2543 เริ่มต้นปฏิบัติงานตำแหน่ง หัวหน้า ิ่ หมวดอิเล็กทรอนิกส์ 1 ฝ่ายอิเล็กทรอนิกส์ แผนกซ่อมบริภัณฑ์ 1 กรมช่างอากาศ กองบัญชาการ สนับสนุนทางอากาศ ั้นไดเขาศึกษาตอในระดับวิศวกรรมศาสตรมหาบัณฑิต สังกัดหอง ปฏิบัติการวิจัยวัดคุมทางอุตสาหกรรม สาขาวิชาวิศวกรรมไฟฟา ภาควิชาวิศวกรรมไฟฟา คณะ วิศวกรรมศาสตร์ จุฬาลงกรณ์มหาวิทยาลัย ปัจจุบันปฏิบัติงานตำแหน่งนายทหารคนสนิท เจ้ากรม ควบคุมการปฏิบัติทางอากาศ กองบัญชาการยุทธทางอากาศ